# 

# Gryphon<sup>™</sup> 2D Family Gryphon I GD/GBT/GM4500

General Purpose Handheld Area Imager Bar Code Reader

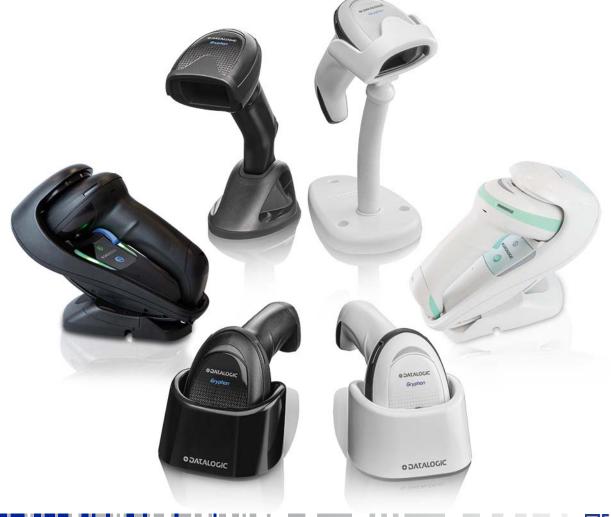

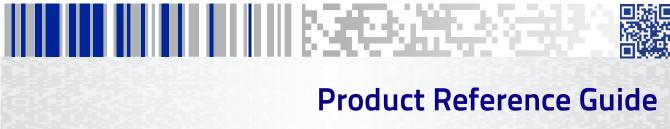

#### Datalogic S.r.l.

Via S. Vitalino, 13 40012 Calderara di Reno (BO) Italy Tel. +39 051 3147011 Fax +39 051 3147205

#### ©2011 - 2020 Datalogic S.p.A. and/or its affiliates

An Unpublished Work - All rights reserved. No part of the contents of this documentation or the procedures described therein may be reproduced or transmitted in any form or by any means without prior written permission of Datalogic S.r.l. or its subsidiaries or affiliates ("Datalogic" or 'Datalogic S.r.l."). Owners of Datalogic products are hereby granted a non-exclusive, revocable license to reproduce and transmit this documentation for the purchaser's own internal business purposes. Purchaser shall not remove or alter any proprietary notices, including copyright notices, contained in this documentation and shall ensure that all notices appear on any reproductions of the documentation. Should future revisions of this manual be published, you can acquire printed versions by contacting your Datalogic representative. Electronic versions may either be downloadable from the Datalogic website (www.datalogic.com) or provided on appropriate media. If you visit our website and would like to make comments or suggestions about this or other Datalogic publications, please let us know via the "Contact Datalogic" page.

#### Disclaimer

Datalogic has taken reasonable measures to provide information in this manual that is complete and accurate, however, Datalogic reserves the right to change any specification at any time without prior notice.

Datalogic and the Datalogic logo are registered trademarks of Datalogic S.p.A. in many countries, including the U.S. and the E.U. Gryphon is a trademark of Datalogic S.p.A. and/or its affiliates, registered in the U.S. All other brand and product names may be trademarks of their respective owners.

#### Patents

See www.patents.datalogic.com for patent list.

# 

# **Table of Contents**

| INTRODUCTION                                                         | 1  |
|----------------------------------------------------------------------|----|
| About this Manual                                                    |    |
| Overview                                                             |    |
| Manual Conventions                                                   |    |
| Technical Support                                                    |    |
| Datalogic Website Support                                            |    |
| Reseller Technical Support                                           |    |
| Telephone Technical Support                                          |    |
| About the Scanner                                                    |    |
| Using the GD4500 Reader                                              |    |
| Battery Safety                                                       |    |
| Programming the Reader                                               |    |
| Configuration Methods                                                |    |
| SETUP                                                                |    |
|                                                                      |    |
| Unpacking                                                            |    |
| Setting Up the Scanner                                               |    |
| Connect Host Interface                                               |    |
| Stand Installation                                                   |    |
| Hands-Free Stand/Holder                                              |    |
| Setting Up the Reader<br>Positioning the Base Station                |    |
| 8                                                                    |    |
| Reader, Cradle and LEDs Description                                  |    |
| Connecting the Base Station<br>Securing the DC Power Cord (Optional) |    |
| System and Network Layouts                                           |    |
| Stand Alone Layouts                                                  |    |
| Using the GBT/GM4500 Scanner                                         |    |
| Scanner LEDs                                                         |    |
| Using the WLC4090 Radio Base                                         |    |
| Radio Base LEDs                                                      |    |
| Replacing the Battery Pack                                           |    |
| Using the Gryphon™ I GD/GBT/GM4500                                   |    |
| Linking the Reader                                                   |    |
| Link Datalogic Devices to Base                                       |    |
| Link Scanner as Serial Device to a Bluetooth Host                    |    |
| Link Scanner as HID device to a Bluetooth host                       |    |
| Bluetooth Passkey or PIN Code Entry Request                          |    |
| Power Off                                                            |    |
| Interface Selection                                                  |    |
| Configuring the Interface                                            |    |
| Customizing Configuration Settings                                   |    |
| Using the Programming Bar Codes                                      |    |
| Interface Settings                                                   | 35 |
| Configuring Other Features                                           | 35 |
| Software Version Transmission                                        | 35 |
| CONFIGURATION USING BAR CODES                                        | 27 |
| Configuration Parameters                                             |    |
| Global Interface Features                                            |    |
| Host Commands — Obey/Ignore                                          |    |
| USB Suspend Mode                                                     |    |
| RS-232 INTERFACE 41                                                  |    |
| RS-232 Standard Factory Settings                                     | 61 |
|                                                                      |    |

| Baud Rate                                                                                                    |                                       |      |
|----------------------------------------------------------------------------------------------------|---------------------------------------|------|
| Stop Bits     44       Parity     44       Handshaking Control     45       SR-222/USB-COM INTERFACES 47     45       Standar Factory Settings     47       Intercharater Delay     46       Beep On Not on File     49       Beep On Not on File     49       ACK NAK Options     50       ACK NAK Character     51       NAK Character     51       ACK NAK Threeout Value     52       ACK NAK Retry Count     53       ACK NAK Retry Count     55       Disable Character     55       Disable Character     55       Ostable Character     55       Setting Country Mode     59       Setting Country Mode     59       Setting Country Mode     59       Setting Country Mode     59       Setting Country Mode     59       Setting Country Mode     50       Ack Nak Retry Count     73       Setting Country Mode     59       Setting Country Mode     50       Actor Character     50       Actor Character     50       Setting Country Mode     50       Setting Country Mode     59       Setting Country Mode     50       Setting Country Mode     50       S                                                                                             |                                       |      |
| Parity     44       Handshaking Control     45       Standard Factory Settings     47       Intercharacter Delay     46       Beep On ASCII BEL     49       Beep On Not On File     49       ACK NAK Options     50       ACK NAK Options     50       ACK NAK Error Handling     51       NAK Character     51       ACK NAK Error Handling     54       Indicate Transmission Failure     55       Disbale Character     55       Control Wode     58       Setting Country Mode     59       Setting Country Mode     59       Setting Country Mode     59       Setting Country Mode     59       Setting Country Mode     59       Setting Country Mode     59       Setting Country Mode     59       Setting Country Mode     59       Setting Country Mode     59       Setting Country Mode     50       USB-OEM INTERFACES 9     60       Numbock     61       Numbock     61       Numbock     61       Numbock     62       Numbock     62       Nedge Quiet Interval     64       Nedge Quiet Interval     64       Nedge Quiet Interval     65                                                                                                    |                                       |      |
| Handshänig Control       45         Standard Factory Settings       47         Standard Factory Settings       47         Intercharacter Delay       48         Beep On Not on File       49         ACK NAK Options       50         ACK NAK Options       50         ACK NAK Options       51         ACK NAK Options       52         ACK NAK Options       52         ACK NAK Options       52         ACK NAK Options       52         ACK NAK Options       52         ACK NAK Petry Handling       54         ACK NAK Petry Handling       55         Indicate Transmission Failure       55         Sotting County Mode       59         Sotting County Mode       59         Sotting County Mode       59         Sotting County Mode       59         Sotting County Mode       59         Sotting County Mode       59         Sotting County Mode       59         Sotting County Mode       59         Sotting County Mode       59         Sotting County Mode       59         Sotting County Mode       59         Sotting County Mode       50         Sot                                                                                               |                                       |      |
| BS-322/USF-COM INTERFACES 47       47         Standard Factory Settings       47         Intercharacter Delay       48         Beep On Not On File       49         ACK NAR Options       50         ACK Character       51         NAK Character       51         ACK Character       51         ACK NAR Througout Value       52         ACK NAR Througout Value       52         ACK NAR Terror Handling       54         Indicate Transmison       55         Disable Character       55         Disable Character       55         Setting Contry Mode       58         Setting Encoding Type       58         Setting Contry Mode       59         Setting Contry Mode       59         Setting Control Mode       59         Setting Control Mode       59         Setting Control Characters       60         Caps Lock State       61         Numinock       61         Keyboard Suped       62         Stetting Characters       63         Stetting Characters       63         Stetting Characters       64         Numinock       61         Stetting Characte                                                                                               |                                       |      |
| Standard Factory Settings       47         Intercharater Delay       48         Dintercharater Delay       49         ACK NAK Options       50         ACK NAK Options       50         ACK NAK Options       51         ACK NAK Timeout Value       52         ACK NAK Timeout Value       52         ACK NAK Terror Handling       54         ACK NAK Terror Handling       55         Disable Character       55         Disable Character       55         Contry Mode       59         Setting Country Mode       59         Setting Country Mode       59         Setting Country Mode       59         Setting Country Mode       59         Setting Country Mode       59         Setting Country Mode       59         Setting ALT output type       60         Caps Lock State       81         Numlock       81         Nutercharacter Delay       85         Intercharacter Delay       86         Steting Countrol Characters       83         Setting Country Mode       59         Setting Country Mode       59         Setting Stock State       81 <t< td=""><td></td><td>. 45</td></t<>                                                                |                                       | . 45 |
| Intercharacter Delay                                                                                                    |                                       |      |
| Beep On Not on File     49       Beep On Not on File     49       Beep On Not on File     49       Beep On Not on File     49       ACK NAK Character     51       NAK Character     51       ACK NAK Timeout Value     52       ACK NAK Terror Handling     54       ACK NAK Terror Handling     54       ACK NAK Terror Handling     55       Diable Character     55       Enable Character     55       Contry Mode     58       Setting Courty Mode     59       Setting Encoding Type     73       Setting Courty Mode     59       Setting Courty Mode     59                                                                                       |                                       |      |
| Beep On Not on File     49       ACK NAK Options     50       ACK Character     51       NAK Character     51       NAK Character     51       NAK Character     52       ACK NAK Retry Count     53       ACK NAK Retry Count     53       ACK NAK Retror Handling     54       Indicate Transmission Failure     55       Disable Character     55       Enable Character     56       Setting Don PC to use ALT Universal     58       Setting Encoding Type     59       Setting Country Mode     59       Setting Country Mode     61       Numbock     81       Keyboard Send Country Characters     81       Wedp Quiel Interval     <                                                                   |                                       |      |
| ACK NAK Options                                                                                                    | •                                     |      |
| ACK Character       51         NAK Character       51         NAK K Timeout Value       52         ACK NAK Retry Count       53         ACK NAK Retry Count       53         ACK NAK Retry Count       55         Diable Character       55         Diable Character       55         Country Mode       58         Setting Country Mode       59         Setting Country Mode       59         Setting Country Mode       59         Setting Country Mode       59         Setting Country Mode       59         Setting Country Mode       60         Caps Lock State       61         Numbock       61         Numbock       61         Numbock       61         Subschool NUTERFACE S       63         Weyboard Seed       62         Veyboard Seed       63         UisB-OEM Duriner Keypad       64         Subschool NUTERFACE S9       63         VisB-Wobard Speed       67         Standard Factory Settings       68         Standard Factory Settings       69         Subs-DEM DurinerACE S9       90         UisB-OEM NUTERFACE S1       90                                                                                                    |                                       |      |
| NAK Character       51         ACK NAK Timeout Value       52         ACK NAK Error Handling       54         indicate Transmission Failure       55         Disable Character       55         Stophable Character       55         Country Mode       58         Setting Country Mode       58         Setting Country Mode       59         Setting Country Mode       59         Setting Country Mode       59         Setting Country Mode       59         Setting Country Mode       59         Setting Country Mode       59         Setting Country Mode       59         Setting Country Mode       60         Caps Lock State       60         Acte Numeric Keypad       82         Keyboard Send Control Characters       83         Wedge Quiet Interval       66         USB Keyboard Speed       60         USB Keyboard Speed       60         USB Netword State       60         USB-OEM INTERFACE 91       66         Intercade Delay       66         USB-OEM INTERFACE 91       69         Intercade Options       92         USB-OEM INTERFACE 91       99 <t< td=""><td>· · · · · · · · · · · · · · · · · · ·</td><td></td></t<>                    | · · · · · · · · · · · · · · · · · · · |      |
| ACK NAK Timeout Value       52         ACK NAK Retry Count       53         ACK NAK Retry Count       54         Indicate Transmission Failure       55         Disable Character       55         Exble Character       55         Country Mode       58         Setup on PC to use ALT Universal       58         Setting Country Mode       59         Setting Country Mode       59         Setting Country Mode       59         Setting Country Mode       59         Setting Country Mode       59         Setting Country Mode       59         Setting Country Mode       59         Setting Country Mode       59         Setting ALT output type       60         Caps Lock State       81         Numlock       81         Keyboard Send Control Characters       82         Keyboard Send Control Characters       83         Still Set Keyboard Speed       87         USB Veyboard Speed       87         USB-OEM INTERFACE 89       90         Introduction       90         USB-OEM Interface Options       90         USB-OEM Interface Options       90         USB-OEM Interface Options </td <td></td> <td></td>                                     |                                       |      |
| ACK NAK Retry Count       53         ACK NAK Retry Count       53         ACK NAK Error Handling       54         Indicate Transmission Failure       55         Disable Character       55         Enable Character       55         Country Mode       58         Setup on PC to use ALT Universal       58         Setting Country Mode       59         Setting Country Mode       59         Setting Cuontry Mode       60         Setting ALT output type       60         Caps Lock State       61         Numicok       61         Weyboard Numeric Keypad       62         Keyboard Send Control Characters       63         Wedge Quiet Interval       64         Miter Character Delay       65         Intercode Delay       65         USB Veyboard Speed       67         USB Veyboard Speed       67         USB Veyboard Speed       67         USB Veyboard Speed       67         USB Veyboard Speed       67         USB Veyboard Speed       67         USB Veyboard Speed       67         USB Veyboard Speed       67         USB Veyboard Speed       67 <t< td=""><td></td><td></td></t<>                                                         |                                       |      |
| ACK NAK Error Handling       54         Indicate Transmission Failure       55         Indicate Transmission Failure       55         Enable Character       55         Country Mode       58         Setup on PC to use ALT Universal       58         Setup on PC to use ALT Universal       58         Setting Encoding Type       73         Setting Encoding Type       73         Setting Country Mode       61         Numick       61         Keyboard Numeric Keypad       62         Weyboard Sect Control Characters       63         Wedge Quiet Interval       64         Intercode Delay       66         USB Keyboard Speed       67         USB-OEM INTERFACE 89       67         USB-OEM INTERFACE 89       69         USB-OEM INTERFACE 89       69         USB-OEM INTERFACE 81       92         Interface Options       90         USB-OEM INTERFACE 91       94         Interface Options       92         DATA FORMAT 93       92         Global AIM ID       95         Case Conversion       93         Charle ID: Pre-loaded Sets       96         Label ID: Set Individually Per Sym                                                            |                                       |      |
| Indicate Transmission Failure                                                                                                    |                                       |      |
| Disable Character                                                                                                    | 6                                     |      |
| Enable Character                                                                                                    |                                       |      |
| KEYBOARD INTERFACE 57       58         Country Mode       58         Setup on PC to use ALT Universal       58         Setting Country Mode       59         Setting Encoding Type       73         Setting ALT output type       80         Caps Lock State       81         Numlock       81         Keyboard Send Control Characters       83         Wedge Quiet Interval       94         Intercharacter Delay       85         USB Keyboard Speed       87         USB-DEM INTERFACE 89       87         USB-OEM INTERFACE 89       89         USB-OEM INTERFACE 91       90         Interface Options       90         USB-OEM INTERFACE 91       90         Interface Options       92         DATA FORMAT 93       94         Global Prefix/Suffix       94         Global INI ID       95         Label ID Ontrol       97         Label ID Control       97         Label ID Control       97         Label ID Control       97         Label ID Control       98         Case Conversion       90         David Read Timeout       96         Label ID Control<                                                                                               |                                       |      |
| Country Mode58Settup on PC to use ALT Universal58Setting Country Mode59Setting Encoding Type73Setting La Country Mode60Caps Lock State61Keyboard Numeric Keypad82Keyboard Send Control Characters83Wedge Quiet Interval66USB-OEM Device Delay66USB-OEM INTERFACE 8987Intercharacter Delay66USB-OEM INTERFACE 8990Interdace Options90USB-OEM INTERFACE 8192DATA FORMAT 9392Clobal Prefix/Suffix94Global Prefix/Suffix94Global INI D95Label ID: Pre-loaded Sets65Label ID: Pre-loaded Sets66Label ID: Set Individually Per Symbology97Label ID Symbology Selection96Label ID Symbology Selection97Label ID Symbology Selection96Label ID Symbology Selection96Label ID Symbology Selection97Label ID Symbology Selection96LED and Speaker Indicators109Power On Alert109Power On Alert109Power On Alert109Power On Alert109Power On Alert109Power On Alert109Sol Read Speaker Volume / Vibration111Good Read Speaker Volume / Vibration112Silent Mode113Sol Read Speaker Volume / Vibration112Silent Mode1                                                                                                    |                                       | . 56 |
| Setup on PC to use ALT Universal     58       Setting Country Mode     59       Setting Encoding Type     73       Setting ALT output type     80       Caps Lock State     81       Numlock     81       Keyboard Numeric Keypad     82       Keyboard Send Control Characters     83       Wedge Quiet Interval     84       Intercharacter Delay     86       USB-OEM INTERFACE 89     87       Interdard Factory Settings     89       USB-OEM INTERFACE 89     89       Interface Options     90       USB-OEM INTERFACE 91     91       Interface Options     90       USB-OEM INTERFACE 91     92       Interface Options     92       DATA FORMAT 93     94       Global Prefix/Suffix     94       Global Prefix/Suffix     94       Global INI ID     95       Label ID: Pre-loaded Sets     96       Label ID Dest Individually Per Symbology     97       Label ID Dest Individually Per Symbology     97       Label ID Set Individually Per Symbology     97       Label ID Set Individually Per Symbology     97       Label ID Set Individually Per Symbology     97       Label ID Set Individually Per Symbology     97       Label ID Set Individually |                                       |      |
| Setting Country Mode       59         Setting Encoding Type       73         Setting ALT output type       80         Caps Lock State       81         Numlock       81         Keyboard Send Control Characters       83         Wedge Quiet Interval       84         Intercharacter Delay       85         Intercode Delay       86         USB Keyboard Speed       87         USB-OEM INTERFACE 89       89         Introduction       89         Standard Factory Settings       89         USB-OEM Interface Options       90         USB-OEM Interface Options       90         Interface Options       92         DATA FORMAT 93       94         Global Prefix/Suffix       94         Global IN ID       95         Label ID. Pre-loaded Sets       96         Label ID Set Individually Per Symbology       97         Label ID Symbology Selection       98         Cabel ID Control       97         Label ID Set Individually Per Symbology       97         Label ID Control       97         Label ID Control       98         Character Conversion       106         Reading Performance <td></td> <td></td>                                            |                                       |      |
| Setting       Find         Setting       ALT output type         Got       Got         Caps Lock State       81         Numlock       81         Keyboard Numeric Keypad       82         Keyboard Send Control Characters       83         Wedge Quiet Interval       84         Intercharacter Delay       86         USB Keyboard Speed       87         USB-OEM INTERFACE 89       87         Interdoad Speed       89         Standard Factory Settings       89         USB-OEM Interface Options       90         USB-OEM Interface Options       90         USB-OEM Interface Options       92         DATA FORMAT 93       92         DATA FORMAT 93       92         DATA FORMAT 93       92         DATA FORMAT 93       92         Clobal Prefix/Suffix       94         Global Prefix/Suffix       96         Label ID. Pre-loaded Sets       96         Label ID. Set Individually Per Symbology       97         Label ID Symbology Selection       98         Scase Conversion       93         Character Conversion       93         Character Conversion       94                                                                                       |                                       |      |
| Setting ALT output type       80         Caps Lock State       81         Numlock       81         Reyboard Numeric Keypad       82         Keyboard Send Control Characters       83         Wedge Quiet Interval       84         Intercharacter Delay       85         Intercharacter Delay       86         USB Keyboard Speed       87         USB-OEM INTERFACE 89       87         Introduction       89         Standard Factory Settings       89         USB-OEM Interface Options       90         USB-OEM Interface Options       90         DBM 46XX INTERFACE 91       91         Interface Options       92         DATA FORMAT 93       92         Global Prefix/Suffix       94         Global AIM ID       95         Label ID       96         Label ID Pre-loaded Sets       96         Label ID Set Individually Per Symbology       97         Label ID Control       97         Label ID Set Individually Per Symbology       97         Label ID Symbology Selection       98         Reading Performance       103         Character Conversion       104         Reading Performance                                                            | 0,                                    |      |
| Caps Lock State       81         Numlock       81         Keyboard Numeric Keypad       82         Wedge Quiet Interval       83         Wedge Quiet Interval       84         Intercharacter Delay       85         Intercode Daiay       85         USB Neyboard Speed       87         USB-OEM INTERFACE 89       89         Interdactory Settings       89         USB-OEM INTERFACE 89       90         USB-OEM Interface Options       90         USB-OEM INTERFACE 91       90         Interface Options       92         DATA FORMAT 93       92         Global Prefix/Suffix       94         Global Prefix/Suffix       94         Global IN ID       95         Label ID: Pre-loaded Sets       96         Label ID: Set Individually Per Symbology       97         Label ID Symbology Selection       98         Character Conversion       103         Character Conversion       104         Character Conversion       106         Reading Performance       109         Double Read Timeout       106         Reading Performance       109         Good Read Seep Type       111 <td></td> <td></td>                                                    |                                       |      |
| Numlock     81       Keyboard Numeric Keypad     82       Keyboard Send Control Characters     83       Intercharacter Delay     84       Intercharacter Delay     85       USB Keyboard Speed     87       USB-CEM INTERFACE 89     87       Intercode Delay     89       USB-OEM INTERFACE 89     89       USB-OEM INTERFACE 89     89       USB-OEM Device Usage     90       USB-OEM Interface Options     90       USB-OEM Interface Options     90       USB-OEM Interface Options     90       DATA FORMAT 93     92       Global AIM ID     95       Label ID     95       Label ID Pre-loaded Sets     96       Label ID Set Individually Per Symbology     97       Label ID Symbology Selection     98       Case Conversion     103       Character Conversion     104       READING PARAMETERS 105     104       Double Read Imeout     106       Good Read: When to Indicate     109       Good Read: When to Indicate     109       Good Read Speaker Volume / Vibration     112       Silent Mode     113                                                                                                    | 0 1 11                                |      |
| Keyboard Send Control Characters       83         Wedge Quiet Interval       84         Intercharacter Delay       85         Intercharacter Delay       86         USB Keyboard Speed       87         USB-OEM INTERFACE 89       89         Introduction       89         Standard Factory Settings       89         USB-OEM Interface Options       90         USB-OEM Interface Options       90         USB-OEM Interface Options       90         USB-OEM Interface Options       92         DATA FORMAT 93       94         Global Prefix/Suffix       94         Global Prefix/Suffix       94         Global INI D       95         Label ID: Pre-loaded Sets       96         Label ID Set Individually Per Symbology       97         Label ID Symbology Selection       98         Character Conversion       104         ReadDINC PARAMETERS 105       100         Double Read Timeout       106         Reading Performance       109         Good Read When to Indicate       100         Good Read Seep Type       111         Good Read Seep Frequency       111         Good Read Seep Frequency       111 </td <td>•</td> <td></td>                    | •                                     |      |
| Keyboard Send Control Characters                                                                                                    |                                       |      |
| Wedge Quiet Interval       84         Intercharacter Delay       85         Intercode Delay       86         USB Keyboard Speed       87         USB-OEM INTERFACE 89       89         Introduction       89         USB-OEM Device Usage       90         USB-OEM Device Usage       90         USB-OEM Interface Options       90         USB-OEM Interface Options       92         DATA FORMAT 93       92         Global Prefix/Suffix       94         Global Prefix/Suffix       94         Databel ID       95                                                                                                |                                       |      |
| Inter-Character Delay                                                                                                    |                                       |      |
| Intercode Delay                                                                                                    |                                       |      |
| USB Keyboard Speed       87         USB-OEM INTERFACE 89       89         Introduction       89         Standard Factory Settings       89         USB-OEM Device Usage       90         USB-OEM Interface Options       90         USB-OEM Interface Options       92         DATA FORMAT 93       92         Global Prefix/Suffix       94         Global Prefix/Suffix       94         Global IN ID       95         Label ID       95         Label ID       96         Label ID Set Individually Per Symbology       97         Label ID Symbology Selection       98         Case Conversion       103         Character Conversion       104         READING PARAMETERS 105       109         Double Read Timeout       106         Reading Performance       108         LED and Speaker Indicators       109         Power On Alert       109         Good Read Speaker Volume / Vibration       111         Good Read Speaker Volume / Vibration       112         Silent Mode       113                                                                                                    |                                       |      |
| USB-OEM INTERFACE 89<br>Introduction                                                                                                    |                                       |      |
| Introduction                                                                                                    |                                       | . 87 |
| Standard Factory Settings       89         USB-OEM Device Usage       90         USB-OEM Interface Options       90         Interface Options       92         DATA FORMAT 93       94         Global Prefix/Suffix       94         Global Prefix/Suffix       94         Global IN ID       95         SGS1-128 AIM ID       95         Label ID       96         Label ID. Pre-loaded Sets       96         Label ID. Set Individually Per Symbology       97         Label ID Symbology Selection       98         Case Conversion       103         Character Conversion       106         Reading Performance       106         Reading Performance       109         Power On Alert       109         Orood Read Beep Type       111         Good Read Seep Type       111         Good Read Seep Type       111         Good Read Seep Type       111         Good Read Seep Type       111         Good Read Seep Type       111         Good Read Seep Type       111         Good Read Seep Type       111         Good Read Seep Type       111         Good Read Seep Type       111 <td></td> <td>~</td>                                                    |                                       | ~    |
| USB-OEM Device Usage90USB-OEM Interface Options90IBM 46XX INTERFACE 9191Interface Options92DATA FORMAT 9394Global Prefix/Suffix94Global Mi ID95GS1-128 AIM ID95Label ID96Label ID: Pre-loaded Sets96Label ID: Set Individually Per Symbology97Label ID Symbology Selection98Case Conversion103Character Conversion104READING PARAMETERS 105106Double Read Timeout109Power On Alert109Good Read: When to Indicate110Good Read: When to Indicate111Good Read Seep Type111Good Read Seep Type111Good Read Seep Type111Good Read Seep Type111Silent Mode112Silent Mode113                                                                                                    |                                       |      |
| USB-OEM Interface Options       90         IBM 46XX INTERFACE 91       92         Interface Options       92         DATA FORMAT 93       94         Global Prefix/Suffix       94         Global AIM ID       95         SGS1-128 AIM ID       95         Label ID: Pre-loaded Sets       96         Label ID: Set Individually Per Symbology       97         Label ID Control       97         Label ID Symbology Selection       98         Case Conversion       103         Character Conversion       104         READING PARAMETERS 105       106         Double Read Timeout       106         Reading Performance       109         Good Read: When to Indicate       110         Good Read: When to Indicate       110         Good Read Speaker Volume / Vibration       111         Good Read Speaker Volume / Vibration       112         Silent Mode       113                                                                                                    |                                       |      |
| IBM 46XX INTERFACE 91 Interface Options                                                                                                    | 0                                     |      |
| Interface Options       92         DATA FORMAT 93       94         Global Prefix/Suffix       94         Global AIM ID       95         GS1-128 AIM ID       95         Label ID       96         Label ID       96         Label ID: Pre-loaded Sets       96         Label ID Control       97         Label ID Control       97         Label ID Symbology Selection       98         Case Conversion       103         Character Conversion       104         READING PARAMETERS 105       106         Double Read Timeout       106         Reading Performance       108         LED and Speaker Indicators       109         Power On Alert       109         Good Read: When to Indicate       110         Good Read Beep Type       111         Good Read Beep Frequency       111         Good Read Speaker Volume / Vibration       112         Silent Mode       113                                                                                                    |                                       | . 90 |
| DATA FORMAT 93<br>Global Prefix/Suffix                                                                                                    |                                       | 07   |
| Global Prefix/Suffix       94         Global AIM ID       95         GS1-128 AIM ID       96         Label ID       96         Label ID: Pre-loaded Sets       96         Label ID: Set Individually Per Symbology       97         Label ID Control       97         Label ID Symbology Selection       98         Case Conversion       103         Character Conversion       104         READING PARAMETERS 105       106         Double Read Timeout       109         Power On Alert       109         Good Read: When to Indicate       110         Good Read Beep Type       111         Good Read Speaker Volume / Vibration       112         Silent Mode       113                                                                                                    |                                       | . 92 |
| Global AIM ID       95         GS1-128 AIM ID       96         Label ID: Pre-loaded Sets       96         Label ID: Set Individually Per Symbology       97         Label ID Control       97         Label ID Symbology Selection       98         Case Conversion       103         Character Conversion       104         READING PARAMETERS 105       106         Double Read Timeout       106         Reading Performance       108         LED and Speaker Indicators       109         Good Read: When to Indicate       110         Good Read Beep Type       111         Good Read Speaker Volume / Vibration       112         Silent Mode       113                                                                                                    |                                       | 0/   |
| GS1-128 AIM ID95Label ID96Label ID: Pre-loaded Sets96Label ID: Set Individually Per Symbology97Label ID Control97Label ID Symbology Selection98Case Conversion103Character Conversion104READING PARAMETERS 105106Double Read Timeout106Reading Performance108LED and Speaker Indicators109Power On Alert109Good Read Beep Type111Good Read Beep Type111Good Read Speaker Volume / Vibration112Silent Mode113                                                                                                    |                                       |      |
| Label ID96Label ID: Pre-loaded Sets96Label ID: Set Individually Per Symbology97Label ID Control97Label ID Symbology Selection98Case Conversion103Character Conversion104READING PARAMETERS 105106Double Read Timeout106Reading Performance108LED and Speaker Indicators109Power On Alert109Good Read: When to Indicate110Good Read Beep Type111Good Read Beep Frequency111Good Read Speaker Volume / Vibration112Silent Mode113                                                                                                    |                                       |      |
| Label ID: Pre-loaded Sets96Label ID: Set Individually Per Symbology97Label ID Control97Label ID Symbology Selection98Case Conversion103Character Conversion104READING PARAMETERS 105106Double Read Timeout106Reading Performance108LED and Speaker Indicators109Power On Alert109Good Read: When to Indicate110Good Read Beep Type111Good Read Speaker Volume / Vibration112Silent Mode113                                                                                                    |                                       |      |
| Label ID: Set Individually Per Symbology       97         Label ID Control       97         Label ID Symbology Selection       98         Case Conversion       103         Character Conversion       104         READING PARAMETERS 105       106         Double Read Timeout       106         Reading Performance       108         LED and Speaker Indicators       109         Power On Alert       109         Good Read: When to Indicate       110         Good Read Beep Type       111         Good Read Speaker Volume / Vibration       112         Silent Mode       113                                                                                                    |                                       |      |
| Label ID Control       97         Label ID Symbology Selection       98         Case Conversion       103         Character Conversion       104         READING PARAMETERS 105       106         Double Read Timeout       106         Reading Performance       108         LED and Speaker Indicators       109         Power On Alert       109         Good Read: When to Indicate       110         Good Read Beep Type       111         Good Read Beep Frequency       111         Good Read Speaker Volume / Vibration       112         Silent Mode       113                                                                                                    |                                       |      |
| Label ID Symbology Selection       98         Case Conversion       103         Character Conversion       104         READING PARAMETERS 105       106         Double Read Timeout       106         Reading Performance       108         LED and Speaker Indicators       109         Power On Alert       109         Good Read: When to Indicate       110         Good Read Beep Type       111         Good Read Beep Frequency       111         Good Read Speaker Volume / Vibration       112         Silent Mode       113                                                                                                    |                                       |      |
| Case Conversion       103         Character Conversion       104         READING PARAMETERS 105       106         Double Read Timeout       106         Reading Performance       108         LED and Speaker Indicators       109         Power On Alert       109         Good Read: When to Indicate       110         Good Read Beep Type       111         Good Read Beep Frequency       111         Good Read Speaker Volume / Vibration       112         Silent Mode       113                                                                                                    |                                       |      |
| Character Conversion       104         READING PARAMETERS 105       106         Double Read Timeout       106         Reading Performance       108         LED and Speaker Indicators       109         Power On Alert       109         Good Read: When to Indicate       110         Good Read Beep Type       111         Good Read Beep Frequency       111         Good Read Speaker Volume / Vibration       112         Silent Mode       113                                                                                                    |                                       |      |
| READING PARAMETERS 105       106         Double Read Timeout       108         Reading Performance       108         LED and Speaker Indicators       109         Power On Alert       109         Good Read: When to Indicate       110         Good Read Beep Type       111         Good Read Beep Frequency       111         Good Read Speaker Volume / Vibration       112         Silent Mode       113                                                                                                    |                                       |      |
| Double Read Timeout       106         Reading Performance       108         LED and Speaker Indicators       109         Power On Alert       109         Good Read: When to Indicate       110         Good Read Beep Type       111         Good Read Beep Frequency       111         Good Read Speaker Volume / Vibration       112         Silent Mode       113                                                                                                    |                                       | 104  |
| Reading Performance108LED and Speaker Indicators109Power On Alert109Good Read: When to Indicate110Good Read Beep Type111Good Read Beep Frequency111Good Read Speaker Volume / Vibration112Silent Mode113                                                                                                    |                                       | 106  |
| LED and Speaker Indicators109Power On Alert109Good Read: When to Indicate110Good Read Beep Type111Good Read Beep Frequency111Good Read Speaker Volume / Vibration112Silent Mode113                                                                                                    |                                       |      |
| Power On Alert109Good Read: When to Indicate110Good Read Beep Type111Good Read Beep Frequency111Good Read Speaker Volume / Vibration112Silent Mode113                                                                                                    |                                       |      |
| Good Read: When to Indicate                                                                                                    |                                       |      |
| Good Read Beep Type                                                                                                    |                                       |      |
| Good Read Beep Frequency                                                                                                    |                                       |      |
| Good Read Speaker Volume / Vibration                                                                                                    |                                       |      |
| Silent Mode                                                                                                    |                                       |      |
|                                                                                                    |                                       |      |
|                                                                                                    | Good Read Beep Length                 |      |

|                                    | Enable/Disable Good Read Indicator                                                                                                    | 115                                                                                                    |
|------------------------------------|----------------------------------------------------------------------------------------------------|----------------------------------------------------------------------------------------------------|
|                                    | Good Read LED Duration                                                                                                    | 116                                                                                                    |
|                                    |                                                                                                    |                                                                                                    |
| Scan                               | nning Features                                                                                                    |                                                                                                    |
|                                    | Scan Mode                                                                                                    |                                                                                                    |
|                                    | Flash On Time                                                                                                    |                                                                                                    |
|                                    | Flash Off Time                                                                                                    |                                                                                                    |
|                                    | Object Detection Indication                                                                                                    |                                                                                                    |
|                                    | Stand Mode/Object Detection Sensitivity<br>Stand Mode/Object Detection Illumination Off Time                                                                                                    | 122<br>כרו                                                                                                    |
|                                    | Illumination Intensity and Frequency                                                                                                    |                                                                                                    |
|                                    | Illuminator Refresh Frequency                                                                                                    |                                                                                                    |
|                                    | Scanning Active Time                                                                                                    |                                                                                                    |
|                                    | Motion Still Timeout                                                                                                    |                                                                                                    |
|                                    | Pick Mode                                                                                                    |                                                                                                    |
|                                    | Aiming Pointer                                                                                                    | 126                                                                                                    |
|                                    | Aiming Duration Timer                                                                                                    | 127                                                                                                    |
|                                    | Green Spot Duration                                                                                                    |                                                                                                    |
|                                    | Mobile Phone Mode                                                                                                    |                                                                                                    |
|                                    | Mobile Phone Saturation Rate                                                                                                    |                                                                                                    |
|                                    | Decode Negative Image                                                                                                    |                                                                                                    |
|                                    | Image Capture                                                                                                    |                                                                                                    |
|                                    | Corded Stand Mode                                                                                                    |                                                                                                    |
|                                    | Dock Detection Beep                                                                                                    |                                                                                                    |
|                                    | Corded Stand Beep                                                                                                    |                                                                                                    |
|                                    | Multiple Labels per Frame                                                                                                    |                                                                                                    |
|                                    | Multiple Labels Ordering by Code Symbology<br>Multiple Labels Ordering by Code Length                                                                                                    |                                                                                                    |
| 105                                | YMBOLOGIES 137                                                                                                    |                                                                                                    |
|                                    | oduction                                                                                                    | . 137                                                                                                    |
|                                    | dard Factory Settings for Symbologies                                                                                                    |                                                                                                    |
|                                    |                                                                                                    |                                                                                                    |
| Disa                               | ble All Symbologies                                                                                                    | 138                                                                                                    |
| Disa<br>Coup                       | ble All Symbologies                                                                                                    | 138<br>138                                                                                                    |
| Disa<br>Coup                       | ble All Symbologies<br>oon Control<br>-A                                                                                                    | 138<br>138<br>139                                                                                                    |
| Disa<br>Coup                       | ble All Symbologies                                                                                                    | <b>138</b><br><b>138</b><br><b>139</b><br>139                                                                                                    |
| Disa<br>Coup                       | ble All Symbologies                                                                                                    | <b>138</b><br><b>138</b><br><b>139</b><br>139<br>139                                                                                                    |
| Disa<br>Coup                       | ble All Symbologies<br>pon Control<br>-A<br>UPC-A Enable/Disable<br>UPC-A Check Character Transmission<br>Expand UPC-A to EAN-13                                                                                                    | <b>138</b><br><b>138</b><br><b>139</b><br>139<br>139<br>140                                                                                                    |
| Disa<br>Coup<br>UPC                | ble All Symbologies<br>con Control<br>-A<br>UPC-A Enable/Disable<br>UPC-A Check Character Transmission<br>Expand UPC-A to EAN-13<br>UPC-A Number System Character Transmission                                                                                                    | <b>138</b><br><b>138</b><br><b>139</b><br>139<br>139<br>140<br>140                                                                                                    |
| Disa<br>Coup<br>UPC                | ble All Symbologies<br>con Control<br>-A                                                                                                    | <b>138</b><br><b>138</b><br><b>139</b><br>139<br>139<br>140<br>140<br><b>142</b>                                                                                                    |
| Disa<br>Coup<br>UPC                | ble All Symbologies<br>con Control                                                                                                    | <b>138</b><br><b>139</b><br>139<br>139<br>140<br>140<br><b>142</b><br>142                                                                                                    |
| Disa<br>Coup<br>UPC                | ble All Symbologies<br>pon Control                                                                                                    | <b>138</b><br><b>139</b><br>139<br>139<br>140<br>140<br>142<br>142<br>142                                                                                                    |
| Disa<br>Coup<br>UPC                | ble All Symbologies<br>pon Control<br>-A<br>UPC-A Enable/Disable<br>UPC-A Check Character Transmission<br>Expand UPC-A to EAN-13<br>UPC-A Number System Character Transmission<br>-E<br>UPC-E Enable/Disable<br>UPC-E Check Character Transmission<br>UPC-E Check Character Transmission<br>UPC-E 2D Component                                                                                                    | <b>138</b><br><b>139</b><br>139<br>139<br>140<br>140<br>142<br>142<br>143                                                                                                    |
| Disa<br>Coup<br>UPC                | ble All Symbologies<br>pon Control<br>-A<br>UPC-A Enable/Disable<br>UPC-A Check Character Transmission<br>Expand UPC-A to EAN-13<br>UPC-A Number System Character Transmission<br>-E<br>UPC-E Enable/Disable<br>UPC-E Check Character Transmission<br>UPC-E 2D Component<br>Expand UPC-E to EAN-13                                                                                                    | 138<br>139<br>139<br>139<br>140<br>140<br>142<br>142<br>143<br>144                                                                                                    |
| Disa<br>Coup<br>UPC                | ble All Symbologies<br>pon Control<br>-A<br>UPC-A Enable/Disable<br>UPC-A Check Character Transmission<br>Expand UPC-A to EAN-13<br>UPC-A Number System Character Transmission<br>-E<br>UPC-E Enable/Disable<br>UPC-E Check Character Transmission<br>UPC-E Check Character Transmission<br>UPC-E 2D Component<br>Expand UPC-E to EAN-13<br>Expand UPC-E to UPC-A                                                                                                    | 138<br>139<br>139<br>139<br>140<br>140<br>142<br>142<br>143<br>144<br>144                                                                                                    |
| Disa<br>Coup<br>UPC                | ble All Symbologies<br>pon Control<br>-A<br>UPC-A Enable/Disable<br>UPC-A Check Character Transmission<br>Expand UPC-A to EAN-13<br>UPC-A Number System Character Transmission<br>-E<br>UPC-E Enable/Disable<br>UPC-E Check Character Transmission<br>UPC-E 2D Component<br>Expand UPC-E to EAN-13                                                                                                    | 138<br>139<br>139<br>139<br>140<br>140<br>142<br>142<br>144<br>144<br>144                                                                                                    |
| Disa<br>Coup<br>UPC                | ble All Symbologies                                                                                                    | <b>138</b><br><b>139</b><br>139<br>139<br>140<br>140<br>142<br>142<br>144<br>144<br>144<br>144                                                                                                    |
| Disa<br>Coup<br>UPC                | ble All Symbologies                                                                                                    | <b> 138</b><br><b> 139</b><br><b></b> 139<br><b></b> 139<br><b></b> 139<br><b></b> 140<br><b></b> 140<br><b></b> 140<br><b></b> 142<br><b></b> 143<br><b></b> 144<br><b></b> 144<br><b></b> 144<br><b></b> 144<br><b></b> 145<br><b></b> 146<br><b></b> 146<br><b></b> 146<br><b></b> 145<br><b></b> 146<br><b></b> 146<br><b></b> 145                                                                                                    |
| Disa<br>Coup<br>UPC                | ble All Symbologies<br>oon Control<br>-A<br>UPC-A Enable/Disable<br>UPC-A Check Character Transmission<br>Expand UPC-A to EAN-13<br>UPC-A Number System Character Transmission<br>-E<br>UPC-E Enable/Disable<br>UPC-E Enable/Disable<br>UPC-E Check Character Transmission<br>UPC-E 2D Component<br>Expand UPC-E to EAN-13<br>Expand UPC-E to UPC-A<br>UPC-E Number System Character Transmission<br>GTIN Formatting<br>13<br>EAN 13 Enable/Disable<br>EAN 13 Check Character Transmission                                                                                                    | <b> 138</b><br><b> 139</b><br><b></b> 139<br><b></b> 139<br><b></b> 139<br><b></b> 140<br><b></b> 140<br><b></b> 140<br><b></b> 142<br><b></b> 142<br><b></b> 143<br><b></b> 144<br><b></b> 144<br><b></b> 144<br><b></b> 145<br><b></b> 146<br><b></b> 146                                                                                                    |
| Disa<br>Coup<br>UPC                | ble All Symbologies                                                                                                    | <b> 138  139  139  139  139  139  140  140  140  142  142  144  144  144  144  145  146  146  146  147</b>                                                                                                    |
| Disa<br>Coup<br>UPC                | ble All Symbologies                                                                                                    | <b> 138  139  139  139  139  139  140  140  140  142  142  144  144  144  144  144  146  146  146  147  147</b>                                                                                                    |
| Disa<br>Coup<br>UPC                | ble All Symbologies                                                                                                    | <b> 138  139  139  139  139  139  140  140  142  142  142  144  144  1446  1446  1466  1466  1477  1477</b>                                                                                                    |
| Disa<br>Coup<br>UPC                | ble All Symbologies                                                                                                    | <b> 138  139  139  139  139  139  140  140  142  142  142  144  144  1446  1446  1466  1467  1477  1477  148</b>                                                                                                    |
| Disa<br>Coup<br>UPC                | ble All Symbologies<br>con Control<br>-A<br>UPC-A Enable/Disable<br>UPC-A Check Character Transmission<br>Expand UPC-A to EAN-13<br>UPC-A Number System Character Transmission<br>-E<br>UPC-E Enable/Disable<br>UPC-E Check Character Transmission<br>UPC-E 2D Component<br>Expand UPC-E to EAN-13<br>Expand UPC-E to UPC-A<br>UPC-E Number System Character Transmission<br>GTIN Formatting<br>13<br>EAN 13 Enable/Disable<br>EAN 13 Check Character Transmission<br>EAN 13 Check Character<br>EAN-13 Flag 1 Character<br>EAN-13 Flag 1 Character<br>EAN-13 ISBN Conversion<br>ISSN Enable/Disable<br>8<br>EAN 8 Enable/Disable                                                                                                    | <b> 138</b><br><b> 139</b><br><b> 139</b><br><b> 139</b><br><b> 139</b><br><b> 140</b><br><b> 140</b><br><b> 140</b><br><b> 142</b><br><b> 142</b><br><b> 144</b><br><b> 144</b><br><b> 145</b><br><b> 146</b><br><b> 146</b><br><b> 146</b><br><b> 147</b><br><b> 147</b><br><b> 147</b><br><b> 147</b><br><b> 147</b><br><b> 148</b><br><b> 147</b><br><b> 147</b><br><b> 148</b><br><b> 147</b><br><b> 147</b><br><b> 147</b><br><b> 147</b><br><b> 146</b><br><b> 146</b><br><b> 146</b><br><b> 146</b><br><b> 146</b><br><b> 147</b><br><b> 147</b><br><b> 148</b><br><b> 148</b><br><b> 149</b><br><b> 149</b>                                                                                                    |
| Disa<br>Coup<br>UPC                | ble All Symbologies<br>con Control<br>-A<br>UPC-A Enable/Disable<br>UPC-A Check Character Transmission<br>Expand UPC-A to EAN-13<br>UPC-A Number System Character Transmission<br>-E<br>UPC-E Enable/Disable<br>UPC-E Check Character Transmission<br>UPC-E 2D Component<br>Expand UPC-E to EAN-13<br>Expand UPC-E to UPC-A<br>UPC-E Number System Character Transmission<br>GTIN Formatting<br>13<br>EAN 13 Enable/Disable<br>EAN 13 Character Transmission<br>EAN-13 Flag 1 Character<br>EAN-13 ISBN Conversion<br>ISSN Enable/Disable<br>8<br>EAN 8 Enable/Disable<br>EAN 8 Enable/Disable<br>EAN 8 Check Character Transmission                                                                                                    | 138<br>138<br>139<br>139<br>139<br>140<br>140<br>140<br>140<br>142<br>142<br>142<br>142<br>144<br>144<br>146<br>146<br>147<br>147<br>148<br>149<br>149<br>149<br>149<br>149<br>149<br>149<br>149<br>149<br>149<br>149<br>149<br>149<br>140<br>140                                                                                                    |
| Disa<br>Coup<br>UPC                | ble All Symbologies<br>con Control<br>-A<br>UPC-A Enable/Disable<br>UPC-A Check Character Transmission<br>Expand UPC-A to EAN-13<br>UPC-A Number System Character Transmission<br>-E<br>UPC-E Enable/Disable<br>UPC-E Check Character Transmission<br>UPC-E 2D Component<br>Expand UPC-E to EAN-13<br>Expand UPC-E to UPC-A<br>UPC-E Number System Character Transmission<br>GTIN Formatting<br>13<br>EAN 13 Enable/Disable<br>EAN 13 Check Character Transmission<br>EAN-13 ISBN Conversion<br>ISSN Enable/Disable<br>EAN 8 Enable/Disable<br>EAN 8 Enable/Disable<br>EAN 8 Check Character Transmission                                                                                                    | 138<br>138<br>139<br>139<br>139<br>140<br>140<br>140<br>140<br>142<br>142<br>142<br>142<br>144<br>144<br>144<br>146<br>146<br>147<br>148<br>149<br>149<br>149<br>149<br>149<br>149<br>149<br>149<br>149<br>149<br>149<br>149<br>149<br>149<br>140<br>140<br>14 |
| Disa<br>Coup<br>UPC-<br>EAN<br>EAN | ble All Symbologies                                                                                                    | 138<br>138<br>139<br>139<br>140<br>140<br>140<br>140<br>140<br>142<br>142<br>142<br>142<br>142<br>144<br>144<br>144<br>146<br>146<br>146<br>147<br>149<br>149<br>149<br>149<br>149<br>149<br>149<br>149<br>149<br>149<br>149<br>149<br>149<br>140<br>140<br>140<br>140<br>140<br>140<br>140<br>140<br>140<br>140<br>140<br>140<br>140<br>140<br>140<br>140<br>140<br>140<br>140<br>140<br>140<br>140<br>140<br>140<br>140<br>140<br>140<br>140<br>140<br>142<br>142<br>142<br>144<br>144<br>144<br>144<br>144<br>144<br>144<br>144<br>144<br>144<br>144<br>144<br>144<br>144<br>144<br>144<br>144<br>144<br>144<br>144<br>144<br>144<br>144<br>144<br>144<br>144<br>144<br>144<br>144<br>146<br>147<br>147<br>147<br>147<br>147<br>147<br>147<br>147<br>147<br>147<br>149<br>149<br>149<br>149<br>149<br>149<br>149<br>149<br>149<br>149<br>140<br>140<br>14 |
| Disa<br>Coup<br>UPC-<br>EAN<br>EAN | ble All Symbologies<br>con Control<br>-A<br>UPC-A Enable/Disable<br>UPC-A Check Character Transmission<br>Expand UPC-A to EAN-13<br>UPC-A Number System Character Transmission<br>-E<br>UPC-E Enable/Disable<br>UPC-E Check Character Transmission<br>UPC-E 2D Component<br>Expand UPC-E to EAN-13<br>Expand UPC-E to EAN-13<br>Expand UPC-E to UPC-A<br>UPC-E Number System Character Transmission<br>GTIN Formatting<br>13<br>EAN 13 Enable/Disable<br>EAN 13 Check Character Transmission<br>EAN-13 Flag 1 Character<br>EAN-13 ISBN Conversion<br>ISSN Enable/Disable<br>8<br>EAN 8 Enable/Disable<br>EAN 8 Enable/Disable | 138<br>139<br>139<br>139<br>140<br>140<br>140<br>140<br>140<br>142<br>142<br>142<br>142<br>142<br>144<br>144<br>144<br>144<br>145<br>146<br>146<br>147<br>146<br>147<br>147<br>147<br>147<br>147<br>149<br>149<br>150<br>150<br>150<br>150                                                                                                    |
| Disa<br>Coup<br>UPC-<br>EAN<br>EAN | ble All Symbologies                                                                                                    | 138<br>138<br>139<br>139<br>140<br>140<br>140<br>140<br>140<br>140<br>142<br>142<br>142<br>142<br>143<br>144<br>144<br>144<br>144<br>144<br>146<br>146<br>14 |
| Disa<br>Coup<br>UPC<br>EAN<br>EAN  | ble All Symbologies<br>con Control<br>-A<br>UPC-A Enable/Disable<br>UPC-A Check Character Transmission<br>Expand UPC-A to EAN-13<br>UPC-A Number System Character Transmission<br>-E<br>UPC-E Enable/Disable<br>UPC-E Check Character Transmission<br>UPC-E 2D Component<br>Expand UPC-E to EAN-13<br>Expand UPC-E to EAN-13<br>Expand UPC-E to UPC-A<br>UPC-E Number System Character Transmission<br>GTIN Formatting<br>13<br>EAN 13 Enable/Disable<br>EAN 13 Check Character Transmission<br>EAN-13 Flag 1 Character<br>EAN-13 ISBN Conversion<br>ISSN Enable/Disable<br>8<br>EAN 8 Enable/Disable<br>EAN 8 Enable/Disable | 138<br>138<br>139<br>139<br>140<br>140<br>140<br>140<br>142<br>142<br>142<br>142<br>142<br>143<br>144<br>144<br>144<br>144<br>144<br>145<br>146<br>148<br>149<br>149<br>149<br>149<br>149<br>149<br>149<br>149<br>149<br>149<br>149<br>149<br>149<br>149<br>140<br>140<br>150<br>150<br>151<br>151                                                                                                    |

| Optional Add-Op Timer                    |                          | 15/ |
|------------------------------------------|--------------------------|-----|
| Optional CS1-128 Add-(                   | On timer                 | 154 |
| CS1 Data Par <sup>TM</sup> Ompidirection | nal                      |     |
| CS1 DataBar Omnidired                    | tional Enable/Disable    |     |
|                                          | tional GS1-128 Emulation |     |
|                                          |                          |     |
|                                          | ctional 2D Component     |     |
|                                          |                          |     |
|                                          | Enable/Disable           |     |
|                                          | GS1-128 Emulation        |     |
|                                          | D Component              |     |
|                                          | Length Control           |     |
|                                          | Set Length 1             |     |
| GS1 DataBar Expanded                     | Set Length 2             |     |
| GS1 DataBar™ Limited                     | -                        |     |
| GS1 DataBar Limited En                   | able/Disable             |     |
| GS1 DataBar Limited GS                   | 1-128 Emulation          |     |
| GS1 DataBar Limited 2D                   | ) Component              |     |
|                                          | '                        |     |
|                                          |                          |     |
|                                          | r Calculation            |     |
|                                          | r Transmission           |     |
|                                          | racter Transmission      |     |
|                                          |                          |     |
|                                          |                          |     |
|                                          |                          |     |
|                                          |                          |     |
| 0                                        |                          |     |
| 5                                        |                          |     |
| -                                        | cal)                     |     |
|                                          | ·                        |     |
|                                          | g Exceptions             |     |
|                                          | r Transmission           |     |
|                                          | racter Transmission      |     |
|                                          | ceutical)                |     |
| Code 39 CIP Enable/Dis                   | able                     |     |
| Code 128                                 |                          |     |
| Code 128 Enable/Disabl                   | le                       |     |
|                                          | le 39                    |     |
| Code 128 Check Charact                   | er Transmission          |     |
| Code 128 Function Char                   | acter Transmission       |     |
|                                          |                          |     |
|                                          |                          |     |
| 0                                        |                          |     |
|                                          |                          |     |
| 8                                        |                          |     |
|                                          |                          |     |
|                                          |                          |     |
|                                          |                          |     |
|                                          |                          |     |
|                                          | Calculation              |     |
|                                          | Transmission             |     |
| 8                                        |                          |     |
|                                          |                          |     |
| 8                                        |                          |     |
|                                          |                          |     |
|                                          | R Enable/Disable         |     |
|                                          |                          |     |
|                                          | sable                    |     |
|                                          | racter Calculation       |     |
|                                          | racter Transmission      |     |
| Matrix 2 of 5 Length Cor                 | ntrol                    |     |
| Matrix 2 of 5 Set Length                 | 1                        |     |
| Matrix 2 of 5 Set Length                 | 1 2                      | 191 |
| Datalogic 2 of 5                         |                          | 192 |

| Datalogic 2 of 5 Enable/  | Disable                  | 192 |
|---------------------------|--------------------------|-----|
|                           | haracter Calculation     |     |
| Datalogic 2 of 5 Check Cl | haracter Transmission    |     |
|                           | Control                  |     |
| Datalogic 2 of 5 Set Leng | gth 1                    |     |
| Datalogic 2 of 5 Set Leng | gth 2                    |     |
|                           |                          |     |
|                           | le/Disable               |     |
|                           | k Character Calculation  |     |
|                           | k Character Transmission |     |
| Compressed 2 of 5 Leng    | th Control               |     |
| Compressed 2 of 5 Set L   | ength 1                  |     |
| Compressed 2 of 5 Set L   | ength 2                  |     |
| Codabar                   | -                        |     |
| Codabar Enable/Disable    |                          |     |
| Codabar Check Characte    | r Calculation            |     |
| Codabar Check Characte    | r Transmission           |     |
| Codabar Start/Stop Cha    | racter Transmission      |     |
| Codabar Start/Stop Cha    | racter Set               |     |
|                           | racter Match             |     |
| <br>Codabar Quiet Zones   |                          |     |
|                           |                          |     |
| 0                         |                          |     |
|                           |                          |     |
| 8                         |                          |     |
|                           | sable                    |     |
|                           | tion Mode                |     |
|                           | oncatenation Timeout     |     |
|                           | atenation                |     |
|                           |                          |     |
|                           |                          |     |
|                           | r Calculation            |     |
|                           | r Transmission           |     |
|                           |                          |     |
|                           |                          |     |
|                           |                          |     |
| 0                         |                          |     |
|                           | Disable                  |     |
|                           | haracter Calculation     |     |
|                           | naracter Transmission    |     |
|                           | Control                  |     |
|                           | zth 1                    |     |
|                           | μη 1                     |     |
|                           | sui z                    |     |
|                           | Disable                  |     |
|                           | haracter Calculation     |     |
|                           |                          |     |
|                           | haracter Transmission    |     |
|                           | Control                  |     |
|                           | gth 1                    |     |
|                           | gth 2                    |     |
|                           |                          |     |
|                           |                          |     |
|                           | ansmission               |     |
|                           |                          |     |
|                           |                          |     |
|                           | Mode                     |     |
|                           | atenation Timeout        |     |
|                           | nation                   |     |
| ISBT 128 Advanced Conc    | atenation Options        |     |
| MSI                       |                          | 225 |
|                           |                          |     |
| MSI Check Character Cal   | culation                 |     |

|       | MSI Check Character Transmission      | 226 |
|-------|---------------------------------------|-----|
|       | MSI Length Control                    |     |
|       | MSI Set Length 1                      | 227 |
|       | MSI Set Length 2                      |     |
|       | Plessey Enable/Disable                |     |
|       | Plessey Check Character Calculation   | 230 |
|       | Plessey Check Character Transmission  |     |
|       | Plessey Length Control                |     |
|       | Plessey Set Length 1                  |     |
|       | Plessey Set Length 2                  |     |
| Code  | 93                                    |     |
|       | Code 93 Enable/Disable                |     |
|       | Code 93 Check Character Calculation   |     |
|       | Code 93 Check Character Transmission  |     |
|       | Code 93 Length Control                | 235 |
|       | Code 93 Set Length 1                  |     |
|       | Code 93 Set Length 2                  |     |
|       | Code 93 Quiet Zones                   |     |
| Folle | tt 2 of 5                             |     |
|       | Follett 2 of 5 Enable/Disable         |     |
| BC4   | 2                                     |     |
|       | BC412 Enable/Disable                  |     |
|       | BC412 Check Character Calculation     |     |
|       | BC412 Check Character Transmission    |     |
|       | BC412 Length Control                  |     |
|       | BC412 Set Length 1                    |     |
|       | BC412 Set Length 2                    |     |
| 2D S  | YMBOLOGIES 245                        |     |
|       | lobal Features                        | 245 |
|       | 2D Maximum Decoding Time              |     |
|       | 2D Structured Append                  |     |
|       | 2D Normal/Inverse Symbol Control      |     |
| SYM   | BOLOGY SELECTION 248                  |     |
|       | c Code                                | 248 |
|       | Aztec Code Enable / Disable           |     |
|       | Aztec Code Length Control             |     |
| Chin  | a Sensible Code                       |     |
|       | China Sensible Code Enable / Disable  |     |
|       | China Sensible Code Length Control    |     |
| Data  | Matrix                                |     |
|       | Data Matrix Enable / Disable          |     |
|       | Data Matrix Square/Rectangular Style  |     |
|       | Data Matrix Length Control            |     |
| GS1   | DotCode                               |     |
|       | DotCode Enable                        |     |
|       | DotCode High Resolution Enable        |     |
|       | DotCode Position-based Decoding       |     |
|       | Additional Options                    |     |
| Max   | icode                                 |     |
|       | Maxicode Enable / Disable             |     |
|       | Maxicode Primary Message Transmission |     |
|       | Maxicode Length Control               |     |
| PDF   | 417                                   |     |
|       | PDF417 Enable / Disable               |     |
|       | PDF417 Length Control                 |     |
| Micr  | o PDF417                              |     |
|       | Micro PDF417 Enable / Disable         |     |
|       | Micro PDF417 Enable 7 Disable         |     |
|       | Micro PDF417 Length Control           |     |
|       | iode                                  |     |
| 4.1.6 | QR Code Enable / Disable              |     |
|       | QR Code Length Control                |     |
|       |                                       |     |

| Micro QR Code                                                                                                    |                                                                                                    |
|----------------------------------------------------------------------------------------------------|----------------------------------------------------------------------------------------------------|
| Micro QR Code Enable/Disable                                                                                                    |                                                                                                    |
| Micro QR Code Length Control                                                                                                    |                                                                                                    |
| UCC Composite                                                                                                    |                                                                                                    |
| UCC Optional Composite Timer                                                                                                    |                                                                                                    |
| Postal Code Selection                                                                                                    |                                                                                                    |
| Postnet BB Control                                                                                                    |                                                                                                    |
| OCR DECODING 277                                                                                                    |                                                                                                    |
| OCR predefined template: EU ID Card OCR Format                                                                                                    | 278                                                                                                    |
| OCR predefined template: IATA Passport                                                                                                    |                                                                                                    |
| OCR predefined template: Italian Post payment form                                                                                                    |                                                                                                    |
| OCR predefined template: Italian Bank payment form                                                                                                    |                                                                                                    |
| OCR predefined template: Swiss Driving License                                                                                                    |                                                                                                    |
| OCR Decoding Disable                                                                                                    |                                                                                                    |
| BATTERY PROFILES 281                                                                                                    |                                                                                                    |
| BATTERY INFORMATION 282                                                                                                    |                                                                                                    |
|                                                                                                    |                                                                                                    |
| MOTION FEATURES 283                                                                                                    | 202                                                                                                    |
| Motion Aiming Control                                                                                                    |                                                                                                    |
| Motion Sensitivity                                                                                                    |                                                                                                    |
| Motionless Timeout                                                                                                    |                                                                                                    |
| WIRELESS FEATURES 285                                                                                                    |                                                                                                    |
| Wireless Beeper Features                                                                                                    |                                                                                                    |
| Configuration Updates                                                                                                    |                                                                                                    |
| Batch Features                                                                                                    |                                                                                                    |
| Direct Radio Autolink                                                                                                    |                                                                                                    |
| RF Address Stamping                                                                                                    |                                                                                                    |
| Bluetooth-Only Features                                                                                                    |                                                                                                    |
| Bluetooth HID Features                                                                                                    |                                                                                                    |
| Powerdown Timeout                                                                                                    |                                                                                                    |
| Features for Star Models only                                                                                                    |                                                                                                    |
|                                                                                                    |                                                                                                    |
| REEPENCES                                                                                                    | 317                                                                                                    |
| REFERENCES                                                                                                    |                                                                                                    |
| RS-232 Parameters                                                                                                    |                                                                                                    |
| RS-232 Parameters<br>RS-232 Only                                                                                                    |                                                                                                    |
| RS-232 Parameters<br>RS-232 Only<br>RS-232/USB COM Parameters                                                                                                    |                                                                                                    |
| RS-232 Parameters<br>RS-232 Only<br>RS-232/USB COM Parameters<br>Keyboard Interface                                                                                                    | <b>318</b><br>318<br>319<br><b>326</b>                                                                                                    |
| RS-232 Parameters<br>RS-232 Only<br>RS-232/USB COM Parameters<br>Keyboard Interface<br>Wedge Quiet Interval                                                                                                    | <b>318</b><br>318<br>319<br><b>326</b><br>326                                                                                                    |
| RS-232 Parameters<br>RS-232 Only<br>RS-232/USB COM Parameters<br>Keyboard Interface<br>Wedge Quiet Interval<br>Intercharacter Delay                                                                                                    | <b>318</b><br>318<br>319<br><b>326</b><br>326<br>327                                                                                                    |
| RS-232 Parameters<br>RS-232 Only<br>RS-232/USB COM Parameters<br>Keyboard Interface<br>Wedge Quiet Interval<br>Intercharacter Delay<br>Intercode Delay                                                                                                    | <b>318</b><br>318<br>319<br><b>326</b><br>326<br>327<br>328                                                                                                    |
| RS-232 Parameters<br>RS-232 Only<br>RS-232/USB COM Parameters<br>Keyboard Interface<br>Wedge Quiet Interval<br>Intercharacter Delay<br>Intercode Delay<br>Data Format                                                                                                    | 318<br>318<br>319<br>326<br>326<br>327<br>328<br>328<br>329                                                                                                    |
| RS-232 Parameters<br>RS-232 Only<br>RS-232/USB COM Parameters<br>Keyboard Interface<br>Wedge Quiet Interval<br>Intercharacter Delay<br>Intercode Delay<br>Data Format<br>Data Editing                                                                                                    | 318<br>319<br>326<br>327<br>328<br>329<br>329<br>329<br>329<br>329                                                                                                    |
| RS-232 Parameters<br>RS-232 Only<br>RS-232/USB COM Parameters<br>Keyboard Interface<br>Wedge Quiet Interval<br>Intercharacter Delay<br>Intercode Delay<br>Data Format<br>Data Editing<br>Global Prefix/Suffix                                                                                                    | 318<br>319<br>326<br>326<br>327<br>328<br>329<br>329<br>329<br>330                                                                                                    |
| RS-232 Parameters<br>RS-232 Only<br>RS-232/USB COM Parameters<br>Keyboard Interface<br>Wedge Quiet Interval<br>Intercharacter Delay<br>Intercode Delay<br>Data Format<br>Data Editing<br>Global Prefix/Suffix<br>Global AIM ID                                                                                                    | 318         319         326         327         328         329         330         331                                                                                                    |
| RS-232 Parameters<br>RS-232 Only<br>RS-232/USB COM Parameters<br>Keyboard Interface<br>Wedge Quiet Interval<br>Intercharacter Delay<br>Intercode Delay<br>Data Format<br>Data Editing<br>Global Prefix/Suffix<br>Global AIM ID<br>Label ID                                                                                                    | <b>318</b><br>319<br><b>326</b><br>326<br>327<br>328<br><b>329</b><br>329<br>330<br>331<br>332                                                                                                    |
| RS-232 Parameters<br>RS-232 Only<br>RS-232/USB COM Parameters<br>Keyboard Interface<br>Wedge Quiet Interval<br>Intercharacter Delay<br>Intercode Delay<br>Data Format<br>Data Editing<br>Global Prefix/Suffix<br>Global AIM ID<br>Label ID<br>Character Conversion                                                                                                    | <b>318</b><br>319<br><b>326</b><br>326<br>327<br>328<br><b>329</b><br>329<br>329<br>330<br>330<br>331<br>332<br>336                                                                                                    |
| RS-232 Parameters<br>RS-232 Only<br>RS-232/USB COM Parameters<br>Keyboard Interface<br>Wedge Quiet Interval<br>Intercharacter Delay<br>Intercode Delay<br>Data Format<br>Data Editing<br>Global Prefix/Suffix<br>Global AIM ID<br>Label ID<br>Character Conversion<br>Scanning Features                                                                                                    | <b>318</b><br>319<br><b>326</b><br>326<br>327<br>328<br><b>329</b><br>329<br>329<br>330<br>330<br>331<br>332<br>336<br><b>337</b>                                                                                                    |
| RS-232 Parameters<br>RS-232 Only<br>RS-232/USB COM Parameters<br>Keyboard Interface<br>Wedge Quiet Interval<br>Intercharacter Delay<br>Intercode Delay<br>Data Format<br>Data Editing<br>Global Prefix/Suffix<br>Global AIM ID<br>Label ID<br>Character Conversion<br>Scanning Features<br>Good Read LED Duration                                                                                                    | <b>318</b><br>319<br><b>326</b><br>326<br>327<br>328<br><b>329</b><br>329<br>330<br>331<br>332<br>336<br><b>337</b>                                                                                                    |
| RS-232 Parameters<br>RS-232 Only<br>RS-232/USB COM Parameters<br>Keyboard Interface<br>Wedge Quiet Interval<br>Intercharacter Delay<br>Intercode Delay<br>Data Format<br>Data Editing<br>Global Prefix/Suffix<br>Global AIM ID<br>Label ID<br>Character Conversion<br>Scanning Features                                                                                                    | <b>318</b><br>319<br><b>326</b><br>326<br>327<br>328<br><b>329</b><br>329<br>330<br>331<br>332<br>336<br><b>337</b>                                                                                                    |
| RS-232 Parameters<br>RS-232 Only<br>RS-232/USB COM Parameters<br>Keyboard Interface<br>Wedge Quiet Interval<br>Intercharacter Delay<br>Intercode Delay<br>Data Format<br>Data Editing<br>Global Prefix/Suffix<br>Global AIM ID<br>Label ID<br>Character Conversion<br>Scanning Features<br>Good Read LED Duration                                                                                                    | 318         319         326         327         328         329         320         321         322         323         330         331         332         336         337         338                                                                                                    |
| RS-232 Parameters<br>RS-232 Only<br>RS-232/USB COM Parameters<br>Keyboard Interface<br>Wedge Quiet Interval<br>Intercharacter Delay<br>Data Format<br>Data Editing<br>Global Prefix/Suffix<br>Global AIM ID<br>Label ID<br>Character Conversion<br>Scanning Features<br>Good Read LED Duration<br>RGB Good Read Color                                                                                                    | 318         318         319         326         327         328         329         320         320         321         322         323         330         331         332         336         337         338         338         338                                                                                                    |
| RS-232 Parameters<br>RS-232 Only<br>RS-232/USB COM Parameters<br>Keyboard Interface<br>Wedge Quiet Interval<br>Intercharacter Delay<br>Data Format<br>Data Editing<br>Global Prefix/Suffix<br>Global AIM ID<br>Label ID<br>Character Conversion<br>Scanning Features<br>Good Read LED Duration<br>RGB Good Read Color<br>Scan Mode                                                                                                    | 318         319         326         327         328         329         320         329         330         331         332         336         337         338         338         340                                                                                                    |
| RS-232 Parameters<br>RS-232 Only<br>RS-232/USB COM Parameters<br>Keyboard Interface<br>Wedge Quiet Interval<br>Intercharacter Delay<br>Intercode Delay<br>Data Format<br>Data Editing<br>Global Prefix/Suffix<br>Global AIM ID<br>Label ID<br>Character Conversion<br>Scanning Features<br>Good Read LED Duration<br>RGB Good Read Color<br>Scan Mode<br>Scanning Active Time                                                                                                    | 318         319         326         327         328         329         320         329         330         331         332         336         337         338         340         341                                                                                                    |
| RS-232 Parameters<br>RS-232 Only<br>RS-232/USB COM Parameters<br>Keyboard Interface<br>Wedge Quiet Interval<br>Intercharacter Delay<br>Intercode Delay<br>Data Format<br>Data Editing<br>Global Prefix/Suffix<br>Global AIM ID<br>Label ID<br>Character Conversion<br>Scanning Features<br>Good Read LED Duration<br>RGB Good Read Color<br>Scan Mode<br>Scanning Active Time<br>Aiming Duration Time                                                                                                    | 318         319         326         327         328         329         330         331         332         336         337         338         339         341         342                                                                                                    |
| RS-232 Parameters<br>RS-232 Only<br>RS-232/USB COM Parameters<br>Keyboard Interface<br>Wedge Quiet Interval<br>Intercharacter Delay<br>Intercode Delay<br>Data Format<br>Data Editing<br>Global Prefix/Suffix<br>Global AIM ID<br>Label ID<br>Character Conversion<br>Scanning Features<br>Good Read LED Duration<br>RGB Good Read Color<br>Scan Mode<br>Scanning Active Time<br>Aiming Duration Time<br>Flash On Time                                                                                                    | 318         319         326         327         328         329         330         331         332         336         337         338         340         341         342         343                                                                                                    |
| RS-232 Parameters<br>RS-232 Only<br>RS-232/USB COM Parameters<br>Keyboard Interface<br>Wedge Quiet Interval<br>Intercharacter Delay<br>Data Format<br>Data Editing<br>Global Prefix/Suffix<br>Global Prefix/Suffix<br>Global AIM ID<br>Label ID<br>Character Conversion<br>Scanning Features<br>Good Read LED Duration<br>RGB Good Read Color<br>Scan Mode<br>Scanning Active Time<br>Aiming Duration Time<br>Flash On Time<br>Flash Off Time                                                                                                    | 318         319         326         327         328         329         330         331         332         336         337         338         341         341         342         343         344                                                                                                    |
| RS-232 Parameters         RS-232 Only         RS-232/USB COM Parameters         Keyboard Interface         Wedge Quiet Interval         Intercharacter Delay         Intercode Delay         Data Format         Data Editing         Global Prefix/Suffix         Global AIM ID         Label ID         Character Conversion         Scanning Features         Good Read LED Duration         RGB Good Read Color         Scanning Active Time         Aiming Duration Time         Flash On Time         Flash Off Time         RF Features                                                                                                    | 318         318         319         326         327         328         329         320         329         330         331         332         336         337         338         340         341         342         344         344                                                                                                    |
| RS-232 Parameters         RS-232 Only         RS-232/USB COM Parameters         Keyboard Interface         Wedge Quiet Interval         Intercharacter Delay         Intercode Delay         Data Format         Data Editing         Global Prefix/Suffix         Global AIM ID         Label ID         Character Conversion         Scanning Features         Good Read LED Duration         RGB Good Read Color         Scanning Active Time         Aiming Duration Time         Flash On Time         Flash Off Time         RF Features         Automatic Configuration Update                                                                                                    | 318         319         326         327         328         329         320         320         321         322         330         331         332         336         337         338         340         341         342         344         344         344                                                                                                    |
| RS-232 Parameters         RS-232 Only         RS-232/USB COM Parameters         Keyboard Interface         Wedge Quiet Interval         Intercharacter Delay         Intercode Delay         Data Format         Data Format         Global Prefix/Suffix         Global AIM ID         Label ID         Character Conversion         Scanning Features         Good Read LED Duration         RGB Good Read Color         Scanning Active Time         Aiming Duration Time         Flash On Time         Flash Off Time         RF Features         Automatic Configuration Update         RF Address Stamping                                                                                                    | 318         319         326         327         328         329         320         329         330         331         332         336         337         338         340         341         342         343         344         344         344         344         344         344                                                                                                    |
| RS-232 Parameters         RS-232 Only         RS-232/USB COM Parameters         Keyboard Interface         Wedge Quiet Interval         Intercharacter Delay         Intercode Delay         Data Format         Data Format         Data Editing         Global Prefix/Suffix         Global AIM ID         Label ID         Character Conversion         Scanning Features         Good Read LED Duration         RGB Good Read Color         Scanning Active Time         Aiming Duration Time         Flash On Time         Flash Off Time         RF Features         Automatic Configuration Update         RF Address Stamping         STAR Radio Protocol Timeout                                                 | 318         319         326         327         328         329         320         329         330         331         332         336         337         338         340         341         342         343         344         344         344         344         345         346                                                                                                    |
| RS-232 Parameters         RS-232 Only         RS-232/USB COM Parameters         Keyboard Interface         Wedge Quiet Interval         Intercharacter Delay         Intercode Delay         Data Format         Data Editing         Global Prefix/Suffix         Global AIM ID         Label ID         Character Conversion         Scanning Features         Good Read LED Duration         RGB Good Read Color         Scanning Active Time         Aiming Duration Time         Flash On Time         Flash Off Time         RF Features         Automatic Configuration Update         RF Address Stamping         STAR Radio Protocol Timeout         Symbologies         Set Length                              | 318         319         326         327         328         329         330         331         332         336         337         338         338         340         341         342         344         344         344         344         344         344         344         344         344         344         344         344         345         346                                     |
| RS-232 Parameters         RS-232 Only         RS-232/USB COM Parameters         Keyboard Interface         Wedge Quiet Interval         Intercharacter Delay         Intercode Delay         Data Format         Data Editing         Global Prefix/Suffix         Global Prefix/Suffix         Global AIM ID         Label ID         Character Conversion         Scanning Features         Good Read LED Duration         RGB Good Read Color         Scanning Active Time         Aiming Duration Time         Flash On Time         Flash Off Time         RF Features         Automatic Configuration Update         RF Address Stamping         STAR Radio Protocol Timeout         Symbologies         Set Length | 318         319         326         327         328         329         320         320         321         322         330         331         332         336         337         338         340         341         342         343         344         344         344         344         344         345         346         346         347                                                 |
| RS-232 Parameters         RS-232 Only         RS-232/USB COM Parameters         Keyboard Interface         Wedge Quiet Interval         Intercharacter Delay         Intercode Delay         Data Format         Data Editing         Global Prefix/Suffix         Global AIM ID         Label ID         Character Conversion         Scanning Features         Good Read LED Duration         RGB Good Read Color         Scanning Active Time         Aiming Duration Time         Flash On Time         Flash Off Time         RF Features         Automatic Configuration Update         RF Address Stamping         STAR Radio Protocol Timeout         Symbologies         Set Length                              | 318         319         326         327         328         329         320         320         321         322         330         331         332         336         337         338         340         341         342         343         344         344         344         344         344         345         346         349         349         349         349         349         349 |

| TECHNICAL SPECIFICATIONS                                                   | 351 |
|----------------------------------------------------------------------------|-----|
| LED and Beeper Indications                                                 | 355 |
| User Indications for GD4500                                                | 355 |
| User Indications GBT/GM4500 (Gun Only)                                     | 356 |
| User Indications GBT/GM4500 (Cradle Only)                                  | 358 |
| Programming Mode                                                           | 359 |
| Programming Mode<br>Troubleshooting<br>Standard Cable Pinouts              | 359 |
| Standard Cable Pinouts                                                     | 360 |
| STANDARD DEFAULTS                                                          | 361 |
| Default Exceptions                                                         |     |
| SAMPLE BAR CODES                                                           | 373 |
| KEYPAD                                                                     | 377 |
| SCANCODE TABLES                                                            | 379 |
| Control Character Emulation                                                | 379 |
| Single Press and Release Keys                                              | 379 |
| Single Press and Release Keys<br>Interface Type PC AT PS/2 or USB-Keyboard | 380 |
| Interface Type PC AT PS/2 Alt Mode or USB-Keyboard Alt Mode                | 382 |
| Microsoft Windows Codepage 1252                                            | 384 |

# 

# Chapter 1 Introduction

# **About this Manual**

This Product Reference Guide (PRG) is provided for users seeking advanced technical information, including connection, programming, maintenance and specifications. The Quick Reference Guide (QRG) and other publications associated with this product are downloadable free of charge from the website listed on the back cover of this manual.

Typically, units are factory-programmed for the most common terminal and communications settings. If you need to modify any programmable settings, custom configuration can be accomplished by scanning the programming bar codes within this guide.

Programming can alternatively be performed using the Datalogic Aladdin™ Configuration application, which is available from the Datalogic website listed on the back cover of this manual. This multi-platform utility program allows device configuration using a PC. It communicates to the device using a serial or USB cable and can also create configuration bar codes to print.

#### **Overview**

**Chapter 1, Introduction** provides a product overview, unpacking instructions, and cable connection information.

**Chapter 2, Setup** presents information about unpacking and setting up the scanner, and interface configuration bar codes and details.

Chapter 3, Configuration Using Bar Codes provides instructions and bar code labels for customizing your scanner. There are different sections for interface types, general features, data formatting, and symbology-specific features.

Chapter 4, References provides details concerning programmable features.

Appendix A, Technical Specifications lists physical and performance characteristics, as well as environmental and regulatory specifications. It also provides standard cable pinouts and descriptions of the functions and behaviors of the scanner's LED and Speaker indicators.

Appendix B, references common factory default settings for scanner features and options.

Appendix C, Sample Bar Codes offers sample bar codes of several common symbologies. Appendix D, Keypad includes numeric bar codes to be scanned for certain parameter settings.

Appendix E, Scancode Tables lists control character emulation information for Wedge and USB Keyboard interfaces.

# **Manual Conventions**

The symbols listed below are used in this manual to notify the reader of key issues or procedures that must be observed when using the scanner:

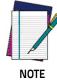

Notes contain information necessary for properly diagnosing, repairing and operating the scanner.

CALITION

The CAUTION symbol advises you of actions that could damage equipment or property.

# **Technical Support**

# **Datalogic Website Support**

The Datalogic website (www.datalogic.com) is the complete source for technical support and information for Datalogic products. The site offers product support, warranty information, product manuals, product tech notes, software updates, demos, and instructions for returning products for repair.

## **Reseller Technical Support**

An excellent source for technical assistance and information is an authorized Datalogic reseller. A reseller is acquainted with specific types of businesses, application software, and computer systems and can provide individualized assistance.

## **Telephone Technical Support**

If you do not have Internet or email access, check the back cover of your manual for more contact information.

Current versions of the Product Reference Guide (PRG), Quick Reference Guide (QRG), the Datalogic Aladdin<sup>™</sup> Configuration application, software/firmware and any additional manuals, instruction sheets and utilities for this product can be downloaded from the website listed on the back cover of this manual. Alternatively, printed copies or product support CDs may be purchased through your Datalogic reseller.

# **About the Scanner**

With rich feature sets and extensive model options, the Gryphon<sup>™</sup> product series from Datalogic represents the premium level of data collection equipment for general purpose applications. The Gryphon I GD4500 reader has enhanced Megapixel optics with improved motion tolerance, allowing codes placed on fast-moving objects to be easily and quickly captured, creating the ideal reader for tasks requiring high throughput like those found in retail, light industrial environments and healthcare.

# Using the GD4500 Reader

To read a symbol or capture an image, simply aim the reader and pull the trigger. The Gryphon™ I GD4500 is a powerful omni-directional reader, so the orientation of the symbol is not important. Datalogic's exclusive patented 'Green Spot' for good-read feedback helps to improve productivity in noisy environments or in situations where silence is required. When positioning the product into the stand, the magnetic coupling will make the scanner automatically detect a bar code inside the field of view, and switch the reading system from trigger mode to autosense mode.

The Gryphon<sup>™</sup> I GD4500 reliably decodes all standard 1D (linear) and 2D bar codes, including GS1 DataBar<sup>™</sup> linear codes, Postal Codes (China Post), Stacked Codes (such as GS1 DataBar Expanded Stacked, GS1 DataBar Stacked, GS1 DataBar, Stacked Omnidirectional). The data stream – acquired from decoding a symbol – is rapidly sent to the host. The reader is immediately available to read another symbol.

#### Figure 1. Correct positioning of scanner

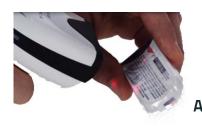

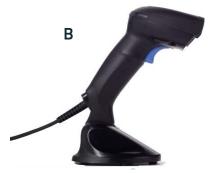

# **Battery Safety**

To install, charge and/or perform any other action on the battery, follow the instructions in this manual.

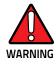

Do not discharge the battery using any device except for the scanner. When the battery is used in devices other than the designated product, it may damage the battery or reduce its life expectancy. If the device causes an abnormal current to flow, it may cause the battery to become hot, explode or ignite and cause serious injury.

Lithium-ion battery packs may get hot, explode or ignite and cause serious injury if exposed to abusive conditions. Be sure to follow the safety warnings listed on the following page.

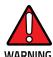

Do not place the battery pack in fire or heat.

Do not connect the positive terminal and negative terminal of the battery pack to each other with any metal object (such as wire).

Do not carry or store the battery pack together with metal objects.

Do not pierce the battery pack with nails, strike it with a hammer, step on it or otherwise subject it to strong impacts or shocks.

Do not solder directly onto the battery pack.

Do not expose the battery pack to liquids, or allow the battery to get wet.

Do not apply voltages to the battery pack contacts.

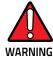

In the event the battery pack leaks and the fluid gets into your eye, do not rub the eye. Rinse well with water and immediately seek medical care. If left untreated, the battery fluid could cause damage to the eye

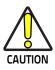

Always charge the battery at 32° – 104°F (0° - 40°C) temperature range.

Use only the authorized power supplies, battery pack, chargers, and docks supplied by your Datalogic reseller. The use of any other power supplies can damage the device and void your warranty.

Do not disassemble or modify the battery. The battery contains safety and protection devices, which, if damaged, may cause the battery to generate heat, explode or ignite.

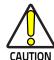

Do not place the battery in or near fire, on stoves or other high temperature locations.

Do not place the battery in direct sunlight, or use or store the battery inside cars in hot weather. Doing so may cause the battery to generate heat, explode or ignite. Using the battery in this manner may also result in a loss of performance and a shortened life expectancy.

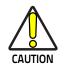

Do not place the battery in microwave ovens, high-pressure containers or on induction cookware.

Immediately discontinue use of the battery if, while using, charging or storing the battery, the battery emits an unusual smell, feels hot, changes color or shape, or appears abnormal in any other way.

Do not replace the battery pack when the device is turned on.

- Do not remove or damage the battery pack's label.
- Do not use the battery pack if it is damaged in any part.

Battery pack usage by children should be supervised.

As with other battery types, Lithium-Ion (LI) batteries will lose capacity over time. Capacity deterioration is noticeable after one year of service whether the battery is in use or not. It is difficult to precisely predict the finite life of a LI battery, but cell manufacturers rate them at 500 charge cycles. In other words, the batteries should be expected to take 500 full discharge/charge cycles before needing replacement. This number is higher if partial discharging/recharging is adhered to rather than full/deep discharging

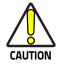

Storage of batteries for long time at fully charged status or at fully discharged status should be avoided.

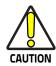

Only in case of long storage, to avoid deep discharge of the battery it is recommended to partially recharge the battery every three months to keep the charge status at a medium level.

As a reference, run a fast recharge for 20 minutes every three months on unused products to avoid any performance deterioration of the cell.

The useful life of LI batteries depends on usage and number of charges, etc., after which they should be removed from service, especially in mission critical applications. Do not continue to use a battery showing excessive loss of capacity, it should be properly recycled / disposed of and replaced.

Collect and recycle waste batteries separately from the device to comply with European Directive 2006/66/EC, 2011/65/EU, 2002/96/EC and 2012/19/EU and subsequent modifications, US and China regulatory and other laws and regulations about the environment.

# **Programming the Reader**

# **Configuration Methods**

#### **Programming Bar Codes**

The reader is factory-configured with a standard set of default features. After scanning the interface bar code, you can select other options and customize your reader through use of the instructions and programming bar code labels available in the corresponding features section for your interface. Customizable settings for many features are found in "Configuration Parameters" starting on page 37.

Some programming labels require only the scan of the single label to enact the change. Most, however, require the reader to be placed in Programming Mode prior to scanning them. Scan an ENTER/EXIT bar code once to enter Programming Mode. Once the reader is in Programming Mode, scan a number of parameter settings before scanning the ENTER/EXIT bar code a second time, which will then accept your changes, exit Programming Mode and return the reader to normal operation.

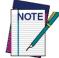

There are some exceptions to the typical programming sequence described above. Please read the description and setting instructions carefully when configuring each programmable feature.

#### Datalogic Aladdin™

Datalogic Aladdin<sup>TM</sup> is a multi-platform utility program providing a quick and user-friendly configuration method via the RS-232/USB-COM interface. Aladdin is available on the CD-ROM provided with your product, and also from the Datalogic website. Aladdin allows you to program the reader by selecting configuration commands through a user-friendly graphical interface running on a PC. These commands are sent to the reader over the selected communication interface, or they can be printed as bar codes to be scanned.

Aladdin also provides the ability to perform a software upgrade for the connected device (see the Datalogic Aladdin<sup>™</sup> Help On-Line for more details).

# Chapter 2 Setup

# Unpacking

Check carefully to ensure the scanner and any cables or accessories ordered are present and undamaged. If any damage occurred during shipment, contact Technical Support on page 2.

KEEP THE PACKAGING. Should the unit ever require service, it should be returned in its original shipping container.

# Setting Up the Scanner

Depending on whether you are using a Corded or Wireless version of the Gryphon, follow the steps provided in this section to connect and get your scanner up and communicating with its host:

- 1. Connect the Interface Cable to the scanner or to the Base Station as shown in Figure 2. To disconnect the cable, insert a paper clip or similar object into the opening shown.
- 2. Connect the other end to the Host (see the next section, Connect Host Interface on page 8 and Figure 3).
- 3. Modify "Customizing Configuration Settings" on page 34 (only if modifications are needed from factory settings).

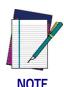

According to Regulation for shipping Li-lon based battery packs, the products and their spare battery packs parts are shipped with a very low residual charge (low state of charge).

Hence the needs:

that a new product must be fully recharged before starting to use it and

that battery packs of the stocked products GBT/GM45 and spare battery pack parts must be periodically recharged : for instance by using a WLC4090 cradle powered up with a 12V Datalogic AC/DC adapter (cod. 8-0935) for at least 30 minutes each 3 months.

#### **Connect Host Interface**

The scanner kit you ordered to match your interface should provide a compatible cable for your installation. If this is not so, contact Technical Support.

The scanner can communicate using the interfaces illustrated below.

For corded versions, connect the reader cable by inserting the cable into the handle as shown in the following Figure. To remove it, insert a paper clip into the release aperture, then unplug the cable.

#### Figure 2. Cable Connection/Disconnection at the Scanner

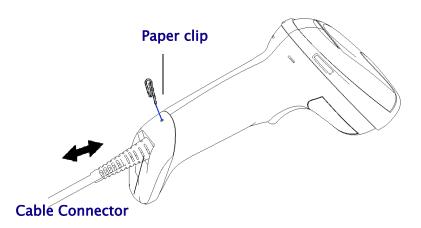

#### **RS-232 Serial Connection**

Turn off power to the terminal/PC and connect the scanner to the terminal/PC serial port via the RS-232 cable as shown in Figure 3. If the terminal will not support POT (Power Off the Terminal) to supply scanner power, use the approved power supply (AC Adapter). Plug the AC Adapter barrel connector into the socket on the RS-232 cable connector and the AC Adapter plug into a standard power outlet.

**RS-232:** The scanner can communicate with a standard or Wincor-Nixdorf (W-N) RS-232 host.

RS-232 OPOS: This interface is used for OPOS/UPOS/JavaPOS systems.

#### **Keyboard Wedge Connection**

The Keyboard Wedge cable has a 'Y' connection from the scanner. Connect the female to the male end from the keyboard and the remaining end at the keyboard port at the terminal/PC.

**Keyboard Wedge (KBW)**: When connected using this interface, the host interprets scanned data as keystrokes and supports several international keyboards (for the Windows<sup>®</sup> environment). See "Country Mode" on page 58 for a full listing.

#### **USB** Connection

Connect the scanner to a USB port on the terminal/PC using the correct USB cable for the interface type you ordered.

**USB** : Select to communicate either by USB OEM, USB COM STD, or USB Keyboard interface types by scanning the appropriate interface type bar codes available in this manual. The default interface is USB-KBD, or RS-232-STD.

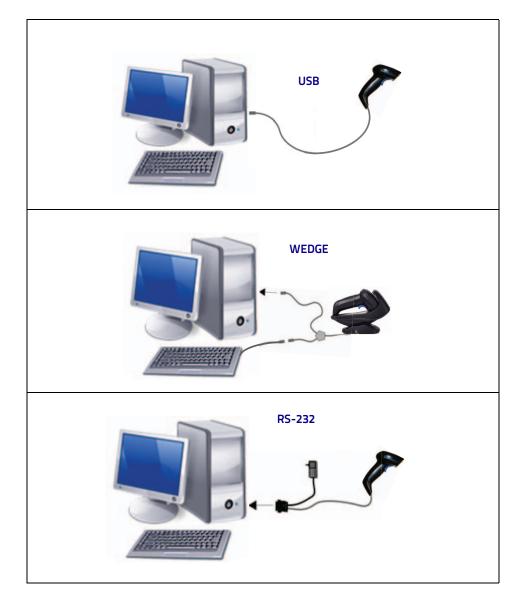

#### Figure 3. Connection to the Host

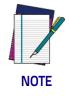

Specific cables are required for connection to different hosts. The connections illustrated in Figure 3 are examples only. Actual connectors may vary from those illustrated, but the steps to connect the scanner remain the same.

# **Stand Installation**

# Hands-Free Stand/Holder

An accessory is available which holds the reader (except those with integrated stand) at a convenient angle, allowing hands free scanning of items.

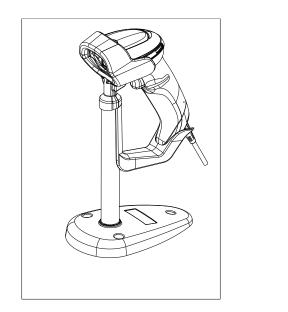

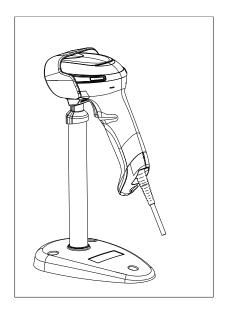

It can also be used as a holder. The holder "cup" can be positioned in any of the angles shown in the figure below. The Desk model automatically recognizes the insertion and changes its Scan Mode to allow the user to operate in hands-free mode.

#### Figure 4. Adjusting the Stand Arm

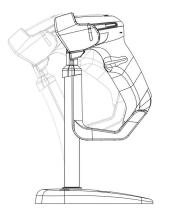

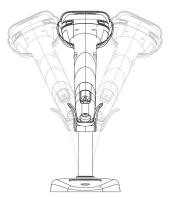

# Setting Up the Reader

Follow the steps below to connect and get your reader up and communicating with its host.

- 1. Configure the Base Station starting on page 16.
- 2. Link to the Base Station on page 26.
- 3. Select the Interface Type on page 29.

According to recent modification of Regulation for shipping Li-lon based battery packs, the products and their spare battery packs parts are shipped with a very low residual charge (low state of charge).

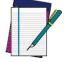

Hence the needs

\* that a new product must be fully recharged before starting to use it.

NOTE

and

\* that battery packs of the stocked products GBT/GM45 and spare battery pack parts must be periodically recharged: for instance by using a WLC4090 cradle powered up with a 12V Datalogic AC/DC adapter (cod.8-0935) for at least 30 minutes each 3 months.

### **Positioning the Base Station**

The base station/charger may be set up in desk application to hold the reader in three different positions, either a horizontal or standing or vertical position, in order to provide the most comfortable use depending on the needs.

#### Base Station Positions and related clips to be used

Figure 5 - Horizontal Position

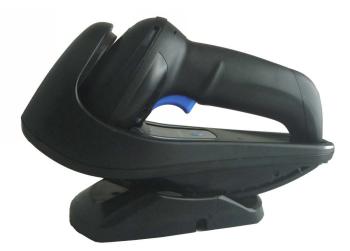

This position is preferred, unless a different specific positioning is required, for its outmost ease of insertion as well as the minimum effort and attention required to customer when docking the scanner.

#### Figure 6 - Presentation Position

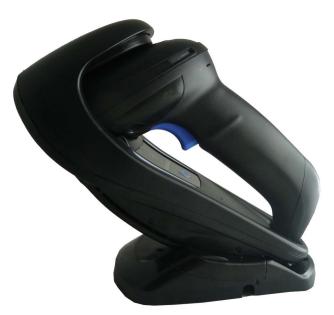

This position is preferred if the scanner is to be used in stand mode and not needed to be often removed from base station.

#### Figure 7 - Vertical Position

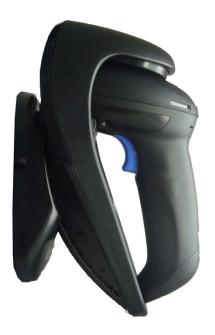

This position is preferred when lack of room on the desktop recommends the scanner to be left vertical during recharging.

- 1. Insert the appropriate parts for the desired base station position.
- 2. Release the screw situated on the bottom of the cradle's base (the screw will be kept in position by the blue ring).

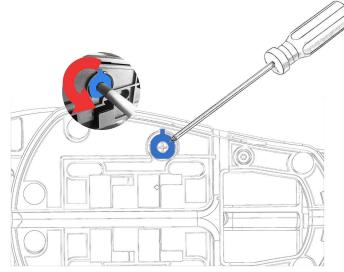

3. Using your thumbs, push open the plastic tabs on the bottom of the base to free the wing holders.

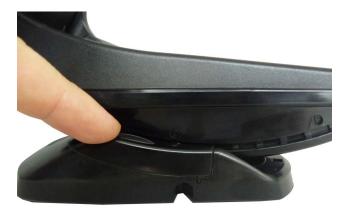

4. The stand can now be repositioned in either horizontal or standing position.

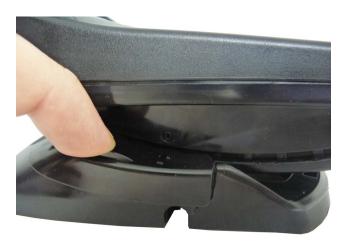

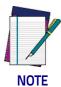

To improve the robustness (against accidental falls) of the cradle in Presentation Position, it is suggested to add the Shock Absorber addendum as illustrated below.

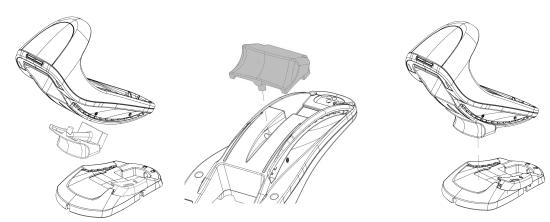

# **Reader, Cradle and LEDs Description**

LEDs on the gun provide information about the battery charging status as well as data transmission.

#### Figure 8- Gryphon Base LEDs

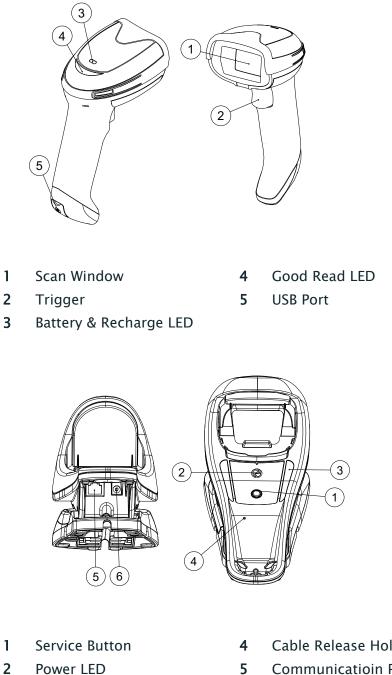

- Power LED
- 3 Recharge LED

- Cable Release Hole
- 5 **Communicatioin Port**
- 6 Aux Power Port

# **Connecting the Base Station**

The following figure shows how to connect the Base Station to a terminal, PC or other host device. Turn off the host before connection and consult the manual for that equipment (if necessary) before proceeding. Connect the interface cable before applying power to the Base Station.

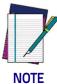

The Gryphon GBT/GM4500 can also be Powered by the Terminal. When powered by the Terminal, the battery charger is automatically set as Slow charge.

For some specific interfaces or hosts or lengths of cable, the use of an external power supply is recommended for full recharging capability (see "Technical Specifications" on page 39 for more details).

#### **Base Station Connection and Routing**

Fully insert the Power Cable and Interface (I/F) Cable connectors into their respective ports in the underside of the Base Station. Then connect to an AC Adapter, and plug the AC power cord into the (wall) outlet.

#### Figure 9 - Connecting the Base Station

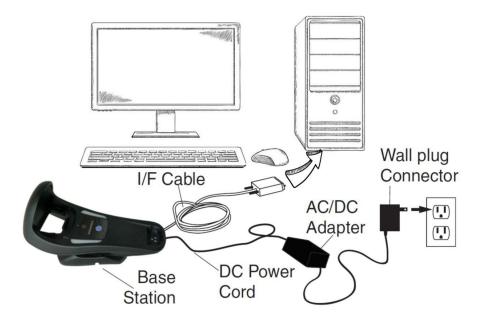

# Securing the DC Power Cord (Optional)

The DC power cord for the adapter can be secured to the bottom of the base in order to maximize the mechanical retention of the cable itself. The routing of the power cord can be changed to accommodate base station positioning: horizontal, stand or wall mount. The cables can be looped around to the front of the Base Station, or fed directly out the back of the Base Station, as shown in the figure below.

#### Figure 10 - Options for routing the DC cord

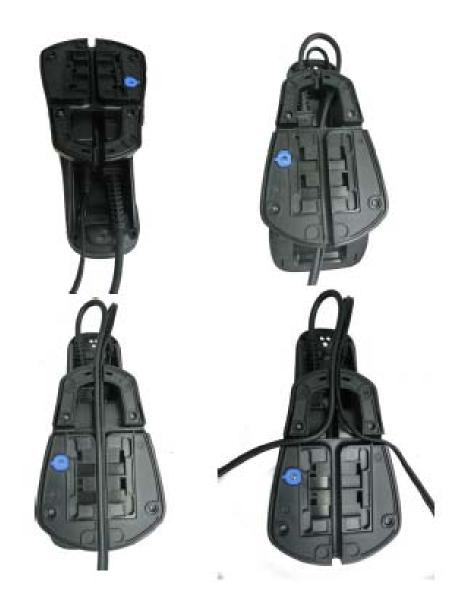

#### **Host Connection**

Verify before connection that the reader's cable type is compatible with your host equipment.

Most connections plug directly into the host device as shown in the figure below. Keyboard Wedge interface cables have a 'Y' connection where its female end mates with the male end of the cable from the keyboard and the remaining end at the keyboard port on the terminal/PC.

#### Figure 11 - Connecting to the Host

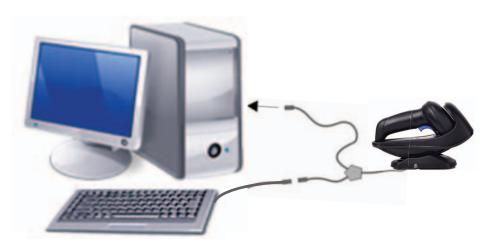

#### **Power Connection**

Plug the AC Adapter into an approved AC wall socket with the cable facing downwards (as shown in Figure 5) to prevent undue strain on the socket.

#### **Disconnecting the Cable**

To detach the cable, insert a paper clip or similar object into the hole on the base, as shown.

#### Figure 12 - Disconnecting the Cable

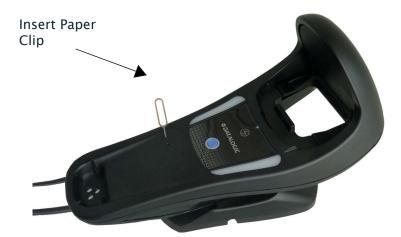

# System and Network Layouts

# **Stand Alone Layouts**

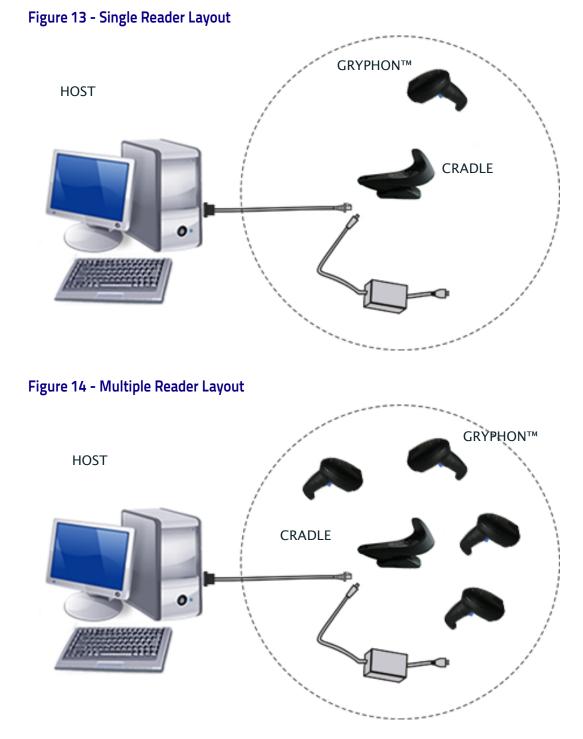

In stand alone systems, each cradle is connected to a single Host.

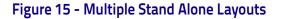

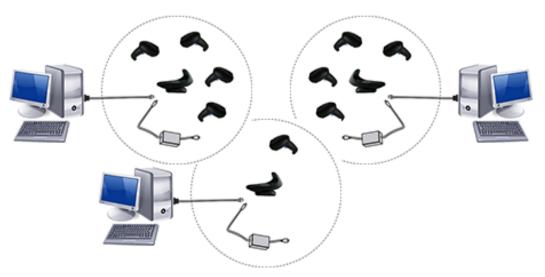

Many stand alone connections can operate in the same physical area without interference, provided all readers and cradles in the system have different addresses.

# Using the GBT/GM4500 Scanner

### **Scanner LEDs**

Specific LEDs on the Gryphon Scanner provide information about: good reading result (3GL), battery status and charging status (with micro USB only). The Battery Status information can be easily retrieved by double-tapping with your fingers on top of the head of the scanner. The following table explains the main colors' combinations provided by the Battery Status LED.

| STATUS                                  | COLOR                              |                                                                                                    |
|-----------------------------------------|------------------------------------|----------------------------------------------------------------------------------------------------|
| Charge in Progress through<br>micro USB | Blinking color<br>(1s ON - 1s OFF) | Green (charge = 50% - 99%)<br>Red (charge less than 1%)<br>Amber (charge = 1% - 49%)<br><b>NOTE</b> : Scanner is unusable until 1% is reached |
| Charge Complete through<br>micro USB    | Solid Green<br>(charge = 100%)     | It goes <b>OFF</b> when Scanner's unplugged                                                                                                   |
| Battery Status (when not in charge)     | Solid color<br>(3s time-out)       | Green (charge = 50% - 100%)<br>Amber (charge = 2% - 50%)<br>Red blinking (charge less than 2%)                                                |

#### Table 1 - Battery LED

# Using the WLC4090 Radio Base

## **Radio Base LEDs**

LEDs on the Gryphon Base provide information about the Base as well as battery charging status, as shown in the figure below.

#### Figure 16 - Gryphon Base LEDs

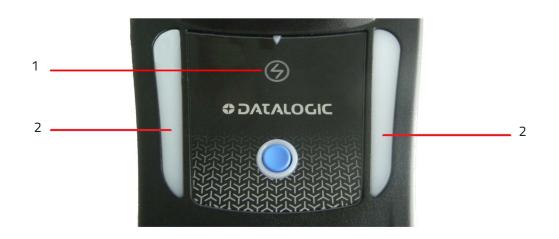

#### Table 2 - Radio Base LEDs

| LED                                                                                                    |          | STATUS                                                                                                    |  |
|----------------------------------------------------------------------------------------------------|----------|----------------------------------------------------------------------------------------------------|--|
| 1Power on / DataGreen On = Base is powered1Power on / DataGreen Blinking = Base receives data and commands fro<br>Host or the Reader. |          | Green Blinking = Base receives data and commands from the                                                                       |  |
| 2                                                                                                    | Charging | Green ON = the battery is completely charged<br>Green fading = battery level 50 to 99%<br>Amber fading = battery level 0 to 49% |  |

The button can be used to force device connection via the Datalogic Aladdin Software tool and for paging the scanner when it is activated. Refer to the Gryphon I GBT/GM4500 Product Reference Guide (PRG) for a more detailed explanation.

# **Replacing the Battery Pack**

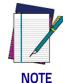

Before proceeding, read "Battery Safety" on the preceding pages. Datalogic recommends annual replacement of rechargeable battery packs to ensure maximum performance.

Use the following procedure to change the reader's battery:

1. With a narrow metallic object (i.e. a coin) or a screwdriver, unscrew the battery cover screw.

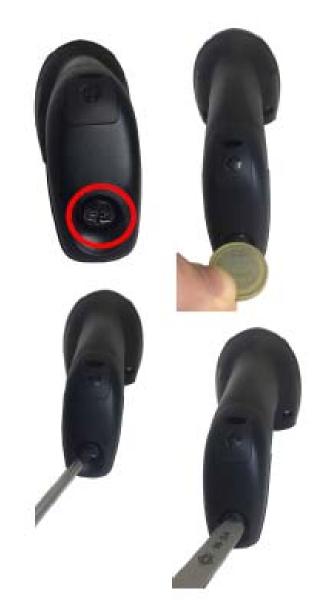

2. Extract the battery pack from its slot.

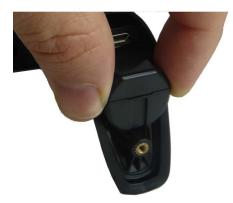

3. Insert the new battery in the same position.

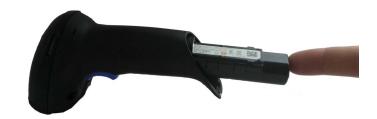

4. Replace the battery holder cap, plug in the connector and return the contacts circuit to its previous location.

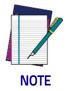

When inserting the new battery into the handle, take care to position the battery and the connector as described above.

5. Insert the cover in the handle and screw it into place.

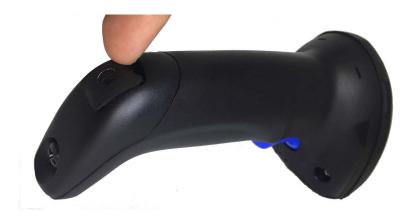

# Using the Gryphon<sup>™</sup> I GD/GBT/GM4500

The Gryphon<sup>TM</sup> I GD4500 normally functions by capturing and decoding codes. The aiming system is activated on trigger pull and indicates the center of the field of view which should be positioned over the bar code:

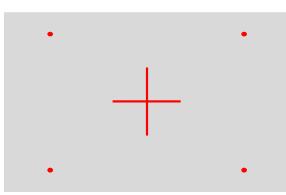

#### **Aiming System**

#### Relative Size and Location of Aiming System Pattern

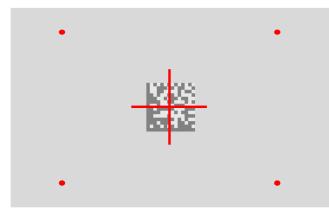

2D Matrix Symbol

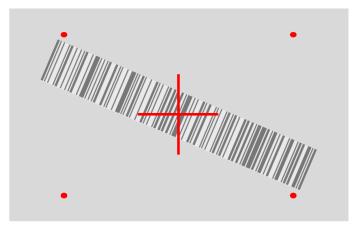

Linear Bar

A red beam illuminates the label. The field of view indicated by the aiming system will be smaller when the reader is closer to the bar code and larger when it is farther from the code. Symbologies with smaller bars or elements (mil size) should be read closer to the unit. Symbologies with larger bars or elements (mil size) should be read farther from the unit. If the aiming system is centered and the entire bar code is within the aiming field, you will get a good read. Successful reading is signaled by an audible tone plus a good-read green spot LED indicator.

#### **Relative Size and Location of Green Spot**

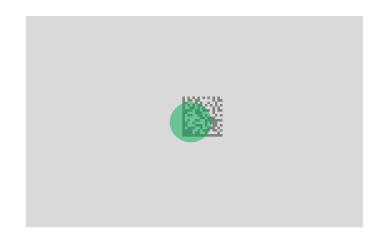

# Linking the Reader

# Link Datalogic Devices to Base

Before configuring the interface it is necessary to link the handheld with the base.

To link the handheld and the base simply put it into the base. If the reader was previously linked to another base, you must first scan the Unlink bar code before re-linking to the new base.

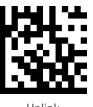

Unlink

## Link Scanner as Serial Device to a Bluetooth Host

Use this procedure to let the scanner communicate with a Bluetooth host using the Bluetooth Serial Port Profile (SPP).

- 1. If using a Bluetooth adapter on the host device, install any driver provided with the adapter.
- 2. Scan the Link to Host in SPP mode label below to make the scanner visible to the host device.
- 3. Use the Bluetooth manager of the host device to "Discover new devices" and select "GBT4500...". If you receive an error message, it may be necessary to change the security settings on either the host device or the scanner.
- 4. Use an RS-232 terminal program to see incoming data on the port designated by the Bluetooth manager of the host device.

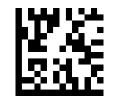

Link to Host in SPP mode

#### Link Scanner as HID device to a Bluetooth host

Use this procedure to send data to a Bluetooth host using the Bluetooth HID profile.

- 1. If using a Bluetooth adapter on the host device, install any driver provided with the adapter.
- 2. Scan the Link to Host in HID mode label below to make the scanner visible to the host device.
- 3. Use the Bluetooth manager of the host device to "Discover new devices" and select "GBT4500 ...". If you receive an error message, it may be necessary to change the security settings on either the host device or the scanner.
- 4. On the host device, open the program that is meant to receive the incoming data.

The data transmitted by the scanner will appear in the program as if it was typed using the keyboard of the host device.

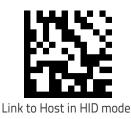

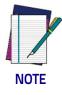

The Gryphon I GBT4500 can be set up to authenticate the remote system when connecting, by entering a Bluetooth passkey or a PIN code. If you want to set the security level and authentication options suitable for your application, or when adding new equipment to a system that requires authentication or uses a custom security PIN, please see "Bluetooth Security Level" on page 298.

#### **Bluetooth Passkey or PIN Code Entry Request**

During the pairing process, based on Host and Reader security settings, you may need to enter a Bluetooth passkey or PIN code.

When requested by the Host, simply enter the displayed code by scanning the corresponding bar codes for alphanumeric entry listed in Appendix D. Complete by scanning the **End** label. To restart the entering of the passkey, read the **Restart** label.

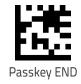

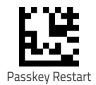

## **Power Off**

Scan the bar code below to shut off power to the handheld until the next trigger pull.

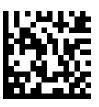

PowerOff

#### **Interface Selection**

Upon completing the physical connection between the scanner and its host, proceed directly to "Configuring the Interface" on page 29 for information and programming for the interface type the scanner is connected to (for example: RS-232, Keyboard Wedge, USB, etc.) and scan the appropriate bar code in that section to select your system's correct interface type.

The scanner, depending upon the model, will support one of the following sets of host interfaces:

- USB (Keyboard, COM, OEM)
- USB Composite (Keyboard + COM)
- USB HID POS
- USB Toshiba TEC
- RS-232 STD
- RS-232 WN
- RS232 OPOS
- Keyboard Wedge
- IBM46XX port 9b (a specific cable's required)
- Datalogic Magellan Scanners' specific interface

#### **Configuring the Interface**

Scan the programming bar code from the following section which selects the appropriate interface type to match the system the scanner will be connected to. Next, proceed to the corresponding chapter in this manual (also listed in the table) to configure any desired settings and features associated with that interface.

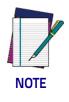

Unlike some other programming features and options, interface selections require that you scan only one programming bar code label. DO NOT scan an ENTER/EXIT bar code prior to scanning an interface selection bar code. Some interfaces require the scanner to start in the disabled state when powered up. If additional scanner configuration is desired while in this state, pull the trigger and hold for 5 seconds. The scanner will change to a state that allows programming with bar codes.

#### Table 3. Available Interfaces

| RS-232                                                         |                                                                                                    | FEATURES |
|----------------------------------------------------------------|----------------------------------------------------------------------------------------------------|----------|
| RS-232 standard interface<br>*Not supported on USB only models | Select RS232-STD                                                                                                    |          |
| Select RS232-WN                                                | RS-232 Wincor-Nixdorf                                                                                                    |          |
| RS-232 for use with OPOS/UPOS/JavaPOS                          | Select RS-232 OPOS                                                                                                    |          |
| Select USB-COM-STD                                             | USB COM to simulate RS-232 standard interface<br>*USB COM driver need to be installed for this<br>interface to work. Please download it from<br>www.datalogic.com |          |

| USB-COMPOSITE                                                                                                    |                                                                    | FEATURES |
|----------------------------------------------------------------------------------------------------|--------------------------------------------------------------------|----------|
| USB-Composite<br>(combines USB-KBD emulation and USB-COM)<br><i>*USB COM driver need to be installed for this</i><br><i>interface to work. Please download it from</i><br><i>www.datalogic.com</i> | Select USB-Composite                                               |          |
| OTHER INTERFACES                                                                                                    |                                                                    |          |
| Select IBM46xx Port 9b                                                                                                    | IBM46xx Port 9b                                                    |          |
|                                                                                                    |                                                                    |          |
| USB HID POS                                                                                                    | Select USB HID POS                                                 |          |
| Select USB Toshiba TEC                                                                                                    | USB Toshiba TEC                                                    |          |
| Datalogic Magellan Scanners'<br>specific interface, USB AUX                                                                                                    | Select Datalogic Magellan Scanners'<br>specific interface, USB AUX |          |
| Magellan RS232 AUX port                                                                                                    | Datalogic Magellan RS232 AUX port                                  |          |

| USB-OEM                                        |                             | FEATURES                                                       |
|------------------------------------------------|-----------------------------|----------------------------------------------------------------|
| USB-OEM<br>(can be used for OPOS/UPOS/JavaPOS) | Select USB-OEM <sup>a</sup> | Set USB-OEM<br>Interface<br>Features<br>starting on<br>page 89 |

a. If erroneously read, it is required to press and hold the trigger to unlock the reader. Then read the correct interface bar code. This will work only at power-up. Please reconnect the scanner if the unlock is not successful.

| KEYBOARD                                                                         |                                                                                            | FEATURES                           |
|----------------------------------------------------------------------------------|--------------------------------------------------------------------------------------------|------------------------------------|
| AT, PS/2 25-286, 30-286, 50, 50Z, 60, 70, 80, 90<br>& 95 w/Standard Key Encoding | Select KBD-AT                                                                              |                                    |
| Select KBD-AT-NK                                                                 | Keyboard Wedge for IBM AT PS2 with standard<br>key encoding but without external keyboard  |                                    |
| AT, PS/2 25-286, 30-286, 50, 50Z, 60, 70, 80, 90<br>& 95 w/Alternate Key         | Select KBD-AT-ALT                                                                          | Set KEYBOARD<br>WEDGE<br>Interface |
| Select KBD-AT-ALT-NK                                                             | Keyboard Wedge for IBM AT PS2 with alternate key<br>encoding but without external keyboard | Features<br>starting on<br>page 57 |
| USB Keyboard with standard key encoding                                          | Select USB Keyboard                                                                        |                                    |
| Select USB Alternate Keyboard                                                    | USB Keyboard with alternate key encoding                                                   |                                    |

## **Customizing Configuration Settings**

#### **Using the Programming Bar Codes**

This manual contains feature descriptions and bar codes which allow you to reconfigure your scanner. Some programming bar code labels, like "Resetting the Product Configuration to Defaults" on page 35, require only the scan of that single label to enact the change. Most of the programming labels in this manual, how-ever, require the scanner to be placed in Programming Mode prior to scanning them. Scan an ENTER/EXIT bar code once to enter Programming Mode. Once the scanner is in Programming Mode, you can scan a number of parameter settings before scanning the ENTER/EXIT bar code a second time, which will then accept your changes, exit Programming Mode and return the scanner to normal operation.

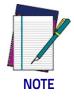

There are some exceptions to the typical programming sequence described above. Please read the description and setting instructions carefully when configuring each given programmable feature.

#### Datalogic Aladdin™ Utility

Programming can alternatively be performed using the Datalogic Aladdin<sup>™</sup> Configuration application which is available for free download from the Datalogic website listed on the back cover of this manual. This multi-platform utility program allows device configuration using a PC. It communicates to the device using a serial or USB cable and can also create configuration bar codes to print.

Datalogic Aladdin<sup>™</sup> is a multi-platform utility program providing a quick and user-friendly configuration method via the RS-232/USB-COM interface. The Aladdin utility is available on the Datalogic website. Aladdin allows you to program the scanner by selecting configuration commands through a user-friendly graphical interface running on a PC. These commands are sent to the scanner over the selected communication interface, or they can be printed as bar codes to be scanned.

Aladdin also provides the ability to perform a software upgrade for the connected device (see the Datalogic Aladdin™ Help On-Line for more details).

#### **Interface Settings**

The scanner is typically factory-configured with a set of default features standard to the interface type you ordered. See "Interface Selection" on page 29. Global Interface Features, starting on page 39 provides settings configurable by all interface types. If your installation requires you to further customize your scanner, you can select other options through use of the instructions and programming bar codes available in the appropriate section for your interface.

- RS-232 INTERFACE on page 41
- RS-232/USB-COM INTERFACES on page 47
- RS232 OPOS on page 29
- USB Composite (COM + Keyboard) on page 29
- KEYBOARD INTERFACE on page 57
- USB-OEM INTERFACE on page 89

#### **Configuring Other Features**

If your installation requires different programming than the standard factory default settings, the following sections of this manual allow configuration of non-interface-specific settings you might require:

Configuration Using Bar Codes: General Features includes programming for scanning, speaker and LED indicators and other such universal settings.

Reading Parameters: Reading Parameters include programming for scanning, speaker and LED indicators and other universal settings.

1D Symbologies: Includes options concerning the bar code label types (symbologies). These settings allow you to enable/disable symbologies, set label lengths, require check digit, etc.

#### Software Version Transmission

The software version of the device can be transmitted over the RS-232, Keyboard and USB interfaces by scanning the following label.

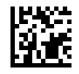

Transmit Software Version

#### **Resetting the Product Configuration to Defaults**

If you aren't sure what programming options are in your scanner, or you've changed some options and want to restore the Custom Default Configuration that may have been saved in the scanner, scan the Restore Custom Default Configuration bar code below. This will restore the custom configuration for the currently active interface.

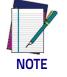

Custom defaults are based on the interface type. Configure the scanner for the correct interface before scanning this label.

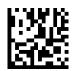

Restore Custom Default Configuration

## NOTES

# 

## Chapter 3 Configuration Using Bar Codes

This and following sections provide programming bar codes to configure your scanner by changing the default settings. For details about additional methods of programming, see "Customizing Configuration Settings" on page 34.

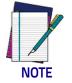

You must first enable your scanner to read bar codes in order to use this section. If you have not done this, go to Setup, starting on page 7 and complete the appropriate procedure.

#### **Configuration Parameters**

Once the scanner is set up, you can change the default parameters to meet your application needs. Refer to "Resetting the Product Configuration to Defaults" on page 35 for initial configuration in order to set the default values and select the interface for your application.

The following configuration parameters are divided into logical groups, making it easy to find the desired function based on its reference group.

#### Interface Configuration:

- "RS-232 Interface" on page 41
- "RS-232/USB-COM Interfaces" on page 47
- "Keyboard Interface" on page 57
- "USB-OEM Interface" on page 89

#### Parameters common to all interface applications:

- "Global Prefix/Suffix" on page 94
- "Data Format" on page 93 offers advanced configuration options for customization of scanned data output.
- "Reading Parameters" on page 105 control various operating modes and indicators status functioning.

#### Symbology-specific parameters:

"1D Symbologies" on page 137 defines options for all symbologies and provides the programming bar codes necessary for configuring these features.

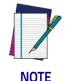

You must first enable your scanner to read bar codes in order to use this section. If you have not done this, go to Setup, starting on page 7 and complete the appropriate procedure.

**Product Reference Guide** 

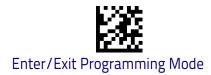

#### To program features:

- 1. Scan the ENTER/EXIT PROGRAMMING bar code, available at the top of each programming page, when applicable.
- 2. Scan the bar code to set the desired programming feature. You may need to cover unused bar codes on the page, and possibly the facing page, to ensure that the scanner reads only the bar code you intend to scan.
- 3. If additional input parameters are needed, go to Appendix D, Keypad, and scan the appropriate characters from the keypad.

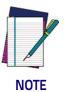

Additional information about many features can be found in the "References" chapter.

If you make a mistake before the last character, scan the CANCEL bar code to abort and not save the entry string. You can then start again at the beginning.

4. Complete the programming sequence by scanning the ENTER/EXIT PRO-GRAMMING bar code to exit Programming Mode.

For more detailed descriptions, programming information and examples for setting selected configuration items, see References, starting on page 317.

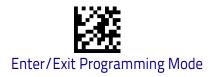

### **Global Interface Features**

The following interface features are configurable by all interface types. To set features specific to your interface, turn to that section of this manual.

HOST COMMANDS — OBEY/IGNORE on page 39

USB SUSPEND MODE on page 39

#### Host Commands — Obey/Ignore

This option specifies whether the scanner will obey or ignore host commands. When set to ignore, the scanner will ignore all host commands except for those necessary for:

- service mode
- flash programming mode
- keeping the interface active
- transmission of labels.

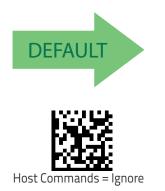

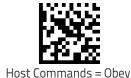

#### **USB Suspend Mode**

This setting enables/disables the ability of the USB interface to enter suspend mode.

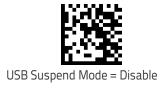

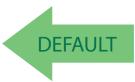

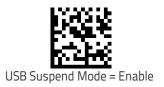

## NOTES

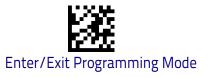

## **RS-232** Interface

Use the programming bar codes in this chapter if modifications to the standard RS-232 interface settings are necessary to meet your system's requirements. Additional settings which apply to both the RS-232 and USB interfaces are available in Chapter 5, RS-232/USB-COM Interfaces.

| BAUD RATE on page 41 | <b>PARITY</b> on page 44       |  |
|----------------------|--------------------------------|--|
| DATA BITS on page 43 | HANDSHAKING CONTROL on page 45 |  |

## **RS-232 Standard Factory Settings**

Reference Appendix B, for a listing of standard factory settings.

### **Baud Rate**

Baud rate is the number of bits of data transmitted per second. Set the scanner's baud rate to match the baud rate setting of the host device. With an improper baud rate setting, data may not reach the host correctly.

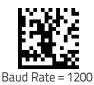

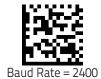

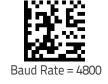

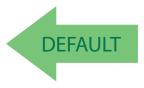

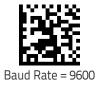

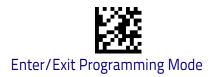

#### Baud Rate (continued)

Baud Rate

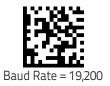

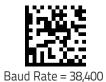

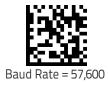

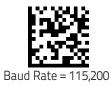

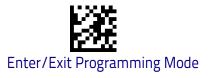

### **Data Bits**

This parameter allows the reader to interface with devices requiring a 7-bit or 8-bit ASCII protocol for sending and receiving data.

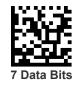

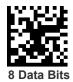

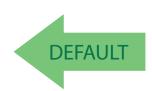

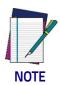

Handheld and Cradle models support the 8-bit ASCII protocol. The 7-bit ASCII protocol support is subject to specific firmware release. If the setting is not supported, the scanner will emit three short beeps upon scanning the label.

## **Stop Bits**

The stop bit(s) at the end of each transmitted character marks the end of transmission of one character and prepares the receiving device for the next character in the serial data stream. The number of stop bits selected (one or two) depends on the number the receiving terminal is programmed to accommodate. Set the number of stop bits to match host device requirements.

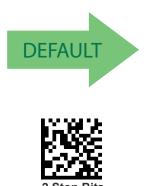

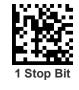

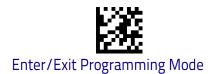

## Parity

This feature specifies parity required for sending and receiving data. A parity check bit is the most significant bit of each ASCII coded character. Select the parity type according to host device requirements.

- Select None when no parity bit is required.
- Select Odd parity and the parity bit value is set to 0 or 1, based on data, to ensure that an odd number of 1 bits are contained in the coded character.
- Select Even parity and the parity bit value is set to 0 or 1, based on data, to ensure that an even number of 1 bits are contained in the coded character.

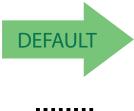

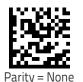

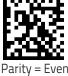

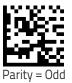

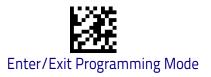

## Handshaking Control

The data interface consists of an RS-232 port designed to operate either with or without the hardware handshaking lines, Request to Send (RTS), and Clear to Send (CTS). Handshaking Control includes the following options:

- RTS RTS is asserted during transmissions. CTS is ignored.
- RTS/CTS RTS is asserted during transmissions. CTS gates transmissions.
- RTS/XON/XOFF RTS is asserted during transmissions. CTS is ignored. XON and XOFF gate transmissions.
- RTS On/CTS RTS is always asserted. CTS gates transmissions.
- RTS/CTS Scan Control RTS is asserted during transmissions. CTS gates transmissions and controls enable and disable state of scanner.

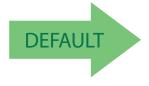

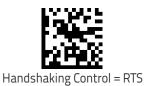

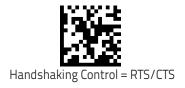

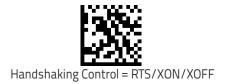

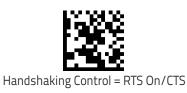

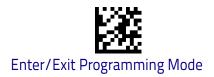

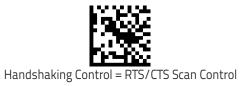

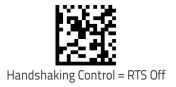

## **RS-232/USB-COM** Interfaces

The programming bar codes in this chapter allow modifications to the standard RS-232 and USB-Com interfaces.

| STANDARD FACTORY SETTINGS on page 47     |
|------------------------------------------|
| INTERCHARACTER DELAY on page 48          |
| BEEP ON ASCII BEL on page 49             |
| BEEP ON NOT ON FILE on page 49           |
| ACK NAK OPTIONS on page 50               |
| ACK CHARACTER on page 51                 |
| NAK CHARACTER on page 51                 |
| ACK NAK TIMEOUT VALUE on page 52         |
| ACK NAK RETRY COUNT on page 53           |
| ACK NAK ERROR HANDLING on page 54        |
| INDICATE TRANSMISSION FAILURE on page 55 |
| DISABLE CHARACTER on page 55             |
| ENABLE CHARACTER on page 56              |

### **Standard Factory Settings**

Reference Appendix B, for a listing of standard factory settings.

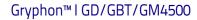

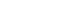

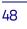

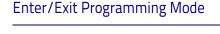

## **Intercharacter Delay**

This parameter specifies the intercharacter delay between the end of one character and the beginning of the next. The delay can be set within a range of zero (0) to 990 milliseconds in 10ms increments. A setting of zero specifies no delay. See "Label ID: Pre-loaded Sets" on page 332 for more detailed programming instructions.

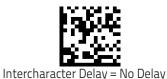

To configure this feature, scan the ENTER/EXIT bar code above, then the bar code at left followed by digits from the Alphanumeric characters in **Appendix D**, **Key**– **pad** representing your desired character(s). End by scanning the ENTER/EXIT bar code again.

Make a mistake? Scan the CANCEL bar code to abort and not save the entry string. You can then start again at the beginning.

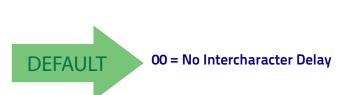

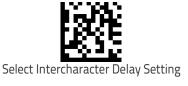

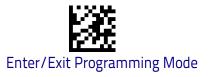

### **Beep On ASCII BEL**

When this parameter is enabled, the scanner issues a beep when a  $\langle BEL \rangle$  character is detected on the RS-232 serial line.  $\langle BEL \rangle$  is issued to gain a user's attention to an illegal entry or other important event.

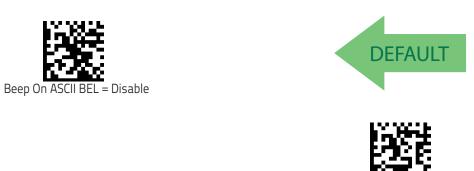

#### **Beep On Not on File**

This option enables/disables the action of the scanner to sound a three beep sequence upon receiving a Not-On-File (NOF) host command.

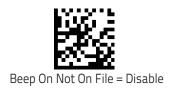

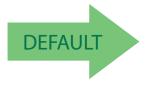

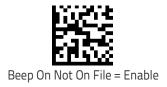

Beep On ASCII BEL = Enable

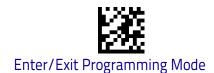

## **ACK NAK Options**

This enables/disables the ability of the scanner to support the RS-232 ACK/ NAK protocol. When configured, the scanner and/or host sends an "ACK" when it receives data properly, and sends "NAK" when the data is in error.

Options are:

- Disable
- Enable for label transmission The scanner expects an ACK/NAK response from the host when a label is sent.
- Enable for host-command acknowledge The scanner will respond with ACK/NAK when the host sends a command.
- Enable for label transmission and host-command acknowledge

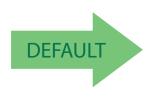

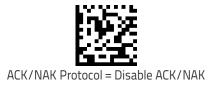

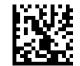

ACK/NAK Protocol = Enable for label transmission

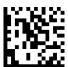

ACK/NAK Protocol = Enable for host-command acknowledge

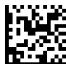

ACK/NAK Protocol = Enable for label transmission and hostcommand acknowledge

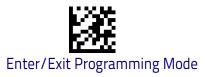

#### **ACK Character**

This setting specifies an ASCII character or hex value to be used as the ACK character. ASCII characters or any hex value from 0 to 0xFF can be selected. See "ACK Character" on page 320 for more detailed programming instructions.

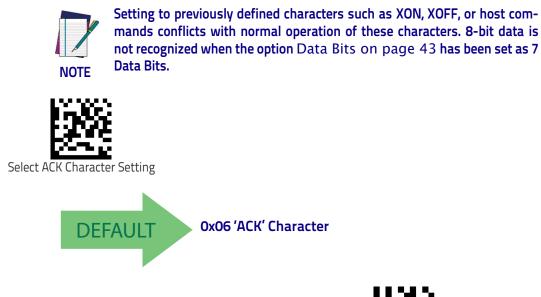

Make a mistake? Scan the CANCEL bar code to abort and not save the entry string. You can then start again at the beginning.

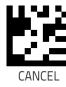

#### **NAK Character**

This setting specifies an ASCII character or hex value to be used as the NAK character. ASCII characters or any hex value from 0 to 0xFF can be selected. See "NAK Character" on page 321 for more detailed programming instructions.

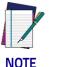

Setting to previously defined characters such as XON, XOFF, or host commands conflicts with normal operation of these characters. 8-bit data is not recognized when the option Data Bits on page 43 has been set as 7 Data Bits.

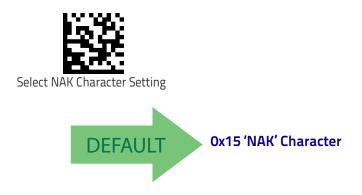

Gryphon<sup>™</sup> I GD/GBT/GM4500

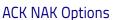

Make a mistake? Scan the CANCEL bar code to abort and not save the entry string. You can then start again at the beginning.

#### **ACK NAK Timeout Value**

Select ACK NAK

This option specifies the amount of time the scanner waits for an ACK character from the host following label transmission. The selectable timeout range is 200 milliseconds to 15,000ms (15 seconds) in 200ms increments. A selection of 0 disables the timeout. See "ACK NAK Timeout Value" on page 322 for more detailed programming instructions.

> To configure this feature, scan the ENTER/EXIT bar code above, then the bar code at left followed by digits from the Alphanumeric characters in Appendix D, Key**pad** representing your desired character(s). End by scanning the ENTER/EXIT bar code again.

Make a mistake? Scan the CANCEL bar code to abort and not save the entry string. You can then start again at the beginning.

imeout Value Setting

01 ACK NAK Timeout value is 200ms

52

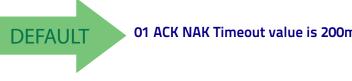

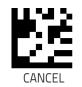

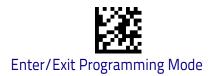

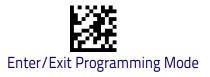

#### **ACK NAK Retry Count**

This feature specifies the number of times the scanner retries a label transmission due to a retry condition. The selectable range is from 1 to 254 retries. A selection of 0 disables the count, and a selection of 255 specifies unlimited retries. See "ACK NAK Retry Count" on page 323 for more detailed programming instructions.

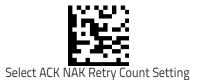

To configure this feature, scan the ENTER/EXIT bar code above, then the bar code at left followed by digits from the Alphanumeric characters in **Appendix D**, **Key– pad** representing your desired character(s). End by scanning the ENTER/EXIT bar code again.

Make a mistake? Scan the CANCEL bar code to abort and not save the entry string. You can then start again at the beginning.

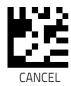

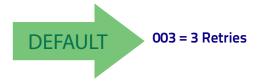

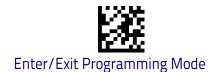

#### **ACK NAK Error Handling**

This feature specifies the method the scanner uses to handle receive errors detected while waiting for an ACK character from the host.

Options are:

- Ignore errors detected
- Process error as valid ACK character
- · Process error as valid NAK character

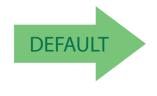

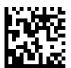

ACK NAK Error Handling = Ignore Errors Detected

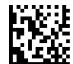

ACK NAK Error Handling = Process Error as Valid ACK Character

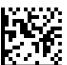

ACK NAK Error Handling = Process Error as Valid NAK Character RS-232/USB-COM Interfaces

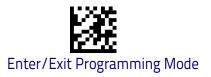

## **Indicate Transmission Failure**

This option enables/disables the scanner's ability to sound an error beep to indicate a transmission failure while in ACK/NAK mode.

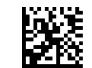

Indicate Transmission Failure = Disable Indication

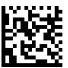

Indicate Transmission Failure = Enable Indication

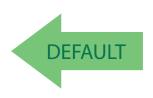

### **Disable Character**

Specifies the value of the RS-232 host command used to disable the scanner. ASCII characters or any hex value from 0 to 0xFF can be selected. See "Disable Character" on page 324 for more detailed programming instructions.

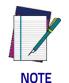

Setting to previously defined characters such as XON, XOFF, or host commands conflicts with normal operation of these characters.

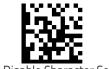

Select Disable Character Setting

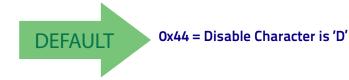

Make a mistake? Scan the CANCEL bar code to abort and not save the entry string. You can then start again at the beginning.

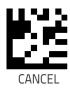

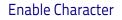

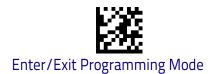

## **Enable Character**

Specifies the value of the RS-232 host command used to enable the scanner. ASCII characters or any hex value from 0 to 0xFF can be selected. See "Enable Character" on page 325 for more detailed programming instructions.

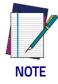

Setting to previously defined characters such as XON, XOFF, or host commands conflicts with normal operation of these characters.

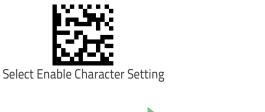

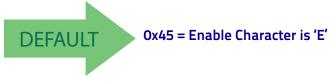

Make a mistake? Scan the CANCEL bar code to abort and not save the entry string. You can then start again at the beginning.

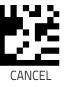

## **Keyboard Interface**

Use the programming bar codes in this chapter to select options for USB Keyboard and Wedge Interfaces. Reference Appendix B, for a listing of standard factory settings. Information about control character emulation which applies to keyboard interfaces is listed in Appendix E, Scancode Tables.

| <b>COUNTRY MODE</b> on page 58              |
|---------------------------------------------|
| CAPS LOCK STATE on page 81                  |
| NUMLOCK on page 81                          |
| KEYBOARD NUMERIC KEYPAD on page 82          |
| Keyboard Send Control Characters on page 83 |
| WEDGE QUIET INTERVAL on page 84             |
| INTERCODE DELAY on page 86                  |
| USB KEYBOARD SPEED on page 87               |

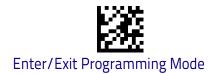

## **Country Mode**

This feature specifies the country/language supported by the keyboard. The Country Mode setting is ignored if the interface uses alternate key encoding.

#### Setup on PC to use ALT Universal

1. Open Registry Edit

| 📼 Run         | ×                                                                                                    |
|---------------|----------------------------------------------------------------------------------------------------|
|               | Type the name of a program, folder, document, or Internet resource, and Windows will open it for you. |
| <u>O</u> pen: | regedt32                                                                                              |
|               | OK Cancel <u>B</u> rowse                                                                              |

2. Set EnableHexNumpad to 1 as follows:

| Registry Editor                                               |                 |        |                 | # HEREIGHT |  |
|---------------------------------------------------------------|-----------------|--------|-----------------|------------|--|
| ile <u>E</u> dit <u>V</u> iew F <u>a</u> vorites <u>H</u> elp |                 | -      |                 |            |  |
| HKEY_CLASSES_ROOT                                             | Name            | Туре   | Data            |            |  |
| HKEY_CURRENT_USER                                             | (Default)       | REG_SZ | (value not set) |            |  |
| AppEvents                                                     | EnableHexNumpad | REG_SZ | 1               |            |  |
| Console                                                       | ab Show Status  | REG_SZ | 1               |            |  |
| Control Panel                                                 |                 |        |                 |            |  |
| Accessibility                                                 |                 |        |                 |            |  |
| Appearance                                                    |                 |        |                 |            |  |
| Bluetooth                                                     |                 |        |                 |            |  |
|                                                               |                 |        |                 |            |  |
| Cursors                                                       |                 |        |                 |            |  |
| Desktop                                                       |                 |        |                 |            |  |
| don't load                                                    |                 |        |                 |            |  |
| ▶ Infrared =                                                  |                 |        |                 |            |  |
| Input Method                                                  |                 |        |                 |            |  |
| ► - Hot Keys                                                  |                 |        |                 |            |  |
| ▶ International                                               |                 |        |                 |            |  |
|                                                               |                 |        |                 |            |  |
|                                                               |                 |        |                 |            |  |
| Mouse                                                         |                 |        |                 |            |  |
| Personalization                                               |                 |        |                 |            |  |
| > PowerCfg                                                    |                 |        |                 |            |  |
| Sound                                                         |                 |        |                 |            |  |
|                                                               |                 |        |                 |            |  |
| D I EUDC                                                      |                 |        |                 |            |  |
| Identities                                                    |                 |        |                 |            |  |
| Keyboard Layout                                               |                 |        |                 |            |  |
| > 🚹 Network                                                   |                 |        |                 |            |  |
| Printers                                                      |                 |        |                 |            |  |
| Software                                                      |                 |        |                 |            |  |
| 5 System 💌                                                    |                 |        |                 |            |  |
| 4 111                                                         |                 |        |                 |            |  |

3. Reset the PC.

Keyboard Interface

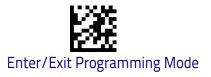

## Setting Country Mode

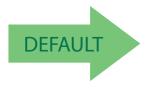

French International (Belgian French)

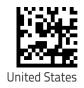

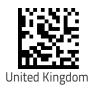

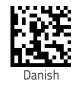

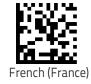

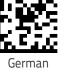

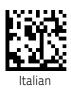

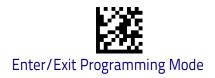

#### Setting Country Mode (continued)

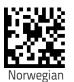

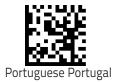

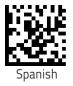

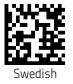

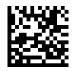

Swiss French

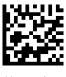

Hungarian

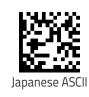

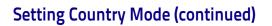

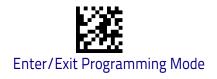

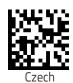

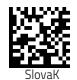

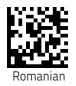

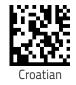

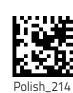

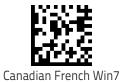

Lithuanian

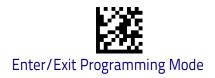

### Setting Country Mode (continued)

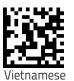

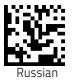

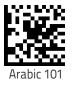

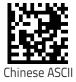

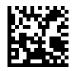

Thai-Kedmanee

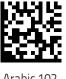

Arabic 102

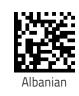

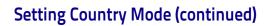

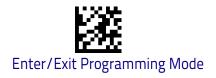

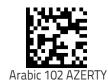

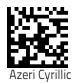

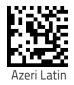

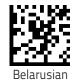

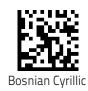

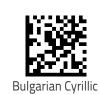

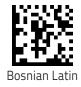

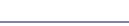

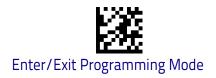

### Setting Country Mode (continued)

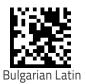

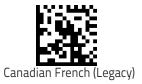

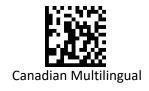

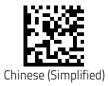

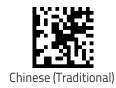

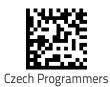

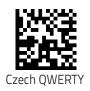

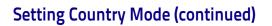

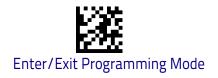

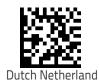

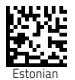

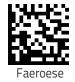

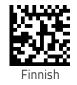

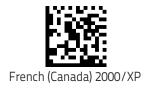

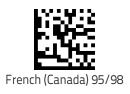

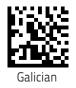

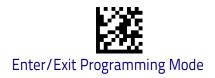

# Setting Country Mode (continued)

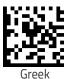

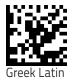

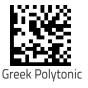

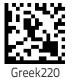

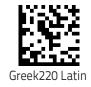

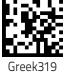

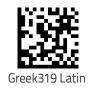

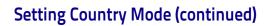

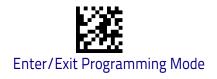

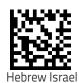

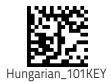

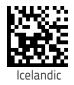

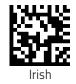

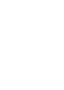

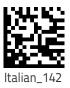

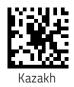

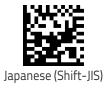

Product Reference Guide

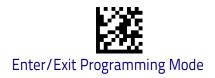

# Setting Country Mode (continued)

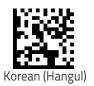

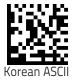

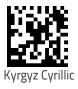

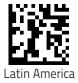

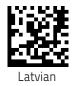

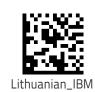

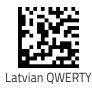

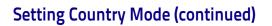

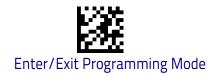

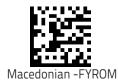

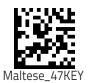

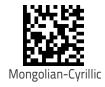

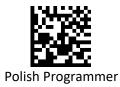

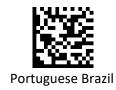

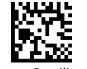

Portuguese Brazilian ABNT

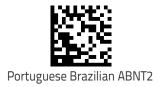

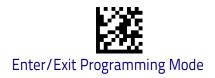

### Setting Country Mode (continued)

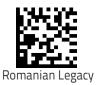

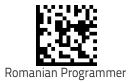

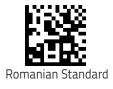

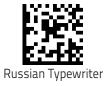

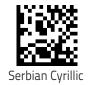

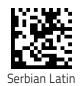

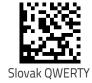

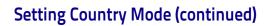

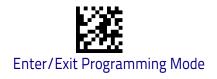

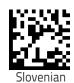

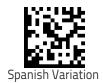

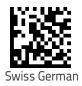

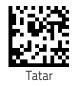

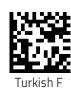

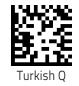

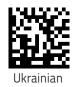

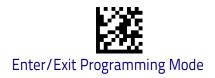

### Setting Country Mode (continued)

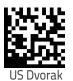

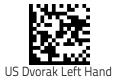

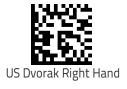

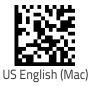

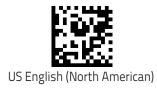

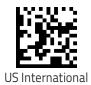

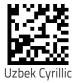

Keyboard Interface

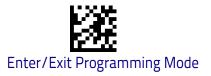

# Setting Encoding Type

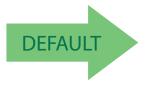

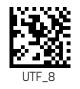

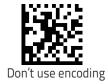

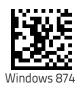

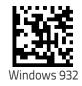

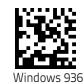

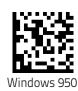

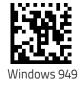

Product Reference Guide

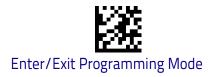

Country Mode

### Setting Encoding Type (continued)

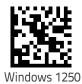

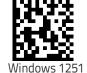

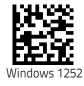

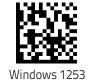

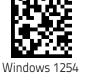

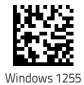

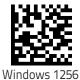

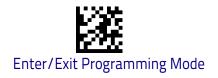

### Setting Encoding Type (continued)

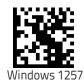

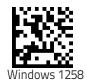

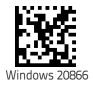

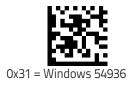

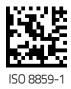

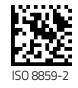

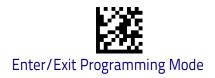

### Setting Encoding Type (continued)

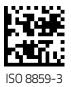

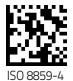

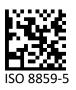

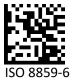

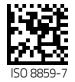

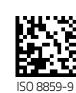

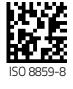

Gryphon™I GD/GBT/GM4500

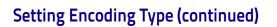

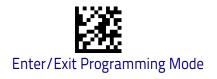

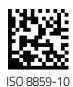

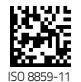

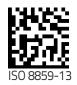

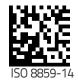

ISO 8859-16

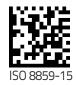

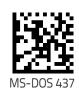

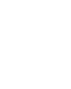

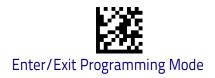

### Setting Encoding Type (continued)

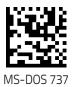

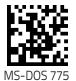

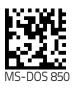

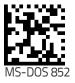

NЛ

25

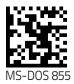

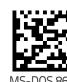

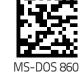

Gryphon™I GD/GBT/GM4500

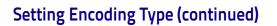

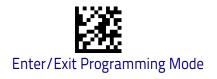

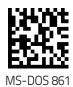

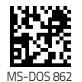

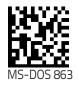

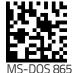

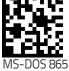

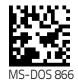

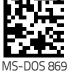

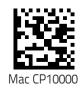

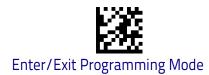

### Setting ALT output type

This option specifies the encode type of ALT Mode when the scanner sends Output Keyboard Data in Alt Mode. (Be aware that the scanner may switch automatically between ALT mode & Normal Keyboard Scancode, to correctly display some characters that are not present in the current Keyboard Country).

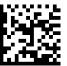

ALT Codepage: (use on non Unicode application: Notepad)

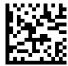

ALT Unicode: (use on Unicode application: Word)

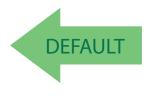

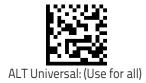

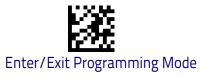

# **Caps Lock State**

This option specifies the format in which the scanner sends character data. This applies to Keyboard Wedge interfaces. This does not apply when an alternate key encoding keyboard is selected. This does not apply to USB Keyboard.

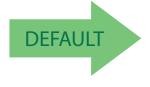

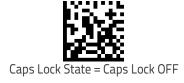

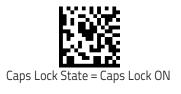

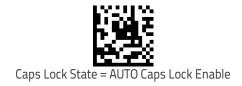

### Numlock

This option specifies the setting of the Numbers Lock (Numlock) key while in Keyboard Wedge interface. This only applies to alternate key encoding interfaces. It does not apply to USB Keyboard.

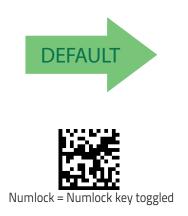

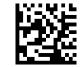

Numlock = Numlock key unchanged

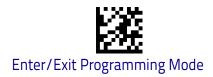

# Keyboard Numeric Keypad

This feature specifies if numeric characters will be sent using the standard keys or the numeric keypad.

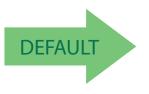

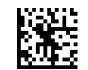

Keyboard Numeric Keypad = Standard Keys

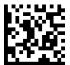

Keyboard Numeric Keypad = Numeric Keypad

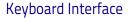

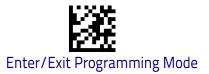

# **Keyboard Send Control Characters**

This feature is used by the Keyboard Wedge and USB Keyboard interfaces. It specifies how the scanner transmits ASCII control characters to the host. Reference Appendix E, Scancode Tables for more information about control characters.

Options are as follows:

**Send Ctrl+Key :** ASCII characters from 00H to 0x1FH inclusive are transmitted in the format Ctrl+Key. Special keys are available in the range from 81H to A1.

**Send Ctrl+Shift+Key :** The behavior is the same as above, but control keys are sent in the format Ctrl+Shift+Keys.

**Send Special Function Key :** Send characters between 00H and 1FH according to the special function key mapping table (see "Interface Type PC AT PS/2 Alt Mode or USB-Keyboard Alt Mode" on page 382). This is used to send keys that are not in the normal ASCII set. A unique set is provided for each available scancode set.

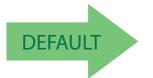

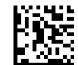

Keyboard Send Control Characters = Send Ctrl+Key

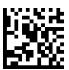

Keyboard Send Control Characters = Send Ctrl+Shift+Key

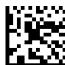

Keyboard Send Control Characters = Send Special Function Key :

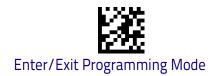

# Wedge Quiet Interval

This option specifies the amount of time to look for keyboard activity before the scanner breaks the keyboard connection in order to transmit data to host. The selectable range for this feature is from 0 to 990ms in 10ms increments. See "Wedge Quiet Interval" on page 326 for more detailed programming instructions.

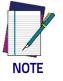

This feature applies ONLY to the Keyboard Wedge interface.

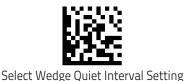

To configure this feature, scan the ENTER/EXIT bar code above, then the bar code at left followed by digits from the Alphanumeric characters in **Appendix D**, **Keypad** representing your desired character(s). End by scanning the ENTER/EXIT bar code again.

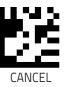

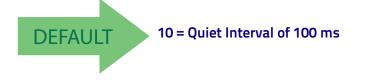

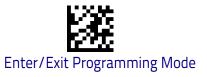

### **Intercharacter Delay**

This parameter specifies the intercharacter delay between the end of one character and the beginning of the next. The delay can be set within a range of zero (0) to 990 milliseconds in 10ms increments. A setting of zero specifies no delay. See "Intercharacter Delay" on page 327 for more detailed programming instructions.

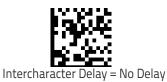

To configure this feature, scan the ENTER/EXIT bar code above, then the bar code at left followed by digits from the Alphanumeric characters in **Appendix D**, **Keypad** representing your desired character(s). End by scanning the ENTER/EXIT bar code again.

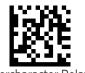

Select Intercharacter Delay Setting

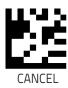

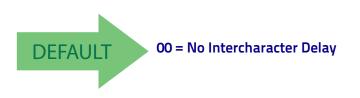

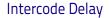

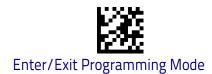

# **Intercode Delay**

Specifies the delay between labels transmitted to the host for this interface. The selectable range for this feature is from 0 to 99 seconds. See "Intercode Delay" on page 328 for more detailed programming instructions.

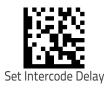

To configure this feature, scan the ENTER/EXIT bar code above, then the bar code at left followed by digits from the Alphanumeric characters in **Appendix D**, **Keypad** representing your desired character(s). End by scanning the ENTER/EXIT bar code again.

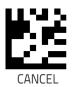

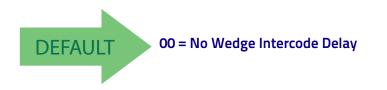

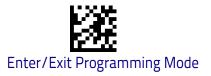

# **USB Keyboard Speed**

This option specifies the USB poll rate for a USB Keyboard.

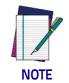

This feature applies ONLY to the USB Keyboard interface.

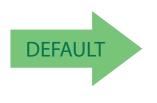

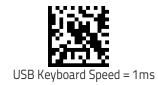

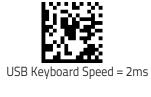

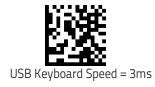

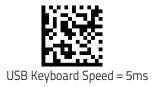

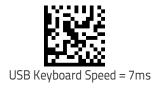

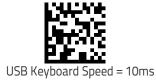

# NOTES

# **USB-OEM** Interface

**INTRODUCTION** on page 89

STANDARD FACTORY SETTINGS on page 89

**USB-OEM DEVICE USAGE** on page 90

**USB-OEM INTERFACE OPTIONS** on page 90

### Introduction

Feature settings for USB interfaces differ depending upon which host type the scanner will be connected with. Use the feature settings in this chapter to specifically configure for the USB-OEM interface. Other USB interfaces are included in the appropriate chapter for their host type.

### **Standard Factory Settings**

Reference Appendix B, for a listing of standard factory settings.

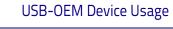

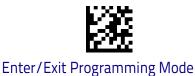

# USB-OEM Device Usage

The USB-OEM protocol allows for the scanner to be identified as one of two different types of bar code scanners. Depending on what other scanners you may already have connected to a USB-OEM POS, you may need to change this setting to enable all devices to communicate.

Options are:

- Tabletop Scanner
- Handheld Scanner

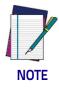

It may be necessary to switch device usage when connecting two scanners of the same type to a POS system.

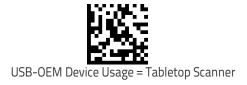

DEFAULT

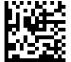

USB-OEM Device Usage = Handheld Scanner

# **USB-OEM Interface Options**

This setting provides for an interface specific control mechanism. Options are:

- Obey Obey Scanner Configuration Host Commands
- Ignore Ignore Scanner Configuration Host Commands

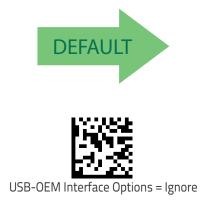

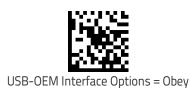

# **IBM 46XX Interface**

Use the bar codes in this section to configure programmable features for available IBM 46XX interfaces.

Reference Appendix B, for a listing of standard factory settings..

**INTERFACE OPTIONS** on page 92

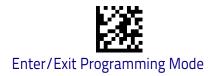

### **Interface Options**

This feature provides for an interface-specific control mechanism.

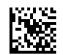

Obey Scanner Configuration Host Commands

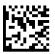

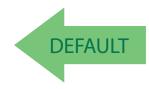

Ignore Scanner Configuration Host Commands

# Data Format

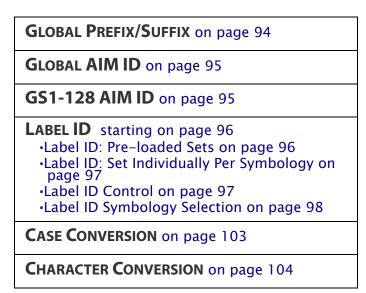

The features in this chapter can be used to build specific user-defined data into a message string. See "References" starting on page 317 for more detailed instructions on setting these features.

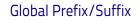

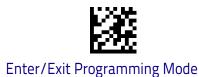

# **Global Prefix/Suffix**

Up to 20 ASCII characters may be added as a prefix (in a position before the bar code data) and/or as a suffix (in a position following the bar code data). See "Global Prefix/Suffix" on page 330 for more detailed programming instructions.

ENTER/EXIT bar code again.

To configure this feature, scan the ENTER/EXIT bar code above, then the bar code at left followed by digits from the Alphanumeric characters in Appendix D, Keypad representing your desired character(s). End by scanning the ENTER/EXIT bar code again.

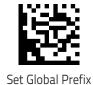

To configure this feature, scan the ENTER/EXIT bar code above, then the bar code at left followed by digits from the Alphanumeric characters in Appendix D, Keypad representing your desired character(s). End by scanning the

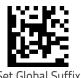

Set Global Suffix

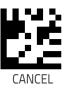

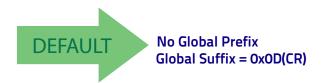

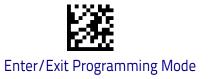

### **Global AIM ID**

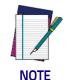

This feature enables/disables addition of AIM IDs for all symbology types.

AIM label identifiers (as opposed to custom characters you select yourself as with label identifiers) can be included with scanned bar code data. See "Global AIM ID" on page 331 for more detailed programming instructions.

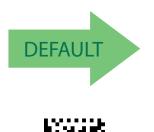

Global AIM ID = Enable

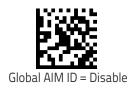

# GS1-128 AIM ID

If Global AIM ID is disabled, the AIM ID for GS1-128 can be enabled/disabled independently. The AIM ID for GS1-128 is a ]C1, ]C2.

AIM IDs for other symbologies can be enabled/disabled independently as well. Contact Customer Support for assistance.

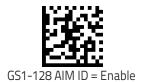

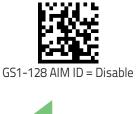

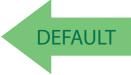

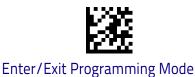

# Label ID

A Label ID is a customizable code of up to three ASCII characters (each can be one of hex 0x01-0xFF), used to identify a bar code (symbology) type. It can be appended previous to or following the transmitted bar code data depending upon how this option is enabled. This feature provides options for configuring custom Label IDs as a pre-loaded set (see "Label ID: Pre-loaded Sets" on page 96) or individually per symbology (see "Label ID: Set Individually Per Symbology" on page 97). If you wish to program the scanner to always include an industry standard label identifier for ALL symbology types, see the previous feature "Global AIM ID" on page 95.

#### Label ID: Pre-loaded Sets

The scanner supports two pre-loaded sets of Label IDs, the USA set and the EU set. See "Label ID: Pre-loaded Sets" on page 332 for more information concerning the pre-loaded sets that are provided.

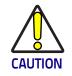

When changing from one Label ID set to another, all other scanner configuration settings, including the host interface type, will be erased and set to the factory defaults. Any custom configuration or custom defaults will be lost.

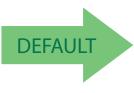

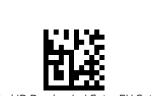

Label ID Pre-loaded Set = EU Set

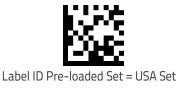

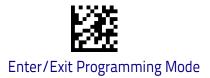

### Label ID: Set Individually Per Symbology

This feature configures a Label ID individually for a single symbology.

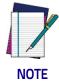

This setting requires the scanning of bar codes from multiple sections. See "Label ID: Set Individually Per Symbology" on page 334 for more detailed programming instructions.

#### Label ID Control

This option controls whether a Label ID is disabled, or sent as a prefix or suffix for a given symbology type.

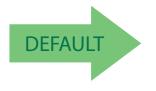

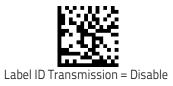

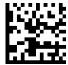

Label ID Transmission = Enable as Prefix

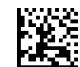

Label ID Transmission = Enable as Suffix

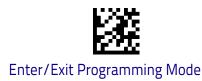

### Label ID Symbology Selection

This option selects the symbology for which a Label ID is to be configured. See "Label ID: Set Individually Per Symbology" on page 334 for full instructions.

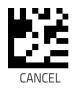

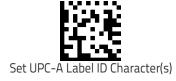

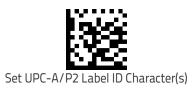

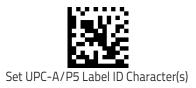

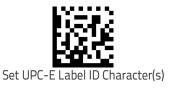

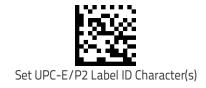

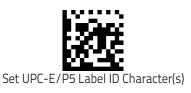

#### Data Format

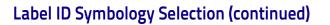

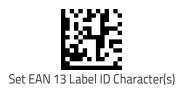

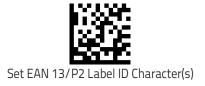

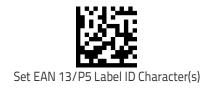

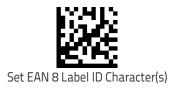

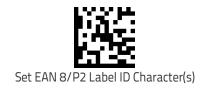

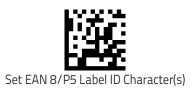

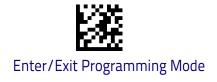

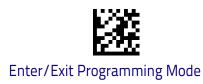

Label ID

# Label ID Symbology Selection (continued)

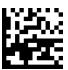

Set GS1 DataBar Omnidirectional Label ID Character(s)

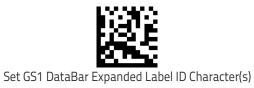

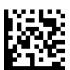

Set GS1 DataBar Limited Label ID Character(s)

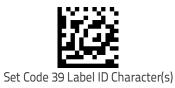

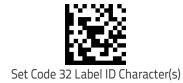

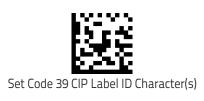

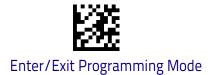

Data Format

# Label ID Symbology Selection (continued)

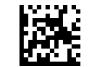

Set Code 128 Label ID Character(s)

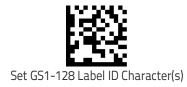

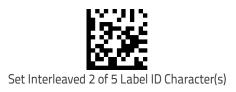

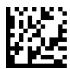

Set Interleaved 2 of 5 CIP HR Label ID Character(s)

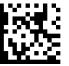

Set Datalogic 2 of 5 CIP HR Label ID Character(s)

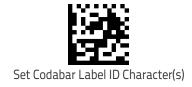

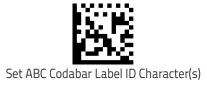

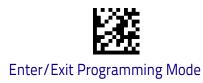

Label ID

# Label ID Symbology Selection (continued)

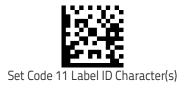

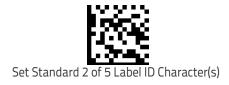

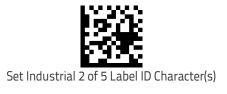

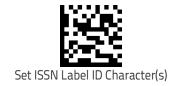

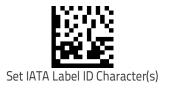

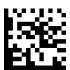

Set Concatenated ISBT 128 Label ID Character(s)

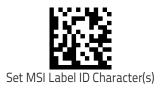

Set Matrix 2 of 5 Label ID Character(s)

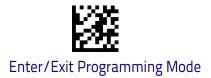

Data Format

#### Label ID Symbology Selection (continued)

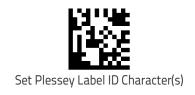

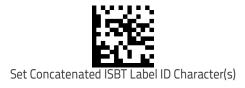

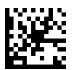

Set Anker Plessey Label ID Characters

# **Case Conversion**

This feature allows conversion of the case of all alphabetic characters to upper or lower case.

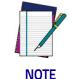

Case conversion affects ONLY scanned bar code data, and does not affect Label ID, Prefix, Suffix, or other appended data.

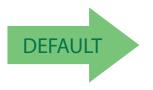

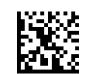

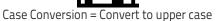

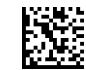

Case Conversion = Disable (no case conversion)

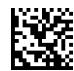

Case Conversion = Convert to lower case

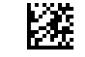

#### Enter/Exit Programming Mode

# **Character Conversion**

Character conversion is an eight byte configuration item. The eight bytes are 4 character pairs represented in hexadecimal ASCII values. The first character in the pair is the character that will be converted. The second character in the pair is the character to convert to. If the character to convert in a pair is FF, then no conversion is done. See "Character Conversion" on page 336 for more detailed programming instructions.

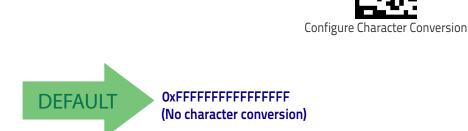

Make a mistake? Scan the CANCEL bar code to abort and not save the entry string. You can then start again at the beginning.

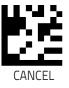

# **Reading Parameters**

| <b>DOUBLE READ TIMEOUT</b> on page 106  | GOOD READ SPEAKER VOLUME / VIBRATION<br>on page 112 |
|-----------------------------------------|-----------------------------------------------------|
| <b>READING PERFORMANCE</b> on page 108  | GOOD READ BEEP LENGTH on page 114                   |
| LED AND SPEAKER INDICATORS on page 109  | GOOD READ LED DURATION on page 116                  |
| GOOD READ: WHEN TO INDICATE on page 110 | SCANNING FEATURES on page 117                       |
| GOOD READ BEEP TYPE on page 111         | CORDED ONLY FEATURES on page 132                    |
| GOOD READ BEEP FREQUENCY on page 111    | MULTIPLE LABEL READING on page 134                  |

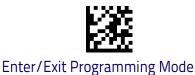

# **Double Read Timeout**

To prevent a double read of the same label, the Double Read Timeout sets the minimum time allowed between reads of labels of the same symbology and data. If the unit reads a label and sees the same label again within the Double Read Timeout, the second read of the label will be ignored. Double Read Timeout does not apply to scan modes that require a trigger pull for each label that is read.

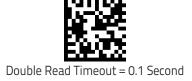

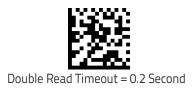

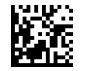

Double Read Timeout = 0.3 Second

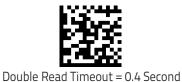

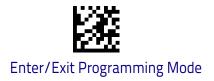

# Double Read Timeout (continued)

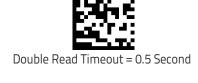

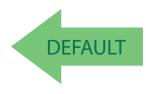

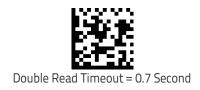

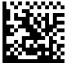

Double Read Timeout = 0.6 Second

Double Read Timeout = 0.8 Second

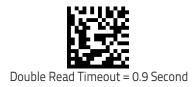

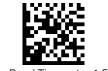

Double Read Timeout = 1 Second

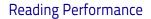

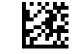

#### Enter/Exit Programming Mode

# **Reading Performance**

When the barcode scanner's Scan Mode is set to triggerless modes (e.g. Flashing, Always On, Stand Mode/Object Detection, etc.) the reading capabilities can be modified according to two main goals:

- Motion tolerance: increased performance for rapidly moving barcodes.
- Depth of field: increased performance for distant barcodes.

Depending on specific environmental conditions or user's circumstances or expected performances, one may decide to assign a higher priority to one or the other.

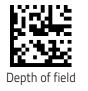

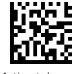

Motion tolerance

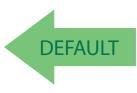

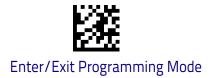

# **LED and Speaker Indicators**

#### **Power On Alert**

Disables or enables the indication (from the Speaker) that the scanner is receiving power.

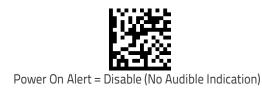

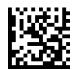

Power On Alert = Power-up Beep

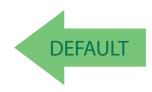

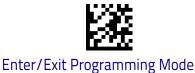

# Good Read: When to Indicate

This feature specifies when the scanner will provide indication (beep and/or LED) upon successfully reading a bar code. Choices are:

- Good Read = Indicate after decode
- Good Read = Indicate after transmit
- Good Read = Indicate after CTS goes inactive, then active

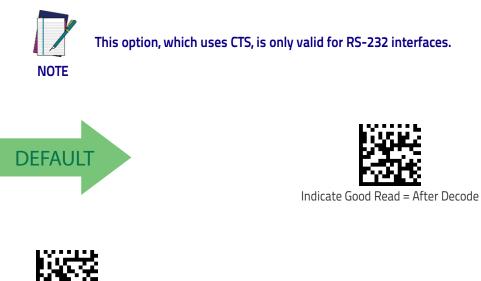

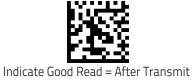

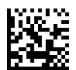

Indicate Good Read = After CTS Goes Inactive, Then Active

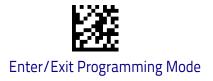

# **Good Read Beep Type**

Specifies whether the good read beep has a mono or bitonal beep sound.

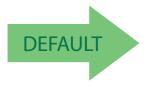

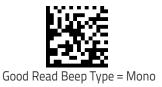

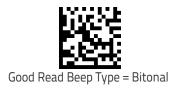

# **Good Read Beep Frequency**

Adjusts the good read beep to sound at a selectable low, medium or high frequency, selectable from the list below. (Controls the speaker's pitch/tone.)

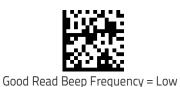

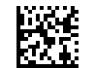

Good Read Beep Frequency = Medium

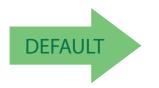

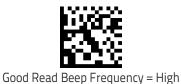

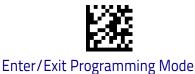

# Good Read Speaker Volume / Vibration

Selects the speaker volume (loudness) upon a good read beep. There are three selectable volume levels.

In addition to three selectable volume levels, the user can also activate a vibration feedback for good read.

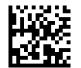

Good Read Speaker Volume = Speaker Off

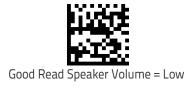

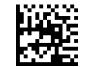

Good Read Speaker Volume = Medium

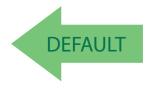

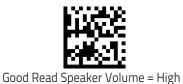

# Vibration Feedback for Good Read

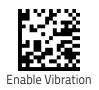

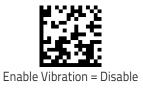

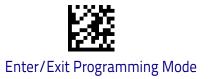

#### Silent Mode

If needed, audible indications can be disabled by scanning the labels below. Please note that some important audible notifications are not muted in silent mode and other notifications are replaced by vibration or visual indications.

All changes in audible notifications are summarized here:

- Good Read beep is replaced with vibration
- Power on beep is replaced with vibration
- Connection / Disconnection / out of radio range beeps are replaced with blue LED and vibration
- Error beep, RF Error/timeout beeps, chirp beeps are replaced with red 3GL and vibration
- Battery beeps, programming labels, and RF paging beeps are not muted

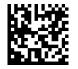

Silent Mode Enable

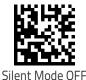

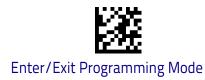

# Good Read Beep Length

Specifies the duration of a good read beep.

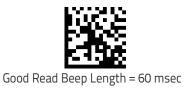

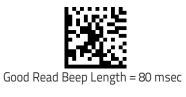

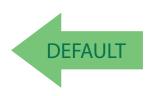

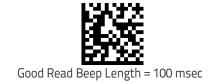

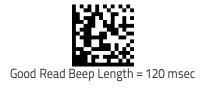

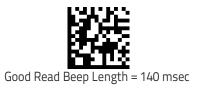

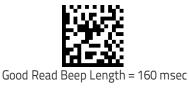

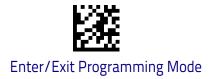

# Good Read Beep Length (continued)

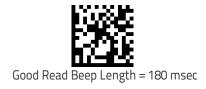

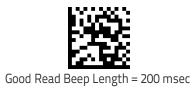

# Enable/Disable Good Read Indicator

Enable/Disable the good read indicator.

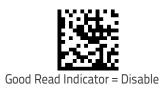

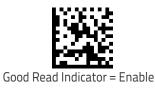

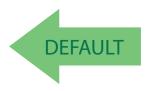

Product Reference Guide

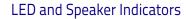

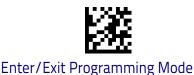

# **Good Read LED Duration**

This feature specifies the amount of time that the Good Read LED remains on following a good read. The good read LED on time can be set within a range of 100 milliseconds to 25,500 milliseconds (0.1 to 25.5 seconds) in 100ms increments. A setting of 00 keeps the LED on until the next trigger pull.

See Chapter 4, References for detailed instructions and examples for setting this feature.

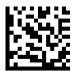

Good Read LED Duration Setting = Keep LED on until next trigger pull

To configure this feature, scan the ENTER/EXIT PRO-GRAMMING MODE bar code above, then the bar code at left followed by the digits from the Alphanumeric characters in **Appendix D**, **Keypad** representing your desired character(s). End by scanning the ENTER/EXIT bar code.

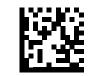

Select Good Read LED Duration Setting

Make a mistake? Scan the CANCEL bar code to abort and not save the entry string. You can then start again at the beginning.

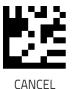

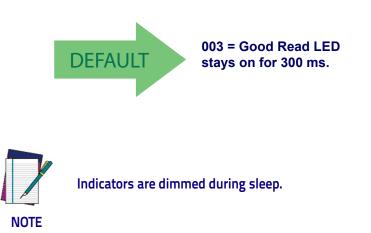

Gryphon™I GD/GBT/GM4500

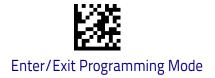

# **Scanning Features**

### Scan Mode

See "Scan Mode" on page 338 for more detailed programming instructions.

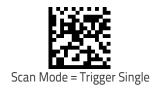

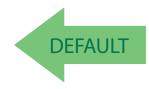

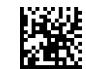

Scan Mode = Trigger Hold Multiple

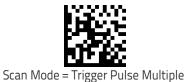

Scan Mode = Flashing

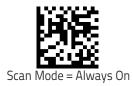

Scan Mode = Object Detection

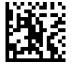

Scan Mode = Trigger Object Sense

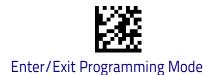

# Flash On Time

This feature specifies the ON time for the indicator LED while in Flash Mode. The selectable range is 100 to 9,900 milliseconds (0.1 to 9.9 seconds), in 100 millisecond increments. See "Flash On Time" on page 342 for more detailed programming instructions.

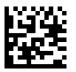

Select Flash ON Time Setting

To configure this feature, scan the ENTER/EXIT bar code above, then the bar code at left followed by digits from the Alphanumeric characters in **Appendix D**, **Keypad** representing your desired character(s). End by scanning the ENTER/EXIT bar code again.

Make a mistake? Scan the CANCEL bar code to abort and not save the entry string. You can then start again at the beginning.

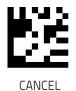

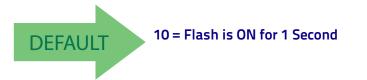

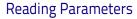

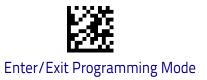

# **Flash Off Time**

This feature specifies the OFF time for the indicator LED while in Flash Mode. The selectable range is 100 to 9,900 milliseconds (0.1 to 9.9 seconds), in 100 millisecond increments. See "Flash Off Time" on page 343 for more detailed programming instructions.

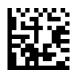

To configure this feature, scan the ENTER/EXIT bar code above, then the bar code at left followed by digits from the Alphanumeric characters in **Appendix D**, **Keypad** representing your desired character(s). End by scanning the ENTER/EXIT bar code again.

Select Flash OFF Time Setting

Make a mistake? Scan the CANCEL bar code to abort and not save the entry string. You can then start again at the beginning.

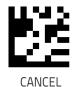

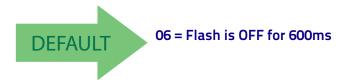

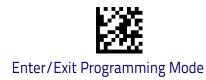

# **Object Detection Indication**

Enables/disables the LED flash when the reader is in Object Detection.

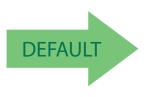

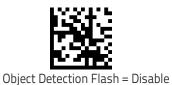

Object Detection Flash = Enable

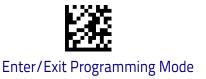

#### **Stand Operation**

Specifies the behavior of the reader when stationary in a stand. There are two conditions which cause the reader to switch to Stand Mode/Object Detection:

- 1. The reader is configured to switch to Stand Mode/Object Detection when stationary.
- 2. The reader is placed into the cradle of the base station.

Below are further options concerning Stand Operation.

**Ignore Autorecognition.** Disables mode switching when the reader is placed in a stand.

**Switch to Stand Mode/Object Detection.** Automatically switches the reader to Stand Mode/Object Detection when the reader is placed in the stand.

**Switch to Flashing.** Automatically switches the reader to Flash Mode when the reader is placed in the stand.

**Switch to Always On.** Automatically switches the reader to Always On mode when the reader is placed in the stand.

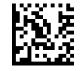

Do not change mode

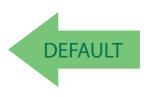

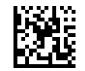

Change to Always On

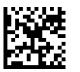

Stand Mode / Object Detection

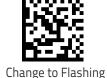

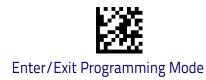

# Stand Mode/Object Detection Sensitivity

Sets the sensitivity level for stand mode/object detection wakeup. Choices are low, medium and high.

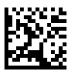

Stand Mode/Object Detection Sensitivity = Low

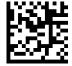

Stand Mode/Object Detection Sensitivity = Medium

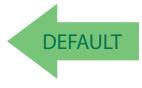

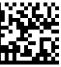

Stand Mode/Object Detection Sensitivity = High

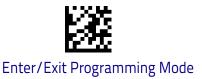

# Stand Mode/Object Detection Illumination Off Time

Specifies the amount of time reader illumination stays off after pulling the trigger when in Stand Mode/Object Detection. The configurable range is 01 to 32 by 01 in increments of 500ms (500ms to 16 seconds).

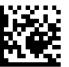

Select Stand Mode Time Setting

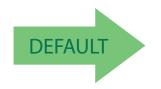

To configure this feature, scan the ENTER/EXIT PRO-GRAMMING MODE bar code above, then the bar code at left followed by the digits from the Alphanumeric characters in **Appendix D**, **Keypad** representing your desired character(s). End by scanning the ENTER/EXIT bar code again.

04 = 2 Seconds

# **Illumination Intensity and Frequency**

With the following settings the illumination intensity can be reduced if needed. Not all hardware versions support this function. Please contact Datalogic Technical Support for more information.

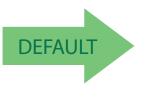

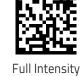

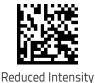

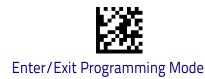

#### Illuminator Refresh Frequency

Illuminator refresh frequency can be increased if needed. In some conditions this can contribute to eye relaxation.

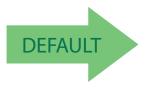

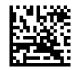

Normal Refresh Frequency

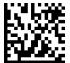

Increased Refresh Frequency

# **Scanning Active Time**

This setting specifies the amount of time that the reader stays in scan ON state once the state is entered. The range for this setting is from 1 to 255 seconds in 1-second increments. See page 340 in "References" for further description of this feature.

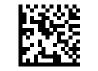

Scanning Active Time = 3 seconds

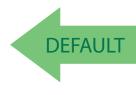

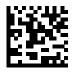

Scanning Active Time = 8 seconds

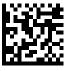

Scanning Active Time = 5 seconds

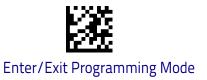

# **Motion Still Timeout**

Motion Still Timeout specifies the waiting time after which no motions is detected. When no motion is detected for period of time longer than the set Motion Still Timeout period, the scanner assumes it is in a motionless condition. The selectable setting are from 500 to 25,500 milliseconds in 100 millisecond increments. The default is 2 seconds. This option relates to such features and the Aimer On timing and Stand Mode / Object Detection scanning with respect to motion.

bar code again.

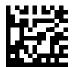

Select Motion Still Timeout Setting

Make a mistake? Scan the CANCEL bar code to abort and not save the entry string. You can then start again at the beginning.

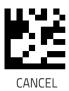

To configure this feature, scan the ENTER/EXIT PRO-GRAMMING MODE bar code above, then the bar code at left followed by the digits from the Alphanumeric characters in **Appendix D**, **Keypad** representing your desired character(s). End by scanning the ENTER/EXIT

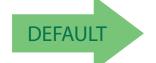

14 = Motion Still Timeout for 2 seconds

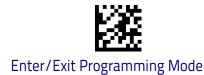

# **Pick Mode**

Specifies the ability of the reader to decode labels only when they are close to the center of the aiming pattern. This allows the reader to accurately target labels when they are placed close together, such as on a pick sheet.

The Pick Mode can be enabled only in Trigger Single Scan Mode.

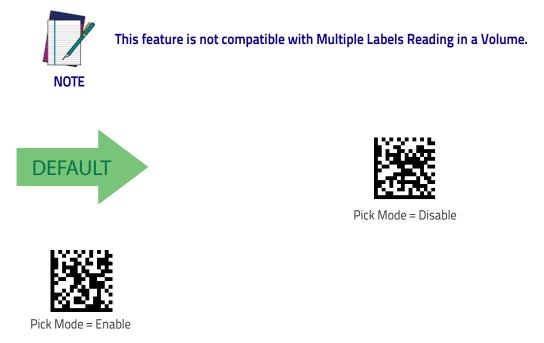

# **Aiming Pointer**

Enables/disables the aiming pointer for all symbologies.

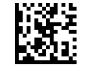

Aiming Pointer = Disable

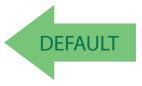

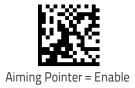

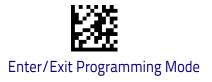

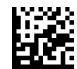

Use Green Spot as Aiming Pointer

#### **Aiming Duration Timer**

Specifies the frame of time the aiming pointer remains on after decoding a label, when in trigger single mode. The range for this setting is from 1 to 255 seconds in 1-second increments. See page 341 in "References" for a description of this feature.

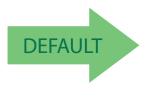

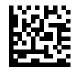

Set Aiming Duration Timer

Make a mistake? Scan the CANCEL bar code to abort and not save the entry string. You can then start again at the beginning.

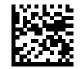

Aiming Off After Decoding

To configure, scan the ENTER/EXIT PROGRAMMING MODE bar code above, then the bar code at left followed by the digits from the Alphanumeric characters in **Appendix D**, **Keypad** representing your desired character(s). End by scanning the ENTER/EXIT bar code.

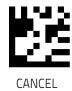

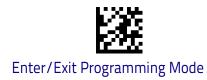

# **Green Spot Duration**

Specifies the duration of the good read pointer beam after a good read.

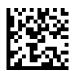

Green Spot Duration = Disable (Green Spot is Off)

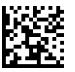

Green Spot Duration = Short (300 msec)

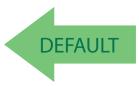

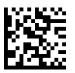

Green Spot Duration = Medium (500 msec)

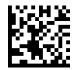

Green Spot Duration = Long (800 msec)

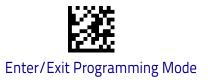

# **Mobile Phone Mode**

This mode is useful for scanning bar codes displayed on a mobile phone. Other options for this feature can be configured using the Datalogic Aladdin applica-tion.

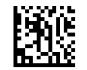

Mobile Phone Mode = Disable

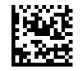

Mobile Phone Mode = Enable

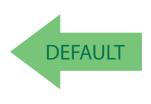

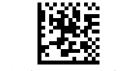

Mobile Phone Mode = Enhanced

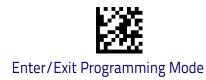

# **Mobile Phone Saturation Rate**

This specifies the minimum number of saturated pixels (every 1000 pixels) in the image in order to activate the Mobile Phone mode.

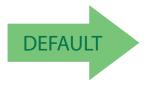

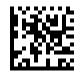

Mobile Phone Saturation Rate = 00

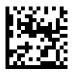

Mobile Phone Saturation Rate = 01

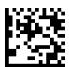

Mobile Phone Saturation Rate = 02

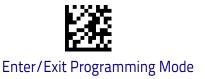

### **Decode Negative Image**

Enable/Disable the ability to decode a negative image for all symbologies. When this feature is enabled, you will be unable to read normally-printed labels or programming labels in this manual. Scan the "Disable" bar code below to return the scanner to its default for this feature. To set decoding for only 2D codes, go to "2D Normal/Inverse Symbol Control" on page 247. For additional options, see the Aladdin configuration application.

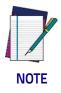

Unlike some programming features and options, Decode Negative Image selections require that you scan only one programming bar code label. DO NOT scan an ENTER/EXIT bar code prior to scanning a Decode Negative Image bar code.

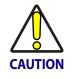

When this feature is enabled, you will be unable to read other programming labels in this manual.

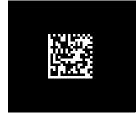

Decode Negative Image = Disable

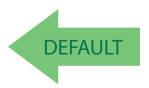

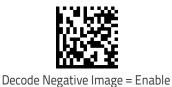

#### **Image Capture**

For information and a list of options for Image Capture, use the Datalogic Aladdin configuration application, available for free download from the Datalogic Scanning website.

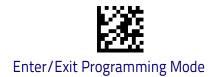

# CORDED ONLY FEATURES

# Corded Stand Mode

Sets the Stand Mode Operation for Corded models

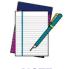

This feature is available starting with firmware release 610001013.

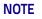

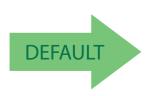

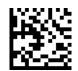

Corded Stand Mode = Disable

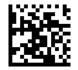

Corded Stand Mode = Generic Stand

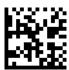

Corded Stand Mode = for All-in-one and Base

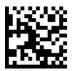

Corded Stand Mode = Precise Stand

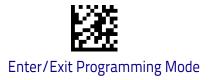

# **Dock Detection Beep**

If enabled, when the Handheld reader is placed in a dock (cradle or corded stand), it will beep.

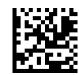

Dock Detection Beep = Disable

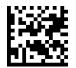

Dock Detection Beep = Enable

# **Corded Stand Beep**

Enables/Disables the beep that indicates when Corded Stand position is detected.

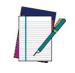

NOTE

This feature is available starting on firmware release 610001013.

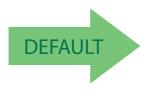

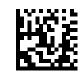

Corded Stand Beep = Disable

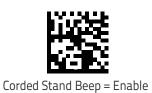

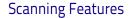

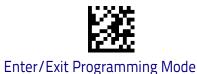

#### MULTIPLE LABEL READING

In standard (default) mode, when the reader's aiming system is activated (by a trigger pull, motion or other method depending on the mode), it then acquires and processes each image in the area in front of it (the Volume). In this case, the scanner stops processing the image once it decodes a label. If several labels are present in the volume, only the first label encountered is decoded and sent.

When Multiple Reading Mode is enabled, the scanner keeps on processing the image until all the labels present are decoded. The reader then sorts the data from all the bar codes (if configured to do so) before transmitting it.

# **Multiple Labels per Frame**

Specifies the ability of the reader to decode and transmit a set of code labels in a specific volume and in a single frame of time. When in Multiple Labels per Frame the reader beeps and turns on the good read LED indication for each code read in a frame.

When Multiple Labels Mode is enabled, ISBT pairing, ABC Codabar pairing, and composites are not allowed.

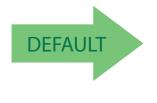

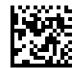

Multiple Labels per Frame = Disable

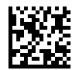

Multiple Labels per Frame = Enable

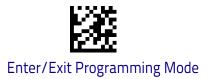

## Multiple Labels Ordering by Code Symbology

This feature allows you to specify the order multiple labels are transmitted by symbology type, when Multiple Labels per Frame is enabled.

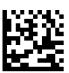

To configure this feature, scan the ENTER/EXIT PRO-GRAMMING MODE bar code above, then the bar code at left followed by the digits From the alphanumeric characters In Appendix d, keypad representing your desired Character(s). end by scanning the enter/exit bar code again.

Select Symbologies for Multiple Labels Ordering

Make a mistake? Scan the CANCEL bar code to abort and not save the entry string. You can then start again at the beginning.

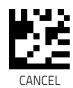

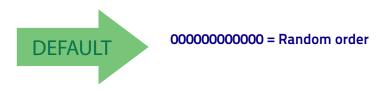

### Multiple Labels Ordering by Code Length

Specifies the transmission ordering by code length, when Multiple Labels per Frame is enabled.

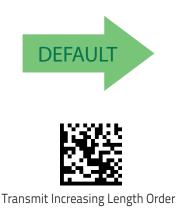

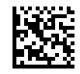

Multiple Labels Ordering = Disable

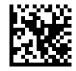

Transmit Decreasing Length Order

# NOTES

# **1D Symbologies**

# Introduction

The scanner supports the following 1D symbologies (bar code types). Symbology-dependent options for each symbology are included in this chapter. See "2D Symbologies" starting on page 245 for configuration of 2D bar codes.

| UPC-A on page 139                                                   | INTERLEAVED 2 OF 5 (I 2 OF 5) on page 182 |
|---------------------------------------------------------------------|-------------------------------------------|
| UPC-E on page 142                                                   | INTERLEAVED 2 OF 5 CIP HR on page 187     |
| EAN 13 on page 146                                                  | DATALOGIC 2 OF 5 on page 192              |
| EAN 13 on page 146 (JAN 13)                                         | CODABAR on page 200                       |
| EAN 8 on page 149 (JAN 8)                                           | ABC CODABAR on page 207                   |
| ADD-ONS on page 152                                                 | CODE 11 on page 209                       |
| <b>GS1 DATABAR</b> <sup>TM</sup> <b>OMNIDIRECTIONAL</b> on page 157 | STANDARD 2 OF 5 on page 213               |
| GS1 DATABAR <sup>™</sup> EXPANDED on page 159                       | INDUSTRIAL 2 OF 5 on page 217             |
| GS1 DATABAR <sup>™</sup> LIMITED on page 163                        | IATA on page 221                          |
| <b>CODE 39</b> on page 165                                          | <b>ISBT 128</b> on page 222               |
| CODE 32 (ITALIAN PHARMACEUTICAL) on page 174                        | MSI on page 225                           |
| CODE 39 CIP (FRENCH PHARMACEUTICAL)<br>on page 175                  | <b>CODE 93</b> on page 234                |
| CODE 128 on page 176                                                | FOLLETT 2 OF 5 on page 239                |
| <b>GS1-128</b> on page 181                                          | <b>BC412</b> on page 239                  |

# **Standard Factory Settings for Symbologies**

Default settings are indicated at each feature/option with a green arrow. Also reference Appendix B, for a listing of the most widely used set of standard factory settings. That section also provides space to record any custom settings needed or implemented for your system.

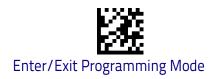

# Disable All Symbologies

Scan this label to disable all symbologies.

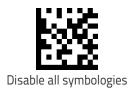

# **Coupon Control**

This feature is used to control the method of processing coupon labels. Options are:

- + Allow all allow all coupon bar codes to be decoded
- Enable only UPC/EAN enables only UPC/EAN coupon decoding
- Enable only GS1 DataBar enables only GS1 DataBar coupon decoding

To set this feature:

- 1. Scan the Enter/Exit bar code.
- 2. Scan either the enable or disable bar code below. You'll need to cover any unused bar codes on this and the facing page to ensure that the scanner sees only the bar code you intend to scan.
- 3. Complete the programming sequence by scanning the Enter/Exit bar code.

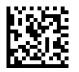

Coupon Control = Allow all

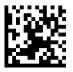

Coupon Control = Enable only UPC/EAN

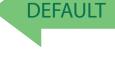

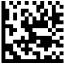

Coupon Control = Enable only GS1 DataBar

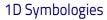

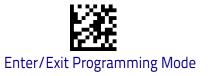

# **UPC-A**

The following options apply to the UPC-A symbology.

### UPC-A Enable/Disable

When disabled, the scanner will not read UPC-A bar codes.

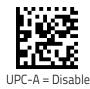

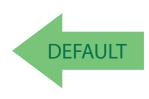

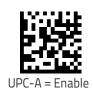

### **UPC-A Check Character Transmission**

Enable this option to transmit the check character along with UPC-A bar code data.

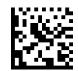

UPC-A Check Character Transmission = Don't Send

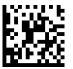

UPC-A Check Character Transmission = Send

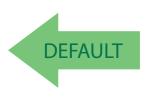

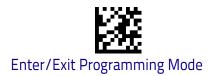

### Expand UPC-A to EAN-13

Expands UPC-A data to the EAN-13 data format. Selecting this feature also changes the symbology ID to match those required for EAN-13.

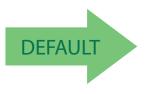

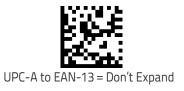

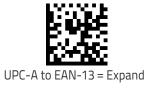

### **UPC-A Number System Character Transmission**

This feature enables/disables transmission of the UPC-A number system character.

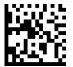

UPC-A Number System Character = Do not transmit

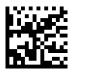

UPC-A Number System Character = Transmit

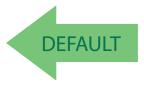

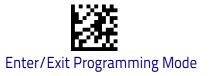

### **UPC-A 2D Component**

This feature enables/disables a requirement that a 2D label component be decoded when a base label of this symbology is decoded.

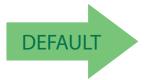

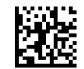

UPC-A 2D Component = Disable (2D component not required)

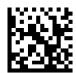

UPC-A 2D Component = Enabled (2D component must be decoded)

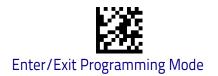

# UPC-E

The following options apply to the UPC-E symbology.

### UPC-E Enable/Disable

When disabled, the scanner will not read UPC-E bar codes.

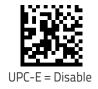

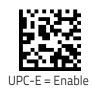

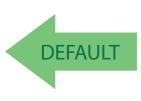

### **UPC-E Check Character Transmission**

Enable this option to transmit the check character along with UPC-E bar code data.

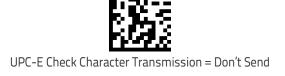

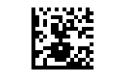

UPC-E Check Character Transmission = Send

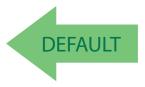

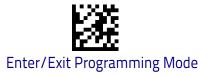

## **UPC-E 2D Component**

This feature enables/disables a requirement that a 2D label component be decoded when a base label for this symbology is decoded.

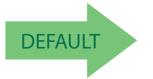

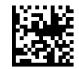

UPC-E 2D Component = Disable (2D component not required)

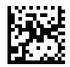

UPC-E 2D Component = 2D component must be decoded

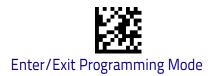

### Expand UPC-E to EAN-13

Expands UPC-E data to the EAN-13 data format. Selecting this feature also changes the symbology ID to match those required for EAN-13.

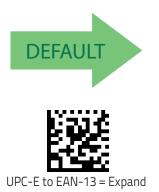

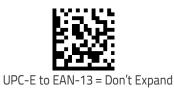

### Expand UPC-E to UPC-A

Expands UPC-E data to the UPC-A data format.

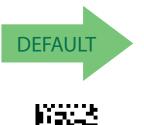

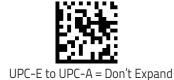

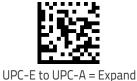

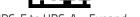

# **UPC-E Number System Character Transmission**

This feature enables/disables transmission of the UPC-E system number character.

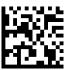

UPC-E Number System Character = Do not transmit

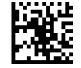

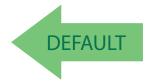

UPC-E Number System Character = Transmit

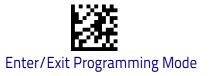

### **GTIN Formatting**

This feature enables/disables the ability to convert UPC-E, UPC-A, EAN 8, and EAN 13 labels into the GTIN 14-character format.

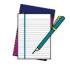

If add-on information is present on the base label prior to the conversion taking place, the add-on information will be appended to the converted GTIN label.

NOTE

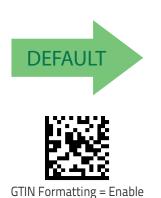

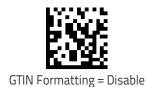

**Product Reference Guide** 

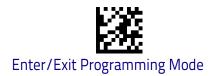

# EAN 13

The following options apply to the EAN 13 (Jan 13) symbology.

## EAN 13 Enable/Disable

When disabled, the scanner will not read EAN 13/JAN 13 bar codes.

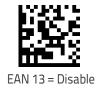

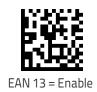

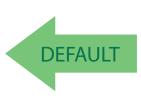

### EAN 13 Check Character Transmission

Enable this option to transmit the check character along with EAN 13 bar code data.

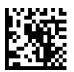

EAN 13 Check Character Transmission = Don't Send

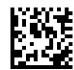

EAN 13 Check Character Transmission = Send

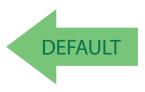

**1D Symbologies** 

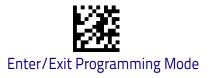

# EAN-13 Flag 1 Character

Enables/disables transmission of an EAN/JAN13 Flag1 character. The Flag 1 character is the first character of the label.

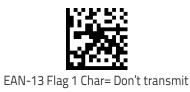

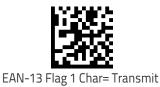

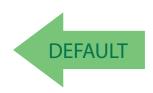

### **EAN-13 ISBN Conversion**

This option enables/disables conversion of EAN 13/JAN 13 Bookland labels starting with 978 to ISBN labels.

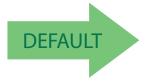

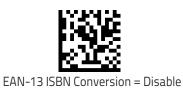

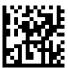

EAN-13 ISBN Conversion = Convert to ISBN

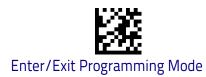

#### EAN-13 2D Component

This feature enables/disables a requirement that a 2D label component be decoded when a base label of this symbology is decoded.

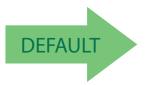

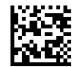

EAN-13 2D Component = Disable (2D component not required)

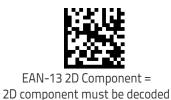

#### **ISSN Enable/Disable**

 $Enables/disables\ conversion\ of\ EAN/JAN13$  Bookland labels starting with 977 to ISSN labels.

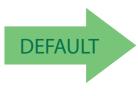

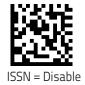

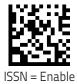

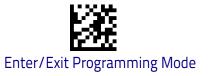

# **EAN 8**

The following options apply to the EAN 8 (Jan 8) symbology.

### EAN 8 Enable/Disable

When disabled, the scanner will not read EAN 8/JAN 8 bar codes.

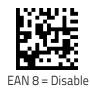

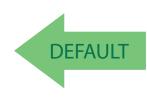

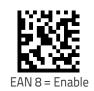

### **EAN 8 Check Character Transmission**

Enable this option to transmit the check character along with EAN 8 bar code data.

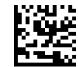

EAN 8 Check Character Transmission = Don't Send

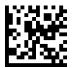

EAN 8 Check Character Transmission = Send

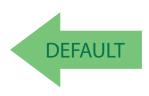

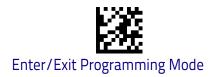

### Expand EAN 8 to EAN 13

Enable this option to expand EAN 8/JAN 8 labels to EAN 13/JAN 13.

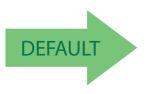

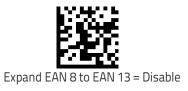

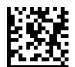

Expand EAN 8 to EAN 13 = Enable

#### EAN 8 2D Component

This feature enables/disables a requirement that a 2D label component be decoded when a base label for this symbology is decoded.

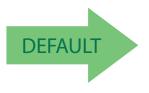

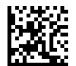

EAN 8 2D Component = Disable (2D component not required)

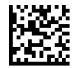

EAN 8 2D Component = 2D component must be decoded

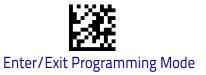

# **UPC/EAN Global Settings**

This section provides configuration settings for UPC-A, UPC-E, EAN 13 and EAN 8 symbologies, and affects all of these unless otherwise marked for each feature description.

### **UPC/EAN Price Weight Check**

This feature enables/disables calculation and verification of price/weight check digits.

Options are

- Disabled
- Enable 4-digit price-weight check-digit calculation
- Enable 5-digit price-weight check-digit calculation
- Enable European 4-digit price-weight check-digit calculation
- Enable European 5-digit price-weight check-digit calculation

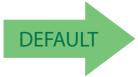

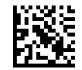

Price Weight Check = Disabled

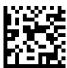

Price Weight Check = 4-digit price-weight check

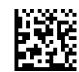

Price Weight Check = 5-digit price-weight check

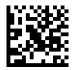

Price Weight Check = European 4-digit price-weight check

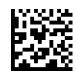

Price Weight Check = European 5-digit price-weight check

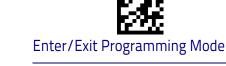

# UPC/EAN Quiet Zones

This feature specifies the number of quiet zones for UPC/EAN labels. Quiet zones are blank areas at the ends of a bar code, typically 10 times the width of the narrowest bar or space in the label. The property applies to all EAN-UPC symbologies globally and to the ADD-ONs.

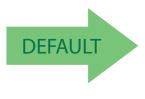

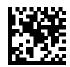

UPC/EAN Quiet Zones = Two Modules

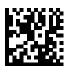

UPC/EAN Quiet Zones = Three Modules

# Add-Ons

The following features apply to optional add-ons.

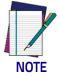

Contact Customer Support for advanced programming of optional and conditional add-ons.

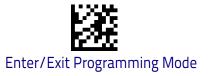

### **Optional Add-ons**

The scanner can be enabled to optionally read the following add-ons (supple-mentals):

• P2

• P5

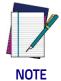

If a UPC/EAN base label and a an add-on are both decoded, the scanner will transmit the base label and add-on. If a UPC/EAN base label is decoded without an add-on, the base label will be transmitted without an add-on.

Conditional add-on settings (if enabled) are considered by the scanner before optional add-on settings.

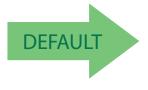

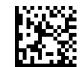

Optional Add-Ons = Disable P2

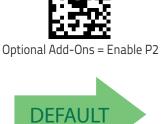

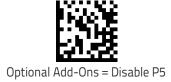

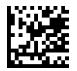

Optional Add-Ons = Enable P5

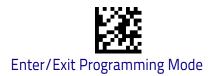

#### Add-Ons

## **Optional Add-On Timer**

This option sets the time the scanner will look for an add-on when an add-on fragment has been seen and optional add-ons are enabled.

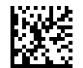

Optional Add-on Timer = 10ms

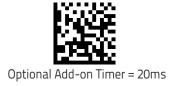

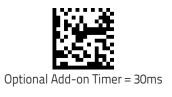

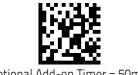

Optional Add-on Timer = 50ms

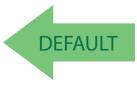

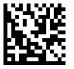

Optional Add-on Timer = 100ms

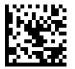

Optional Add-on Timer = 70ms

Optional Add-on Timer = 160ms

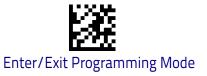

### Optional GS1-128 Add-On timer

This option sets the timer expiration value to read the added part after reading the linear EAN/UPC part. For UPC/EAN add-ons other than those of that type, see "Optional Add-On Timer" on page 154.

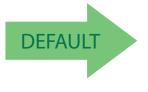

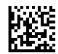

Optional GS1-128 Add-On Timer = Disable

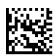

Optional GS1-128 Add-On Timer = 10 ms

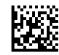

Optional GS1-128 Add-On Timer = 20 ms

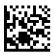

Optional GS1-128 Add-On Timer = 30 ms

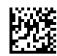

Optional GS1-128 Add-On Timer = 40 ms

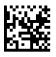

Optional GS1-128 Add-On Timer = 50 ms

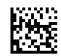

Optional GS1-128 Add-On Timer = 60 ms

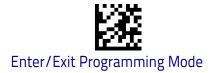

Add-Ons

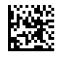

Optional GS1-128 Add-On Timer = 70 ms

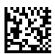

Optional GS1-128 Add-On Timer = 100 ms

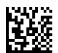

Optional GS1-128 Add-On Timer = 120 ms

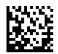

Optional GS1-128 Add-On Timer = 140 ms

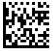

Optional GS1-128 Add-On Timer = 160 ms

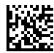

Optional GS1-128 Add-On Timer = 180 ms

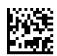

Optional GS1-128 Add-On Timer = 200 ms

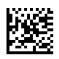

Optional GS1-128 Add-On Timer = 220 ms

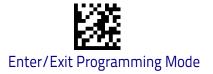

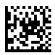

Optional GS1-128 Add-On Timer = 240 ms

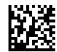

Optional GS1-128 Add-On Timer = 260 ms

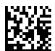

Optional GS1-128 Add-On Timer = 280 ms

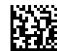

Optional GS1-128 Add-On Timer = 300 ms

# GS1 DataBar<sup>™</sup> Omnidirectional

The following options apply to the GS1 DataBar Omnidirectional (formerly RSS-14) symbology.

### GS1 DataBar Omnidirectional Enable/Disable

When disabled, the scanner will not read GS1 DataBar Omnidirectional bar codes.

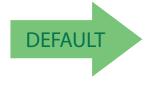

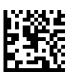

GS1 DataBar Omnidirectional = Enable

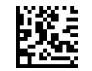

GS1 DataBar Omnidirectional = Disable

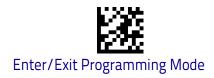

### GS1 DataBar Omnidirectional GS1-128 Emulation

When enabled, GS1 DataBar Omnidirectional bar codes will be translated to the GS1-128 label data format.

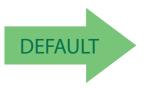

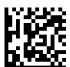

GS1 DataBar Omnidirectional GS1-128 Emulation = Disable

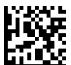

GS1 DataBar Omnidirectional GS1-128 Emulation = Enable

### GS1 DataBar™ Omnidirectional 2D Component

This feature enables/disables a requirement that a 2D label component be decoded when a base label for this symbology is decoded.

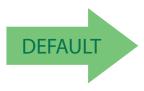

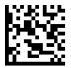

GS1 DataBar<sup>™</sup> Omnidirectional 2D Component = Disable (2D component not required)

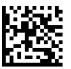

GS1 DataBar<sup>™</sup> Omnidirectional 2D Component = 2D component must be decoded

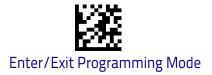

# GS1 DataBar™ Expanded

The following options apply to the GS1 DataBar Expanded (formerly RSS Expanded) symbology.

### GS1 DataBar Expanded Enable/Disable

When disabled, the scanner will not read GS1 DataBar Expanded bar codes.

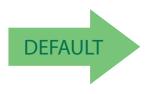

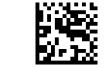

GS1 DataBar Expanded = Disable

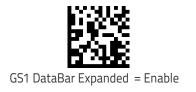

### GS1 DataBar Expanded GS1-128 Emulation

When enabled, GS1 DataBar Expanded bar codes will be translated to the GS1-128 label data format.

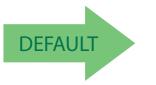

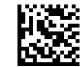

GS1 DataBar Expanded GS1-128 Emulation = Disable

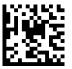

GS1 DataBar Expanded GS1-128 Emulation = Enable

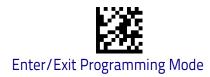

## GS1 DataBar Expaded 2D Component

This feature enables/disables a requirement that a 2D label component be decoded when a base label of this symbology is decoded.

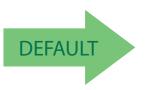

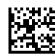

GS1 DataBar Expanded 2D Component = Disable

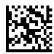

GS1 DataBar Expanded 2D Component = Enable

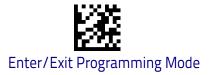

### **GS1** DataBar Expanded Length Control

This feature specifies either variable length decoding or fixed length decoding for the GS1 DataBar Expanded symbology.

Variable Length: For variable-length decoding, a minimum length may be set.

**Fixed Length:** For fixed-length decoding, two different lengths may be set.

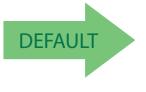

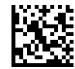

GS1 DataBar Expanded Length Control = Variable Length

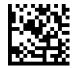

GS1 DataBar Expanded Length Control = Fixed Length

### GS1 DataBar Expanded Set Length 1

This feature specifies one of the bar code lengths for GS1 DataBar Expanded Length Control on page 161. Length 1 is the minimum label length if in Variable Length on page 161 Mode, or the first fixed length if in Fixed Length on page 161 Mode. Length includes the bar code's data characters only.

The length can be set from 1 to 74 characters. See "Set Length 1" on page 346 for more detailed programming instructions.

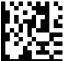

Select GS1 DataBar Expanded Set Length 1 Setting

DEFAULT

Make a mistake? Scan the CANCEL bar code to abort and not save the entry string. You can then start again at the beginning.

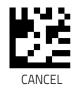

scanning the ENTER/EXIT bar code again.

To configure this feature, scan the ENTER/EXIT bar code above, then the bar code at left followed by digits from the Alphanumeric characters in **Appendix D**, **Key**– **pad** representing your desired character(s). End by

01 = Length 1 is 1 Character

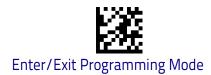

# GS1 DataBar Expanded Set Length 2

This feature specifies one of the bar code lengths for GS1 DataBar Expanded Length Control on page 161. Length 2 is the maximum label length if in Variable Length on page 161 Mode, or the second fixed length if in Fixed Length on page 161 Mode. Length includes the bar code's data characters only.

The length can be set from 1 to 74 characters. A setting of 00 specifies to ignore this length (only one fixed length). See "Set Length 2" on page 347 for more detailed programming instructions.

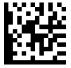

To configure this feature, scan the ENTER/EXIT bar code above, then the bar code at left followed by digits from the Alphanumeric characters in **Appendix D**, **Key– pad** representing your desired character(s). End by scanning the ENTER/EXIT bar code again.

Select GS1 DataBar Expanded Set Length 2 Setting

Make a mistake? Scan the CANCEL bar code to abort and not save the entry string. You can then start again at the beginning.

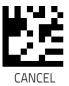

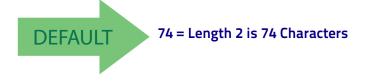

# GS1 DataBar™ Limited

The following options apply to the GS1 DataBar Limited (formerly RSS Limited) symbology.

### GS1 DataBar Limited Enable/Disable

When disabled, the scanner will not read GS1 DataBar Limited bar codes.

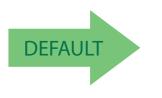

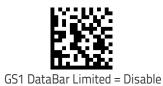

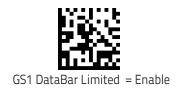

### GS1 DataBar Limited GS1-128 Emulation

When enabled, GS1 DataBar Limited bar codes will be translated to the GS1-128 label data format.

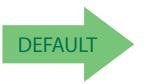

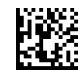

GS1 DataBar Limited GS1-128 Emulation = Disable

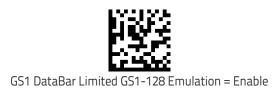

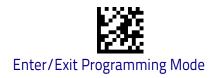

## GS1 DataBar Limited 2D Component

This feature enables/disables a requirement that a 2D label component be decoded when a base label of this symbology is decoded..

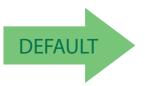

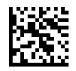

GS1 DataBar Limited 2D Component = Disable (2D component non required)

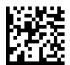

GS1 DataBar Limited 2D Component = 2D component must be decoded

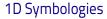

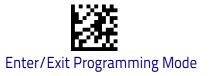

# Code 39

The following options apply to the Code 39 symbology.

# Code 39 Enable/Disable

When disabled, the scanner will not read Code 39 bar codes.

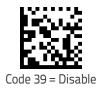

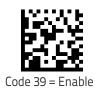

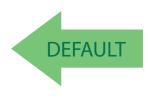

# **Code 39 Check Character Calculation**

Enable this option to enable/disable calculation and verification of an optional Code 39 check character. When disabled, any check character in the label is treated as a data character.

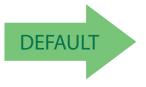

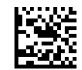

Code 39 Check Character Calculation = Don't Calculate

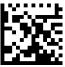

Code 39 Check Character Calculation = Calculate Std Check

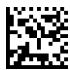

Code 39 Check Character Calculation = Calculate Mod 7 Check

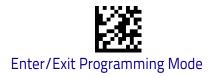

#### Code 39 Check Character Calculation (continued)

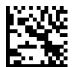

Code 39 Check Character Calculation = Enable Italian Post Check

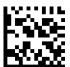

Code 39 Check Character Calculation = Enable Daimler Chrysler Check

### Code 39 Check Character Transmission

Enable this option to transmit the check character along with Code 39 bar code data.

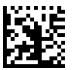

Code 39 Check Character Transmission = Don't Send

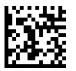

Code 39 Check Character Transmission = Send

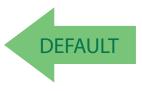

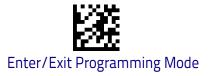

### Code 39 Start/Stop Character Transmission

Enable this option to enable/disable transmission of Code 39 start and stop characters.

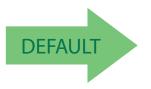

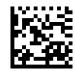

Code 39 Start/Stop Character Transmission = Don't Transmit

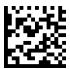

Code 39 Start/Stop Character Transmission = Transmit

### Code 39 Full ASCII

In Code 39 decoding, this enables/disables the translation of Code 39 characters to Code 39 full-ASCII characters.

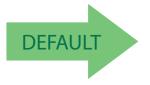

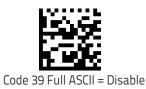

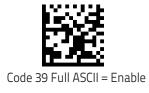

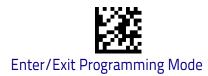

### Code 39 Quiet Zones

This feature specifies the number of quiet zones for Code 39 labels. Quiet zones are blank areas at the ends of a bar code and are typically 10 times the width of the narrowest bar or space in the label.

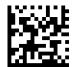

Code 39 Quiet Zones = Small Quiet Zones on two sides

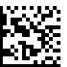

Code 39 Quiet Zones = Quiet Zones on two sides

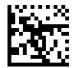

Code 39 Quiet Zones = Small Quiet Zones on two sides

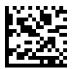

Code 39 Quiet Zones = Small Quiet Zones on two sides

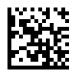

Code 39 Quiet Zones = Small Quiet Zones on two sides

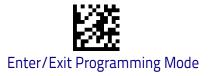

# Code 39 Length Control

This feature specifies either variable length decoding or fixed length decoding for the Code 39 symbology.

Variable Length: For variable length decoding, a minimum and maximum length may be set.

**Fixed Length:** For fixed length decoding, two different lengths may be set.

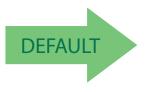

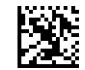

Code 39 Length Control = Variable Length

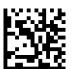

Code 39 Length Control = Fixed Length

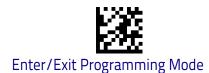

### Code 39 Set Length 1

This feature specifies one of the bar code lengths for Code 39 Length Control on page 169. Length 1 is the minimum label length if in Variable Length on page 169 Mode, or the first fixed length if in Fixed Length on page 169 Mode. Length includes the bar code's check, data, and full-ASCII shift characters. The length does not include start/stop characters.

The length can be set from 0 to 50 characters. See "Set Length 1" on page 346 for more detailed programming instructions.

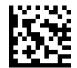

To configure this feature, scan the ENTER/EXIT bar code above, then the bar code at left followed by digits from the Alphanumeric characters in **Appendix D**, **Keypad** representing your desired character(s). End by scanning the ENTER/EXIT bar code again.

Select Code 39 Set Length 1 Setting

Make a mistake? Scan the CANCEL bar code to abort and not save the entry string. You can then start again at the beginning.

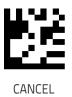

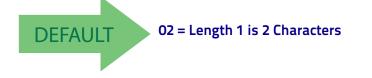

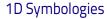

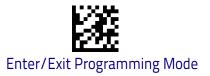

#### Code 39 Set Length 2

This feature specifies one of the bar code lengths for Code 39 Length Control on page 169. Length 2 is the maximum label length if in Variable Length on page 169 Mode, or the second fixed length if in Fixed Length on page 169 Mode. Length includes the bar code's check, data, and full-ASCII shift characters. The length does not include start/stop characters.

The length can be set from 1 to 50 characters. A setting of 00 specifies to ignore this length (only one fixed length). See "Set Length 2" on page 347 for more detailed programming instructions.

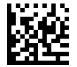

Select Code 39 Length 2 Setting

above, then the bar code at left followed by digits from the Alphanumeric characters in **Appendix D**, **Key**– **pad** representing your desired character(s). End by scanning the ENTER/EXIT bar code again.

To configure this feature, scan the ENTER/EXIT bar code

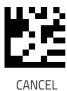

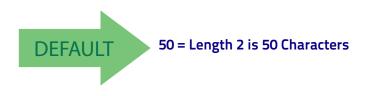

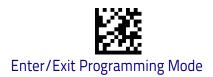

# **TRIOPTIC CODE**

The following options apply to the Trioptic symbology.

Trioptic Code Enable/Disable

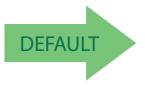

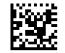

Trioptic Code = Disable

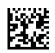

Trioptic Code = Enable

## **CODE 39 DANISH PPT**

The following options apply to the Code 39 Danish PPT symbology.

#### Code 39 Danish PPT Enable/Disable

Enables/Disables AIM ID for Code 39 Danish PPT Codes.

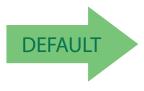

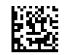

Code 39 Danish PPT = Disable

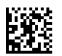

Code 39 Danish PPT = Enable

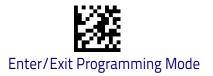

# CODE 39 PZN

The following options apply to the Code 39 PZN symbology.

#### Code 39 PZN Enable/Disable

Enables/Disables the ability of the scanner to decode Code 39 PZN labels.

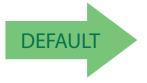

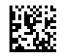

Code 39 PZN = Disable

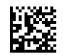

Code 39 PZN = Enable

#### **CODE 39 LAPOSTE**

The following options apply to the Code 39 LaPoste symbology.

#### Code 39 LaPoste Enable/Disable

Enables/Disables the ability of the scanner to decode Code 39 LaPoste labels.

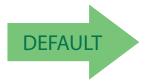

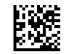

Code 39 LaPoste = Disable

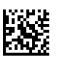

Code 39 LaPoste = Enable

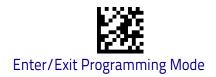

# Code 32 (Italian Pharmaceutical)

The following options apply to the Code 32 symbology.

## Code 32 Enable/Disable

When disabled, the scanner will not read Code 32 bar codes.

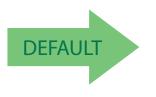

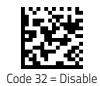

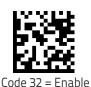

# **Code 32 Feature Setting Exceptions**

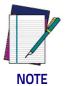

The following features are set for Code 32 by using these Code 39 settings: "Code 39 Quiet Zones" on page 168 "Code 39 Length Control" on page 169

# Code 32 Check Character Transmission

Enable this option to transmit the check character along with Code 32 bar code data.

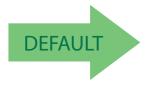

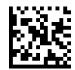

Code 32 Check Character Transmission = Don't Send

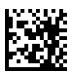

Code 32 Check Character Transmission = Send

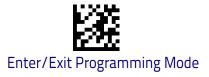

1D Symbologies

#### Code 32 Start/Stop Character Transmission

This option enables/disable transmission of Code 32 start and stop characters.

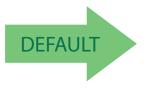

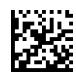

Code 32 Start/Stop Character Transmission = Don't Transmit

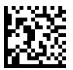

Code 32 Start/Stop Character Transmission = Transmit

# Code 39 CIP (French Pharmaceutical)

The following options apply to the Code 39 CIP symbology.

#### Code 39 CIP Enable/Disable

Enables/Disables ability of the scanner to decode Code 39 CIP labels.

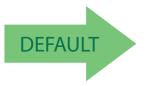

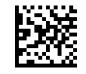

Code 39 CIP = Disable

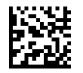

Code 39 CIP = Enable

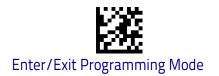

# Code 128

The following options apply to the Code 128 symbology.

## Code 128 Enable/Disable

When disabled, the scanner will not read Code 128 bar codes.

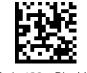

Code 128 = Disable

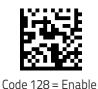

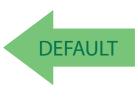

## Expand Code 128 to Code 39

This feature enables/disables expansion of Code 128 labels to Code 39 labels. When enabled, the label identifier for a Code 128 label shall be set to Code 39 and all Code 39 formatting control shall be applied to the label.

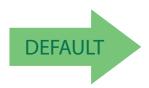

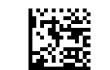

Code 128 to Code 39 = Don't Expand

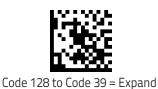

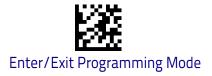

#### Code 128 Check Character Transmission

Enable this option to transmit the check character along with Code 128 bar code data.

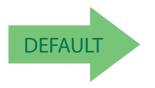

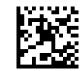

Code 128 Check Character Transmission = Don't Send

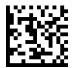

Code 128 Check Character Transmission = Send

#### **Code 128 Function Character Transmission**

Enables/disables transmission of Code128 function characters 1, 2, 3, and 4.

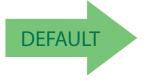

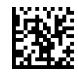

Code 128 Function Character Transmission = Don't Send

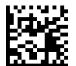

Code 128 Function Character Transmission = Send

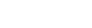

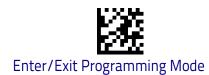

## Code 128 Quiet Zones

This feature specifies the number of quiet zones for Code 128 labels. Quiet zones are blank areas at the ends of a bar code and are typically 10 times the width of the narrowest bar or space in the label.

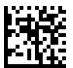

Code 128 Quiet Zones = No Quiet Zones

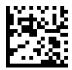

Code 128 Quiet Zones = Quiet Zone on one side

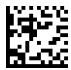

Code 128 Quiet Zones = Quiet Zones on two sides

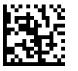

Code 128 Quiet Zones = Auto

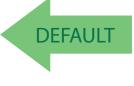

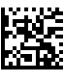

Code 128 Quiet Zones = Virtual Quiet Zones on two sides

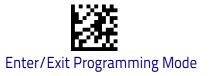

#### Code 128 Length Control

This feature specifies either variable length decoding or fixed length decoding for the Code 128 symbology.

Variable Length: For variable length decoding, a minimum and maximum length may be set.

Fixed Length: For fixed length decoding, two different lengths may be set.

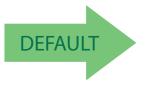

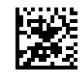

Code 128 Length Control = Variable Length

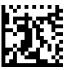

Code 128 Length Control = Fixed Length

## Code 128 Set Length 1

This feature specifies one of the bar code lengths for Code 128 Length Control on page 179. Length 1 is the minimum label length if in Variable Length on page 179 Mode, or the first fixed length if in Fixed Length on page 179 Mode. Length includes the bar code's data characters only.

The length can be set from 1 to 80 characters. See "Set Length 1" on page 346 for more detailed programming instructions.

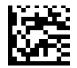

Select Code 128 Set Length 1 Setting

Make a mistake? Scan the CANCEL bar code to abort and not save the entry string. You can then start again at the beginning.

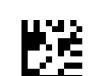

scanning the ENTER/EXIT bar code again.

To configure this feature, scan the ENTER/EXIT bar code above, then the bar code at left followed by digits from the Alphanumeric characters in **Appendix D**, **Key**– **pad** representing your desired character(s). End by

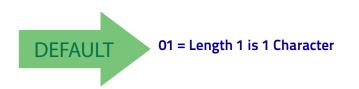

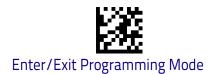

#### Code 128 Set Length 2

This feature specifies one of the bar code lengths for Code 128 Length Control on page 179. Length 2 is the maximum label length if in Variable Length on page 179 Mode, or the second fixed length if in Fixed Length on page 179 Mode. Length includes the bar code's data characters only.

The length can be set from 1 to 80 characters. A setting of 00 specifies to ignore this length (only one fixed length). See "Set Length 2" on page 347 for more detailed programming instructions.

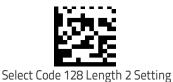

To configure this feature, scan the ENTER/EXIT bar code above, then the bar code at left followed by digits from the Alphanumeric characters in **Appendix D**, **Key– pad** representing your desired character(s). End by scanning the ENTER/EXIT bar code again.

Make a mistake? Scan the CANCEL bar code to abort and

not save the entry string. You can then start again at the

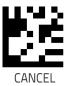

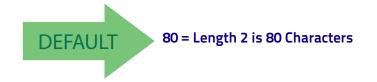

beginning.

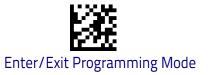

# GS1-128

The following options apply to the GS1-128 symbology. (Also known as USS-128, GTIN-128, UCC-128.)

#### GS1-128 Enable

This option enables/disables the ability of the scanner to translate GS1-128 labels to the GS1-128 data format. Options are:

- Transmit GS1-128 labels in Code 128 data format.
- Transmit GS1-128 labels in GS1-128 data format.
- Do not transmit GS1-128 labels.

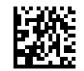

GS1-128 = Transmit in Code 128 data format

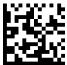

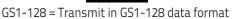

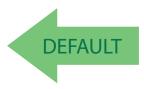

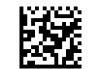

GS1-128 = Do not transmit GS1-128 labels

#### GS1-128 2D Component

This feature enables/disables a requirement that a 2D label component be decoded when a base label of this symbology is decoded.

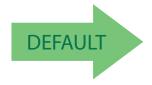

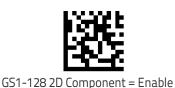

GS1-128 2D Component = Disable

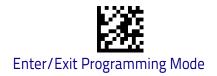

# Interleaved 2 of 5 (I 2 of 5)

The following options apply to the I 2 of 5 symbology.

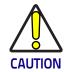

When reading this symbology, the settings for 1 2 of 5 Length Control AND 1 2 of 5 Check Character Calculation MUST be enabled to increase decoding safety.

## I 2 of 5 Enable/Disable

When disabled, the scanner will not read I 2 of 5 bar codes.

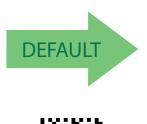

I 2 of 5 = Enable

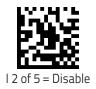

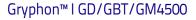

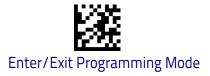

#### I 2 of 5 Check Character Calculation

This option enables/disables calculation and verification of an optional I 2 of 5 check character.

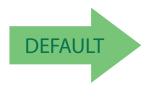

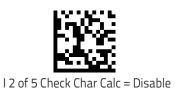

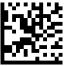

I 2 of 5 Check Char Calc = Check Standard (Modulo 10)

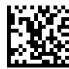

I 2 of 5 Check Char Calc = Check German Parcel

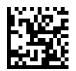

I 2 of 5 Check Char Calc = Check DHL

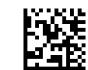

I 2 of 5 Check Char Calc = Check Daimler Chrysler

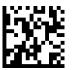

I 2 of 5 Check Char Calc = Check Bosch

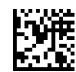

I 2 of 5 Check Character Calculation = Check Italian Post

When disabled, any check character in label is treated as a data character.

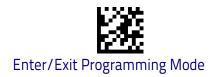

## I 2 of 5 Check Character Transmission

Enable this option to transmit the check character along with I 2 of 5 bar code data.

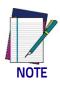

This feature is valid only when I 2 of 5 Check Character Calculation is enabled.

2005 2006

I 2 of 5 Check Character Transmission = Don't Send

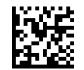

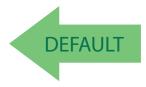

I 2 of 5 Check Character Transmission = Send

## I 2 of 5 Length Control

This feature specifies either variable length decoding or fixed length decoding for the I 2 of 5 symbology.

Variable Length: For variable length decoding, a minimum and maximum length may be set.

**Fixed Length:** For fixed length decoding, two different lengths may be set.

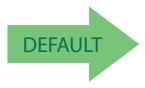

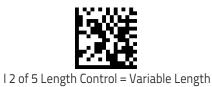

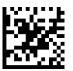

I 2 of 5 Length Control = Fixed Length

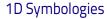

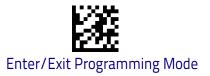

#### I 2 of 5 Set Length 1

This feature specifies one of the bar code lengths for I 2 of 5 Length Control on page 184. Length 1 is the minimum label length if in Variable Length on page 194 Mode, or the first fixed length if in Fixed Length on page 194 Mode. The length includes the bar code's check and data characters.

The length can be set from 2 to 50 characters in increments of two. See "Set Length 1" on page 346 for more detailed programming instructions.

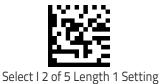

To configure this feature, scan the ENTER/EXIT bar code above, then the bar code at left followed by digits from the Alphanumeric characters in **Appendix D**, **Key– pad** representing your desired character(s). End by scanning the ENTER/EXIT bar code again.

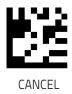

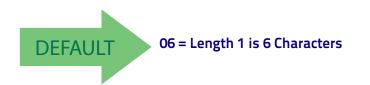

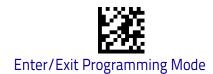

# I 2 of 5 Set Length 2

This feature specifies one of the bar code lengths for I 2 of 5 Length Control on page 184. Length 2 is the maximum label length if in Variable Length on page 194 Mode, or the second fixed length if in Fixed Length on page 194 Mode. The length includes the bar code's check and data characters.

The length can be set from 2 to 50 characters. A setting of 0 specifies to ignore this length (only one fixed length). See "Set Length 2" on page 347 for more detailed programming instructions.

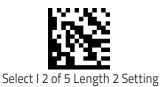

To configure this feature, scan the ENTER/EXIT bar code above, then the bar code at left followed by digits from the Alphanumeric characters in **Appendix D**, **Key– pad** representing your desired character(s). End by scanning the ENTER/EXIT bar code again.

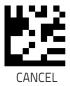

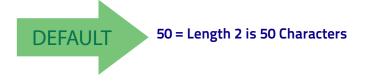

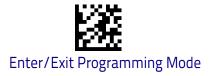

# Interleaved 2 of 5 CIP HR

The following options apply to the Interleaved 2 of 5 CIP HR symbology.

## Interleaved 2 of 5 CIP HR Enable/Disable

Enables/Disables ability of scanner to decode Interleaved 2 of 5 CIP HR labels.

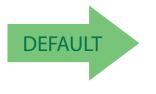

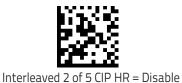

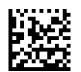

Interleaved 2 of 5 CIP HR = Enable

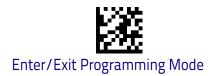

# Matrix 2 of 5

#### Matrix 2 of 5 Enable/Disable

Enables/Disables ability of scanner to decode Matrix 2 of 5 labels.

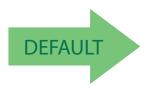

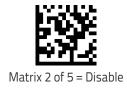

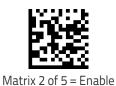

#### Matrix 2 of 5 Check Character Calculation

Enables/Disables calculation and verification of Matrix 2 of 5 check character.

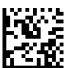

Matrix 2 of 5 Check Character Calculation = Disable

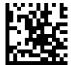

DEFAULT

Matrix 2 of 5 Check Character Calculation = Enable

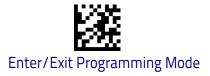

1D Symbologies

### Matrix 2 of 5 Check Character Transmission

Enables/Disables transmission of Matrix 2 of 5 check character.

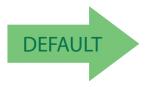

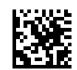

Matrix 2 of 5 Check Character Transmission = Disable

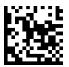

Matrix 2 of 5 Check Character Transmission = Enable

#### Matrix 2 of 5 Length Control

This feature specifies variable length decoding or fixed length decoding for the Matrix 2 of 5 symbology.

Variable Length: For variable length decoding, a minimum and maximum length may be set.

Fixed Length: For fixed length decoding, two different lengths may be set.

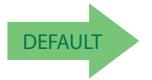

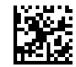

Matrix 2 of 5 Length Control = Variable length

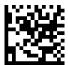

Matrix 2 of 5 Length Control = Fixed length

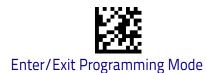

#### Matrix 2 of 5 Set Length 1

This feature specifies one of the bar code lengths for Matrix 2 of 5 Length Control. Length 1 is the minimum label length if in Variable Length Mode, or the first fixed length if in Fixed Length Mode. Length includes the bar code's data characters only. Length can be set from 01 to 50 characters.

Table 4 provides some examples for setting Length 1. See page 346 for detailed instructions on setting this feature.

#### Table 4. Matrix 2 of 5 Length 1 Setting Example

| STEP | ACTION                                                | EXAMPLES     |               |               |               |  |
|------|-------------------------------------------------------|--------------|---------------|---------------|---------------|--|
| 1    | Desired Setting                                       | 01 Character | 07 Characters | 15 Characters | 50 Characters |  |
| 2    | Scan ENTER/EXIT PROGRAMMING MODE                      |              |               |               |               |  |
| 3    | Scan SELECT Matrix 2 of 5 LENGTH 1SETTING             |              |               |               |               |  |
| 4    | <b>Scan Two Characters From</b><br>Appendix D, Keypad | 'O' and '1'  | 'O' and '7'   | '1' and '5'   | '5' AND '0'   |  |
| 5    | Scan ENTER/EXIT PROGRAMMING MODE                      |              |               |               |               |  |

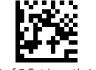

Matrix 2 of 5 Set Length 1 Setting

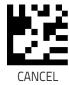

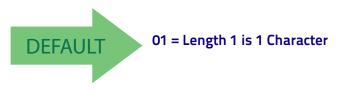

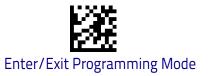

#### Matrix 2 of 5 Set Length 2

This feature specifies one of the bar code lengths for Matrix 2 of 5 Length Control. Length 2 is the maximum label length if in Variable Length Mode, or the second fixed length if in Fixed Length Mode. Length includes the bar code's check, data, and full-ASCII shift characters. Length does not include start/stop characters. Length can be set from 1 to 50 characters. A setting of 0 specifies to ignore this length (only one fixed length).

Table 5 provides some examples for setting Length 2. See page 346 for detailed instructions on setting this feature.

#### Table 5. Matrix 2 of 5 Length 2 Setting Example

| STEP | ACTION                                         | EXAMPLES                   |               |               |               |  |
|------|------------------------------------------------|----------------------------|---------------|---------------|---------------|--|
| 1    | Desired Setting                                | 00 (Ignore This<br>Length) | 07 Characters | 15 Characters | 50 Characters |  |
| 2    | Scan ENTER/EXIT PROGRAMMING MODE               |                            |               |               |               |  |
| 3    | Scan SELECT Matrix 2 of 5 LENGTH 1SETTING      |                            |               |               |               |  |
| 4    | Scan Two Characters From<br>Appendix D, Keypad | 'O' and 'O'                | 'O' and '7'   | '1' and '5'   | '5' AND '0'   |  |
| 5    | Scan ENTER/EXIT PROGRAMMING MODE               |                            |               |               |               |  |

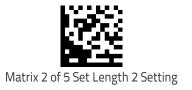

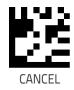

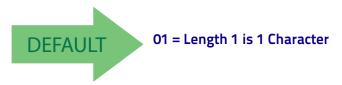

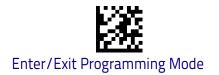

# Datalogic 2 of 5

The following options apply to the Datalogic 2 of 5 symbology.

# Datalogic 2 of 5 Enable/Disable

When disabled, the scanner will not read Datalogic 2 of 5 bar codes.

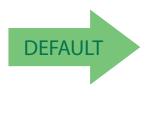

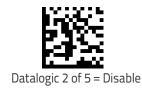

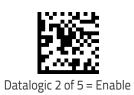

# **Datalogic 2 of 5 Check Character Calculation**

This option enables/disables calculation and verification of an optional Data-logic 2 of 5 check character.

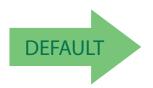

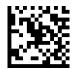

Datalogic 2 of 5 Check Character Calculation = Disable

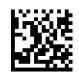

Datalogic 2 of 5 Check Character Calculation = Enable

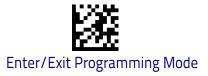

# Datalogic 2 of 5 Check Character Transmission

This option enables/disables transmission of an optional Datalogic 2 of 5 character.

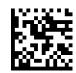

Datalogic 2 of 5 Check Character Transmission = Don't Send

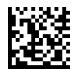

DEFAULT

Datalogic 2 of 5 Check Character Transmission = Send

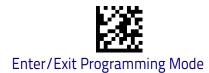

## Datalogic 2 of 5 Length Control

This feature specifies either variable length decoding or fixed length decoding for the Datalogic 2 of 5 symbology.

Variable Length: For variable length decoding, a minimum and maximum length may be set.

Fixed Length: For fixed length decoding, two different lengths may be set.

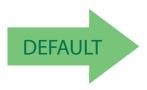

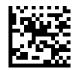

Datalogic 2 of 5 Length Control = Variable Length

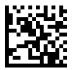

Datalogic 2 of 5 Length Control = Fixed Length

# Datalogic 2 of 5 Set Length 1

This feature specifies one of the bar code lengths for Datalogic 2 of 5 Length Control on page 194. Length 1 is the minimum label length if in Variable Length on page 184 Mode, or the first fixed length if in Fixed Length on page 184 Mode. The length includes the bar code's data characters only.

The length can be set from 2 to 50 characters in increments of two. See "Set Length 1" on page 346 for more detailed programming instructions.

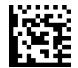

Select Datalogic 2 of 5 Length 1 Setting

To configure this feature, scan the ENTER/EXIT bar code above, then the bar code at left followed by digits from the Alphanumeric characters in **Appendix D**, **Key– pad** representing your desired character(s). End by scanning the ENTER/EXIT bar code again.

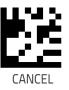

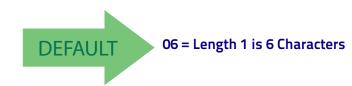

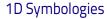

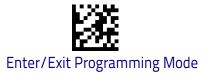

# Datalogic 2 of 5 Set Length 2

This feature specifies one of the bar code lengths for Datalogic 2 of 5 Length Control on page 194. Length 2 is the maximum label length if in Variable Length on page 184 Mode, or the second fixed length if in Fixed Length on page 184 Mode. The length includes the bar code's data characters only. The length can be set from 2 to 50 characters. A setting of 00 specifies to ignore this length (only one fixed length). See "Set Length 2" on page 347 for more detailed programming instructions.

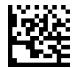

To configure this feature, scan the ENTER/EXIT bar code above, then the bar code at left followed by digits from the Alphanumeric characters in **Appendix D**, **Key– pad** representing your desired character(s). End by scanning the ENTER/EXIT bar code again.

Select Datalogic 2 of 5 Length 2 Setting

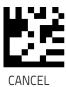

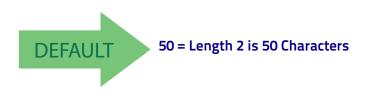

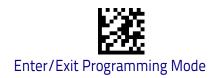

# Compressed 2 of 5

# Compressed 2 of 5 Enable/Disable

Enables/Disables ability of scanner to decode Compressed 2 of 5 labels.

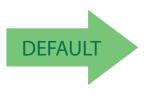

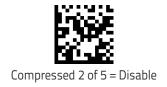

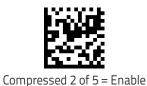

# **Compressed 2 of 5 Check Character Calculation**

 ${\sf Enables}/{\sf Disables}$  calculation and verification of Compressed 2 of 5 check character.

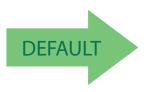

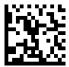

Compressed 2 of 5 Check Character Calculation = Disable

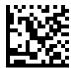

Compressed 2 of 5 Check Character Calculation = Enable

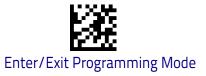

## **Compressed 2 of 5 Check Character Transmission**

Enables/disables transmission of optional Compressed 2 of 5 check character.

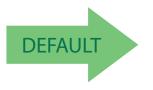

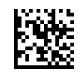

Compressed 2 of 5 Check Character Transmission = Disable

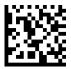

Compressed 2 of 5 Check Character Transmission = Enable

## **Compressed 2 of 5 Length Control**

This feature specifies either variable length decoding or fixed length decoding for the Compressed 2 of 5 symbology.

Variable Length: For variable length decoding, a minimum and maximum length may be set.

Fixed Length: For fixed length decoding, two different lengths may be set.

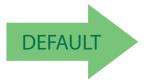

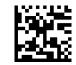

Compressed 2 of 5 Length Control = Variable Length

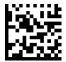

Compressed 2 of 5 Length Control = Fixed Length

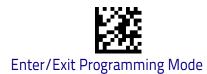

#### Compressed 2 of 5 Set Length 1

This feature specifies one of the bar code lengths for Compressed 2 of 5 Length Control. Length 1 is the minimum label length if in Variable Length Mode, or the first fixed length if in Fixed Length Mode. Length includes the bar code's data characters only. The length can be set from 01 to 50 characters. Table 6 provides some examples for setting Length 1. See page 346 for detailed instructions on setting this feature.

#### Table 6. Compressed 2 of 5 Length 1 Setting Example

| STEP | ACTION                                                | EXAMPLES     |               |               |               |  |
|------|-------------------------------------------------------|--------------|---------------|---------------|---------------|--|
| 1    | Desired Setting                                       | 01 Character | 07 Characters | 15 Characters | 50 Characters |  |
| 2    | Scan ENTER/EXIT PROGRAMMING MODE                      |              |               |               |               |  |
| 3    | Scan SELECT Compressed 2 of 5 LENGTH 1SETTING         |              |               |               |               |  |
| 4    | <b>Scan Two Characters From</b><br>Appendix D, Keypad | 'O' and '1'  | '0' and '7'   | '1' and '5'   | '5' AND '0'   |  |
| 5    | Scan ENTER/EXIT PROGRAMMING MODE                      |              |               |               |               |  |

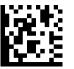

Select Compressed 2 of 5 Length 1 Setting

Make a mistake? Scan the CANCEL bar code to abort and not save the entry string. You can then start again at the beginning.

To configure this feature, scan the ENTER/EXIT bar code above, then the bar code at left followed by digits from the Alphanumeric characters in **Appendix D**, **Key– pad** representing your desired character(s). End by scanning the ENTER/EXIT bar code again.

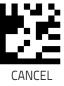

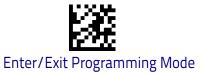

## Compressed 2 of 5 Set Length 2

This feature specifies one of the bar code lengths for Compressed 2 of 5 Length Control on page 197. Length 2 is the maximum label length if in Variable Length Mode, or the second fixed length if in Fixed Length Mode. Length includes the bar code's check, data, and full-ASCII shift characters. The length does not include start/stop characters. The length can be set from 1 to 50 characters. A setting of 0 specifies to ignore this length (only one fixed length).

Table 7 provides some examples for setting Length 1. See page 346 for detailed instructions on setting this feature.

#### Table 7. Compressed 2 of 5 Length 1 Setting Example

| STEP | ACTION                                                | EXAMPLES     |               |               |               |  |
|------|-------------------------------------------------------|--------------|---------------|---------------|---------------|--|
| 1    | Desired Setting                                       | 01 Character | 07 Characters | 15 Characters | 50 Characters |  |
| 2    | Scan ENTER/EXIT PROGRAMMING MODE                      |              |               |               |               |  |
| 3    | Scan SELECT Compressed 2 of 5 LENGTH 1SETTING         |              |               |               |               |  |
| 4    | <b>Scan Two Characters From</b><br>Appendix D, Keypad | 'O' and '1'  | 'O' and '7'   | '1' and '5'   | '5' AND '0'   |  |
| 5    | Scan ENTER/EXIT PROGRAMMING MODE                      |              |               |               |               |  |

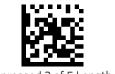

Select Compressed 2 of 5 Length 2 Setting

Make a mistake? Scan the CANCEL bar code to abort and not save the entry string. You can then start again at the beginning.

To configure this feature, scan the ENTER/EXIT bar code above, then the bar code at left followed by digits from the Alphanumeric characters in **Appendix D**, **Key– pad** representing your desired character(s). End by scanning the ENTER/EXIT bar code again.

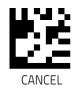

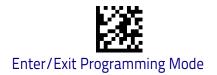

# Codabar

The following options apply to the Codabar symbology.

## Codabar Enable/Disable

When disabled, the scanner will not read Codabar bar codes.

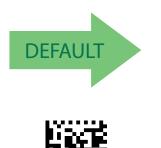

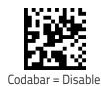

# Codabar Check Character Calculation

Codabar =

Enable this option to enable/disable calculation and verification of an optional Codabar check character. When disabled, any check characters in the label are treated as data characters.

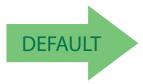

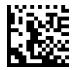

Codabar Check Character Calculation = Don't Calculate

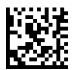

Codabar Check Character Calculation = Enable AIM standard check char.

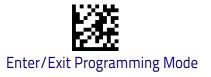

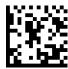

Codabar Check Character Calculation = Enable Modulo 10 check char.

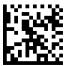

Codabar Check Character Calculation = Enable NW-7

#### **Codabar Check Character Transmission**

Enable this option to transmit the check character along with Codabar bar code data.

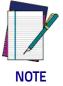

This feature is valid only when Codabar Check Character Calculation is enabled.

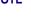

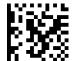

Codabar Check Character Transmission = Don't Send

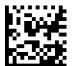

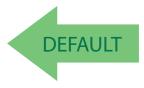

Codabar Check Character Transmission = Send

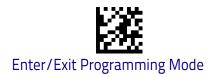

# Codabar Start/Stop Character Transmission

Enable this option to enable/disable transmission of Codabar start and stop characters.

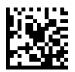

Codabar Start/Stop Character Transmission = Don't Transmit

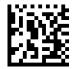

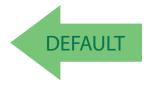

Codabar Start/Stop Character Transmission = Transmit

**1D Symbologies** 

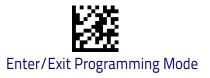

# Codabar Start/Stop Character Set

This option specifies the format of transmitted Codabar start/stop characters.

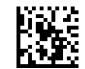

Codabar Check Character Set = ABCD/TN\*E

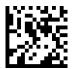

Codabar Check Character Set = ABCD/ABCD

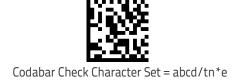

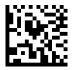

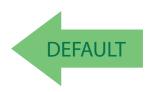

Codabar Check Character Set = abcd/abcd

# Codabar Start/Stop Character Match

When enabled, this option requires that start and stop characters match.

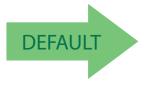

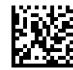

Codabar Start/Stop Character Match = Don't Require Match

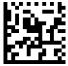

Codabar Start/Stop Character Match = Require Match

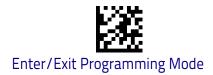

#### **Codabar Quiet Zones**

This feature specifies the number of quiet zones for Codabar labels. Quiet zones are blank areas at the ends of a bar code and are typically 10 times the width of the narrowest bar or space in the label.

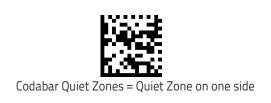

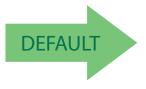

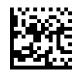

Codabar Quiet Zones = Quiet Zones on two sides

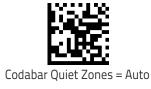

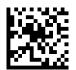

Codabar Quiet Zones = Virtual Quiet Zone on two sides

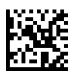

Codabar Quiet Zones = Small Quiet Zone on two sides

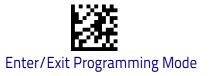

#### **Codabar Length Control**

This feature specifies either variable length decoding or fixed length decoding for the Codabar symbology.

Variable Length: For variable length decoding, a minimum and maximum length may be set.

Fixed Length: For fixed length decoding, two different lengths may be set.

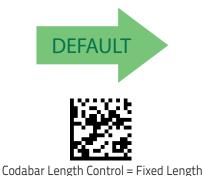

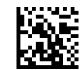

Codabar Length Control = Variable Length

# Codabar Set Length 1

This feature specifies one of the bar code lengths for Codabar Length Control on page 205. Length 1 is the minimum label length if in Variable Length on page 205 Mode, or the first fixed length if in Fixed Length on page 205 Mode. Length includes the bar code's start, stop, check and data characters. The length must include at least one data character.

The length can be set from 3 to 50 characters. See "Set Length 1" on page 346 for more detailed programming instructions.

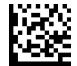

Select Codabar Length 1 Setting

To configure this feature, scan the ENTER/EXIT bar code above, then the bar code at left followed by digits from the Alphanumeric characters in **Appendix D**, **Key**– **pad** representing your desired character(s). End by scanning the ENTER/EXIT bar code again.

Make a mistake? Scan the CANCEL bar code to abort and not save the entry string. You can then start again at the beginning.

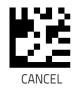

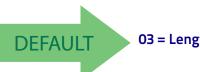

03 = Length 1 is 3 Characters

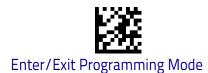

#### Codabar

#### Codabar Set Length 2

This feature specifies one of the bar code lengths for Codabar Length Control on page 205. Length 2 is the maximum label length if in Variable Length on page 205 Mode, or the second fixed length if in Fixed Length on page 205 Mode. The length includes the bar code's start, stop, check and data characters. The length must include at least one data character.

The length can be set from 3 to 50 characters. A setting of 00 specifies to ignore this length (only one fixed length). See "Set Length 2" on page 347 for more detailed programming instructions.

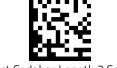

Select Codabar Length 2 Setting

To configure this feature, scan the ENTER/EXIT bar code above, then the bar code at left followed by digits from the Alphanumeric characters in **Appendix D**, **Key– pad** representing your desired character(s). End by scanning the ENTER/EXIT bar code again.

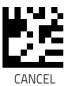

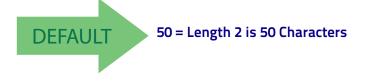

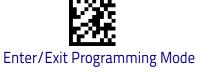

#### **ABC Codabar**

The following options apply to the ABC Codabar symbology.

#### ABC Codabar Enable/Disable

Enables/Disables ability of scanner to decode ABC Codabar labels.

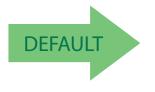

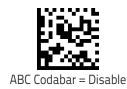

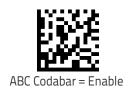

#### ABC Codabar Concatenation Mode

Specifies the concatenation mode between Static and Dynamic.

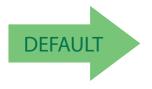

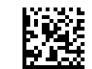

ABC Codabar Concatenation Mode = Static

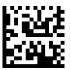

ABC Codabar Concatenation Mode = Dynamic

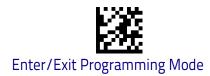

#### **ABC Codabar Dynamic Concatenation Timeout**

This parameter specifies the timeout in 10-millisecond ticks used by the ABC Codabar Dynamic Concatenation Mode. The timeout can be set within a range of 05 to 255 in 10ms increments. A setting of zero specifies no delay.

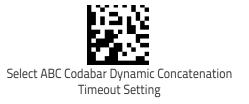

To configure this feature, scan the ENTER/EXIT bar code above, then the bar code at left followed by digits from the Alphanumeric characters in **Appendix D**, **Keypad** representing your desired character(s). End by scanning the ENTER/EXIT bar code again.

Make a mistake? Scan the CANCEL bar code to abort and not save the entry string. You can then start again at the beginning.

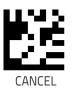

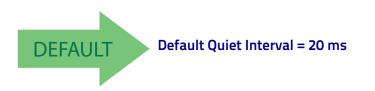

#### **ABC Codabar Force Concatenation**

When ABC Codabar Concatenation is enabled and Force Concatenation is disabled, both Codabar stand alone labels and ABC Codabar concatenated labels are transmitted. When ABC Codabar Concatenation is enabled and Force Concatenation is enabled only ABC Codabar concatenated labels are transmitted while Codabar stand alone labels are not transmitted.

Force Concatenation has no effect if the ABC Codabar Concatenation is disabled. The Force Concatenation mode has effect both in Static and Dynamic Concatenation Modes.

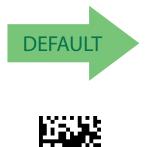

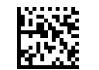

ABC Codabar Force Concatenation = Disable

ABC Codabar Force Concatenation = Enable

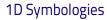

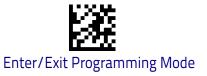

### Code 11

The following options apply to the Code 11 symbology.

#### Code 11 Enable/Disable

When disabled, the scanner will not read Code 11 bar codes.

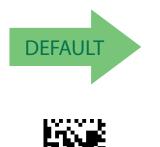

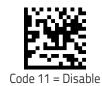

#### **Code 11 Check Character Calculation**

Fnable

This option enables/disables calculation and verification of optional Code 11 check character.

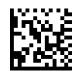

Code 11 Check Character Calculation = Disable

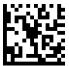

Code 11 Check Character Calculation = Check C

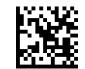

Code 11 Check Character Calculation = Check K

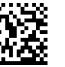

Code 11 Check Character Calculation = Check C and K

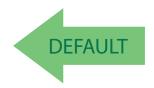

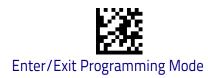

#### **Code 11 Check Character Transmission**

This feature enables/disables transmission of an optional Code 11 check character.

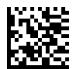

Code 11 Check Character Transmission = Don't Send

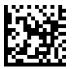

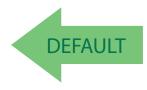

Code 11 Check Character Transmission = Send

#### Code 11 Length Control

This feature specifies either variable length decoding or fixed length decoding for the Code 11 symbology.

Variable Length: For variable length decoding, a minimum and maximum length may be set.

**Fixed Length:** For fixed length decoding, two different lengths may be set.

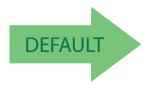

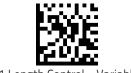

Code 11 Length Control = Variable Length

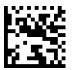

Code 11 Length Control = Fixed Length

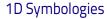

beginning.

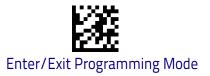

#### Code 11 Set Length 1

This feature specifies one of the bar code lengths for Code 11 Length Control on page 210. Length 1 is the minimum label length if in Variable Length on page 210 Mode, or the first fixed length if in Fixed Length on page 210 Mode. Length includes the bar code's check and data characters.

The length can be set from 2 to 50 characters. See "Set Length 1" on page 346 for more detailed programming instructions.

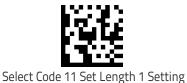

To configure this feature, scan the ENTER/EXIT bar code above, then the bar code at left followed by digits from the Alphanumeric characters in **Appendix D**, **Key– pad** representing your desired character(s). End by scanning the ENTER/EXIT bar code again.

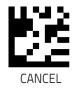

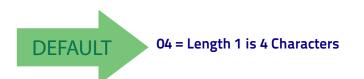

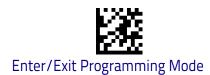

#### Code 11 Set Length 2

This feature specifies one of the bar code lengths for Code 11 Length Control on page 210. Length 2 is the maximum label length if in Variable Length on page 210 Mode, or the second fixed length if in Fixed Length on page 210 Mode. Length includes the bar code's check and data characters.

The length can be set from 2 to 50 characters. A setting of 00 specifies to ignore this length (only one fixed length). See "Set Length 2" on page 347 for more detailed programming instructions.

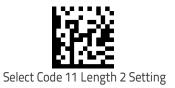

To configure this feature, scan the ENTER/EXIT bar code above, then the bar code at left followed by digits from the Alphanumeric characters in **Appendix D**, **Key– pad** representing your desired character(s). End by scanning the ENTER/EXIT bar code again.

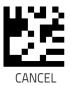

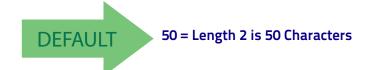

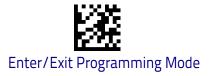

#### Standard 2 of 5

The following options apply to the Standard 2 of 5 symbology.

#### Standard 2 of 5 Enable/Disable

When disabled, the scanner will not read Standard 2 of 5 bar codes.

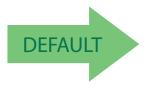

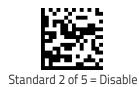

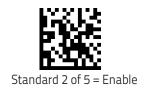

#### Standard 2 of 5 Check Character Calculation

This option enables/disables calculation and verification of an optional Standard 2 of 5 check character.

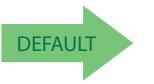

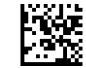

Standard 2 of 5 Check Character Calculation = Disable

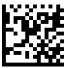

Standard 2 of 5 Check Character Calculation = Enable

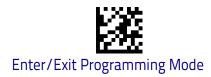

#### Standard 2 of 5 Check Character Transmission

This feature enables/disables transmission of an optional Standard 2 of 5 check character.

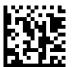

Standard 2 of 5 Check Character Transmission = Don't Send

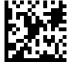

DEFAULT

Standard 2 of 5 Check Character Transmission = Send

#### Standard 2 of 5 Length Control

This feature specifies either variable length decoding or fixed length decoding for the Standard 2 of 5 symbology.

Variable Length: For variable length decoding, a minimum and maximum length may be set.

Fixed Length: For fixed length decoding, two different lengths may be set.

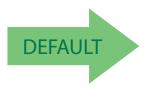

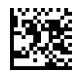

Standard 2 of 5 Length Control = Variable Length

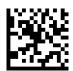

Standard 2 of 5 Length Control = Fixed Length

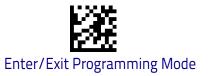

#### Standard 2 of 5 Set Length 1

This feature specifies one of the bar code lengths for Standard 2 of 5 Length Control on page 214. Length 1 is the minimum label length if in Variable Length on page 214 Mode, or the first fixed length if in Fixed Length on page 214 Mode. Length includes the bar code's check and data characters.

The length can be set from 1 to 50 characters. See "Set Length 1" on page 346 for more detailed programming instructions.

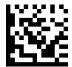

Select Standard 2 of 5 Length 1 Setting

To configure this feature, scan the ENTER/EXIT bar code above, then the bar code at left followed by digits from the Alphanumeric characters in **Appendix D**, **Key– pad** representing your desired character(s). End by scanning the ENTER/EXIT bar code again.

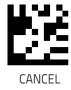

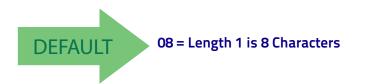

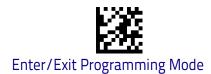

#### Standard 2 of 5 Set Length 2

This feature specifies one of the bar code lengths for Standard 2 of 5 Length Control on page 214. Length 2 is the maximum label length if in Variable Length on page 214 Mode, or the second fixed length if in Fixed Length on page 214 Mode. Length includes the bar code's check and data characters. The length can be set from 1 to 50 characters. A setting of 00 specifies to ignore this length (only one fixed length). See "Set Length 2" on page 347 for more detailed programming instructions.

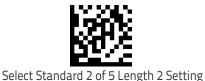

To configure this feature, scan the ENTER/EXIT bar code above, then the bar code at left followed by digits from the Alphanumeric characters in **Appendix D**, **Key– pad** representing your desired character(s). End by scanning the ENTER/EXIT bar code again.

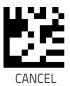

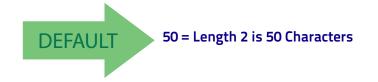

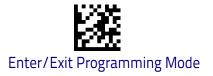

#### Industrial 2 of 5

The following options apply to the Industrial 2 of 5 symbology.

#### Industrial 2 of 5 Enable/Disable

Enables/Disables ability of scanner to decode Industrial 2 of 5 labels.

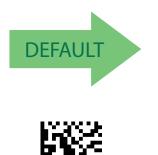

Industrial 2 of 5 = Enable

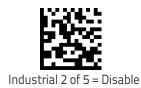

# Industrial 2 of 5 Check Character Calculation

Enables/Disables calculation and verification of an optional Industrial 2 of 5 check character.

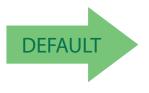

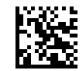

Industrial 2 of 5 Check Character Calculation = Disable

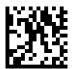

Industrial 2 of 5 Check Character Calculation = Enable

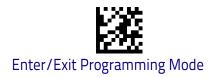

#### Industrial 2 of 5 Check Character Transmission

Enables/disables transmission of an Industrial 2 of 5 check character.

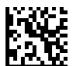

Industrial 2 of 5 Check Character Transmission = Disable

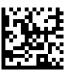

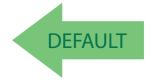

Industrial 2 of 5 Check Character Transmission = Enable

#### Industrial 2 of 5 Length Control

This feature specifies either variable length decoding or fixed length decoding for the Industrial 2 of 5 symbology.

Variable Length: For variable length decoding, a minimum and maximum length may be set.

Fixed Length: For fixed length decoding, two different lengths may be set.

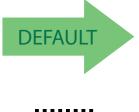

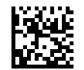

Industrial 2 of 5 Length Control = Variable Length

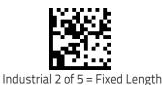

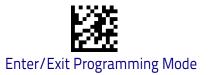

#### Industrial 2 of 5 Set Length 1

This feature specifies one of the bar code lengths for Industrial 2 of 5 Length Control on page 218. Length 1 is the minimum label length if in Variable Length on page 169 Mode, or the first fixed length if in Fixed Length on page 169 Mode. Length includes the bar code's data characters only.

The length can be set from 1 to 50 characters. See "Set Length 1" on page 346 for more detailed programming instructions.

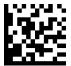

To configure this feature, scan the ENTER/EXIT bar code above, then the bar code at left followed by digits from the Alphanumeric characters in **Appendix D**, **Key– pad** representing your desired character(s). End by scanning the ENTER/EXIT bar code again.

Select Industrial 2 of 5 Set Length 1 Setting

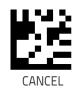

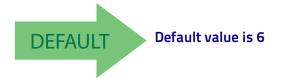

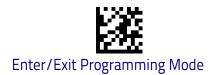

#### Industrial 2 of 5 Set Length 2

This feature specifies one of the bar code lengths for Industrial 2 of 5 Length Control on page 218. Length 2 is the maximum label length if in Variable Length on page 169 Mode, or the second fixed length if in Fixed Length on page 169 Mode. Length includes the bar code's check, data, and full-ASCII shift characters. The length does not include start/stop characters.

The length can be set from 1 to 50 characters. A setting of 00 specifies to ignore this length (only one fixed length). See "Set Length 2" on page 347 for more detailed programming instructions.

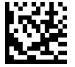

To configure this feature, scan the ENTER/EXIT bar code above, then the bar code at left followed by digits from the Alphanumeric characters in **Appendix D**, **Key– pad** representing your desired character(s). End by scanning the ENTER/EXIT bar code again.

Select Industrial 2 of 5 Length 2 Setting

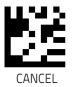

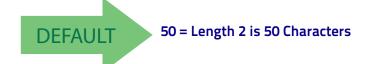

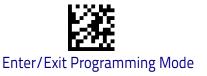

#### IATA

The following options apply to the IATA symbology.

#### IATA Enable/Disable

Enables/Disables the ability of the scanner to decode IATA labels.

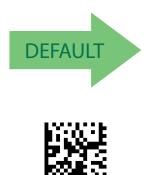

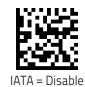

#### IATA Check Character Transmission

Enables/Disables calculation and verification of an optional Industrial 2 of 5 check character.

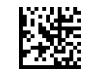

IATA Check Character Transmission = Disable

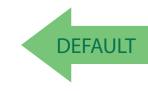

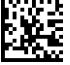

IATA Check Character Transmission = Enable

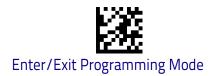

## **ISBT 128**

The following options apply to the ISBT 128 symbology.

#### **ISBT 128 Concatenation**

Enables/disables ISBT128 concatenation of 2 labels.

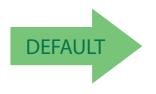

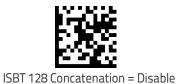

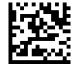

ISBT 128 Concatenation = Enable

#### **ISBT 128 Concatenation Mode**

Specifies the concatenation mode between Static and Dynamic.

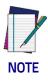

This option is only valid when ISBT 128 Concatenation on page 222 is enabled (see page <Links>11-222).

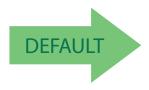

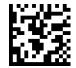

ISBT 128 Concatenation Mode = Static

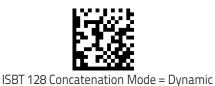

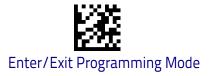

**1D Symbologies** 

#### **ISBT 128 Dynamic Concatenation Timeout**

Specifies the timeout used by the ISBT 128 Dynamic Concatenation Mode.

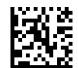

ISBT 128 Dynamic Concatenation Timeout = 50 msec

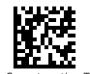

ISBT 128 Dynamic Concatenation Timeout = 100 msec

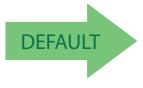

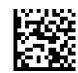

ISBT 128 Dynamic Concatenation Timeout = 200 msec

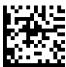

ISBT 128 Dynamic Concatenation Timeout = 500 msec

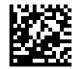

ISBT 128 Dynamic Concatenation Timeout = 750 msec

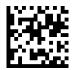

ISBT 128 Dynamic Concatenation Timeout = 1 second

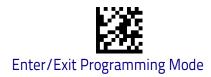

#### **ISBT 128 Force Concatenation**

When enabled, this feature forces all ISBT 128 labels to be concatenated.

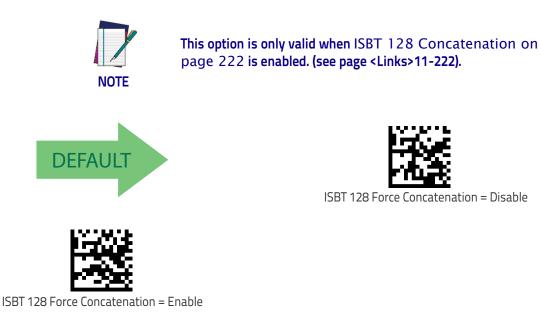

#### **ISBT 128 Advanced Concatenation Options**

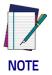

Use the Datalogic Aladdin configuration application or Contact Customer Support to set up pairs of label types for concatenation.

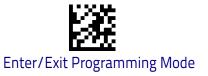

#### MSI

The following options apply to the MSI symbology.

#### MSI Enable/Disable

Enables/Disables ability of scanner to decode MSI labels.

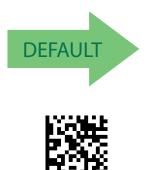

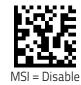

#### **MSI Check Character Calculation**

Enables/Disables calculation and verification of an optional MSI check character.

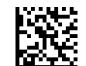

MSI Check Character Calculation = Disable

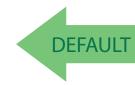

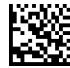

MSI Check Character Calculation = Enable Mod11/10

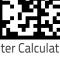

MSI Check Character Calculation = Enable Mod10

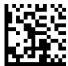

MSI Check Character Calculation = Enable Mod10/10

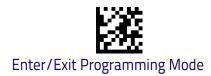

#### **MSI Check Character Transmission**

Enables/disables transmission of an MSI check character.

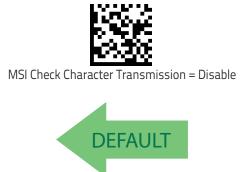

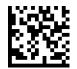

MSI Check Character Transmission = Enable

#### **MSI Length Control**

This feature specifies either variable length decoding or fixed length decoding for the MSI symbology.

Variable Length: For variable length decoding, a minimum and maximum length may be set.

Fixed Length: For fixed length decoding, two different lengths may be set.

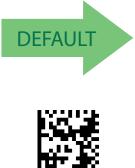

MSI = Fixed Length

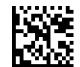

MSI Length Control = Variable Length

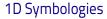

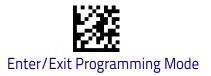

#### **MSI Set Length 1**

This feature specifies one of the bar code lengths for MSI Length Control on page 226. Length 1 is the minimum label length if in Variable Length on page 226 Mode, or the first fixed length if in Fixed Length on page 226 Mode. Length includes the bar code's data characters only.

The length can be set from 01 to 50 characters. See "Set Length 1" on page 346 for more detailed programming instructions.

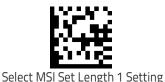

To configure this feature, scan the ENTER/EXIT bar code above, then the bar code at left followed by digits from the Alphanumeric characters in **Appendix D**, **Key– pad** representing your desired character(s). End by scanning the ENTER/EXIT bar code again.

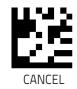

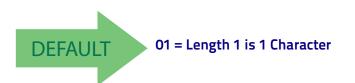

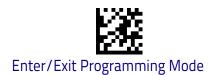

#### **MSI Set Length 2**

This feature specifies one of the bar code lengths for MSI Length Control on page 226. Length 2 is the maximum label length if in Variable Length on page 226 Mode, or the second fixed length if in Fixed Length on page 226 Mode. Length includes the bar code's check, data, and full-ASCII shift characters. The length does not include start/stop characters.

The length can be set from 1 to 50 characters. A setting of 0 specifies to ignore this length (only one fixed length). See "Set Length 2" on page 347 for more detailed programming instructions.

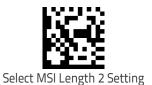

To configure this feature, scan the ENTER/EXIT bar code above, then the bar code at left followed by digits from the Alphanumeric characters in **Appendix D**, **Key– pad** representing your desired character(s). End by scanning the ENTER/EXIT bar code again.

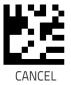

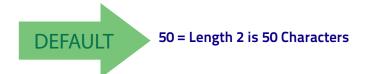

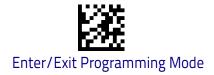

#### PLESSEY

The following options apply to the Plessey symbology.

#### Plessey Enable/Disable

Enables/Disables ability of scanner to decode Plessey labels.

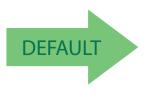

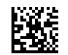

Plessey = Disable

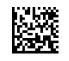

Plessey = Enable

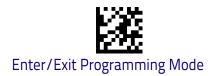

#### **Plessey Check Character Calculation**

Enables/Disables calculation and verification of Plessey check character.

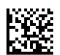

Plessey Check Character Calculation = Disable

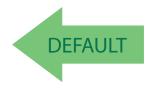

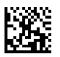

Plessey Check Character Calculation = Enable Anker check char. verification

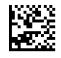

Plessey Check Character Calculation = Enable Plessey std. and Anker check char. verification

#### **Plessey Check Character Transmission**

Enables/Disables transmission of a Plessey check character.

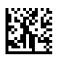

Plessey Check Character Transmission = Disable

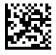

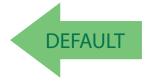

Plessey Check Character Transmission = Enable

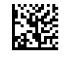

Plessey Check Character Calculation = Enable Plessey std. check char. verification

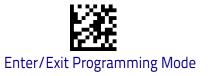

#### **Plessey Length Control**

This feature specifies variable length decoding or fixed length decoding for the Plessey symbology.

Variable Length: For variable length decoding, a minimum and maximum length may be set.

**Fixed Length:** For fixed length decoding, two different lengths may be set.

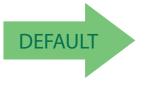

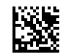

Plessey Length Control = Variable length

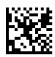

Plessey Length Control = Fixed length

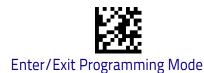

#### **Plessey Set Length 1**

This feature specifies one of the bar code lengths for Plessey Length Control. Length 1 is the minimum label length if in Variable Length Mode, or the first fixed length if in Fixed Length Mode. Length includes the bar code's data characters only. Length can be set from 01 to 50 characters.

Table 8 provides some examples for setting Length 1. See page 346 for detailed instructions on setting this feature.

#### Table 8. Plessey Length 1 Setting Example

| STEP | ACTION                                                | EXAMPLES     |               |               |               |  |  |
|------|-------------------------------------------------------|--------------|---------------|---------------|---------------|--|--|
| 1    | Desired Setting                                       | 01 Character | 07 Characters | 15 Characters | 50 Characters |  |  |
| 2    | Scan ENTER/EXIT PROGRAMMING MODE                      |              |               |               |               |  |  |
| 3    | Scan SELECT Plessey LENGTH 1SETTING                   |              |               |               |               |  |  |
| 4    | <b>Scan Two Characters From</b><br>Appendix D, Keypad | 'O' and '1'  | 'O' and '7'   | '1' and '5'   | '5' AND '0'   |  |  |
| 5    | Scan ENTER/EXIT PROGRAMMING MODE                      |              |               |               |               |  |  |

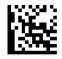

Plessey Set Length 1 Setting

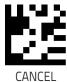

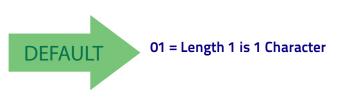

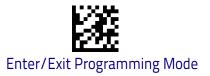

#### **Plessey Set Length 2**

This feature specifies one of the bar code lengths for Plessey Length Control. Length 2 is the maximum label length if in Variable Length Mode, or the second fixed length if in Fixed Length Mode. Length includes the bar code's check, data, and full-ASCII shift characters. Length does not include start/stop characters. Length can be set from 1 to 50 characters. A setting of 0 specifies

to ignore this length (only one fixed length). Table 9 provides some examples for setting Length 2. See page 346 for detailed instructions on setting this feature.

#### Table 9. Plessey Length 2 Setting Example

| STEP | ACTION                                         | EXAMPLES                   |               |               |               |  |  |
|------|------------------------------------------------|----------------------------|---------------|---------------|---------------|--|--|
| 1    | Desired Setting                                | 00 (Ignore This<br>Length) | 07 Characters | 15 Characters | 50 Characters |  |  |
| 2    | Scan ENTER/EXIT PROGRAMMING MODE               |                            |               |               |               |  |  |
| 3    | Scan SELECT Plessey LENGTH 1SETTING            |                            |               |               |               |  |  |
| 4    | Scan Two Characters From<br>Appendix D, Keypad | 'O' and 'O'                | 'O' and '7'   | '1' and '5'   | '5' AND '0'   |  |  |
| 5    | Scan ENTER/EXIT PROGRAMMING MODE               |                            |               |               |               |  |  |

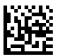

Plessey Set Length 2 Setting

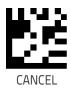

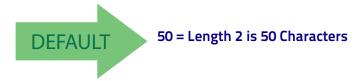

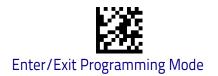

## Code 93

The following options apply to the Code 93 symbology.

#### Code 93 Enable/Disable

Enables/Disables ability of scanner to decode Code 93 labels.

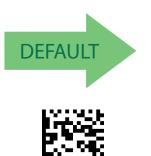

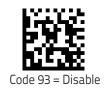

#### **Code 93 Check Character Calculation**

Code 93

Enables/disables calculation and verification of an optional Code 93 check character.

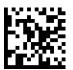

Code 93 Check Character Calculation = Disable

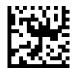

Code 93 Check Character Calculation = Enable Check C

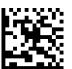

Code 93 Check Character Calculation = Enable Check K

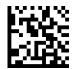

Code 93 Check Character Calculation = Enable Check C and K

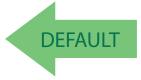

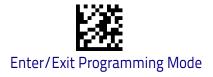

1D Symbologies

#### **Code 93 Check Character Transmission**

Enables/disables transmission of an optional Code 93 check character.

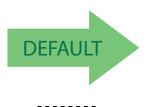

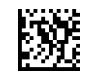

Code 93 Check Character Transmission = Disable

Code 93 Check Character Transmission = Enable

#### **Code 93 Length Control**

This feature specifies either variable length decoding or fixed length decoding for the Code 93 symbology.

Variable Length: For variable length decoding, a minimum and maximum length may be set.

**Fixed Length:** For fixed length decoding, two different lengths may be set.

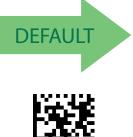

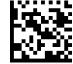

Code 93 Length Control = Variable Length

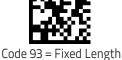

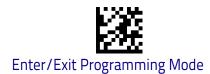

#### Code 93 Set Length 1

This feature specifies one of the bar code lengths for Code 93 Length Control on page 235. Length 1 is the minimum label length if in Variable Length on page 235 Mode, or the first fixed length if in Fixed Length on page 235 Mode. Length includes the bar code's data characters only.

The length can be set from 01 to 50 characters. See "Set Length 1" on page 346 for more detailed programming instructions.

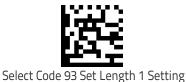

To configure this feature, scan the ENTER/EXIT bar code above, then the bar code at left followed by digits from the Alphanumeric characters in **Appendix D**, **Key– pad** representing your desired character(s). End by scanning the ENTER/EXIT bar code again.

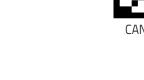

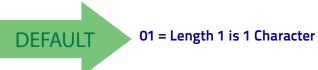

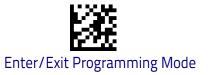

#### Code 93 Set Length 2

This feature specifies one of the bar code lengths for Code 93 Length Control on page 235. Length 2 is the maximum label length if in Variable Length on page 235 Mode, or the second fixed length if in Fixed Length on page 235 Mode. Length includes the bar code's check, data, and full-ASCII shift characters. The length does not include start/stop characters.

The length can be set from 1 to 50 characters. A setting of 00 specifies to ignore this length (only one fixed length). See "Set Length 2" on page 347 for more detailed programming instructions.

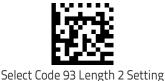

To configure this feature, scan the ENTER/EXIT bar code above, then the bar code at left followed by digits from the Alphanumeric characters in **Appendix D**, **Key– pad** representing your desired character(s). End by scanning the ENTER/EXIT bar code again.

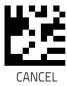

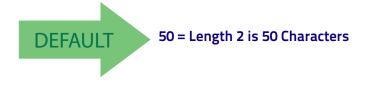

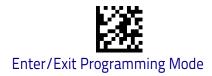

#### Code 93 Quiet Zones

Enables/disables fixed length stitching for Code 93.

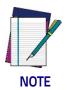

This feature is available only on the TD1130 model.

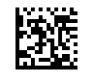

Code 93 Quiet Zones = No Quiet Zones

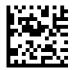

Code 93 Quiet Zones = Quiet Zone on one side

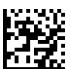

Code 93 Quiet Zones = Quiet Zones on two sides

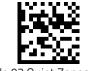

Code 93 Quiet Zones = Auto

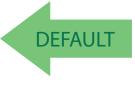

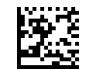

Code 93 Quiet Zones = Virtual Quiet Zones on two sides

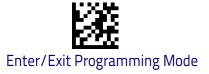

#### Follett 2 of 5

The following options apply to the Follett 2 of 5 symbology.

#### Follett 2 of 5 Enable/Disable

Enables/Disables ability of scanner to decode Follett 2 of 5 labels.

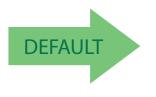

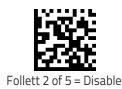

# Follett 2 of 5 = Enable

### BC412

The following options apply to the BC412 symbology.

#### BC412 Enable/Disable

Enables/Disables ability of scanner to decode BC412 labels.

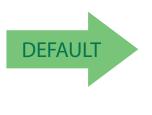

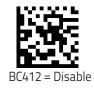

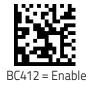

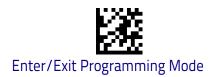

#### **BC412 Check Character Calculation**

Enable this option to enable/disable calculation and verification of an optional BC412 check character. When disabled, any check character in the label is treated as a data character.

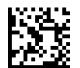

BC412 Check Character Calculation = Don't Calculate

DEFAULT

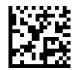

BC412 Check Character Calculation = Calculate Check Character

#### **BC412 Check Character Transmission**

Enables/disables transmission of an optional BC412 check character..

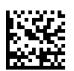

BC412 Check Character Transmission = Disable

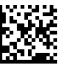

BC412 Check Character Transmission = Enable

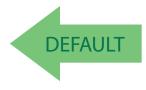

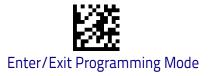

#### **BC412 Length Control**

This feature specifies either variable length decoding or fixed length decoding for the BC412 symbology.

Variable Length: For variable length decoding, a minimum and maximum length may be set.

**Fixed Length:** For fixed length decoding, two different lengths may be set.

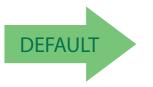

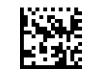

BC412 Length Control = Variable Length

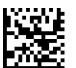

BC412 Length Control = Fixed Length

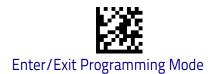

#### BC412 Set Length 1

This feature specifies one of the bar code lengths for BC412 Length Control on page 241. Length 1 is the minimum label length if in Variable Length on page 241 Mode, or the first fixed length if in Fixed Length on page 241 Mode. Length includes the bar code's data characters only.

The length can be set from 01 to 50 characters. See "Set Length 1" on page 346 for more detailed programming instructions.

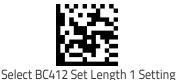

To configure this feature, scan the ENTER/EXIT bar code above, then the bar code at left followed by digits from the Alphanumeric characters in **Appendix D**, **Key– pad** representing your desired character(s). End by scanning the ENTER/EXIT bar code again.

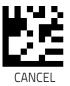

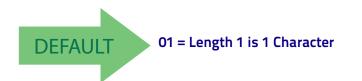

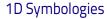

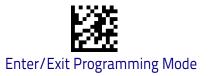

#### BC412 Set Length 2

This feature specifies one of the bar code lengths for BC412 Length Control on page 241. Length 2 is the maximum label length if in Variable Length on page 241 Mode, or the second fixed length if in Fixed Length on page 241 Mode. Length includes the bar code's check, data, and full-ASCII shift characters. The length does not include start/stop characters.

The length can be set from 1 to 50 characters. A setting of 00 specifies to ignore this length (only one fixed length). See "Set Length 2" on page 347 for more detailed programming instructions.

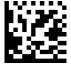

Select BC412 Length 2 Setting scanr

To configure this feature, scan the ENTER/EXIT bar code above, then the bar code at left followed by digits from the Alphanumeric characters in **Appendix D**, **Key– pad** representing your desired character(s). End by scanning the ENTER/EXIT bar code again.

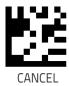

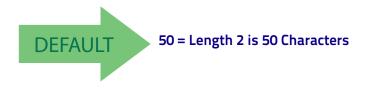

# NOTES

# **2D Symbologies**

| 2D Global Features                   |                                                 |
|--------------------------------------|-------------------------------------------------|
| 2D MAXIMUM DECODING TIME on page 246 | 2D NORMAL/INVERSE SYMBOL CONTROL<br>on page 247 |
| 2D STRUCTURED APPEND on page 247     |                                                 |

The reader supports the following 2D symbologies (bar code types). Symbology-dependent options for each symbology are included in this chapter. See "1D Symbologies" starting on page 137 for configuration of 1D bar codes.

| 2D Symbologies |                              |                                   |
|----------------|------------------------------|-----------------------------------|
| • Azt          | EC CODE on page 248          | MICRO PDF417 on page 265          |
| • CHI          | NA SENSIBLE CODE on page 251 | QR CODE on page 268               |
| • DAT          | A MATRIX on page 254         | MICRO QR CODE on page 271         |
| • GS1          | DOTCODE on page 257          | UCC COMPOSITE on page 274         |
| • PDF          | <b>417</b> on page 262       | Postal Code Selection on page 275 |

# **2D Global Features**

The following features are common to all, or in some cases, most of the available 2D symbologies. Default settings are indicated at each feature/option with a green arrow. Also reference Appendix B, Standard Defaults for a listing of the most widely used set of standard factory settings. That section also provides space to record any custom settings needed or implemented for your system. To set most features:

- 1. Scan the ENTER/EXIT PROGRAMMING bar code at the top of applicable programming pages.
- 2. Scan the correct bar code to set the desired programming feature or parameter. You may need to cover unused bar codes on the page, and possibly the facing page, to ensure that the reader reads only the bar code you intend to scan.
- 3. If additional input parameters are needed, go to Appendix D, Keypad, and scan the appropriate characters from the keypad.

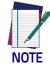

Additional information about many features can be found in the "References" chapter.

If you make a mistake before the last character, scan the CANCEL bar code to abort and not save the entry string. You can then start again at the beginning.

Complete the programming sequence by scanning the ENTER/EXIT PROGRAM-MING bar code to exit Programming Mode.

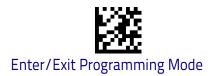

#### 2D Maximum Decoding Time

This feature specifies the maximum amount of time the software will spend attempting to decode a 2D label. The selectable range is 10 milliseconds to 2.55 milliseconds.

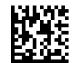

2D Maximum Decoding Time = 100 msec

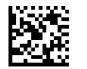

2D Maximum Decoding Time = 200 msec

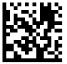

2D Maximum Decoding Time = 350 msec

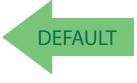

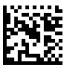

2D Maximum Decoding Time = 500 msec

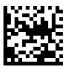

2D Maximum Decoding Time = 1 Second

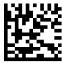

2D Maximum Decoding Time = 2 Seconds

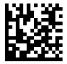

2D Maximum Decoding Time = 2.55 Seconds

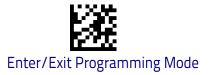

#### **2D Structured Append**

Enables/disables ability of reader to append multiple 2D Codes labels in a structured format. The structured append property is globally applied to the following symbologies, if these are enabled:

- Data Matrix
  Aztec
- QR Code
   PDF 417

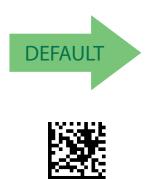

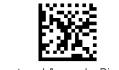

Structured Append = Disable

Structured Append = Enable

# 2D Normal/Inverse Symbol Control

Specifies the options available for decoding normal/negative printed 2D symbols. This configuration item applies globally to all the 2D symbologies that support that feature according to Standard AIM Specification: Data Matrix, QR, MicroQR, Aztec and Chinese Sensible Code.

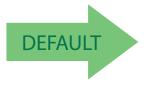

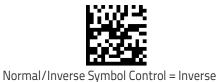

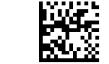

Normal/Inverse Symbol Control = Normal

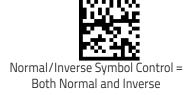

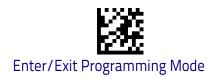

# **Symbology Selection**

# **Aztec Code**

### Aztec Code Enable / Disable

Enables/disables the ability of the reader to decode Aztec Code labels.

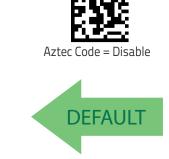

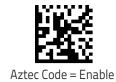

# **Aztec Code Length Control**

This feature specifies either variable length decoding or fixed length decoding for this symbology.

Variable Length: For variable length decoding, a minimum and maximum length may be set.

**Fixed Length:** For fixed length decoding, two different lengths may be set.

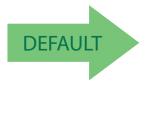

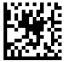

Aztec Code Length Control = Variable Length

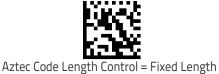

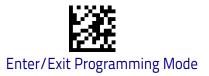

#### **Aztec Code Set Length 1**

Specifies one of the bar code lengths for Aztec Code Length Control on page 248. Length 1 is the minimum label length if in Variable Length Mode, or the first fixed length if in Fixed Length Mode. Characters can be set from 0001 to 3,832 characters in increments of 0001 (pad with zeroes).

See page 346 for detailed instructions on setting this feature.

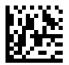

Select Aztec Code Length 1 Setting

To configure this feature, scan the ENTER/EXIT PRO-GRAMMING MODE bar code above, then the bar code at left followed by the digits from the Alphanumeric characters in **Appendix D**, **Keypad** representing your desired character(s). End by scanning the ENTER/EXIT bar code again.

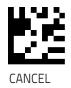

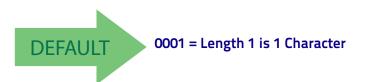

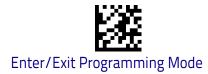

#### Aztec Code Set Length 2

This feature specifies one of the bar code lengths for Aztec Code Length Control on page 248. Length 2 is the maximum label length if in Variable Length Mode, or the second fixed length if in Fixed Length Mode. Characters can be set from 0001 to 3,832 characters in increments of 0001 (pad with zeroes). See page 347 for detailed instructions on setting this feature.

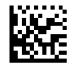

Select Aztec Code Length 2 Setting

To configure this feature, scan the ENTER/EXIT PRO-GRAMMING MODE bar code above, then the bar code at left followed by the digits from the Alphanumeric characters in **Appendix D**, **Keypad** representing your desired character(s). End by scanning the ENTER/EXIT bar code again.

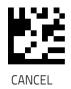

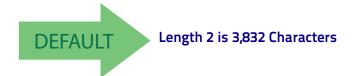

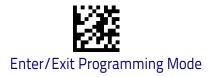

# China Sensible Code

#### China Sensible Code Enable / Disable

Enables/disables the ability of the reader to decode China Sensible Code labels.

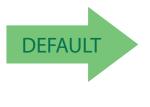

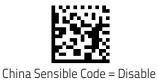

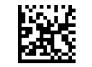

China Sensible Code = Enable

#### **China Sensible Code Length Control**

This feature specifies either variable length decoding or fixed length decoding for this symbology.

Variable Length: For variable length decoding, a minimum and maximum length may be set.

**Fixed Length:** For fixed length decoding, two different lengths may be set.

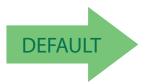

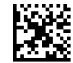

China Sensible Code Length Control = Variable Length

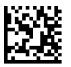

China Sensible Code Length Control = Fixed Length

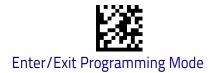

## China Sensible Code Set Length 1

Specifies one of the bar code lengths for China Sensible Code Length Control on page 251. Length 1 is the minimum label length if in Variable Length Mode, or the first fixed length if in Fixed Length Mode. Characters can be set from 0001 to 7,827 characters in increments of 0001 (pad with zeroes). See page 346 for detailed instructions on setting this feature.

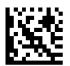

Select China Sensible Code Length 1 Setting

To configure this feature, scan the ENTER/EXIT PRO-GRAMMING MODE bar code above, then the bar code at left followed by the digits from the Alphanumeric characters in **Appendix D**, **Keypad** representing your desired character(s). End by scanning the ENTER/EXIT bar code again.

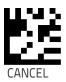

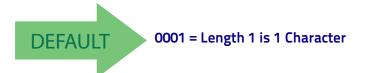

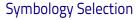

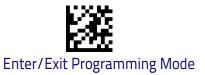

#### China Sensible Code Set Length 2

This feature specifies one of the bar code lengths for China Sensible Code Length Control on page 251. Length 2 is the maximum label length if in Variable Length Mode, or the second fixed length if in Fixed Length Mode. Characters can be set from 0001 to 7,827 characters in increments of 0001 (pad with zeroes).

See page 347 for detailed instructions on setting this feature.

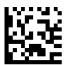

To configure this feature, scan the ENTER/EXIT PRO-GRAMMING MODE bar code above, then the bar code at left followed by the digits from the Alphanumeric characters in **Appendix D**, **Keypad** representing your desired character(s). End by scanning the ENTER/EXIT bar code again.

Select China Sensible Code Length 2 Setting

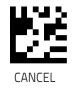

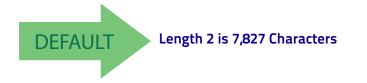

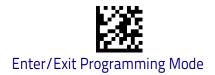

# **Data Matrix**

#### Data Matrix Enable / Disable

Enables/disables ability of reader to decode Data Matrix labels.

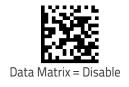

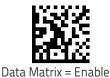

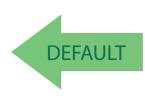

#### Data Matrix Square/Rectangular Style

Specifies the options available when reading Data Matrix with different form factors. Choices are:

- Square Style
- Rectangular Style
- Both Square and Rectangular Style

The configuration item can also be configured as a bit mask to filter one or more Data Matrix labels with different symbol size AND shape styles.

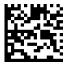

Data Matrix Dimensions Mask = Square Style

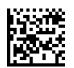

Data Matrix Dimensions Mask = Rectangular Style

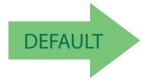

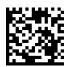

Data Matrix Dimensions Mask = Both Square and Rectangular Style

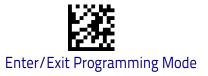

#### **Data Matrix Length Control**

This feature specifies either variable length decoding or fixed length decoding for this symbology.

Variable Length: For variable length decoding, a minimum and maximum length may be set.

Fixed Length: For fixed length decoding, two different lengths may be set.

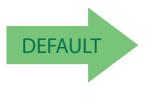

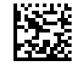

Data Matrix Length Control = Variable Length

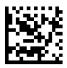

Data Matrix Length Control = Fixed Length

#### Data Matrix Set Length 1

Specifies one of the bar code lengths for Data Matrix Length Control on page 255. Length 1 is the minimum label length if in Variable Length Mode, or the first fixed length if in Fixed Length Mode. Characters can be set from 0001 to 3,116 characters in increments of 0001 (pad with zeroes).

See page 346 for detailed instructions on setting this feature.

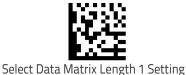

To configure this feature, scan the ENTER/EXIT PRO-GRAMMING MODE bar code above, then the bar code at left followed by the digits from the Alphanumeric characters in **Appendix D**, **Keypad** representing your desired character(s). End by scanning the ENTER/EXIT bar code again.

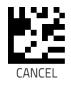

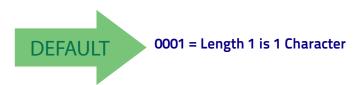

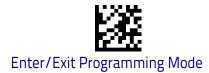

#### Data Matrix Set Length 2

This feature specifies one of the bar code lengths for Data Matrix Length Control on page 255. Length 2 is the maximum label length if in Variable Length Mode, or the second fixed length if in Fixed Length Mode. Characters can be set from 0001 to 3,116 characters in increments of 0001 (pad with zeroes). See page 347 for detailed instructions on setting this feature.

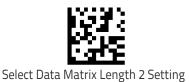

To configure this feature, scan the ENTER/EXIT PRO-GRAMMING MODE bar code above, then the bar code at left followed by the digits from the Alphanumeric characters in **Appendix D**, **Keypad** representing your desired character(s). End by scanning the ENTER/EXIT bar code again.

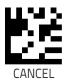

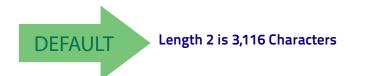

Symbology Selection

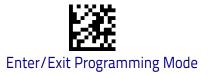

# **GS1** DotCode

The following options apply for the DotCode barcode decoding.

#### DotCode Enable

This options enables/disables the ability of the scanner to decode DotCode barcodes.

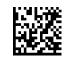

DotCode = Disable

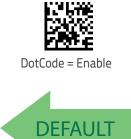

#### DotCode High Resolution Enable

This options improves the decoding performance for very small module size barcodes, e.g. tobacco products..

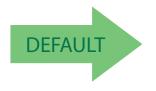

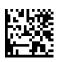

DotCode High Resolution = Disable

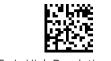

DotCode High Resolution= Enable

#### **DotCode Position-based Decoding**

This option can improve the decoding performance when the next barcode to be decoded is approximately shown in the same position as the previous one.

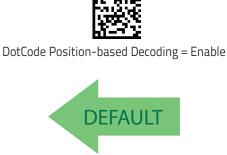

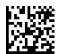

DotCode Position-based Decoding = Disable

#### **Additional Options**

To improve performances the following additional settings are available using Aladdin configuration utility, downloadable from <u>www.datalogic.com</u>.

- Dot Size
- Fixed Length or Variable Length
- Min and Max barcode size

# Maxicode

#### Maxicode Enable / Disable

Enables/disables ability of reader to decode Maxicode labels.

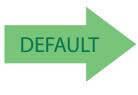

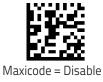

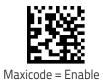

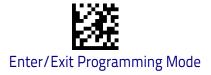

# Maxicode Primary Message Transmission

Enables/disables the transmission of only the Primary Message when the Secondary Message is not readable.

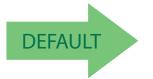

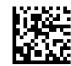

Maxicode Primary Message Transmission = Disable

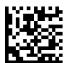

Maxicode Primary Message Transmission = Enable

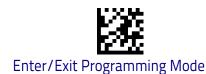

#### Maxicode Length Control

This feature specifies either variable length decoding or fixed length decoding for this symbology.

Variable Length: For variable length decoding, a minimum and maximum length may be set.

Fixed Length: For fixed length decoding, two different lengths may be set.

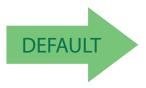

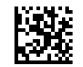

Maxicode Length Control = Variable Length

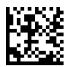

Maxicode Length Control = Fixed Length

#### Maxicode Set Length 1

Specifies one of the bar code lengths for Maxicode Length Control on page 260. Length 1 is the minimum label length if in Variable Length Mode, or the first fixed length if in Fixed Length Mode. Characters can be set from 0001 to 0145 characters in increments of 0001 (pad with zeroes).

See page 346 for detailed instructions on setting this feature.

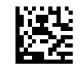

Select Maxicode Length 1 Setting

To configure this feature, scan the ENTER/EXIT PRO-GRAMMING MODE bar code above, then the bar code at left followed by the digits from the Alphanumeric characters in **Appendix D**, **Keypad** representing your desired character(s). End by scanning the ENTER/EXIT bar code again.

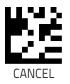

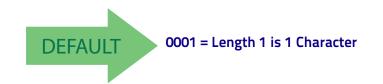

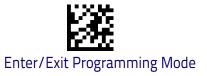

#### Maxicode Set Length 2

This feature specifies one of the bar code lengths for Maxicode Length Control on page 260. Length 2 is the maximum label length if in Variable Length Mode, or the second fixed length if in Fixed Length Mode. Characters can be set from 0001 to 0145 characters in increments of 0001 (pad with zeroes).

See page 347 for detailed instructions on setting this feature.

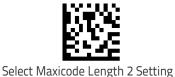

To configure this feature, scan the ENTER/EXIT PRO-GRAMMING MODE bar code above, then the bar code at left followed by the digits from the Alphanumeric characters in Appendix D, Keypad representing your desired character(s). End by scanning the ENTER/EXIT bar code again.

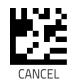

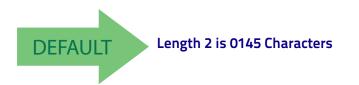

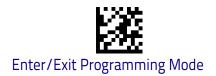

# PDF417

#### PDF417 Enable / Disable

Enables/disables the ability of the reader to decode PDF417 labels.

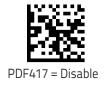

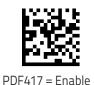

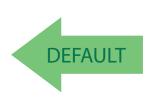

#### **PDF417 Length Control**

This feature specifies either variable length decoding or fixed length decoding for this symbology.

Variable Length: For variable length decoding, a minimum and maximum length may be set.

Fixed Length: For fixed length decoding, two different lengths may be set.

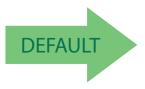

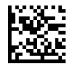

PDF417 Length Control = Variable Length

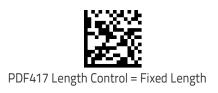

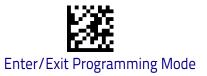

#### PDF417 Set Length 1

Specifies one of the bar code lengths for PDF417 Length Control on page 262. Length 1 is the minimum label length if in Variable Length Mode, or the first fixed length if in Fixed Length Mode. Length includes the bar code's data characters only. Characters can be set from 0001 to 2,710 characters (pad with zeroes) in increments of 01. Any value greater than 2,710 will be considered to be 2,710.

See page 346 for detailed instructions on setting this feature.

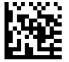

Select PDF417 Length 1 Setting

To configure this feature, scan the ENTER/EXIT PRO-GRAMMING MODE bar code above, then the bar code at left followed by the digits from the Alphanumeric characters in **Appendix D**, **Keypad** representing your desired character(s). End by scanning the ENTER/EXIT bar code again.

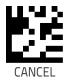

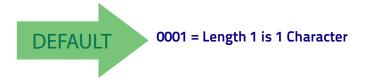

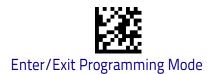

#### PDF417 Set Length 2

This feature specifies one of the bar code lengths for PDF417 Length Control on page 262. Length 2 is the maximum label length if in Variable Length Mode, or the second fixed length if in Fixed Length Mode. Length includes the bar code's check, data, and full-ASCII shift characters. The length does not include start/ stop characters. Characters can be set from 01 to 2,710 characters (pad with zeroes) in increments of 01. Any value greater than 2,710 will be considered to be 2,710.

See page 347 for detailed instructions on setting this feature.

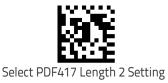

To configure this feature, scan the ENTER/EXIT PRO-GRAMMING MODE bar code above, then the bar code at left followed by the digits from the Alphanumeric characters in **Appendix D**, **Keypad** representing your desired character(s). End by scanning the ENTER/EXIT bar code again.

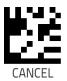

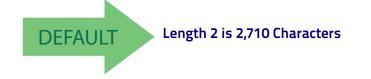

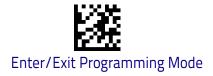

# Micro PDF417

#### Micro PDF417 Enable / Disable

Enables/disables the ability of the reader to decode Micro PDF417 labels.

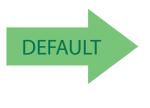

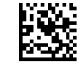

Micro PDF417 = Disable

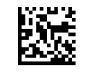

Micro PDF417 = Enable

#### Micro PDF417 Code 128 GS1-128 Emulation

Specifies which AIM ID to use for MicroPDF labels when doing Code 128 or GS1-128 emulation.

Emulation choices are:

- Micro PDF AIM ID and label type
- Code 128 / EAN128 AIM Id and label type

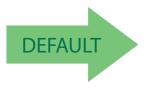

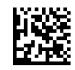

Micro PDF417 Code 128 GS1-128 Emulation = Micro PDF AIM ID and label type

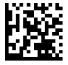

Micro PDF417 Code 128 GS1-128 Emulation = Code 128 / EAN128 AIM ID and label type

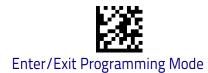

#### Micro PDF417 Length Control

This feature specifies either variable length decoding or fixed length decoding for this symbology.

**Variable Length:** For variable length decoding, a minimum and maximum length may be set.

Fixed Length: For fixed length decoding, two different lengths may be set.

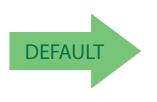

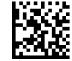

Micro PDF417 Length Control = Variable Length

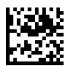

Micro PDF417 Length Control = Fixed Length

#### Micro PDF417 Set Length 1

Specifies one of the bar code lengths for Micro PDF417 Length Control on page 266. Length 1 is the minimum label length if in Variable Length Mode, or the first fixed length if in Fixed Length Mode. Length includes the bar code's data characters only. Characters can be set from 0001 to 0366 characters (pad with zeroes) in increments of 01. Any value greater than 0366 will be considered to be 0366.

See page 346 for detailed instructions on setting this feature.

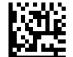

Select Micro PDF417 Length 1 Setting

To configure this feature, scan the ENTER/EXIT PRO-GRAMMING MODE bar code above, then the bar code at left followed by the digits from the Alphanumeric characters in **Appendix D**, **Keypad** representing your desired character(s). End by scanning the ENTER/EXIT bar code again.

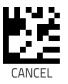

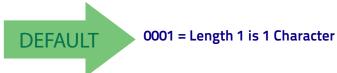

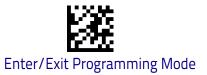

#### Micro PDF417 Set Length 2

This feature specifies one of the bar code lengths for Micro PDF417 Length Control on page 266. Length 2 is the maximum label length if in Variable Length Mode, or the second fixed length if in Fixed Length includes the bar code's data characters only. Characters can be set from 0001 to 0366 characters (pad with zeroes) in increments of 01. Any value greater than 0366 will be considered to be 0366.

See page 347 for detailed instructions on setting this feature.

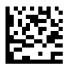

To configure this feature, scan the ENTER/EXIT PRO-GRAMMING MODE bar code above, then the bar code at left followed by the digits from the Alphanumeric characters in **Appendix D**, **Keypad** representing your desired character(s). End by scanning the ENTER/EXIT bar code again.

Select Micro PDF417 Length 2 Setting

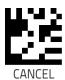

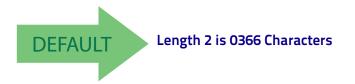

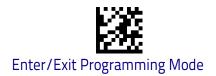

# **QR Code**

### QR Code Enable / Disable

Enables/disables the ability of the reader to decode QR Code labels.

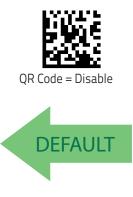

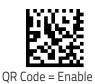

### **QR Code Length Control**

This feature specifies either variable length decoding or fixed length decoding for this symbology.

Variable Length: For variable length decoding, a minimum and maximum length may be set.

Fixed Length: For fixed length decoding, two different lengths may be set.

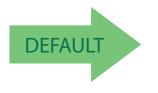

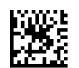

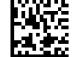

QR Code Length Control = Variable Length

QR Code Length Control = Fixed Length

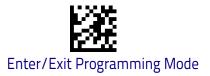

# QR Code Set Length 1

Specifies one of the bar code lengths for QR Code Length Control on page 268. Length 1 is the minimum label length if in Variable Length Mode, or the first fixed length if in Fixed Length Mode. Characters can be set from 0001 to 7,089 characters in increments of 0001 (pad with zeroes).

See page 346 for detailed instructions on setting this feature.

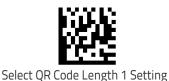

To configure this feature, scan the ENTER/EXIT PRO-GRAMMING MODE bar code above, then the bar code at left followed by the digits from the Alphanumeric characters in **Appendix D**, **Keypad** representing your desired character(s). End by scanning the ENTER/EXIT bar code again.

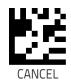

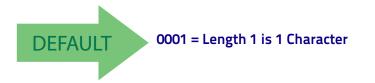

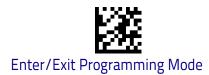

## QR Code Set Length 2

This feature specifies one of the bar code lengths for QR Code Length Control on page 268. Length 2 is the maximum label length if in Variable Length Mode, or the second fixed length if in Fixed Length Mode. Characters can be set from 0001 to 7,089 characters in increments of 0001 (pad with zeroes).

See page 347 for detailed instructions on setting this feature.

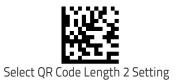

To configure this feature, scan the ENTER/EXIT PRO-GRAMMING MODE bar code above, then the bar code at left followed by the digits from the Alphanumeric characters in **Appendix D**, **Keypad** representing your desired character(s). End by scanning the ENTER/EXIT bar code again.

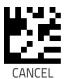

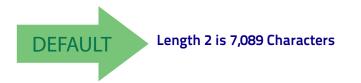

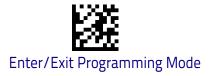

# Micro QR Code

#### Micro QR Code Enable/Disable

Enables/disables the ability of the reader to decode Micro QR Code labels.

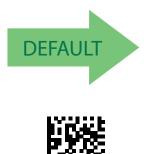

Micro QR Code = Enable

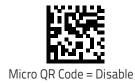

#### Micro QR Code Length Control

This feature specifies either variable length decoding or fixed length decoding for this symbology.

Variable Length: For variable length decoding, a minimum and maximum length may be set.

**Fixed Length:** For fixed length decoding, two different lengths may be set.

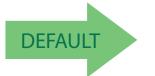

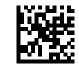

Micro QR Code Length Control = Variable Length

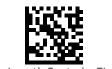

Micro QR Code Length Control = Fixed Length

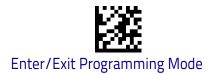

# Micro QR Code Set Length 1

Specifies one of the bar code lengths for Micro QR Code Length Control on page 271. Length 1 is the minimum label length if in Variable Length Mode, or the first fixed length if in Fixed Length Mode. Characters can be set from 0001 to 0035 characters in increments of 0001 (pad with zeroes).

See page 346 for detailed instructions on setting this feature.

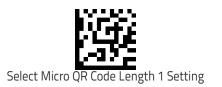

To configure this feature, scan the ENTER/EXIT PRO-GRAMMING MODE bar code above, then the bar code at left followed by the digits from the Alphanumeric characters in **Appendix D**, **Keypad** representing your desired character(s). End by scanning the ENTER/EXIT bar code again.

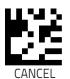

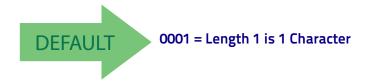

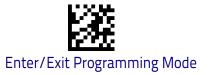

### Micro QR Code Set Length 2

This feature specifies one of the bar code lengths for Micro QR Code Length Control on page 271. Length 2 is the maximum label length if in Variable Length Mode, or the second fixed length if in Fixed Length Mode. Characters can be set from 0001 to 0035 characters in increments of 0001 (pad with zeroes).

See page 347 for detailed instructions on setting this feature.

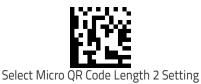

To configure this feature, scan the ENTER/EXIT PRO-GRAMMING MODE bar code above, then the bar code at left followed by the digits from the Alphanumeric characters in **Appendix D**, **Keypad** representing your desired character(s). End by scanning the ENTER/EXIT bar code again.

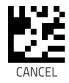

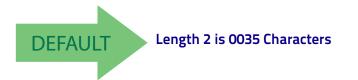

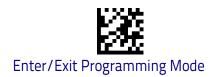

# **UCC Composite**

# **UCC Optional Composite Timer**

Specifies the amount of time the system will wait for the stacked part of a UCC Composite label before transmitting the linear label without an add-on.

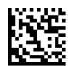

UCC Optional Composite Timer = Timer Disabled

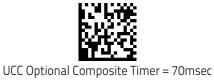

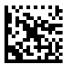

UCC Optional Composite Timer = 100msec

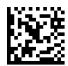

UCC Optional Composite Timer = 200msec

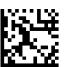

UCC Optional Composite Timer = 300msec

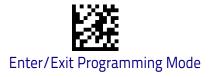

# **Postal Code Selection**

Enables/disables the ability of the scanner to decode labels of a specific postal symbology.

- Disable All Postal Codes
- Postnet
- Planet
- Royal Mail
- Kix

- Australia Post
- Japan Post
- IMB
- Sweden Post
- Portugal Post

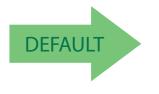

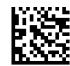

Postal Code Selection = Disable All Postal Codes

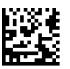

Postal Code Selection = Enable Postnet

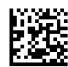

Postal Code Selection = Enable Planet

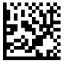

Postal Code Selection = Enable Royal Mail

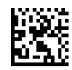

Postal Code Selection = Enable Kix

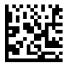

Postal Code Selection = Enable Australia Post

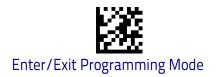

#### Postal Code Selection

#### **Postal Code Selection (continued)**

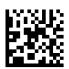

Postal Code Selection = Enable Japan Post

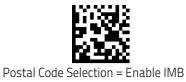

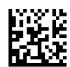

Postal Code Selection = Enable Sweden Post

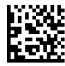

Postal Code Selection = Enable Portugal Post

#### **Postnet BB Control**

Controls the ability of the scanner to decode B and B' fields of Postnet labels.

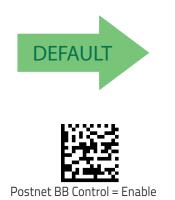

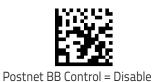

# **OCR** Decoding

The Gx45 barcode family is equipped with an Optical Character Recognition feature.

This section describes how to configure the Datalogic barcode scanner to enable OCR decoding.

The Gx45 models support the following OCR font types:

- OCR-A
- OCR-B
- MICR E13B
- US Currency Serial Number.

In most OCR applications a suitable usage of check digits and the addition of constraints on sub-strings types (e.g. digits-only or letter-only) reduces mis-decoding probabilities.

The user can choose between a set of predefined templates (already optimized for decoding) and customizable free templates.

For free templates, as OCR decoding is less reliable than traditional barcode decoding, the scanner provides tools to minimize misdecoded labels. As a result, particular care shall be dedicated to the setup of free custom templates to reduce incorrect output.

For more information on how to customize the user templates for your needs, please contact Datalogic Technical Support.

Use one of the following labels to enable one of the predefined templates for OCR decoding.

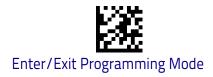

# OCR predefined template: EU ID Card OCR Format

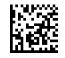

EU Identity Card OCR

# **OCR predefined template: IATA Passport**

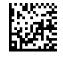

IATA Passport OCR

# OCR predefined template: Italian Post payment form

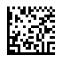

Italian Post OCR Payment

# OCR predefined template: Italian Bank payment form

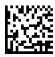

Enable Italian Bank Freccia Bank Payment form

# **OCR predefined template: Swiss Driving License**

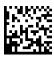

Enable Swiss Driving License OCR

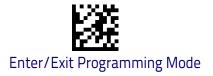

## **OCR Decoding Disable**

Use the following label to turn off the OCR decoding feature:

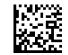

Disable OCR function

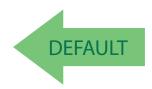

# NOTES

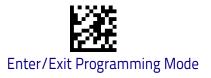

# **Battery Profiles**

Gryphon GBT/GM45 provides the user the ability to select different usage profiles to better configure the reader with respect to specific needs. By default, the Maximum Performances profile is selected and provides high snappiness and max reading capability. The user can then decide to exploit specific features when others are considered less important, for instance: fast battery recharge instead of battery health, maximum reading performances instead of battery autonomy, etc.

Here below different Battery Profiles are described with associated benefits and limitations:

| <ul> <li>Maximum Performances (default)</li> <li>Scanner autonomy for heavy workload (80.000 scans for more than 22h<sup>a</sup>)</li> <li>Motionix<sup>™</sup> enabled</li> <li>Max radio communication performances</li> </ul>                                                                              | MAX<br>POWER |
|----------------------------------------------------------------------------------------------------|--------------|
| <ul> <li>Maximum Battery Health</li> <li>Battery capacity is preserved<sup>b</sup></li> <li>Reduced max charging current</li> <li>Reduced battery capacity by ~20%</li> <li>Increased recharge time: +20% on average (it depends on the specific scanner configuration)</li> </ul>                            |              |
| <ul> <li>Maximum Autonomy</li> <li>Max scanner autonomy (approx. 83h<sup>c</sup>)</li> <li>Motionix<sup>™</sup> disabled</li> <li>Vibro motor disabled</li> <li>Reduced Radio Star<sup>™</sup> responsiveness<sup>d</sup></li> <li>Increased Sniff-time period<sup>e</sup> (Bluetooth<sup>™</sup>)</li> </ul> |              |
| <ul> <li>Fast Charge</li> <li>Reduced recharge time (approx. 20%)</li> <li>Motionix<sup>™</sup> disabled</li> <li>Vibro motor disabled</li> <li>Scan-While-Charging disabled (Trigger Single)</li> </ul>                                                                                                    |              |

- a. 1 read per second, continuous reading with no idle status
- b. after 300 full charge cycles at room temperature 25° C (77° F), more than 80% of the original capacity is still available
- c. 10 reads in 10 seconds and 50 seconds idle
- d. host commands from cradle will not be received, asynchronous data from cradle will not be received, out-of-range signaling will not work, configuration exchange will not be executed automatically (only after trigger pressure)
- e. barcode reading shall be less snappy, execution of commands received from base shall be delayed until gun is ready

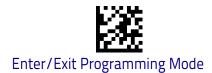

# **Battery Information**

By using Datalogic Aladdin utility, additional battery data can be retrieved, i.e.:

- HH Serial Number
- Charge %
- Health %
- Full Charge Capacity
- Designed Capacity
- Nominal Capacity
- Remaining Capacity
- Discharging Counter
- Charging Status
- Charging (Cradle) Battery Voltage
- Battery Current
- Manufacturer Date
- Battery Serial Number
- Battery Model Number

If more than one scanner is connected to a cradle, battery data will be retrieved for each scanner.

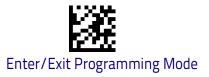

# **Motion Features**

MOTION AIMING CONTROL on page 283

MOTION SENSITIVITY on page 283

MOTIONLESS TIMEOUT on page 284

Use this chapter to configure motion settings for the handheld. Reference Appendix B, for a listing of standard factory settings.

### **Motion Aiming Control**

Configures the ability of the scanner to  $\ensuremath{\mathsf{Enable}}\xspace/\ensuremath{\mathsf{Disable}}\xspace$  the Aiming system when motion is detected.

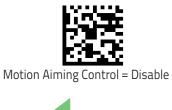

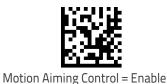

DEFAULT

## **Motion Sensitivity**

Defines discrete set of levels for scanner motion sensitivity when in handheld use.

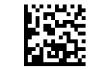

Motion Sensitivity = Medium

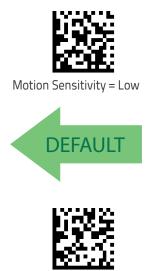

Motion Sensitivity = High

#### **Motionless Timeout**

Specifies the waiting time in 100 millisecond ticks to assume that the reader is in a motionless condition. The selectable range is 500 msec to 25.5 Seconds. When no motion event is detected for a period of time longer than this timeout, the software assumes the reader is in a motionless condition. This normally results in returning the scanner to Stand Mode. This option relates to such features as Aimer On and Stand Mode/Object Detection scanning with respect to motion.

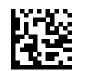

To configure this feature, scan the ENTER/EXIT PRO-GRAMMING MODE bar code above, then the bar code at left followed by three digits from the Alphanumeric characters in **Appendix D**, **Keypad** representing your desired character(s). End by scanning the ENTER/ EXIT bar code again.

Select Motionless Timeout Setting

Make a mistake? Scan the CANCEL bar code to abort and not save the entry string. You can then start again at the beginning.

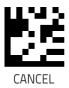

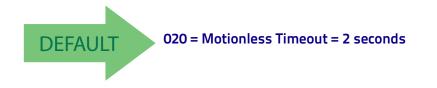

# **Wireless Features**

This section provides options and programming related to the reader's wireless communication features. Reference Appendix B, for a listing of standard factory settings.

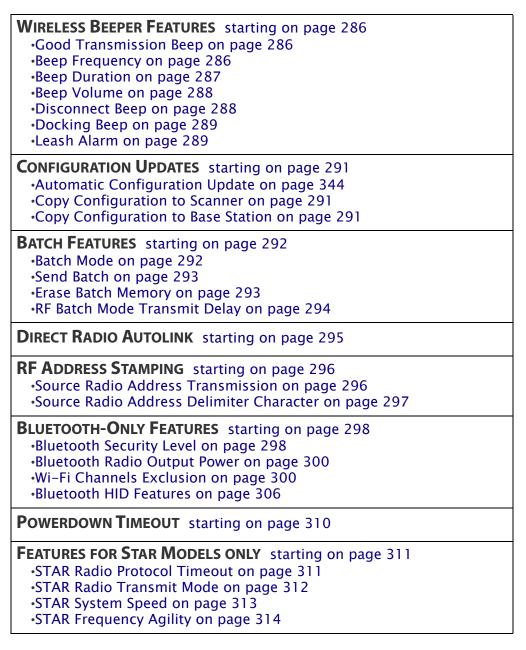

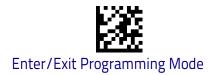

### **Wireless Beeper Features**

Several options are available to configure beeper behavior for RF operation.

#### **Good Transmission Beep**

Enables/disables the Good Transmission Beep indication. When enabled, a beep occurs when a Label is correctly transmitted to the base.

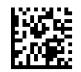

Good Transmission Beep = Disable

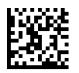

Good Transmission Beep = Enable

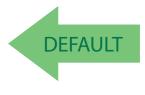

#### **Beep Frequency**

Adjusts radio-specific beep indications to sound at a low, medium or high frequency, selectable from the list below (controls the beeper's pitch/tone).

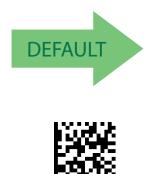

Beep Frequency = Medium

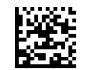

Beep Frequency = Low

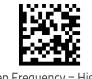

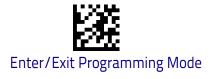

#### **Beep Duration**

This feature controls the duration of radio-specific beep indications.

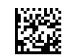

Beep Duration = 60 msec

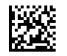

Beep Duration = 80 msec

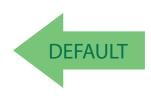

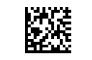

Beep Duration = 100 msec

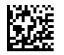

Beep Duration = 120 msec

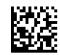

Beep Duration = 140 msec

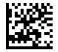

Beep Duration = 160 msec

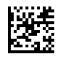

Beep Duration = 180 msec

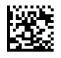

Beep Duration = 200 msec

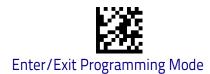

#### **Beep Volume**

Selects the beeper volume (loudness) of radio-specific beep indications. There are three selectable volume levels.

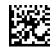

Beep Volume = Low

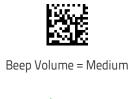

DEFAULT

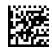

Beep Volume = High

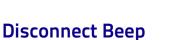

Enables/disables the beep indication that a handheld has become connected or disconnected from a Base Station.

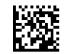

Disconnect Beep = Disable

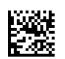

Disconnect Beep = Enable

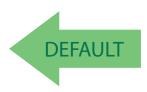

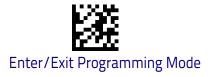

#### **Docking Beep**

Enables/disables a beep indication when the handheld is placed in the Base Station.

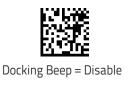

DEFAULT

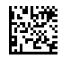

Docking Beep = Enable

#### Leash Alarm

This setting specifies the number of seconds to sound the Leash Mode beeps

(three per second) when the handheld goes out of range. This is especially useful in instances where the reader might inadvertently have been placed in a bag or cart.

For this mode to be effective, the reader must be linked to the Base Station. If the reader is asleep or disconnected from the Base Station, there is no way for it to know where it is relative to the Base Station because communication is not active between the devices.

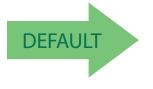

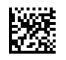

Leash Alarm = 1 Second

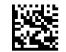

Leash Alarm = Disabled

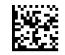

Leash Alarm = 2 Seconds

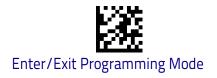

#### Leash Alarm (continued)

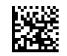

Leash Alarm = 3 Seconds

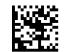

Leash Alarm = 4 Seconds

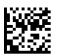

Leash Alarm = 5 Seconds

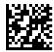

Leash Alarm = 10 Seconds

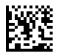

Leash Alarm = 25 Seconds

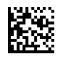

Leash Alarm = 30 Seconds

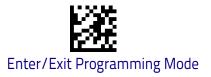

# **Configuration Updates**

#### Automatic Configuration Update

When this feature is enabled, a reader and its linked Base Station can automatically ensure they stay in sync with regard to application hardware and/or configuration. See page 344 for more information on this feature.

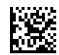

Automatic Configuration Update = Disable

DEFAUL

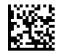

Automatic Configuration Update = Enable

#### **Copy Configuration to Scanner**

Scan the following label to copy the current Base Station configuration to the scanner. Use this method when the Auto Configuration Update feature is disabled and you want a one-time configuration update to be performed on the scanner.

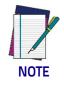

Do not scan an ENTER/EXIT PROGRAMMING MODE label in conjunction with this bar code.

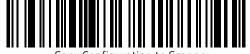

Copy Configuration to Scanner

#### **Copy Configuration to Base Station**

Scan the following label to copy the current scanner configuration to the Base Station. Use this method when the Auto Configuration Update feature is disabled and you want a one-time configuration update to be performed on the Base Station.

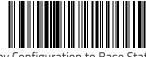

Copy Configuration to Base Station

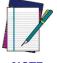

Do not scan an ENTER/EXIT PROGRAMMING MODE label with this bar code.

NOTE

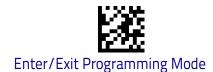

# **Batch Features**

#### **Batch Mode**

This option specifies whether to store labels in the handheld while disconnected from the base. Options are as follows:

- Disabled The handheld will not store/batch labels.
- Automatic The handheld will store labels to RAM when the handheld goes out of range and is disconnected from the remote device.
- Manual The handheld will always store labels to Flash memory. The user must manually send the stored labels to the remote device using a special "batch send" label.

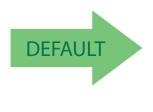

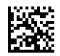

Batch Mode = Disabled

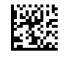

Batch Mode = Automatic

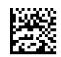

Batch Mode = Manual

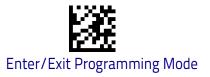

#### Send Batch

When the scanner is configured in Manual Batch Mode, use the following bar code to initiate sending of labels stored in batch memory.

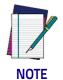

Do not scan an ENTER/EXIT PROGRAMMING MODE label in conjunction with this bar code.

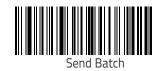

#### **Erase Batch Memory**

When the scanner is configured in Manual Batch Mode, use the following bar code to erase any labels stored in batch memory.

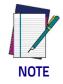

Do not scan an ENTER/EXIT PROGRAMMING MODE label in conjunction with this bar code.

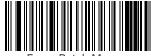

Erase Batch Memory

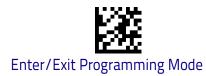

#### **RF Batch Mode Transmit Delay**

Specifies the delay in 10 msec increments between transmitting labels stored in batch memory.

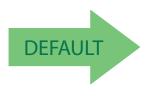

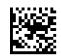

RF Batch Mode Transmit Delay = No Delay

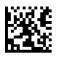

RF Batch Mode Transmit Delay = 50 mS

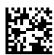

RF Batch Mode Transmit Delay = 100 mS

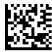

RF Batch Mode Transmit Delay = 0.5 seconds

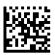

RF Batch Mode Transmit Delay = 1 second

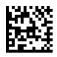

RF Batch Mode Transmit Delay = 2.5 seconds

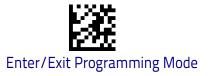

## **Direct Radio Autolink**

This feature enables/disables the ability to link a wireless handheld to a base station without scanning the Unlink label first.

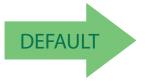

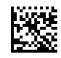

Direct Radio Link = Unlink Label Required

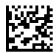

Direct Radio Link = Automatic Unlinking

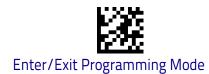

# **RF Address Stamping**

These features allow configuration of source radio data inclusion.

#### Source Radio Address Transmission

Enables/disables the ability of source radio address information to be transmitted to the host and, if so, at what position with respect to the label data. See page 344 in "References" for detailed information and examples for setting this feature.

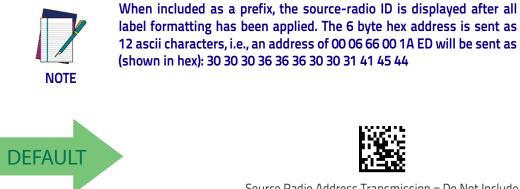

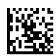

Source Radio Address Transmission = Do Not Include

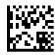

Source Radio Address Transmission = Prefix

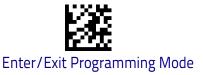

#### Source Radio Address Delimiter Character

This option specifies the delimiter character to be placed between the label data and radio address when address stamping is enabled.

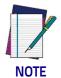

This feature only applies if "Source Radio Address Transmission" on page 296 is enabled.

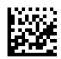

Set Source Radio Address Delimiter Character

To configure this feature, scan the ENTER/EXIT PROGRAM-MING MODE bar code above, then the bar code at left followed by the digits from the Alphanumeric characters in **Appendix D, Keypad** representing your desired character(s). End by scanning the ENTER/EXIT bar code again.

Make a mistake? Scan the CANCEL bar code to abort and not save the entry string. You can then start again at the beginning.

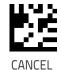

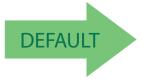

00 = No Delimiter Character

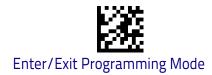

## **Bluetooth-Only Features**

The features in this section are valid only for Gryphon Bluetooth models.

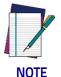

Changing the configuration parameters described in this section may cause a temporary loss of the Bluetooth connection between the Reader and the remote device.

#### **Bluetooth Security Level**

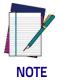

This parameter applies when pairing the Reader with a third party Bluetooth device. It has no effect when linking the Reader to a Base station.

Set this parameter according to the security requirements of the application scenario when the reader will be employed.

- Select Level 1 lowest when the main application requirement is to avoid any user interaction (e.g. Passkey or PIN entry) during the pairing process. When using this setting, the resulting Bluetooth connection will be encrypted but not authenticated.
- Select Level 2 when encryption is required, authentication is not required, and minimal user interaction is desired. In this case the Host may ask the user to enter a 6-digit Bluetooth Passkey during the pairing process.
- Select Level 3 highest when a secure connection to the Host is desired, with both encryption and authentication. In this case the Host will ask the user to enter a 6-digit Bluetooth Passkey or a Bluetooth PIN during the pairing process.

If the Host prompts the user to enter a Bluetooth Passkey or PIN code during the pairing process, please refer to "Bluetooth Passkey or PIN Code Entry Request" on page 27 to perform this task.

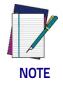

When device authentication takes place during the pairing process, by means of the passkey or PIN entry, the resulting Bluetooth link is protected from Man-In-The-Middle (MITM) malicious attacks.

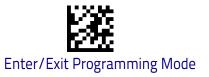

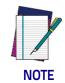

The actual behaviors of the Reader and of the Host system during the pairing process depend on the security settings of both devices involved, and on the input and output means available on each device to interface with the user.

This means that:

- the user may be required to enter a BT Passkey during the pairing process even if the reader's BT Security Level is set to "Encryption required, authentication not required". This depends on the configuration of the Host system.
- when the reader's BT Security Level is set to "Encryption and authentication required", it may not be possible to connect to a Host system if the latter cannot support the Passkey Entry authentication procedure. In this case, try to set the reader's BT Security Level to "Encryption required, authentication not required" to establish the connection.

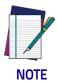

Changing the BT Security Level setting will unlink the Reader from the remote device.

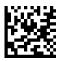

BT Security level = Level 1 - lowest

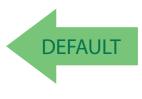

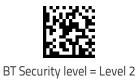

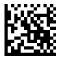

BT Security level = Level 3 - highest

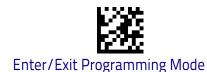

#### Bluetooth Radio Output Power

Set this parameter according to the desired radio range of the Reader:

- Class 1: max 100 meters
- Class 2: max 20 meters
- Class 3: max 5 meters

Reducing the maximum radio range can help extend the battery life of the Reader and reduce the interferences caused to nearby wireless devices that operate in the same 2.4 GHz frequency band.

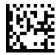

Bluetooth Output Power = Class 1 (highest)

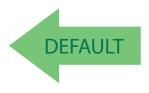

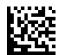

Bluetooth Output Power = Class 2

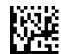

Bluetooth Output Power = Class 3 (lowest)

#### Wi-Fi Channels Exclusion

In case the Reader operates in the same environment as 2.4 GHz Wi-Fi equipment, set this parameter to configure the strategy that the Reader should employ to minimize the interferences between Bluetooth and Wi-Fi wireless technologies.

- If the specific 802.11 standard or the frequency channels used by the Wi-Fi equipment are unknown, select **Automatic** to let the Reader use the Adaptive Frequency Hopping (AFH) feature of Bluetooth technology. With this setting, the Reader and the remote Bluetooth device may automatically detect the frequency channels affected by a significant level of interference, and avoid using these channels during Bluetooth data exchange.
- If the specific 802.11 standard and the frequency channels used by the Wi-Fi equipment are known, select the corresponding combination from the list of programming labels below or use the Datalogic Aladdin tool. With this setting, the Reader and the remote Bluetooth device avoid using the Bluetooth frequency channels that overlap with the already occupied

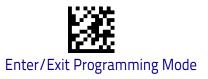

Wi-Fi channels.

For example, if the co-located 2.4 GHz Wi-Fi equipment operates according to the 802.11g standard on channels n. 6 and n. 11, read the **802.11b**/ **g ch.6 and 11** programming label.

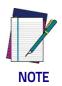

The programming labels in the list below cover the most popular combinations of 802.11 standards and 2.4 GHz Wi-Fi channels. If the configuration command corresponding to your specific scenario is not listed, please contact Datalogic Technical Support for further configuration options.

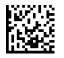

WiFi Ch. Exclusion = Automatic

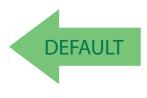

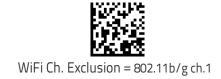

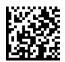

WiFi Ch. Exclusion = 802.11b/g ch.2

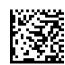

WiFi Ch. Exclusion = 802.11b/g ch.3

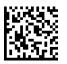

WiFi Ch. Exclusion = 802.11b/g ch.4

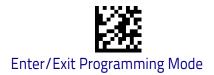

**Bluetooth-Only Features** 

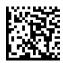

WiFi Ch. Exclusion = 802.11b/g ch.5

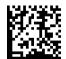

WiFi Ch. Exclusion = 802.11b/g ch.6

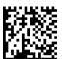

WiFi Ch. Exclusion = 802.11b/g ch.7

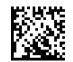

WiFi Ch. Exclusion = 802.11b/g ch.8

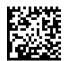

WiFi Ch. Exclusion = 802.11b/g ch.9

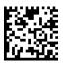

WiFi Ch. Exclusion = 802.11b/g ch.10

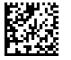

WiFi Ch. Exclusion = 802.11b/g ch.11

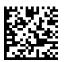

WiFi Ch. Exclusion = 802.11b/g ch.12

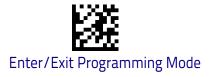

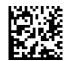

WiFi Ch. Exclusion = 802.11b/g ch.13

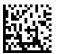

WiFi Ch. Exclusion = 802.11b/g ch.14

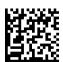

WiFi Ch. Exclusion = 802.11b/g ch.1 and 6

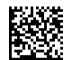

WiFi Ch. Exclusion = 802.11b/g ch.1 and 11

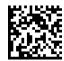

WiFi Ch. Exclusion = 802.11b/g ch.6 and 11

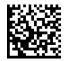

WiFi Ch. Exclusion = 802.11b/g ch.1 and 6 and 11

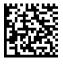

WiFi Ch. Exclusion = 802.11b/g ch.2 and 7

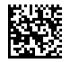

WiFi Ch. Exclusion = 802.11b/g ch.2 and 12

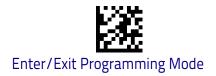

**Bluetooth-Only Features** 

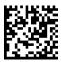

WiFi Ch. Exclusion = 802.11b/g ch.7 and 12

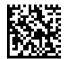

WiFi Ch. Exclusion = 802.11b/g ch.2 and 7 and 12

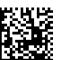

WiFi Ch. Exclusion = 802.11b/g ch.3 and 8

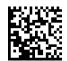

WiFi Ch. Exclusion = 802.11b/g ch.3 and 13

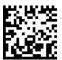

WiFi Ch. Exclusion = 802.11b/g ch.8 and 13

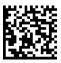

WiFi Ch. Exclusion = 802.11b/g ch.3 and 8 and 13

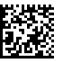

WiFi Ch. Exclusion = 802.11b/g ch.4 and 9

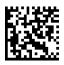

WiFi Ch. Exclusion = 802.11b/g ch.4 and 14

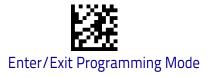

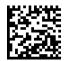

WiFi Ch. Exclusion = 802.11b/g ch.9 and 14

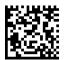

WiFi Ch. Exclusion = 802.11b/g ch.4 and 9 and 14

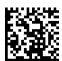

WiFi Ch. Exclusion = 802.11b/g ch.5 and 10

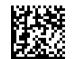

WiFi Ch. Exclusion = 802.11n ch.3

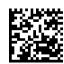

WiFi Ch. Exclusion = 802.11n ch.11

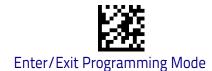

#### **Bluetooth HID Features**

Before connecting the Reader to a Bluetooth HID host device, the keyboard emulation used for label transmission can be configured using the parameters described in this section, plus the following parameters:

- Setting Encoding Type on page 73
- Setting ALT output type on page 80
- Keyboard Numeric Keypad on page 82
- Keyboard Send Control Characters on page 83

#### **Bluetooth HID Alt Mode**

Enable/Disable the ability to correctly transmit a label to the host regardless of the Bluetooth HID Country Mode selected, when Bluetooth HID Profile is configured.

Read the configuration command label below for the HID Alt Mode feature.

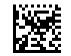

HID Alt Mode = OFF

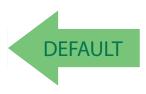

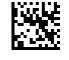

HID Alt Mode = ON

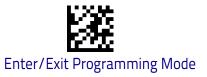

#### **HID Country Mode**

When the Reader is connected with a Bluetooth Adapter in HID mode, you may want to set the country for which your PC is localized. In order to do that, read one of the configuration command labels below.

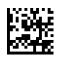

Country Mode = U.S.

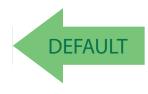

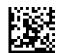

Country Mode = Belgium

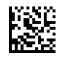

Country Mode = Britain

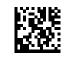

Country Mode = Croatia

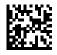

Country Mode = Czech Republic

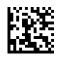

Country Mode = Denmark

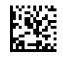

Country Mode = France

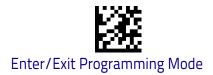

**Bluetooth-Only Features** 

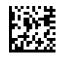

Country Mode = French Canadian

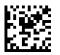

Country Mode = Germany

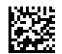

Country Mode = Hungary

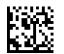

Country Mode = Italy

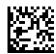

Country Mode = Japanese 106-key

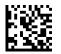

Country Mode = Lithuanian

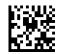

Country Mode = Norway

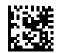

Country Mode = Poland

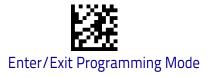

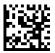

Country Mode = Portugal

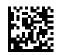

Country Mode = Romania

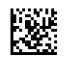

Country Mode = Spain

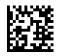

Country Mode = Sweden

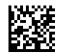

Country Mode = Slovakia

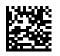

Country Mode = Switzerland

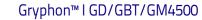

# **Powerdown Timeout**

Enter/Exit Programming Mode

The Powerdown Timeout feature sets the time for automatically switching the unit off when the imager has been idle.

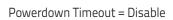

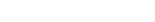

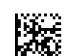

Powerdown Timeout = 20 minutes

DEFAULT

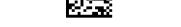

Powerdown Timeout = 60 Minutes (1 Hour)

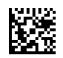

Powerdown Timeout = 120 Minutes (2 Hours)

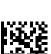

Powerdown Timeout = 30 minutes

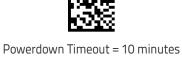

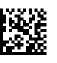

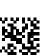

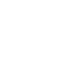

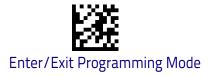

### Features for Star Models only

The features in this section are valid only for the Gryphon I GM450X Star model:

- STAR Radio Protocol Timeout on page 311
- STAR Radio Transmit Mode on page 312

#### **STAR Radio Protocol Timeout**

This parameter sets the valid wait time before transmission between the handheld reader and Base Station is considered failed.

When setting this parameter, take into consideration the radio traffic (number of readers in the same area). The selectable range for this feature is from 02 to 25 seconds. See page 345 in "References" for detailed information and examples for setting this feature.

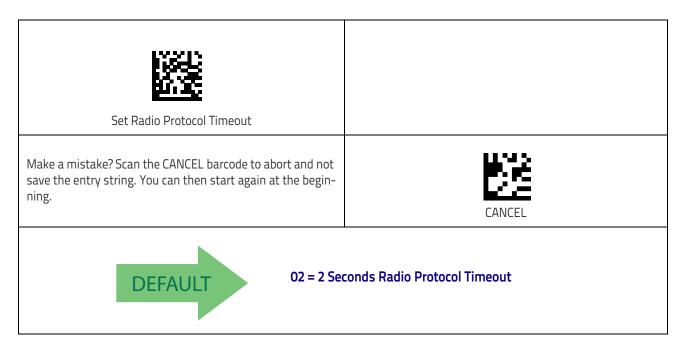

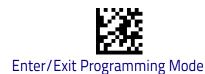

#### STAR Radio Transmit Mode

Specifies the transmission protocol for Star communications. Options are:

- ACK from cradle to scanner signals a good transmission as soon as the Base Station receives a label
- ACK when sent to host scanner signals a good transmission as soon as the Base Station has sent the label to the host
- ACK from host scanner signals a good transmission as soon as the Base Station has sent the label to the host and host has replied with an acknowledge message.

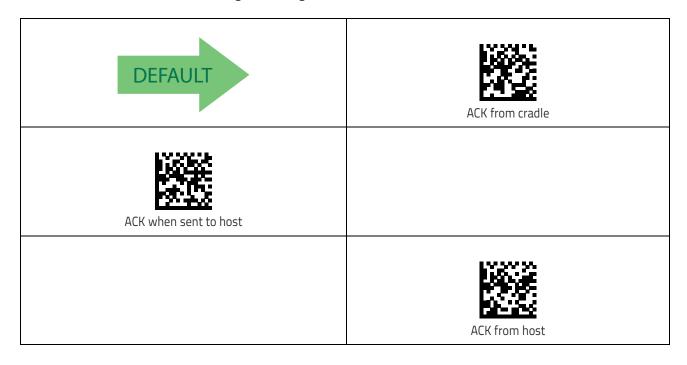

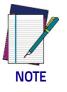

ACK from host works only for RS-232 or USB-COM interfaces with ACK/ NACK disabled. If ACK from host is configured with any other interface conditions, it works like ACK when sent to host.

See "Message Formatting" on page 349 for details.

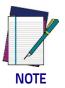

The Base Station can receive a host message only if Host Commands Obey/Ignore (page 39) is set to Ignore.

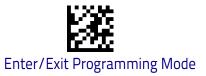

#### **STAR System Speed**

By default, the Reader and the Base exchange data at high speed over the wireless communication channel. Reducing the speed from high to low, the radio range can be further extended. Moreover, when using low speed, the Reader can be configured to use the STAR Frequency Agility feature (see "STAR Frequency Agility" on page 314) also for the 433 MHz model (see Table 10 on page 315).

To change the STAR System Speed, follow this procedure:

- 1. link the Reader to the Base;
- 2. read either the "High speed" or "Low speed" programming label below to set the desired speed;
- 3. place the Reader into the Base.

The Reader and the Base will now be linked at the new programmed speed. This feature can also be programmed using the Datalogic Aladdin tool:

- 1. set the STAR System Speed to "High speed" or "Low speed" through Aladdin;
- 2. place an unlinked Reader into the Base.

The Reader and the Base will link at the new programmed speed.

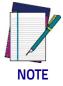

Gryphon Star 433 MHz models do not support all combinations of STAR System Speed and STAR Frequency Agility (see "STAR Frequency Agility" on page 314) configuration parameters. Please refer to Table 10 on page 315 for the allowed combinations.

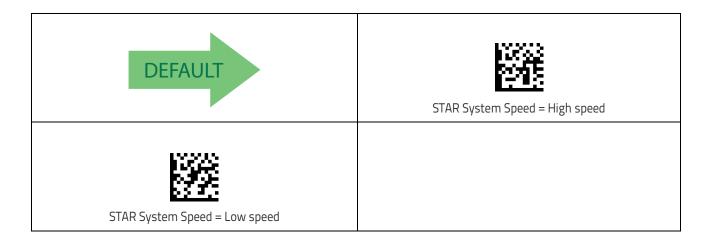

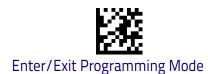

### STAR Frequency Agility

In exceptionally noisy environments or in case of a high concentration of radio devices, the STAR system performance may be improved by enabling the STAR Frequency Agility feature. This feature changes the way the radio frequencies are used in a STAR communication system.

As in the case of the STAR System Speed, use the following procedure:

- 1. link the Reader to the Base;
- 2. read one of the "Frequency Agility" programming label below;
- 3. place the Reader into the Base.

The Reader and the Base will be linked and the new frequency handling strategy will be operational.

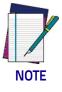

It is possible to configure the STAR system to use a fixed channel with different frequency from the default one. Please contact Datalogic Technical Support for information about this feature. Please refer to Table 10 on page 315 for valid combinations of this feature with the STAR System Speed configuration parameter.

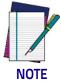

Gryphon Star 433 MHz models do not support all combinations of STAR Frequency Agility and STAR System Speed (see "STAR System Speed" on page 313) configuration parameters. Please refer to Table 10 on page 315 for the allowed combinations.

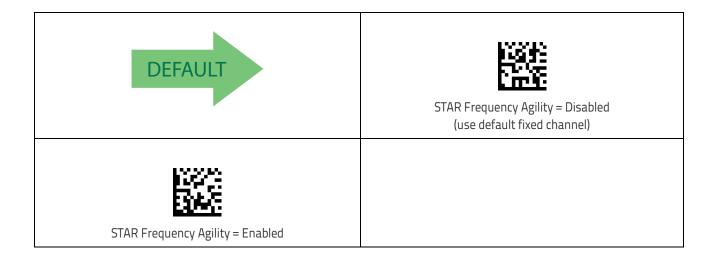

## Table 10. Supported combinations of STAR System Speed and STAR Frequency Agility configuration parameters

| System Speed  | Frequency Agility | Fixed channel<br>different from default |
|---------------|-------------------|-----------------------------------------|
| 433 MHz Model |                   |                                         |
| Low Speed     | Yes               | Yes                                     |
| High Speed    | No                | No                                      |
| 910 MHz Model |                   |                                         |
| Low Speed     | Yes               | Yes                                     |
| High Speed    | Yes               | Yes                                     |

## NOTES

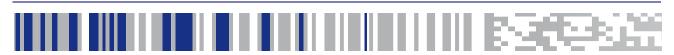

## Chapter 4 References

This section contains explanations and examples of selected bar code features. See "Configuration Using Bar Codes" starting on page 37 for the actual bar code labels used to configure the scanner.

| RS-232 PARAMETERS on page 318<br>• RS-232 Only on page 318 | 3        |
|------------------------------------------------------------|----------|
| <ul> <li>RS-232/USB COM Parameters on</li> </ul>           | page 319 |
| KEYBOARD INTERFACE on page 326                             |          |
| <ul> <li>Wedge Quiet Interval on page 32</li> </ul>        |          |
| <ul> <li>Intercharacter Delay on page 323</li> </ul>       | 7        |
| <ul> <li>Intercode Delay on page 328</li> </ul>            |          |
| DATA FORMAT on page 329                                    |          |
| Data Editing on page 329                                   |          |
| <ul> <li>Global Prefix/Suffix on page 330</li> </ul>       | )        |
| <ul> <li>Global AIM ID on page 331</li> </ul>              |          |
| Label ID on page 332                                       |          |
| Character Conversion on page 3                             | 36       |
| SCANNING FEATURES on page 337                              |          |
| <ul> <li>Scanning Features on page 337</li> </ul>          |          |
| SCANNING FEATURES on page 337                              |          |
| <ul> <li>Scan Mode on page 338</li> </ul>                  |          |
| Scanning Active Time on page 34                            | 40       |
| <ul> <li>Flash On Time on page 342</li> </ul>              |          |
| Flash Off Time on page 343                                 |          |
| SYMBOLOGIES on page 346                                    |          |
| <ul> <li>Set Length on page 346</li> </ul>                 |          |
| <ul> <li>Set Length on page 346</li> </ul>                 |          |
|                                                            |          |

### **RS-232** Parameters

### RS-232 Only

### **Baud Rate**

Baud rate is the number of bits of data transmitted per second. Set the scanner's baud rate to match the baud rate setting of the host device. With an improper baud rate setting, data may not reach the host correctly.

### **Data Bits**

This parameter allows the reader to interface with devices requiring a 7-bit or 8-bit ASCII protocol for sending and receiving data.

### **Stop Bits**

The stop bit(s) at the end of each transmitted character marks the end of transmission of one character and prepares the receiving device for the next character in the serial data stream. The number of stop bits selected (one or two) depends on the number the receiving terminal is programmed to accommodate. Set the number of stop bits to match host device requirements.

### Parity

This feature specifies parity required for sending and receiving data. A parity check bit is the most significant bit of each ASCII coded character. Select the parity type according to host device requirements.

- Select None when no parity bit is required.
- Select Odd parity and the parity bit value is set to 0 or 1, based on data, to ensure that an odd number of 1 bits are contained in the coded character.
- Select Even parity and the parity bit value is set to 0 or 1, based on data, to ensure that an even number of 1 bits are contained in the coded character.

### Handshaking Control

The data interface consists of an RS-232 port designed to operate either with or without the hardware handshaking lines, Request to Send (RTS), and Clear to Send (CTS). Handshaking Control includes the following options:

- RTS RTS is asserted during transmissions. CTS is ignored.
- RTS/CTS RTS is asserted during transmissions. CTS gates transmissions.
- RTS/XON/XOFF RTS is asserted during transmissions. CTS is ignored. XON and XOFF gate transmissions.
- RTS On/CTS RTS is always asserted. CTS gates transmissions.
- RTS/CTS Scan Control RTS is asserted during transmissions. CTS gates transmissions and controls enable and disable state of scanner.

### RS-232/USB COM Parameters

### Intercharacter Delay

This parameter specifies the intercharacter delay between the end of one character and the beginning of the next. The delay can be set within a range of zero (0) to 990 milliseconds in 10ms increments. A setting of zero specifies no delay.

To set the delay:

- 1. Determine the desired setting in milliseconds.
- 2. Divide the desired setting by 10 (setting is in 10ms increments). Pad the result with leading zeroes to yield two digits. For example: 0 = 00, 5 = 05, 20 = 20, etc.
- 3. Scan the ENTER/EXIT PROGRAMMING MODE bar code to enter Programming Mode.
- 4. Go to page 48 and scan the bar code: SELECT INTERCHARACTER DELAY SETTING.
- 5. Scan the appropriate two digits from the keypad in Appendix D, Keypad, that represent the duration which was determined in the steps above. You will hear a two-beep indication after the last character.

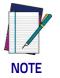

If you make a mistake before the last character, scan the CANCEL bar code to abort and not save the entry string. You can then start again at the beginning.

6. Scan the ENTER/EXIT PROGRAMMING MODE bar code to exit.

This completes the procedure. See the following table for examples of how to set this feature.

| STEP | ACTION                                                            | EXAMPLES      |            |             |             |  |
|------|-------------------------------------------------------------------|---------------|------------|-------------|-------------|--|
| 1    | Desired Setting                                                   | 50ms          | 150ms      | 600ms       | 850ms       |  |
| 2    | Divide by 10 (pad with<br>leading zeroes to yield two-<br>digits) | 05            | 15         | 60          | 85          |  |
| 3    | Scan ENTER/EXIT PROGRAMMING MODE                                  |               |            |             |             |  |
| 4    | Scan SELECT INTERCHARACT                                          | ER DELAY SETT | ING        |             |             |  |
| 5    | <b>Scan Two Characters From</b><br>Appendix D, Keypad             | 'O' and '5'   | '1' and 5' | '6' and '0' | '8' and '5' |  |
| 6    | Scan ENTER/EXIT PROGRAMMING MODE                                  |               |            |             |             |  |

#### Table 11. Intercharacter Delay Setting Examples

### ACK NAK Options

This enables/disables the ability of the scanner to support the RS-232 ACK/ NAK protocol. When configured, the scanner and/or host sends an "ACK" when it receives data properly, and sends "NAK" when the data is in error.

Options are:

- Disable
- Enable for label transmission The scanner expects an ACK/NAK response from the host when a label is sent
- Enable for host-command acknowledge The scanner will respond with ACK/NAK when the host sends a command
- Enable for label transmission and host-command acknowledge

### **ACK Character**

This setting specifies an ASCII character or hex value to be used as the ACK character. ASCII characters or any hex value from 0 to 0xFF can be selected.

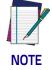

Setting to previously defined characters such as XON, XOFF, or host commands conflicts with normal operation of these characters. 8-bit data is not recognized when the option Data Bits on page 43 has been set as 7 Data Bits.

- 1. Determine the desired character or value.
- 2. Use the ASCII Chart on page 385 on the inside back cover of this manual to find the hex equivalent for the desired character/value.
- 3. Scan ENTER/EXIT PROGRAMMING MODE to enter Programming Mode.
- 4. Scan the bar code: SELECT ACK CHARACTER SETTING.
- 5. Scan the appropriate two alphanumeric characters from the keypad in Appendix D, Keypad, that represent the desired character/value determined above. The second character will cause a two-beep indication.
- 6. Scan the ENTER/EXIT PROGRAMMING MODE bar code to exit.

See the table below for examples of how to set this feature.

|      | Table 12. ACK Character Setting Examples       |             |             |             |             |  |
|------|------------------------------------------------|-------------|-------------|-------------|-------------|--|
| STEP | ACTION                                         | EXAMPLES    |             |             |             |  |
| 1    | Desired Character/Value                        | АСК         | \$          | 0           | >           |  |
| 2    | Hex equivalent from ASCII<br>Chart on page 385 | 0x06        | 0x24        | 0x40        | 0x3E        |  |
| 3    | Scan ENTER/EXIT PROGRAMMING MODE               |             |             |             |             |  |
| 4    | Scan SELECT ACK CHARACTE                       | R SETTING   |             |             |             |  |
| 5    | Scan Two Characters from<br>Appendix D, Keypad | 'O' and '6' | '2' and '4' | '4' and '0' | '3' AND 'E' |  |
| 6    | Scan ENTER/EXIT PROGRAM                        | IMING MODE  | •           |             |             |  |

#### NAK Character

This setting specifies an ASCII character or hex value to be used as the NAK character. ASCII characters or any hex value from 0 to 0xFF can be selected.

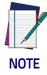

Setting to previously defined characters such as XON, XOFF, or host commands conflicts with normal operation of these characters. 8bit data is not recognized when the option Data Bits on page 43 has been set as 7 Data Bits.

To set this feature:

- 1. Determine the desired character or value.
- 2. Use the ASCII Chart on page 385 on the inside back cover of this manual to find the hex equivalent for the desired character/value.
- 3. Scan the ENTER/EXIT PROGRAMMING MODE bar code to enter Programming Mode.
- 4. Scan the bar code: SELECT NAK CHARACTER SETTING.
- 5. Scan the appropriate two alpha-numeric characters from the keypad in Appendix D, Keypad, that represent the desired character/value determined above. The second character will cause a two-beep indication.
- 6. Scan the ENTER/EXIT PROGRAMMING MODE bar code to exit Programming Mode.

This completes the procedure. See the table below for examples of how to set this feature.

| STEP | ACTION                                                                                     | EXAMPLES |            |      |      |  |  |  |
|------|--------------------------------------------------------------------------------------------|----------|------------|------|------|--|--|--|
| 1    | Desired Character/Value                                                                    | NAK      | NAK \$ @ > |      |      |  |  |  |
| 2    | Hex equivalent                                                                             | 0x15     | 0x24       | 0x40 | 0x3E |  |  |  |
| 3    | Scan ENTER/EXIT PROGRAMMING MODE                                                           |          |            |      |      |  |  |  |
| 4    | Scan SELECT NAK CHARACTER SETTING                                                          |          |            |      |      |  |  |  |
| 5    | Scan Two Characters From<br>Appendix D, Keypad'1' and '5''2' and '4''4' and '0''3' AND 'E' |          |            |      |      |  |  |  |
| 6    | Scan ENTER/EXIT PROGRAMMING MODE                                                           |          |            |      |      |  |  |  |

### ACK NAK Timeout Value

This option specifies the amount of time the scanner waits for an ACK character from the host following label transmission. The selectable timeout range is 200 milliseconds to 15,000ms (15 seconds) in 200ms increments. A selection of 0 disables the timeout.

To set this value:

- 1. Determine the desired setting in milliseconds.
- 2. Divide the desired setting by 200 (setting is in 200ms increments). Pad the result with leading zeroes to yield two digits. For example: 0 = 00, 5 = 05, 20 = 20, etc.
- 3. Scan the ENTER/EXIT PROGRAMMING MODE bar code to enter Programming Mode.
- 4. Scan the bar code: SELECT ACK NAK TIMEOUT VALUE SETTING.
- 5. Scan the appropriate two digits from the keypad in Appendix D, Keypad, that represent the duration which was determined in the steps above. You will hear a two-beep indication after the last character.

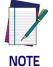

If you make a mistake before the last character, scan the CANCEL bar code to abort and not save the entry string. You can then start again at the beginning.

6. Scan the ENTER/EXIT PROGRAMMING MODE bar code to exit Programming Mode.

This completes the procedure. See the table below for examples of how to set this feature.

#### Table 14. ACK NAK Timeout Value Setting Examples

| STEP | ACTION                                                                                     | EXAMPLES                                  |                                                             |    |    |  |  |  |
|------|--------------------------------------------------------------------------------------------|-------------------------------------------|-------------------------------------------------------------|----|----|--|--|--|
| 1    | Desired Setting                                                                            | 200ms                                     | 200ms 1,000ms (1 sec.) 5200ms (5.2 sec.) 15,000ms (15 sec.) |    |    |  |  |  |
| 2    | Divide by 200                                                                              | 01                                        | 05                                                          | 26 | 75 |  |  |  |
| 3    | Scan ENTER/EXIT PROGRAMMING MODE                                                           |                                           |                                                             |    |    |  |  |  |
| 4    | Scan SELECT ACK NAK TIMEC                                                                  | Scan SELECT ACK NAK TIMEOUT VALUE SETTING |                                                             |    |    |  |  |  |
| 5    | Scan Two Characters From<br>Appendix D, Keypad'0' and '1''0' and '5''2' and '6''7' and '5' |                                           |                                                             |    |    |  |  |  |
| 6    | Scan ENTER/EXIT PROGRAMMING MODE                                                           |                                           |                                                             |    |    |  |  |  |

### ACK NAK Retry Count

This feature specifies the number of times the scanner retries a label transmission due to a retry condition. The selectable range is from 1 to 254 retries. A selection of 0 disables the count, and a selection of 255 specifies unlimited retries.

To set this feature:

- 1. Determine the desired setting.
- 2. Pad the number with leading zeroes to yield three digits. For example: 0 = 000, 5 = 005, 20 = 020, etc.
- 3. Scan the ENTER/EXIT PROGRAMMING MODE bar code to enter Programming Mode.
- 4. Scan the bar code: SELECT ACK NAK RETRY COUNT SETTING.
- 5. Scan the appropriate three digits from the keypad in Appendix D, Keypad, that represent the number which was determined in the steps above. You will hear a two-beep indication after the last character.

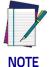

If you make a mistake before the last character, scan the CANCEL bar code to abort and not save the entry string. You can then start again at the beginning.

6. Scan the ENTER/EXIT PROGRAMMING MODE bar code to exit Programming Mode.

This completes the procedure. See the table below for examples of how to set this feature.

#### Table 15. ACK NAK Retry Count Setting Examples

| STEP | ACTION                                                                                                    | EXAMPLES               |           |            |                   |  |  |
|------|----------------------------------------------------------------------------------------------------|------------------------|-----------|------------|-------------------|--|--|
| 1    | Desired Setting                                                                                                  | Disable Retry<br>Count | 3 Retries | 54 Retries | Unlimited Retries |  |  |
| 2    | Pad with leading zero(es)                                                                                        | 000                    | 003       | 054        | 255               |  |  |
| 3    | Scan ENTER/EXIT PROGRAMMING MODE                                                                                 |                        |           |            |                   |  |  |
| 4    | Scan SELECT ACK NAK RETR                                                                                         | COUNT SETTIN           | IG        |            |                   |  |  |
| 5    | Scan Three Characters From<br>Appendix D, Keypad'0', '0' and '0''0', '0' and '3''0', '5' and '4''2', '5' and '5' |                        |           |            |                   |  |  |
| 6    | Scan ENTER/EXIT PROGRAMMING MODE                                                                                 |                        |           |            |                   |  |  |

### **Disable Character**

Specifies the value of the RS-232 host command used to disable the scanner. ASCII characters or any hex value from 0 to 0xFF can be selected.

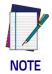

Setting to previously defined characters such as XON, XOFF, or host commands conflicts with normal operation of these characters. 8-bit data is not recognized when the option Data Bits on page 43 has been set as 7 Data Bits.

To set the value:

- 1. Determine the desired character or value. A setting of 0xFF indicates the Disable Character is not used (not available).
- 2. Use the ASCII Chart on page 385 on the inside back cover of this manual to find the hex equivalent for the desired character/value.
- 3. Scan the ENTER/EXIT PROGRAMMING MODE bar code to enter Programming Mode.
- 4. Scan the bar code: SELECT DISABLE CHARACTER SETTING on page 55.
- 5. Scan the appropriate two alphanumeric characters from the keypad in Appendix D, Keypad, that represent the desired character/value determined above. The second character will cause a two-beep indication.
- 6. Scan the ENTER/EXIT PROGRAMMING MODE bar code to exit Programming Mode.

This completes the procedure. See the table below for examples of how to set this feature.

| STEP | ACTION                                                                                     | EXAMPLES                                    |      |      |                             |  |  |
|------|--------------------------------------------------------------------------------------------|---------------------------------------------|------|------|-----------------------------|--|--|
| 1    | Desired character/value                                                                    | 'd'                                         | `}'  | 'D'  | Disable Command<br>Not Used |  |  |
| 2    | Hex equivalent from ASCII<br>Chart on page 385                                             | 0x64                                        | 0x7D | 0x44 | 0xFF                        |  |  |
| 3    | Scan ENTER/EXIT PROGRAMMING MODE                                                           |                                             |      |      |                             |  |  |
| 4    | Scan SELECT DISABLE CHAR                                                                   | Scan SELECT DISABLE CHARACTER VALUE SETTING |      |      |                             |  |  |
| 5    | Scan Two Characters From<br>Appendix D, Keypad'6' and '4''7' and 'D''4' and '4''F' and 'F' |                                             |      |      |                             |  |  |
| 6    | Scan ENTER/EXIT PROGRAMMING MODE                                                           |                                             |      |      |                             |  |  |

#### Table 16. Disable Character Setting Examples

### **Enable Character**

Specifies the value of the RS-232 host command used to enable the scanner. ASCII characters or any hex value from 0 to 0xFF can be selected.

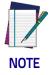

Setting to previously defined characters such as XON, XOFF, or host commands conflicts with normal operation of these characters. 8-bit data is not recognized when the option Data Bits on page 43 has been set as 7 Data Bits.

To set this feature:

Determine the desired character or value. A setting of 0xFF indicates the Enable Character is not used (not available).

- 1. Determine the desired character or value.
- 2. Use the ASCII Chart on page 385 on the inside back cover of this manual to find the hex equivalent for the desired character/value.
- 3. Scan the ENTER/EXIT PROGRAMMING MODE bar code to enter Programming Mode.
- 4. Scan the bar code: SELECT ENABLE CHARACTER SETTING on page 56.
- 5. Scan the appropriate two alphanumeric characters from the keypad in Appendix D, Keypad, that represent the desired character/value determined above. The second character will cause a two-beep indication.
- 6. Scan the ENTER/EXIT PROGRAMMING MODE bar code to exit Programming Mode.

This completes the procedure. See the table below for examples of how to set this feature.

| STEP | ACTION                                                | EXAMPLES                                        |      |      |                            |  |  |
|------|-------------------------------------------------------|-------------------------------------------------|------|------|----------------------------|--|--|
| 1    | Desired character/value                               | 'e'                                             | `}'  | Έ'   | Enable Command<br>Not Used |  |  |
| 2    | Hex equivalent from ASCII<br>Chart on page 385        | 0x65                                            | 0x7D | 0x45 | OxFF                       |  |  |
| 3    | Scan ENTER/EXIT PROGRAM                               | IMING MODE                                      |      |      |                            |  |  |
| 4    | Scan SELECT ENABLE CHAR                               | ACTER SETTING                                   |      |      |                            |  |  |
| 5    | <b>Scan Two Characters From</b><br>Appendix D, Keypad | '6' and '5' '7' and 'D' '4' and '5' 'F' and 'F' |      |      |                            |  |  |
| 6    | Scan ENTER/EXIT PROGRAMMING MODE                      |                                                 |      |      |                            |  |  |

### **Keyboard Interface**

### Wedge Quiet Interval

Specifies the amount of time the scanner looks for keyboard activity before it breaks the keyboard connection in order to transmit data to host. The range is from 0 to 990ms in 10ms increments.

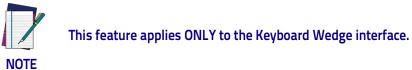

- 1. Determine the desired setting in milliseconds.
- 2. Divide the desired setting by 10 (setting is in 10ms increments). Pad the result with leading zeroes to yield two digits. For example: 0 = 00, 5 = 05, 20 = 20, etc.
- 3. Go to page 84 and scan the ENTER/EXIT PROGRAMMING MODE bar code to enter Prog. Mode.
- 4. Scan the bar code: SELECT WEDGE QUIET INTERVAL SETTING on page 84.
- 5. Scan the appropriate two digits from the keypad in Appendix D, Keypad, that represent the duration which was determined in the steps above. You will hear a two-beep indication after the last character.

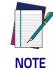

If you make a mistake before the last character, scan the CANCEL bar code to abort and not save the entry string. You can then start again at the beginning.

6. Scan the ENTER/EXIT PROGRAMMING MODE bar code to exit.

This completes the procedure to set the Wedge Quiet Interval. See the table below for examples of how to set this feature.

| STEP | ACTION                                                | EXAMPLES                                        |                        |    |    |  |  |  |
|------|-------------------------------------------------------|-------------------------------------------------|------------------------|----|----|--|--|--|
| 1    | Desired Setting                                       | 10ms                                            | 10ms 150ms 600ms 850ms |    |    |  |  |  |
| 2    | Divide by 10 (and pad with<br>leading zeroes)         | 01                                              | 15                     | 60 | 85 |  |  |  |
| 3    | Scan ENTER/EXIT PROGRAMMING MODE                      |                                                 |                        |    |    |  |  |  |
| 4    | Scan SELECT WEDGE QUIET INTERVAL SETTING              |                                                 |                        |    |    |  |  |  |
| 5    | <b>Scan Two Characters From</b><br>Appendix D, Keypad | '0' and '1' '1' and '5' '6' and '0' '8' and '5' |                        |    |    |  |  |  |
| 6    | Scan ENTER/EXIT PROGRAMMING MODE                      |                                                 |                        |    |    |  |  |  |

#### Table 18. Wedge Quiet Interval Setting Examples

### Intercharacter Delay

This parameter specifies the intercharacter delay between the end of one character and the beginning of the next. The delay can be set within a range of zero (0) to 990 milliseconds in 10ms increments. A setting of zero specifies no delay.

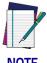

This feature applies ONLY to the Keyboard Wedge interface.

NOTE

To set the delay:

- 1. Determine the desired setting in milliseconds.
- 2. Divide the desired setting by 10 (setting is in 10ms increments). Pad the result with leading zeroes to yield two digits. For example: 0 = 00, 5 = 05, 20 = 20, etc.
- 3. Go to page 85 and scan the ENTER/EXIT PROGRAMMING MODE bar code to enter Programming Mode.
- 4. Scan the bar code: SELECT INTERCHARACTER DELAY SETTING on page 85.
- 5. Scan the appropriate two digits from the keypad in Appendix D, Keypad, that represent the duration which was determined in the steps above. You will hear a two-beep indication after the last character.

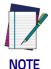

If you make a mistake before the last character, scan the CANCEL bar code to abort and not save the entry string. You can then start again at the beginning.

6. Scan the ENTER/EXIT PROGRAMMING MODE bar code to exit Programming Mode.

This completes the procedure. See the table below for examples of how to set this feature.

| STEP | ACTION                                                                | EXAMPLES      |             |             |             |
|------|-----------------------------------------------------------------------|---------------|-------------|-------------|-------------|
| 1    | Desired Setting                                                       | 50ms          | 150ms       | 600ms       | 850ms       |
| 2    | Divide by 10 (and pad with<br>leading zeroes to yield two-<br>digits) | 05            | 15          | 60          | 85          |
| 3    | Scan ENTER/EXIT PROGRAM                                               | MING MODE     |             |             |             |
| 4    | Scan SELECT INTERCHARACT                                              | ER DELAY SETT | ING         |             |             |
| 5    | <b>Scan Two Characters From</b><br>Appendix D, Keypad                 | 'O' and '5'   | '1' and '5' | '6' and '0' | '8' and '5' |
| 6    | Scan ENTER/EXIT PROGRAMMING MODE                                      |               |             |             |             |

#### Table 19. Intercharacter Delay Setting Examples

### **Intercode Delay**

Specifies the delay between labels transmitted to the host for this interface. The selectable range for this feature is from 0 to 99 seconds.

Follow these instructions to set this feature:

- 1. Determine the desired setting.
- 2. Pad the number with leading zeroes to yield two digits. For example: 0 = 00, 5 = 05, 20 = 20, etc
- 3. Go to page 86 and scan the ENTER/EXIT PROGRAMMING MODE bar code to enter Programming Mode.
- 4. Scan the bar code: SELECT INTERCODE DELAY SETTING on page 86.
- 5. Scan the appropriate two digits from the keypad in Appendix D, Keypad, that represent the duration which was determined in the steps above. You will hear a two-beep indication after the last character.

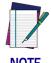

If you make a mistake before the last character, scan the CANCEL bar code to abort and not save the entry string. You can then start again at the beginning.

6. Scan the ENTER/EXIT PROGRAMMING MODE bar code to exit Programming Mode.

This completes the procedure. See the table below for examples of how to set this feature.

| STEP | ACTION                                                | EXAMPLES    |             |             |             |  |
|------|-------------------------------------------------------|-------------|-------------|-------------|-------------|--|
| 1    | Desired Setting                                       | No Delay    | 5 Seconds   | 60 Seconds  | 99 Seconds  |  |
| 2    | Pad with leading zero(es)                             | 00          | 05          | 60          | 99          |  |
| 3    | Scan ENTER/EXIT PROGRAMMING MODE                      |             |             |             |             |  |
| 4    | Scan SELECT INTERCODE DE                              | LAY SETTING |             |             |             |  |
| 5    | <b>Scan Two Characters From</b><br>Appendix D, Keypad | 'O' and 'O' | 'O' and '5' | '6' and '0' | '9' and '9' |  |
| 6    | Scan ENTER/EXIT PROGRAMMING MODE                      |             |             |             |             |  |

#### Table 20. Wedge Intercode Delay Examples

### **Data Format**

### **Data Editing**

When a bar code is scanned, additional information can be sent to the host computer along with the bar code data. This combination of bar code data and supplementary user-defined data is called a "message string." The Data Editing features can be used to build specific user-defined data into a message string.

There are several types of selectable data characters that can be sent before and after scanned data. You can specify if they should be sent with all symbologies, or only with specific symbologies. The following shows the available elements you can add to a message string:

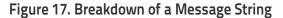

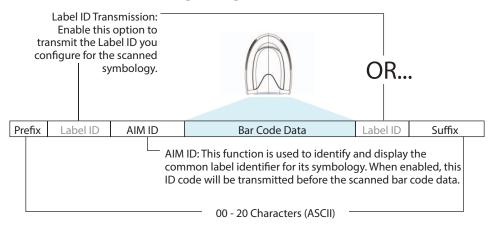

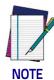

Additional advanced editing is available. See the Advanced formatting features in the Datalogic Aladdin configuration software, or contact Technical Support (see page 2) for more information.

#### Please Keep In Mind...

- Modifying a message string is not a mandatory requirement. Data editing is a sophisticated feature allowing highly customizable output for advanced users. Factory default settings for data editing is typically set to NONE.
- A prefix or suffix may be applied only to a specified symbology (reference 1D Symbologies, starting on page 137) or across all symbologies (set via the Global features in Configuration Using Bar Codes, starting on page 37).
- You can add any character from the ASCII Chart on page 385 (from 00-FF) on the inside back cover of this manual as a prefix, suffix or Label ID.
- Enter prefixes and suffixes in the order in which you want them to appear on the output.

### Global Prefix/Suffix

Up to 20 ASCII characters may be added as a prefix (in a position before the bar code data) and/or as a suffix (in a position following the bar code data) as indicated.

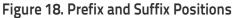

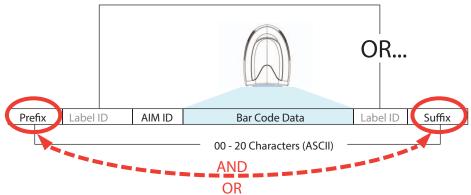

### **Example: Setting a Prefix**

In this example, we'll set a prefix for all symbologies.

- 1. Determine which ASCII character(s) are to be added to scanned bar code data. In this example, we'll add a dollar sign ('\$') as a prefix.
- 2. Scan the ENTER/EXIT PROGRAMMING MODE bar code, then scan the SET GLOBAL PREFIX bar code.
- 3. Reference the ASCII Chart on page 385 on the inside back cover of this manual to find the hex value assigned to the desired character. The corresponding hex number for the '\$' character is 24. To enter this selection code, scan the '2' and '4' bar codes from Appendix D, Keypad.

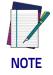

If you make a mistake before the last character, scan the CANCEL bar code to abort and not save the entry string. You can then start again at the beginning.

- 4. If less than the expected string of 20 characters are selected, scan the ENTER/EXIT bar code to terminate the string.
- 5. Scan the ENTER/EXIT bar code once again to exit Programming Mode.
- The resulting message string would appear as follows: Scanned bar code data: 12345 Resulting message string output: \$12345

### **Global AIM ID**

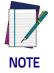

This feature enables/disables addition of AIM IDs for all symbology types.

AIM label identifiers (as opposed to custom characters you select yourself as with label identifiers) can be included with scanned bar code data. AIM label identifiers consist of three characters as follows:

- A close brace character (ASCII ']'), followed by...
- A code character (see the table below), followed by...
- A modifier character (the modifier character is symbol dependent).

| SYMBOLOGY              | CHAR           | SYMBOLOGY                                    | CHAR |
|------------------------|----------------|----------------------------------------------|------|
| UPC/EAN                | E <sup>a</sup> | Code 128/GS1-128                             | С    |
| Code 39 and<br>Code 32 | А              | DataBar Omnidirectional,<br>DataBar Expanded | e    |
| Codabar                | F              | Standard 2 of 5                              | S    |
| Interleaved 2 of 5     | I              | ISBN                                         | Xp   |
| Code 93                | G              | Code 11                                      | Н    |

a. UPC-A and UPC-E labels are converted to EAN 13 when adding AIM IDs.

b. ISBN (X with a 0 modifier character)

#### Figure 19. AIM ID

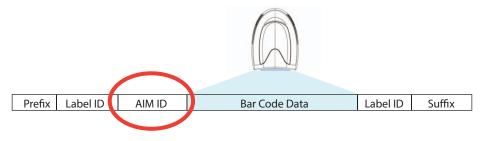

### Label ID

A Label ID is a customizable code of up to three ASCII characters (each can be one of hex 0x01-0xFF), used to identify a bar code (symbology) type. It can be appended previous to or following the transmitted bar code data depending upon how this option is enabled. This feature provides options for configuring custom Label IDs as a pre-loaded set or individually per symbology (see "Label ID: Set Individually Per Symbology" on page 97). If you wish to program the scanner to always include an industry standard label identifier for ALL symbology types, see "Global AIM ID" on page 95.

#### Label ID: Pre-loaded Sets

The following table lists the pre-loaded label ID sets for the USA and Europe.

| Symbology                   | USA Label II       | ) set        | EU Label IC        | ) set                |
|-----------------------------|--------------------|--------------|--------------------|----------------------|
|                             | ASCII<br>character | Hex<br>value | ASCII<br>character | Hexadecimal<br>value |
| ABC Codabar                 | S                  | 530000       | S                  | 530000               |
| CODABAR                     | %                  | 250000       | R                  | 520000               |
| Code 39 CIP                 | Y                  | 590000       | Y                  | 590000               |
| Code 93                     | &                  | 260000       | U                  | 550000               |
| CODE11                      | CE                 | 434500       | b                  | 620000               |
| CODE128                     | #                  | 230000       | Т                  | 540000               |
| CODE32                      | А                  | 410000       | Х                  | 580000               |
| CODE39                      | *                  | 2A0000       | V                  | 560000               |
| CODE93                      | &                  | 260000       | U                  | 550000               |
| DATALOGIC 20F5              | S                  | 730000       | S                  | 730000               |
| EAN13                       | F                  | 460000       | В                  | 420000               |
| EAN13 P2                    | F                  | 460000       | L                  | 4C0000               |
| EAN13 P5                    | F                  | 460000       | М                  | 4D0000               |
| EAN8                        | FF                 | 464600       | А                  | 410000               |
| EAN8 P2                     | FF                 | 464600       | J                  | 4A0000               |
| EAN8 P5                     | FF                 | 464600       | К                  | 4B0000               |
| FOLLETT 20F5                | 0                  | 4F0000       | 0                  | 4F0000               |
| GS1 DATABAR EXPANDED        | RX                 | 525800       | t                  | 740000               |
| GS1 DATABAR LIMITED         | RL                 | 524C00       | V                  | 760000               |
| GS1 DATABAR OMNIDIRECTIONAL | R4                 | 523400       | u                  | 750000               |
| GS1-128                     |                    | 000000       | k                  | 6B0000               |

#### Table 21. Label ID Pre-loaded Sets

| Symbology          | USA Label II | USA Label ID set |     | ) set  |
|--------------------|--------------|------------------|-----|--------|
| 120F5              | i            | 690000           | Ν   | 4E0000 |
| IATA               | IA           | 494100           | &   | 260000 |
| Industrial 2 of 5  | W            | 570000           | W   | 570000 |
| Interleaved 2 of 5 | е            | 650000           | е   | 650000 |
| ISBN               | I            | 490000           | 0   | 400000 |
| ISBT128            | f            | 660000           | f   | 660000 |
| ISSN               | n            | 6E0000           | n   | 6E0000 |
| MSI                | 0            | 400000           | Z   | 5A0000 |
| S25                | S            | 730000           | Р   | 500000 |
| UPCA               | А            | 410000           | С   | 430000 |
| UPCA P2            | А            | 410000           | F   | 460000 |
| UPCA P5            | А            | 410000           | G   | 470000 |
| UPCE               | E            | 450000           | D   | 440000 |
| UPCE P2            | E            | 450000           | Н   | 480000 |
| UPCE P5            | E            | 450000           | I   | 490000 |
| OCR-A              | 0            | 6F0000           | \$o | 246F00 |
| OCR-B              | 0            | 6F0000           | \$p | 247000 |
| MICR               | 0            | 6F0000           | \$m | 246D00 |

### Label ID: Set Individually Per Symbology

To configure a Label ID individually for a single symbology:

- 1. Scan the ENTER/EXIT bar code.
- Select Label ID position as either BEFORE (Enable as Prefix) or AFTER (Enable as suffix) by scanning the appropriate bar code in the section "Label ID Control" on page 97. Reference Figure 20 for Label ID positioning options if multiple identification features are enabled.
- 3. Scan a bar code to select the symbology for which you wish to configure a custom Label ID from the section Label ID Symbology Selection, starting on page 98.
- 4. Determine the desired character(s) (you may choose up to three) which will represent the Label ID for the selected symbology.
- 5. Turn to the ASCII Chart on page 385 on the inside back cover of this manual and find the equivalent hex digits associated with your choice of Label ID. For example, if you wish to select an equal sign (=) as a Label ID, the chart indicates its associated hex characters as 3D. Turn to Keypad, starting on page 377 and scan the bar codes representing the hex characters determined. For the example given, the characters '3' and 'D' would be scanned. More examples of Label ID settings are provided in Table 22.

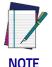

If you make a mistake before the last character, scan the CANCEL bar code to abort and not save the entry string. You can then start again at the beginning.

- 6. Scan the ENTER/EXIT bar code to exit Label ID entry.
- 7. Scan the ENTER/EXIT bar code once again to exit Programming Mode.

This completes the steps to configure a Label ID for a given symbology.

#### Figure 20. Label ID Position Options

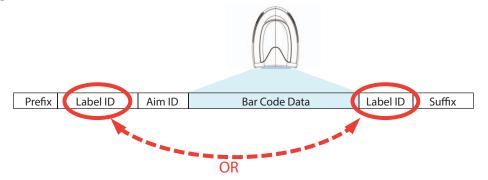

### Label ID: Set Individually Per Symbology — continued

### Table 22. Label ID Examples

| STEP   | ACTION                                                                                                    | EXAMPLES                          |                       |                    |                   |  |
|--------|----------------------------------------------------------------------------------------------------|-----------------------------------|-----------------------|--------------------|-------------------|--|
| 1.     | Scan the ENTER/EXIT bar code                                                                                                    | (Scanner enters Programming Mode) |                       |                    |                   |  |
| 2.     | Determine placement of the<br>Label ID characters BEFORE<br>or AFTER with regard to<br>scanned data using "Label<br>ID Control" on page 97                                                                                                    | Enable as Prefix                  | Enable as Suffix      | Enable as Prefix   | Enable as Suffix  |  |
| 3.     | Scan the bar code selecting<br>the symbology type you<br>wish to designate label ID<br>characters for using Label ID<br>Symbology<br>Selection, starting on page<br>98.                                                                                                    | GS1 DataBar<br>Omnidirectional    | Code 39               | Interleaved 2 of 5 | Code 32           |  |
| 4.     | Custom Label ID example<br>(desired characters):                                                                                                    | D B *                             | = C 3                 | +                  | ΡH                |  |
| 5.     | Find hex equivalents from<br>the ASCII table (inside back<br>cover), then scan in these<br>digits/characters using the<br>bar codes in the section:<br>Keypad, starting on page<br>377. f you make a mistake<br>before the last character,<br>scan the CANCEL bar code<br>to abort and not save the<br>entry string. You can then<br>start again at the<br>beginning. | 44 42 2A                          | 3D 43 33              | 2B                 | 50 48             |  |
| 6.     | Scan the ENTER/EXIT bar code                                                                                                    | (Scanner exits Label ID entry)    |                       |                    |                   |  |
| 7.     | Scan the ENTER/EXIT bar code once again                                                                                                    | (Scanner exits Programming Mode)  |                       |                    |                   |  |
|        |                                                                                                    |                                   |                       |                    |                   |  |
| Result | :                                                                                                    | DB*[bar code<br>data]             | [bar code<br>data]=C3 | +[bar code data]   | [bar code data]PH |  |

### **Character Conversion**

Character conversion is an eight byte configuration item. The eight bytes are 4 character pairs represented in hexadecimal ASCII values. The first character in the pair is the character that will be converted. The second character in the pair is the character to convert to. If the character to convert in a pair is FF, then no conversion is done.

For example, if you have the character conversion configuration item set to the following: 41423132FFFFFFF

The first pair is 4142 or AB (41 hex is an ASCII capital A, 42 hex is an ASCII capital B) and the second pair is 3132 or 12 (31 hex is an ASCII 1, 32 is an ASCII 2). The other two pairs are FFFF and FFFF.

With the label, AB12BA21, it would look as follows after the character conversion: BB22BB22.

The A characters were converted to B characters and the 1 characters were converted to 2 characters. Nothing is done with the last two character pairs, since they are all FF.

To set Character Conversion:

- 1. Scan the ENTER/EXIT bar code.
- 2. Scan the bar code for "Character Conversion" on page 104
- 3. Determine the desired string. Sixteen positions must be determined as in the above example. Next, turn to the ASCII Chart on page 385 on the inside back cover of this manual and find the equivalent hex digits needed to ful-fill the string.
- 4. Turn to Appendix D, Keypad and scan the bar codes representing the hex characters determined in the previous step.
- 5. Scan the ENTER/EXIT bar code to exit Programming Mode.

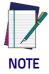

If less than the expected string of 16 characters are selected, scan the ENTER/EXIT bar code twice to accept the selections and exit Programming Mode.

### **Scanning Features**

### Good Read LED Duration

This feature specifies the amount of time that the Good Read LED remains on following a good read. The good read LED on time can be set within a range of 10 milliseconds to 2,550 milliseconds (0.001 to 2.55 seconds) in 100ms increments.

Follow these instructions to set this feature:

- 1. Determine the desired setting in milliseconds. A setting of 0 means that the good read LED stays on until the next time the trigger is pulled.
- 2. Divide the desired setting by 10 (setting is in 100ms increments). Pad the result with leading zeroes to yield three digits. For example: 0 = 000, 5 = 000, 20 = 020, etc.
- 3. Go to page 100 and scan the ENTER/EXIT PROGRAMMING MODE bar code to enter Programming Mode.
- 4. Scan the bar code: SELECT GOOD READ LED DURATION SETTING.
- 5. Scan the appropriate three digits from the keypad in Appendix D, Keypad representing the duration which was determined in the steps above. You will hear a two-beep indication after the last character.

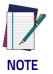

If you make a mistake before the last character, scan the CANCEL bar code to abort and not save the entry string. You can then start again at the beginning.

6. Scan the ENTER/EXIT PROGRAMMING MODE bar code to exit Programming Mode.

This completes the procedure. See the following table for some examples of how to set this feature.

| STEP | ACTION                                           | EXAMPLES                                                     |                  |                  |                    |  |
|------|--------------------------------------------------|--------------------------------------------------------------|------------------|------------------|--------------------|--|
| 1    | Desired Setting                                  | Good Read LED<br>stays on until<br>next trigger pull<br>(00) | 20ms             | 150ms            | 2550ms (2.55 sec.) |  |
| 2    | Divide by 10 (and pad with<br>leading zeroes)    | 000                                                          | 002              | 015              | 255                |  |
| 3    | Scan ENTER/EXIT PROGRAMMI                        | NG MODE                                                      |                  |                  |                    |  |
| 4    | Scan SELECT GOOD READ LEI                        | DURATION SET                                                 | TING             |                  |                    |  |
| 5    | Scan Three Characters From<br>Appendix D, Keypad | '0', '0' and '0'                                             | '0', '0' and '2' | '0', '1' and '5' | '2', '5' and '5'   |  |
| 6    | Scan ENTER/EXIT PROGRAMMING MODE                 |                                                              |                  |                  |                    |  |

#### Table 23 - Good Read LED Duration Setting Example

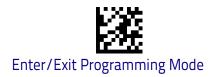

### **RGB Good Read Color**

Set the Good Read LED color.

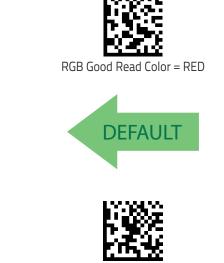

RGB Good Read Color = BLUE

### Scan Mode

Selects the scan operating mode for the reader. Selections are:

**Trigger Single:** When the trigger is pulled, scanning is activated until one of the following occurs:

- Stand Mode/Object Detection has elapsed
- a label has been read
- the trigger is released

This mode is associated with typical handheld reader operation: when the trigger is pulled, scanning starts and the product scans until the trigger is released, or a label is read, or the maximum Stand Mode/Object Detection has elapsed.

**Trigger Hold Multiple :** When the trigger is pulled, scanning starts and the product scans until the trigger is released or Stand Mode/Object Detection has elapsed. Reading a label does not disable scanning. Double Read Timeout prevents undesired multiple reads of the same label while in this mode.

**Trigger Pulse Multiple:** When the trigger is pulled, continuous scanning is activated until Stand Mode/Object Detection has elapsed or the trigger has been released and pulled again. Double Read Timeout prevents undesired multiple reads of the same label while in this mode.

**Flashing:** The reader flashes<sup>1</sup> on and off regardless of the trigger status. Flash rate is controlled by Flash On Time and Flash Off Time. When Flash is ON the reader reads continuously. When Flash is OFF scanning is deactivated.

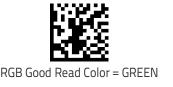

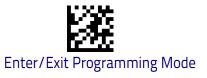

**Always On:** No trigger pull is required to read a bar code. Scanning is continually on. Double Read Timeout prevents undesired multiple reads of the same label while in this mode.

**Stand Mode/Object Detection:** No trigger pull is required to read a bar code. Scanning turns on automatically when an item is placed in reader's field of view. While in a stand watch state, the reader illumination LED goes from dim to maximum bright.

<sup>1</sup>Controlled by Flash On Time.

### **Scanning Active Time**

This setting specifies the amount of time that the reader stays in scan ON state once the state is entered. The range for this setting is from 1 to 255 seconds in 1-second increments.

Follow these instructions to set this feature:

- 1. Determine the desired setting.
- 2. Pad the result with leading zeroes to yield three digits. For example: 0 = 000, 5 = 005, 20 = 020, etc.
- 3. Scan the ENTER/EXIT PROGRAMMING MODE bar code to enter Programming Mode.
- 4. Scan the bar code: SELECT SCANNING ACTIVE TIME SETTING on page 125.
- 5. Scan the appropriate three digits from the keypad in Appendix D, Keypad that represent the duration which was determined in the steps above. You will hear a two-beep indication after the last character.

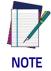

If you make a mistake before the last character, scan the CANCEL bar code to abort and not save the entry string. You can then start again at the beginning.

6. Scan the ENTER/EXIT PROGRAMMING MODE bar code to exit Programming Mode.

This completes the procedure. See the table below for examples of how to set this feature.

| STEP | ACTION                                           | EXAMPLES         |                    |                   |                            |
|------|--------------------------------------------------|------------------|--------------------|-------------------|----------------------------|
| 1    | Desired Setting                                  | 1 Second         | 90 Sec. (1.5 min.) | 180 Sec. (3 min.) | 255 Seconds (4.25<br>min.) |
| 2    | Pad leading zero(es)                             | 001              | 090                | 180               | 255                        |
| 3    | Scan ENTER/EXIT PROGRAM                          | IMING MODE       |                    |                   |                            |
| 4    | Scan SELECT SCANNING ACT                         | IVE TIME SETTI   | NG                 |                   |                            |
| 5    | Scan Three Characters<br>From Appendix D, Keypad | 'O', 'O' and '1' | '0', '9' and '0'   | '1', '8' and '0'  | '2', '5' and '5'           |
| 6    | Scan ENTER/EXIT PROGRAMMING MODE                 |                  |                    |                   |                            |

#### Table 24. Scanning Active Time Setting Examples

### **Aiming Duration Time**

Specifies the frame of time the aiming pointer remains on after decoding a label, when in trigger single mode. The range for this setting is from 1 to 255 seconds in 1-second increments.

Follow these instructions to set this feature:

- 1. Determine the desired setting.
- 2. Pad the result with leading zeroes to yield three digits. For example: 0 = 000, 5 = 005, 20 = 020, etc.
- 3. Scan the ENTER/EXIT PROGRAMMING MODE bar code to enter Programming Mode.
- 4. Scan the bar code: SELECT AIMING DURATION TIME SETTING.
- 5. Scan the appropriate three digits from the keypad in Appendix D, Keypad, that represent the duration which was determined in the steps above. You will hear a two-beep indication after the last character.

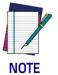

If you make a mistake before the last character, scan the CANCEL bar code to abort and not save the entry string. You can then start again at the beginning.

6. Scan the ENTER/EXIT PROGRAMMING MODE bar code to exit Programming Mode.

This completes the procedure. See Table 25 for some examples of how to set this feature.

| STEP | ACTION                                           | EXAMPLES         |                       |                      |                            |
|------|--------------------------------------------------|------------------|-----------------------|----------------------|----------------------------|
| 1    | Desired Setting                                  | 1 Second         | 90 Sec. (1.5<br>min.) | 180 Sec. (3<br>min.) | 255 Seconds (4.25<br>min.) |
| 2    | Pad leading zero(es)                             | 001              | 090                   | 180                  | 255                        |
| 3    | Scan ENTER/EXIT PROGRAMM                         | IING MODE        |                       |                      |                            |
| 4    | Scan SELECT AIMING DURATIO                       | N TIME SETTING   |                       |                      |                            |
| 5    | Scan Three Characters From<br>Appendix D, Keypad | '0', '0' and '1' | '0', '9' and '0'      | '1', '8' and '0'     | '2', '5' and '5'           |
| 6    | Scan ENTER/EXIT PROGRAMMING MODE                 |                  |                       |                      |                            |

#### Table 25. Aiming Duration Time Setting Examples

### Flash On Time

This feature specifies the ON time for the indicator LED while in Flash Mode. The selectable range is 100 to 9,900 milliseconds (0.1 to 9.9 seconds), in 100 millisecond increments.

Follow these instructions to set this feature.

- 1. Determine the desired setting in milliseconds.
- 2. Divide the desired setting by 100 (setting is in 100ms increments). Pad the result with leading zeroes to yield two digits. For example: 0 = 00, 5 = 05, 20 = 20, etc.
- 3. Scan the ENTER/EXIT PROGRAMMING MODE bar code to enter Programming Mode.
- 4. Scan the bar code: SELECT FLASH ON TIME SETTING on page 118
- 5. Scan the appropriate two digits from the keypad in Appendix D, Keypad representing the duration which was determined in the steps above. You will hear a two-beep indication after the last character.

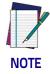

If you make a mistake before the last character, scan the CANCEL bar code to abort and not save the entry string. You can then start again at the beginning.

6. Scan the ENTER/EXIT PROGRAMMING MODE bar code to exit Programming Mode.

This completes the procedure. See the table below for examples of how to set this feature.

| STEP | ACTION                                                                | EXAMPLES    |                  |                      |                    |  |
|------|-----------------------------------------------------------------------|-------------|------------------|----------------------|--------------------|--|
| 1    | Desired Setting                                                       | 500ms       | 1,000ms (1 sec.) | 5200ms (5.2<br>sec.) | 9,900ms (9.9 sec.) |  |
| 2    | Divide by 100 (and pad with<br>leading zeroes to yield two<br>digits) | 05          | 10               | 52                   | 99                 |  |
| 3    | Scan ENTER/EXIT PROGRAM                                               | IMING MODE  |                  |                      |                    |  |
| 4    | Scan SELECT FLASH ON TIM                                              | E SETTING   |                  |                      |                    |  |
| 5    | Scan Two Characters From<br>Appendix D, Keypad                        | 'O' and '5' | '1' and '0'      | '5' and '2'          | '9' and '9'        |  |
| 6    | Scan ENTER/EXIT PROGRAMMING MODE                                      |             |                  |                      |                    |  |

#### Table 26. Flash On Time Setting Examples

### Flash Off Time

This feature specifies the OFF time for the indicator LED while in Flash Mode. The selectable range is 100 to 9,900 milliseconds (0.1 to 9.9 seconds), in 100 millisecond increments.

Follow these instructions to set this feature.

- 1. Determine the desired setting in milliseconds.
- 2. Divide the desired setting by 100 (setting is in 100ms increments). Pad the result with leading zeroes to yield two digits. For example: 0 = 00, 5 = 05, 20 = 20, etc.
- 3. Scan the ENTER/EXIT PROGRAMMING MODE bar code to enter Programming Mode.
- 4. Scan the bar code: SELECT FLASH OFF TIME SETTING on page 119.
- 5. Scan the appropriate two digits from the keypad in Appendix D, Keypad, that represent the duration which was determined in the steps above. You will hear a two-beep indication after the last character.

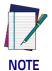

If you make a mistake before the last character, scan the CANCEL bar code to abort and not save the entry string. You can then start again at the beginning.

6. Scan the ENTER/EXIT PROGRAMMING MODE bar code to exit Programming Mode.

This completes the procedure. See the table below for examples of how to set this feature.

| STEP | ACTION                                                                | EXAMPLES    |                  |                      |                    |
|------|-----------------------------------------------------------------------|-------------|------------------|----------------------|--------------------|
| 1    | Desired Setting                                                       | 500ms       | 1,000ms (1 sec.) | 5200ms (5.2<br>sec.) | 9,900ms (9.9 sec.) |
| 2    | Divide by 100 (and pad with<br>leading zeroes to yield two<br>digits) | 05          | 10               | 52                   | 99                 |
| 3    | Scan ENTER/EXIT PROGRAM                                               | IMING MODE  |                  |                      |                    |
| 4    | Scan SELECT FLASH OFF TIN                                             | IE SETTING  |                  |                      |                    |
| 5    | Scan Two Characters From<br>Appendix D, Keypad                        | 'O' and '5' | '1' and '0'      | '5' and '2'          | '9' and '9'        |
| 6    | Scan ENTER/EXIT PROGRAMMING MODE                                      |             |                  |                      |                    |

#### Table 27. Flash Off Time Setting Examples

### **RF Features**

### **Automatic Configuration Update**

When this feature is enabled, the base station and reader will keep their configurations synchronized. If a reader's configuration is altered by reading programming labels, this change is automatically transferred and updated in a linked base station. Likewise, if the base station's configuration is changed using Aladdin or by host commands, then the reader's configuration will automatically be updated if this feature is enabled.

### **RF Address Stamping**

### Source Radio Address Delimiter Character

This option specifies the delimiter character to be placed between the label data and radio address when address stamping is enabled.

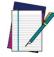

This feature only applies if "Source Radio Address Transmission" on page 296 is enabled.

#### NOTE

Follow these instructions to select the delimiter character:

- 1. Determine the desired character, then find its hexadecimal equivalent on the ASCII Chart on the inside back cover. A setting of 00 specifies no delim-iter character.
- 2. Scan the ENTER/EXIT PROGRAMMING MODE bar code to enter Programming Mode.
- 3. Scan the bar code: SET SOURCE RADIO ADDRESS DELIMITER CHARACTER.
- 4. Scan the appropriate two digits from the keypad in Appendix D, Keypad, that represent the hexadecimal characters which were determined in the steps above. You will hear a two-beep indication after the last character.

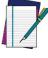

If you make a mistake before the last character, scan the CANCEL bar code to abort and not save the entry string. You can then start again at the beginning.

NOTE

5. Scan the ENTER/EXIT PROGRAMMING MODE bar code to exit.

#### Table 28. Source Radio Address Delimiter Character Setting Examples

| STEP | ACTION                                         | EXAMPLES                  |             |             |             |  |
|------|------------------------------------------------|---------------------------|-------------|-------------|-------------|--|
| 1    | Desired Setting                                | No delimiter<br>character | , (comma)   | - (dash)    | / (slash)   |  |
| 2    | Scan ENTER/EXIT PROGRAMMING MODE               |                           |             |             |             |  |
| 3    | Scan SET SOURCE RADIO ADD                      | RESS DELIMITER            | CHARACTER   |             |             |  |
| 4    | Scan Two Characters From<br>Appendix D, Keypad | '0' and '0'               | '2' and 'C' | '2' and 'D' | '2' AND 'F' |  |
| 5    | Scan ENTER/EXIT PROGRAMMING MODE               |                           |             |             |             |  |

### STAR Radio Protocol Timeout

This parameter sets the valid wait time before transmission between the handheld reader and Base Station is considered failed.

When setting this parameter, take into consideration the radio traffic (number of readers in the same area). The selectable range for this feature is from 02 to 25 seconds.

Follow these instructions to set this feature:

- 1. Determine the desired setting.
- 2. Pad the number with leading zeroes to yield two digits. For example: 2 = 02, 5 = 05, 25 = 25, etc
- 3. Scan the ENTER/EXIT PROGRAMMING MODE barcode to enter Programming Mode.
- 4. Scan the barcode: SELECT RADIO PROTOCOL TIMEOUT.
- 5. Scan the appropriate two digits from the keypad in Appendix D, Keypad, that represent the duration which was determined in the steps above. You will hear a two-beep indication after the last character.

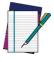

If you make a mistake before the last character, scan the CANCEL barcode to abort and not save the entry string. You can then start again at the beginning.

NOTE

6. Scan the ENTER/EXIT PROGRAMMING MODE barcode to exit Programming Mode.

This completes the procedure. See Table 29 for some examples of how to set this feature.

#### Table 29. STAR Radio Protocol Timeout Examples

| STEP | ACTION                                         | EXAMPLES    |             |             |             |
|------|------------------------------------------------|-------------|-------------|-------------|-------------|
| 1    | Desired Setting                                | 2 Seconds   | 5 Seconds   | 10 Seconds  | 25 Seconds  |
| 2    | Pad with leading zero(es)                      | 02          | 05          | 10          | 25          |
| 3    | Scan ENTER/EXIT PROGRAMMING MODE               |             |             |             |             |
| 4    | Scan SELECTSTAR RADIO PROTOCOL TIMEOUT SETTING |             |             |             |             |
| 5    | Scan Two Characters From<br>Appendix D, Keypad | '0' and '2' | '0' and '5' | '1' and 'O' | '2' AND '5' |
| 6    | Scan ENTER/EXIT PROGRAMMING MODE               |             |             |             |             |

## Symbologies

### Set Length

Length Control allows you to select either variable length decoding or fixed length decoding for the specified symbology.

Variable Length: For variable length decoding, a minimum and maximum length may be set.

Fixed Length: For fixed length decoding, two different lengths may be set.

#### Set Length 1

This feature specifies one of the bar code lengths for a given symbology. Length 1 is the minimum label length if in Variable Length Mode, or the first fixed length if in Fixed Length Mode.

Reference the 1D Symbologies on page 137 section to view the selectable range (number of characters) for the symbology being set.

Follow these instructions to set this feature:

- 1. Determine the desired character length. Pad the number with leading zeroes to yield two digits. For example: 0 = 00, 5 = 05, 20 = 20, etc.
- 2. Scan the ENTER/EXIT PROGRAMMING MODE bar code to enter Programming Mode.
- 3. Scan the "Select Length 1 Setting" for the symbology being set.
- 4. Scan the appropriate two digits from the keypad in Appendix D, Keypad, that represent the length setting which was determined in the steps above. You will hear a two-beep indication after the last character.

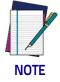

If you make a mistake before the last character, scan the CANCEL bar code to abort and not save the entry string. You can then start again at the beginning.

5. Scan the ENTER/EXIT PROGRAMMING MODE bar code to exit Programming Mode.

This completes the procedure. See the table below for examples of how to set this feature.

| STEP | ACTION                                                | EXAMPLES     |               |               |               |
|------|-------------------------------------------------------|--------------|---------------|---------------|---------------|
| 1    | Desired Setting                                       | 01 Character | 07 Characters | 52 Characters | 74 Characters |
| 2    | Scan ENTER/EXIT PROGRAMMING MODE                      |              |               |               |               |
| 3    | Scan SELECT LENGTH 1SETTING for the desired symbology |              |               |               |               |
| 4    | <b>Scan Two Characters From</b><br>Appendix D, Keypad | 'O' and '1'  | '0' and '7'   | '5' and '2'   | '7' AND '4'   |
| 5    | Scan ENTER/EXIT PROGRAMMING MODE                      |              |               |               |               |

#### Table 30. Length 1 Setting Examples

### Set Length 2

This feature specifies one of the bar code lengths for a given symbology. Length 2 is the maximum label length if in Variable Length Mode, or the second fixed length if in Fixed Length Mode.

Reference the 1D Symbologies on page 137 section to view the selectable range (number of characters) for the symbology being set. A setting of 00 specifies to ignore this length (only one fixed length).

Follow these instructions to set this feature:

- 1. Determine the desired character length. Pad the number with leading zeroes to yield two digits. For example: 0 = 00, 5 = 05, 20 = 20, etc.
- 2. Scan the ENTER/EXIT PROGRAMMING MODE bar code to enter Programming Mode.
- 3. Scan the "Select Length 2 Setting" for the symbology being set.
- 4. Scan the appropriate two digits from the keypad in Appendix D, Keypad, that represent the length setting which was determined in the steps above. You will hear a two-beep indication after the last character.

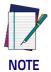

If you make a mistake before the last character, scan the CANCEL bar code to abort and not save the entry string. You can then start again at the beginning.

5. Scan the ENTER/EXIT PROGRAMMING MODE bar code to exit Programming Mode.

This completes the procedure. See the table below for examples of how to set this feature.

#### Table 31. Length 2 Setting Examples

| STEP | ACTION                                                | EXAMPLES                     |               |               |               |
|------|-------------------------------------------------------|------------------------------|---------------|---------------|---------------|
| 1    | Desired Setting                                       | 00 (ignore second<br>length) | 07 Characters | 52 Characters | 74 Characters |
| 2    | Scan ENTER/EXIT PROGRAMMING MODE                      |                              |               |               |               |
| 3    | Scan SELECT LENGTH 2 SETTING                          |                              |               |               |               |
| 4    | <b>Scan Two Characters From</b><br>Appendix D, Keypad | 'O' and 'O'                  | '0' and '7'   | '5' and '2'   | '7' and '4'   |
| 5    | Scan ENTER/EXIT PROGRAMMING MODE                      |                              |               |               |               |

## NOTES

# 

## Chapter 5 Message Formatting

### **Message Formatting**

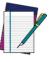

Message Formatting is only available for the Gryphon™ Wireless model.

#### NOTE

A message from the Host to the base must follow these rules:

- If Address stamping options or address delimiter are enabled on the base, the Host replay must have address field and delimiter too. Otherwise the message will be ignored. Address delimiter is present only when address stamping is enabled.
- Address stamping is necessary to correctly route the message to the Gryphon I, especially when more than one handheld is linked to the same base. Address stamping could be disabled if the system is in point to point configuration. If address stamping is not enabled, the messages are addressed to the first handheld linked to the base.
- The maximum character length for messages is 48.
- Messages end with "CR" 0x0D ASCII character. The CR character cannot be contained in the middle.
- Messages cannot start with '\$' or # because these are reserved for Service mode command
- Base station can receive host message only if Host Commands Obey/ Ignore is set to Ignore.
- Message could be sent to the HH in response to a Label when "Transmit mode" require Ack from Host (see transmit mode parameter) or at any time. When messages are sent not in response to a label must start with DC2 0x12 ASCII character and could be sent in any transmit mode setting.
- Message could be sent to all HH linked to base by using a Multicast message:

"00 00 00 00 2A AA"

• In order to receive a message, handhelds must not be in sleep state.

The format of the ACK from Host message (used for transmission mode 02) is: [Scanner\_Addr] [Scanner\_Addr\_delimiter] MESSAGE <CR> The format of a generic message From Host to HH is: [Scanner\_Addr] [Scanner\_Addr\_delimiter] DC2 MESSAGE <CR> where DC2 is ASCII 0x12 (^R) character.

[Items in square brackets are optional.]

• If you want to control the Scanner's beeper from the host, you will also probably want to disable the good transmission beep that is emitted when the code is received from the cradle. (See "Wireless Beeper Features" on page 286).

The message field can store plain text and escape sequences.

• Escape sequences are interpreted as commands.

### **LED and Beeper Control**

| ESC [ 0 q | Emit short High tone + short delay |
|-----------|------------------------------------|
| ESC [ 1 q | Emit short Low tone + short delay  |
| ESC [ 2 q | Emit long Low tone + short delay   |
| ESC [ 3 q | Emit good read tone                |
| ESC [ 4 q | Emit bad tx tone                   |
| ESC [ 5 q | Wait 100 ms                        |
| ESC [ 6 q | Turn on the green LED              |
| ESC [ 7 q | Turn off the green LED             |
| ESC [ 8 q | Turn on the green spot             |
| ESC [ 9 q | Turn off the green spot            |
| ESC[0 r   | Beep for Find me function (new)    |
| ESC[1 r   | Power-off (new)                    |

The LED control escape sequences are intended to activate the LEDs for short periods of time and can be used in combination with the Beeper. The LED and Beeper will be controlled by the system after the entire command sequence is interpreted.

#### Example:

| ESC [ 6 q ESC [ 3 q ESC [ 7 q | Turns on the green LED, emits a good read tone, and turns off the   |
|-------------------------------|---------------------------------------------------------------------|
|                               | green LED.                                                          |
| ESC[6qESC[5qESC[7q            | Turns on the green LED for 100 ms and then turns off the green LED. |

Escape sequences different from those listed will be ignored.

# 

# Appendix A Technical Specifications

The table below contains Physical and Performance Characteristics, User Environment and Regulatory information. Table 34 provides Standard Cable Pinouts. **Table 32. Technical Specifications** 

| Electrical Features        |                                                                                                    |  |
|----------------------------|----------------------------------------------------------------------------------------------------|--|
| Power Supply               | GD4520: 5 VDC<br>GD4590: 4.5 - 14.0 VDCGBT/GM4500:<br>5V to 14V +/-5% in the Communication Port<br>5V to 14V +/-5% in the Aux Power Port<br>NOTE: Aux Power Port is recommended when long cables are<br>connected to Communication Port                                                                                                    |  |
| Consumption<br>(Typical)   | GD45X0:<br>Operating: <400 mA @ 5V<br><200 mA @ 12V<br>Standby/Idle: <90 mA @ 5V<br><50 mA @ 12V<br>GBT/GM4500:<br>Gun Only: 330 mA @ 3,7V (operative)<br>Cradle Only: 80 mA @ 5V (operative)<br>Cradle Only: 80 mA @ 5V (operative)<br>Cradle with Gun in Charge (scan while charging):<br>475 mA (PC host USB)<br>1150 mA (5V on Aux Power Port)<br>520 mA (12V on Aux Power Port)<br>520 mA (12V on Aux Power Port)<br>Gun Charging via micro USB:<br>480 mA (PC host port, no scan)<br>900 mA (wall adapter, no scan)<br>1160 mA (wall adapter, scan while charging) |  |
| Battery Capacity           | Li-lon 3.6V, 3250 mAh (11.7W/h)                                                                                                    |  |
| Electrical Features        |                                                                                                    |  |
| Recharge Time<br>(Typical) | Values valid for a fully depleted battery<br>USB Only:<br>11h (no Scan)<br>15h (Scan while Charging)<br>Using Aux Power Port:<br>3h (no Scan)<br>3.5h (Scan while Charging)<br>Using micro USB (wall adapter):<br>2h (no Scan, with Wall Adapter)<br>4.6h (no Scan, with PC Host)                                                                                                    |  |
| Max. Scan Rate             | 50 frames/sec                                                                                                    |  |
| Reading Indicators         | Top and rear illumination, Good Read Spot, Beep, Vibrator                                                                                                    |  |

| Optical Features             |                                                                                                    |  |
|------------------------------|----------------------------------------------------------------------------------------------------|--|
| Optical Format               | 1/4"                                                                                                    |  |
| Active Imager Size           | 3896 um (H) x 2453 um (V)                                                                                                    |  |
| Active Pixels                | 1280 H x 800 V                                                                                                    |  |
| Illumination System          | LED source<br>Warm White Emission (wavelength = 350 - 770 nm)<br>Hyper Red Emission (wavelength = 660 nm, DGM model only)<br>IEC 62471 Exempt Risk Group |  |
| Aiming System                | RED laser source<br>IEC 60825-1 Class 2<br>Radiation 1 mW Avg., Emitted wavelength 650 nm, 10ms<br>pulse                                                 |  |
| Ambient Light                | Up to 100,000 lux                                                                                                    |  |
| Tilt Tolerance               | 0° - 360°                                                                                                    |  |
| Pitch Tolerance              | ± 65°                                                                                                    |  |
| Optical Features (continued) |                                                                                                    |  |
| Skew Tolerance               | ± 65                                                                                                    |  |
| Field of View                | 36° H x 23° V                                                                                                    |  |
| PCS (Datalogic Test Chart)   | minimum 15%                                                                                                    |  |

| DOF - Depth of Field (Typical) <sup>a</sup> |                                                                                                    |                                                                                                    |  |
|---------------------------------------------|----------------------------------------------------------------------------------------------------|----------------------------------------------------------------------------------------------------|--|
| Symbology                                   | SR                                                                                                    | HD                                                                                                    |  |
| Code 39                                     | 5 mil: 7.0 - 38.0 cm (2.7" - 14.9")<br>10 mil: 2.2 - 58.0 cm (0.8" - 22.8")<br>20 mil: FOV lim 110 cm (up to<br>43.3")        | 3 mil: 5.0 - 15.0 cm<br>(2.0" - 5.9")<br>5 mil: 0.5 - 25.0 cm<br>(0.2" - 9.8")<br>10 mil: 0.5 - 45.0 cm<br>(0.2" - 17.7")   |  |
| EAN13                                       | 7.5 mil: 9.0 - 30.0 cm<br>(3.5" - 11.8")<br>13 mil: 1.0 - 71.0 cm<br>(0.4" - 27.9")                                           | 7.5 mil: 2.0 - 23.5 cm<br>(0.8" - 9.2")<br>13 mil: 1.0 - 40.0 cm<br>(0.4" - 15.7")                                          |  |
| PDF417                                      | 6.6 mil: 6.5 - 24.0 cm<br>(2.6" - 9.4")<br>10 mil: 2.5 - 41.0 cm<br>(1.0" - 16.1")<br>15 mil: 2.3 - 65.0 cm<br>(0.9" - 25.6") | 4 mil: 3.0 - 12.0 cm<br>(1.2" - 4.7")<br>6.6 mil: 0.5 - 23.5 cm<br>(0.2" - 9.2")<br>10 mil: 0.5 - 31.0 cm<br>(0.2" - 12.2") |  |
| Datamatrix                                  | 10 mil: 5.5- 27.0 cm<br>(2.2" - 10.6")<br>15 mil: 2.8 - 41.0 cm<br>(1.1" - 16.1")                                             | 5 mil: 5.5 - 9.0 cm<br>(2.2" - 3.5")<br>10 mil: 0.2 - 27.0 cm<br>(0.1" - 10.6")                                             |  |
| Max<br>Resolution                           | 1D Min = 4 mils<br>PDF417 Min = 5 mils<br>Datamatrix Min = 7.5 mils                                                           | 1D Min = 3 mils<br>PDF417 Min = 3 mils<br>Datamatrix Min = 4 mils                                                           |  |

<sup>a.</sup> 13 mils DOF based on EAN. All other 1D codes are Code 39. All labels grade A, typical environmental light, 20°C, label inclination 10°

| Environmental Features    |                                                                                                    |  |
|---------------------------|----------------------------------------------------------------------------------------------------|--|
| Operating Temperature     | 0 °C to + 50 °C (+32° F to +122 °F)                                                                                                    |  |
| Storage Temperature       | -40 °C to + 70 °C (-40 ° F to +158 °F)                                                                                                    |  |
| Humidity                  | 95% non condensing                                                                                                    |  |
| Drop Resistance           | IEC 68-2-32 Tested<br>1.8 m (6 ft)                                                                                                    |  |
| ESD Protection            | 16 KV                                                                                                    |  |
| Protection Class          | IP52                                                                                                    |  |
| Dimensions                | GD4500:<br>16.6 x 6.8 x 10.9 cm / 6.5 x 2.7 x 4.3 in<br>In Stand: 21 x 7.5 x 10.9 cm / 8.2 x 2.9 x 4.2 in<br>GBT/GM4500:<br>16.6 x 6.8 x 10.9 cm / 6.5 x 2.7 x 4.3 in                                                           |  |
| Weight<br>(without cable) | GD4500 approx. 161 g (5.7 oz.)<br>GD4500 with integrated stand approx. 374 g<br>(13.2 oz.)<br>GBT/GM4500:<br>Approx. 235 g (8.29 oz.) GBT4500 or GM4500<br>and battery pack included<br>Battery Pack is approx. 65 g (2.29 oz.) |  |
| Cable Length              | Refer to www.datalogic.com                                                                                                    |  |

### Decode Capability

### 1D Bar Codes

UPC/EAN/JAN (A, E, 13, 8); UPC/EAN/JAN (including P2 /P5); UPC/EAN/JAN (including; ISBN / Bookland & ISSN); UPC/EAN Coupons; Code 39 (including full ASCII); Code 39 Trioptic; Code39 CIP (French Pharmaceutical); LOGMARS (Code 39 w/ standard check digit enabled); Danish PPT; Code 32 (Italian Pharmacode 39); Code 128; Code 128 ISBT; Interleaved 2 of 5; Standard 2 of 5; Interleaved 2 of 5 CIP (HR); Industrial 2 of 5; Discrete 2 of 5; Matrix 2 of 5; IATA 2of5 Air cargo code; Code 11; Codabar; Codabar (NW7); ABC Codabar; EAN 128; Code 93; MSI; PZN; Plessey; Anker Plessey; GS1 DataBar Omnidirectional; GS1 DataBar Limited; GS1 DataBar Expanded; GS1 DataBar Truncated; DATABAR Expanded Coupon.

### 2D / Stacked Codes

The Gryphon I GD4500 scanner is capable of decoding the following symbologies using multiple frames (i.e. Multi-Frame Decoding):

Datamatrix; Inverse Datamatrix; Datamatrix is configurable for the following parameters:; Normal or Inverted; Square or Rectangular Style; Data length (1 – 3600 characters); Maxicode; QR Codes (QR, Micro QR and Multiple QR Codes); Aztec; Postal Codes – (Australian Post; Japanese Post; KIX Post; Planet Code; Postnet; Royal Mail Code (RM45CC); Intelligent Mail Barcode (IMB); Sweden Post; Portugal Post); LaPoste A/R 39; PDF-417; MacroPDF; Micro PDF417; GS1 Composites (1 – 12); French CIP13<sup>a</sup>; GS1 DataBar Stacked; GS1 DataBar Stacked Omnidirectional; GS1 DataBar Expanded Stacked; GS1 Databar Composites; GS1 DotCode; Chinese Sensible Code; Inverted 2D codes<sup>b</sup>.

<sup>a</sup>lt is acceptable to handle this with ULE

<sup>b</sup>The SW can apply the Normal/Reverse Decoding Control to the following symbologies: Datamatrix, QR, Micro QR, Aztec and Chinese Sensible Code.

| Regulatory                                |               |               |           |
|-------------------------------------------|---------------|---------------|-----------|
| See Regulatory Addendum                   |               |               |           |
| Radio Features                            |               |               |           |
| Wireless Technology                       | Star™ 910 MHz | Star™ 433 MHz | Bluetooth |
| Range (in open air)                       | 50 m          | 50 m          | 100 m     |
| Max number of devices per<br>base station | 16 7          |               | 7         |

## **LED and Beeper Indications**

The imager's beeper sounds and its illumination flashes or changes color to indicate various functions or errors on the reader. A "Green Spot" also lights to indicate a good read. The tables below list these indications.

### Table 33. LED and Speaker Indications

| Indication                     | LED                                                                                                    | Beeper                                                                                           |
|--------------------------------|----------------------------------------------------------------------------------------------------|--------------------------------------------------------------------------------------------------|
| Power-up                       | Upper LED flashes/blinks on power-up, however, this<br>may be too rapid to view. With a USB interface, the LED<br>blinks until enumeration with the host is completed. | Imager beeps four times at<br>highest frequency and volume<br>upon power-up.                     |
| Good Read                      | Upper green LED comes on for programmed time<br>(default).<br>LED behavior for this indication is configurable using<br>Aladdin utility.                               | One beep at current frequency,<br>volume, mono/bi-tonal setting<br>upon a successful label scan. |
| ROM Failure                    | 200ms on / 200ms off                                                                                                    | Imager sounds one error beep<br>at highest volume for 200 mS.                                    |
| Limited Scanning<br>Label Read | N/A                                                                                                    | Imager 'chirps' six times at the<br>highest frequency and current<br>volume.                     |
| Imager Disabled                | The LED blinks continuously 100mS on / 900 mS off                                                                                                    | N/A                                                                                              |

## **User Indications for GD4500**

| Indication                                                          | 3GL & Good Read LEDs                               | Buzzer                 |
|---------------------------------------------------------------------|----------------------------------------------------|------------------------|
| Power-up                                                            | OFF                                                | Rising Beeps' Sequence |
| USB Enumeration Phase                                               | 250 ms <sup>a</sup> ON ↔ 250 ms OFF                | OFF                    |
| USB Suspend                                                         | Depends on Power Cable and specific configurations | OFF                    |
| Idle                                                                | OFF                                                | OFF                    |
| While Reading                                                       | OFF                                                | OFF                    |
| Decode Done                                                         | Solid ON<br>Programmable duration (1 s default)    | Single Beep            |
| Reader Disabled (POS)<br>Communication with host not<br>established | 100 ms 0N ↔ 900 ms 0FF                             | OFF                    |
| Firmware Upgrade                                                    | 250 ms 0N ↔ 250 ms 0FF                             | OFF                    |
| Host Download                                                       | 250 ms ON $\leftrightarrow$ 250 ms OFF             | OFF                    |
| Enter Service Mode                                                  | No Effect                                          | Beeps' Sequence        |
| Label Programming                                                   | No Effect                                          | Веер                   |

 $^{\rm a.}~$  'ms" stands for milliseconds, equivalent to 1/1000  $^{\rm th}$  of a second

# User Indications GBT/GM4500 (Gun Only)

| Status                                                              | 3GL & Good Read LEDs                                 | Battery LED | Buzzer                                          |
|---------------------------------------------------------------------|------------------------------------------------------|-------------|-------------------------------------------------|
| Power-Up                                                            | OFF                                                  | OFF         | Rising Beeps' Sequence                          |
| USB Enumeration Phase                                               | 250 ms <sup>a</sup> ON ↔ <b>250 ms OFF</b>           | OFF         | OFF                                             |
| USB Suspend                                                         | Depends on Power Cable and specific configurations   | OFF         | OFF                                             |
| Idle                                                                | OFF                                                  | OFF         | OFF                                             |
| While Reading                                                       | OFF                                                  | OFF         | OFF                                             |
| Decode Done                                                         | Solid ON with programmable<br>duration (1 s default) | OFF         | Single Beep                                     |
| Reader Disabled (POS)<br>Communication with host<br>not established | 100 ms 0N ↔ 900 ms 0FF                               | OFF         | OFF                                             |
| Firmware Upgrade                                                    | 250 ms ON ↔ 250 ms OFF                               | OFF         | OFF                                             |
| Host Download                                                       | 250 ms ON ↔ 250 ms OFF                               | OFF         | OFF                                             |
| Paging Answer                                                       | 5 cycles: 100 ms ON ↔<br>900 ms OFF                  | OFF         | 5 Beeps (when LED ON)                           |
| Enter Service Mode                                                  | No Effect                                            | OFF         | Beeps' Sequence                                 |
| Label Programming                                                   | No Effect                                            | OFF         | Веер                                            |
| ACK Received<br>on Transmission                                     | OFF                                                  | OFF         | Single Programmable<br>Beep<br>(OFF by default) |
| ACK NOT Received<br>on Transmission                                 | OFF                                                  | OFF         | Wrong Beep                                      |
| Cradle in USB Suspend                                               | Depends on Power Cable and specific configurations   | OFF         | OFF                                             |
| Configuration Alignment                                             | 250 ms ON ↔ 250 ms OFF                               | OFF         | OFF                                             |

<sup>a</sup> "ms" stands for milliseconds, equivalent to 1/1000th of a second

| Status                                                               | 3GL & Good Read LEDs | Battery LED                                                                                                    | Buzzer |
|----------------------------------------------------------------------|----------------------|----------------------------------------------------------------------------------------------------|--------|
| Charge in Progress<br>through microUSB <sup>a</sup>                  | OFF                  | Blinking: 1 s ON ↔ 1 s OFF<br>Green (charge = 50% - 99%)<br>Amber (charge = 1% - 49%)<br>Red (charge less than 1%)<br>Scanner is unusable until 1%<br>is reached          | OFF    |
| Charge Complete through<br>microUSB                                  | OFF                  | Solid Green<br>It goes OFF when unplugged                                                                                                    | OFF    |
| Charge Fault                                                         | OFF                  | OFF                                                                                                    | OFF    |
| Charge in Progress<br>through CRADLE                                 | OFF                  | OFF                                                                                                    | OFF    |
| Charge Complete through<br>CRADLE                                    | OFF                  | OFF                                                                                                    | OFF    |
| Battery Status indications<br>when not charging, using<br>double tap | OFF                  | Solid with programmable<br>duration (3 s default) and<br>then OFF<br>Green (charge = 50% - 100%)<br>Amber (charge = 2% - 50%)<br>Red forced loop (charge less<br>than 2%) | OFF    |

a. In case of heavily depleted battery (e.g. if the scanner has not been used for a long time), the reader being charged will not be operational for a certain amount of time, which can vary from just a few minutes to 30-40 minutes depending on battery discharge level and power supplied to the cradle (i.e. longer time if the cradle is connected to USB only without external power supply).

# User Indications GBT/GM4500 (Cradle Only)

| Status                                                                | Transmission LEDs                                                     | Charging LEDs                                                                       |
|-----------------------------------------------------------------------|-----------------------------------------------------------------------|-------------------------------------------------------------------------------------|
| Power-Up                                                              | Solid ON                                                              | OFF                                                                                 |
| USB Enumeration                                                       | 250 ms <sup>a</sup> 0N ↔ 250 ms OFF                                   | OFF                                                                                 |
| USB Suspend                                                           | Depends on Power Cable and spe-<br>cific configurations               | OFF                                                                                 |
| Idle                                                                  | Solid ON                                                              | OFF                                                                                 |
| While Reading                                                         | Solid ON                                                              | OFF                                                                                 |
| Label Transmitted to HOST                                             | OFF for 100 ms and then Solid ON                                      | OFF                                                                                 |
| Reader Disabled (POS) Com-<br>munication with host not<br>established | 100 ms 0N ↔ 900 ms 0FF                                                | OFF                                                                                 |
| Firmware Upgrade                                                      | 250 ms 0N ↔ 250 ms OFF                                                | OFF                                                                                 |
| Host Download                                                         | 250 ms ON ↔ 250 ms OFF                                                | OFF                                                                                 |
| Configuration Alignment                                               | 250 ms ON ↔ 250 ms OFF                                                | OFF                                                                                 |
| Enter Service Mode                                                    | No Effect (remains Solid ON)                                          | OFF                                                                                 |
| Short button press (1-5 s)<br>Paging request                          | Blink Green 500 ms ON ↔ 500 ms<br>OFF (for 5 s while pressing button) | OFF                                                                                 |
| Long button press (6-10 s)<br>Flush Piconet request                   | Blink Green 1 s ON - 1 s OFF<br>(for 5 s while pressing button)       | OFF                                                                                 |
| Charge in Progress                                                    | No effect                                                             | Fading: 1 s ON ↔ 1 s OFF<br>Green (charge = 50% - 99%)<br>Amber (charge = 0% - 49%) |
| Charge Complete                                                       | No effect                                                             | Solid Green<br>It goes OFF when unplugged                                           |
| Charge Fault                                                          | No effect                                                             | OFF                                                                                 |
| Electrical Fault                                                      | OFF                                                                   | OFF                                                                                 |

<sup>a</sup> "ms" stands for milliseconds, equivalent to 1/1000th of a second

# **Programming Mode**

The following indications ONLY occur when the scanner is in Programming Mode.

| INDICATION                                                    | DESCRIPTION                                                                                                    | LED                     | SPEAKER                                                                                                |
|---------------------------------------------------------------|----------------------------------------------------------------------------------------------------|-------------------------|----------------------------------------------------------------------------------------------------|
| Label Program-<br>ming Mode<br>Entry                          | A valid programming label has been scanned.                                                                                                    | LED blinks continuously | Scanner sounds four low fre-<br>quency beeps.                                                          |
| Label Program-<br>ming Mode<br>Rejection of<br>Label          | A label has been rejected.                                                                                                    | N/A                     | Scanner sounds three times at<br>lowest frequency & current<br>volume.                                 |
| Label Program-<br>ming Mode<br>Acceptance of<br>Partial Label | In cases where multiple labels<br>must be scanned to program<br>one feature, this indication<br>acknowledges each portion as<br>it is successfully scanned. | N/A                     | Scanner sounds one short<br>beep at highest frequency &<br>current volume.                             |
| Label Program-<br>ming Mode<br>Acceptance of<br>Programming   | Configuration option(s) have<br>been successfully pro-<br>grammed via labels and the<br>scanner has exited Program-<br>ming Mode.                           | N/A                     | Scanner sounds one high fre-<br>quency beep and 4 low fre-<br>quency beeps followed by<br>reset beeps. |
| Label Program-<br>ming Mode Can-<br>cel Item Entry            | Cancel label has been scanned.                                                                                                    | N/A                     | Scanner sounds two times at<br>low frequency and current vol-<br>ume.                                  |

## Troubleshooting

| Problem                                                   | Possible Cause                                        | Possible Solutions                                                                                             |
|-----------------------------------------------------------|-------------------------------------------------------|----------------------------------------------------------------------------------------------------|
| Nothing happens when the scan                             | No power to the imager.                               | Check system power. Ensure power supply is connected.                                                          |
| button is pulled.                                         | Interface or power cables are loose.                  | Ensure all cable connections are secure.                                                                       |
|                                                           | Imager not programmed for cor-<br>rect bar code type. | Ensure imager is programmed to read<br>the type of bar code scanned. Refer to<br>the PRG for more information. |
| LED comes on, but bar code does not decode.               | Bar code label is unreadable.                         | Check the label to ensure it is not<br>defaced. Try scanning another bar code<br>type.                         |
|                                                           | Distance between imager and bar code is incorrect.    | Move imager closer to or further from the bar code.                                                            |
| Bar code is decoded but not trans-<br>mitted to the host. | Imager not programmed for the correct host type.      | Scan the appropriate host type bar code.<br>Refer to the PRG for more information.                             |

## **Standard Cable Pinouts**

Figure 21 and Table 34 provide standard pinout information for the scanner's cable.

### Figure 21. Standard Cable Pinouts

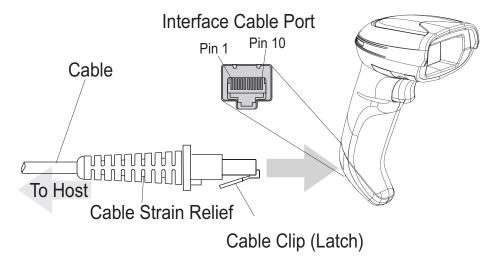

The signal descriptions in Table 34 apply to the connector on the scanner and are for reference only.

### Table 34. Standard Cable Pinouts — Scanner Side

| Pin | RS-232    | USB | Keyboard Wedge    |
|-----|-----------|-----|-------------------|
| 1   | RTS (out) |     |                   |
| 2   |           | D+  | CLKIN (KBD side)  |
| 3   |           | D-  | DATAIN (KBD side) |
| 4   | GND       | GND | GND               |
| 5   | RX        |     |                   |
| 6   | ТХ        |     |                   |
| 7   | VCC       | VCC | VCC               |
| 8   |           |     | CLKOUT (PC side)  |
| 9   |           |     | DATAOUT (PC side) |
| 10  | CTS (in)  |     |                   |

# Appendix B Standard Defaults

The most common configuration settings are listed in the "Default" column of the table below. Page references are also provided for feature descriptions and programming bar codes for each parameter. A column has also been provided for recording of your preferred default settings for these same configurable features.

### Table 35. Standard Defaults

| Parameter                     | Default                | Your Setting | Page Number |  |
|-------------------------------|------------------------|--------------|-------------|--|
| GLOBAL INTERFACE FEATURES     |                        |              |             |  |
| Host Commands — Obey/Ignore   | Obey                   |              | 39          |  |
| USB Suspend Mode              | Enable                 |              | 39          |  |
| RS-232 ONLY                   |                        | 1            | 1           |  |
| Baud Rate                     | 9600                   |              | 41          |  |
| Data Bits                     | 8 Data Bits            |              | 43          |  |
| Stop Bits                     | 1 Stop Bit             |              | 43          |  |
| Parity                        | None                   |              | 44          |  |
| Handshaking Control           | RTS                    |              | 45          |  |
| RS-232/USB-COM                | ·                      |              |             |  |
| Intercharacter Delay          | No Delay               |              | 48          |  |
| Beep On ASCII BEL             | Disable                |              | 49          |  |
| Beep On Not on File           | Enable                 |              | 49          |  |
| ACK NAK Options               | Disable                |              | 50          |  |
| ACK Character                 | 'АСК'                  |              | 51          |  |
| NAK Character                 | 'NAK'                  |              | 51          |  |
| ACK NAK Timeout Value         | 200 ms                 |              | 52          |  |
| ACK NAK Retry Count           | 3 Retries              |              | 53          |  |
| ACK NAK Error Handling        | Ignore Errors Detected |              | 54          |  |
| Indicate Transmission Failure | Enable                 |              | 55          |  |

| Parameter                        | Default                                         | Your Setting | Page Number |
|----------------------------------|-------------------------------------------------|--------------|-------------|
| Disable Character                | 'D'                                             |              | 55          |
| Enable Character                 | Έ'                                              |              | 56          |
| KEYBOARD WEDGE                   |                                                 |              | 1           |
| Country Mode                     | U.S. Keyboard                                   |              | 58          |
| Keyboard Send Control Characters | 00                                              |              | 83          |
| Wedge Quiet Interval             | 100 ms                                          |              | 84          |
| Intercode Delay                  | No Delay                                        |              | 86          |
| Caps Lock State                  | Caps Lock OFF                                   |              | 81          |
| Numlock                          | NumLock Key Unchanged                           |              | 81          |
| USB Keyboard Speed               | 1 ms                                            |              | 87          |
| Keyboard Numeric Keypad          | Standard Keys                                   |              | 82          |
| USB-OEM                          | · · ·                                           |              |             |
| USB-OEM Device Usage             | Handheld                                        |              | 90          |
| USB-OEM Interface Options        | Ignore Scanner Configura-<br>tion Host Commands |              | 90          |
| DATA FORMAT                      | · · ·                                           |              |             |
| Global Prefix/Suffix             | No Global Prefix<br>Global Suffix = 0x0D (CR)   |              | 94          |
| Global AIM ID                    | Disable                                         |              | 95          |
| GS1-128 AIM ID                   | Enable                                          |              | 95          |
| Label ID: Pre-loaded Sets        | EU Set                                          |              | 96          |
| Label ID: Pre-loaded Sets        | Disable                                         |              | 96          |
| Case Conversion                  | Disable                                         |              | 103         |
| Character Conversion             | No Char Conversion                              |              | 104         |
| READING PARAMETERS               |                                                 |              |             |
| Double Read Timeout              | 0.6 Second                                      |              | 106         |
| Power On Alert                   | Power-up Beep                                   |              | 109         |
| Good Read: When to Indicate      | After Decode                                    |              | 110         |
| Good Read Beep Type              | Mono                                            |              | 111         |
| Good Read Beep Frequency         | High                                            |              | 111         |

| Parameter                                     | Default                            | Your Setting | Page Number |
|-----------------------------------------------|------------------------------------|--------------|-------------|
| Good Read Beep Length                         | 80 ms                              |              | 114         |
| Good Read Speaker Volume / Vibration          | High                               |              | 112         |
| Enable/Disable Good Read Indicator            | 300 ms                             |              | 115         |
| SCANNING FEATURES                             |                                    |              |             |
| Scan Mode                                     | Trigger Single                     |              | 117         |
| Stand Mode/Object Detection Sensitiv-<br>ity  | Medium                             |              | 122         |
| Stand Mode Indication                         | 5 Seconds                          |              | 125         |
| Flash On Time                                 | OFF                                |              | 118         |
| Flash On Time                                 | 10 = Flash is ON for 1 Sec-<br>ond |              | 118         |
| Flash Off Time                                | 06 = Flash is OFF for<br>600ms     |              | 119         |
| CODE SELECTION - 1D SYMBOLOGIES               |                                    |              |             |
| Code EAN/UPC                                  |                                    |              |             |
| Coupon Control                                | Enable only UPCA coupon decoding   |              | 138         |
| UPC-A                                         |                                    |              | 1           |
| UPC-A Enable/Disable                          | Enable                             |              | 139         |
| UPC-A Check Character Transmission            | Send                               |              | 139         |
| Expand UPC-A to EAN-13                        | Don't Expand                       |              | 140         |
| UPC-A Number System Character<br>Transmission | Transmit                           |              | 140         |
| UPC-E                                         |                                    |              | 1           |
| UPC-E Enable/Disable                          | Enable                             |              | 142         |
| UPC-E Check Character Transmission            | Send                               |              | 142         |
| Expand UPC-E to EAN-13                        | Don't Expand                       |              | 144         |
| Expand UPC-E to UPC-A                         | Don't Expand                       |              | 144         |
| UPC-E Number System Character<br>Transmission | Transmit                           |              | 144         |
| GTIN                                          | 1                                  |              | 1           |
| EAN 13                                        | Disable                            |              | 146         |

| Parameter                                      | Default                        | Your Setting | Page Number |
|------------------------------------------------|--------------------------------|--------------|-------------|
| EAN 13 (Jan 13)                                | 11                             |              | I           |
| EAN 13 Enable/Disable                          | Enable                         |              | 146         |
| EAN 13 Check Character Transmission            | Send                           |              | 146         |
| EAN-13 Flag 1 Character                        | Transmit                       |              | 147         |
| EAN-13 ISBN Conversion                         | Disable                        |              | 147         |
| ISSN                                           | Disable                        |              | 148         |
| EAN 8                                          | · · · · ·                      |              |             |
| EAN 8 Enable/Disable                           | Enable                         |              | 149         |
| EAN 8 Check Character Transmission             | Send                           |              | 149         |
| Expand EAN 8 to EAN 13                         | Disable                        |              | 150         |
| UPC/EAN Global Settings                        |                                |              | ·           |
| UPC/EAN Price Weight Check                     | Disable                        |              | 151         |
| Add-Ons                                        |                                |              |             |
| Optional Add-ons                               | Disable P2, P5 and P8          |              | 153         |
| Optional Add-On Timer                          | 70 ms                          |              | 154         |
| Code 39                                        |                                |              |             |
| Code 39 Enable/Disable                         | Enable                         |              | 165         |
| Code 39 Check Character Calculation            | Disable                        |              | 165         |
| Code 39 Check Character Transmission           | Send                           |              | 166         |
| Code 39 Start/Stop Character Trans-<br>mission | Don't Transmit                 |              | 167         |
| Code 39 Full ASCII                             | Disable                        |              | 167         |
| Code 39 Quiet Zones                            | Small Quiet Zones on two sides |              | 168         |
| Code 39 Length Control                         | Variable                       |              | 169         |
| Code 39 Set Length 1                           | 2                              |              | 170         |
| Code 39 Set Length 2                           | 50                             |              | 171         |
| Code 32 (Italian Pharmaceutical Code)          | ·                              |              |             |
| Code 32 Enable/Disable                         | Disable                        |              | 174         |
| Code 32 Check Character Transmission           | Don't Send                     |              | 174         |
| Code 32 Start/Stop Character Trans-<br>mission | Don't Transmit                 |              | 175         |

| Parameter                                     | Default                          | Your Setting | Page Number |
|-----------------------------------------------|----------------------------------|--------------|-------------|
| Code 39 CIP (French Pharmaceutical Code)      |                                  |              | 1           |
| Code 39 CIP Enable/Disable                    | Disable                          |              | 175         |
| Special Codes                                 |                                  |              | 1           |
| Code 128                                      |                                  |              |             |
| Code 128 Enable/Disable                       | Enable                           |              | 176         |
| Expand Code 128 to Code 39                    | Don't Expand                     |              | 176         |
| Code 128 Check Character Transmis-<br>sion    | Don't Send                       |              | 177         |
| Code 128 Function Character Trans-<br>mission | Don't Send                       |              | 177         |
| Code 128 Quiet Zones                          | Small Quiet Zones on two sides   |              | 178         |
| Code 128 Length Control                       | Variable                         |              | 179         |
| Code 128 Set Length 1                         | 1                                |              | 179         |
| Code 128 Set Length 2                         | 80                               |              | 180         |
| GS1-128                                       | · · · ·                          |              | ·           |
| GS1-128 Enable                                | Transmit in Code 128 Data Format |              | 181         |
| ISBT 128                                      | · · · ·                          |              |             |
| ISBT 128 Concatenation                        | Disable                          |              | 222         |
| ISBT 128 Force Concatenation                  | Disable                          |              | 224         |
| ISBT 128 Concatenation Mode                   | Static                           |              | 222         |
| ISBT 128 Dynamic Concatenation Tim-<br>eout   | 200 msec                         |              | 223         |
| Interleaved 2 of 5                            |                                  |              |             |
| I 2 of 5 Enable/Disable                       | Disable                          |              | 182         |
| I 2 of 5 Check Character Calculation          | Disable                          |              | 183         |
| I 2 of 5 Check Character Transmission         | Send                             |              | 184         |
| I 2 of 5 Length Control                       | Variable                         |              | 184         |
| I 2 of 5 Set Length 1                         | 6                                |              | 185         |
| I 2 of 5 Set Length 2                         | 50                               |              | 186         |
| Interleaved 2 of 5 CIP HR                     |                                  |              |             |
| Interleaved 2 of 5 CIP HR Enable/Dis-<br>able | Disable                          |              | 187         |

| Parameter                                          | Default  | Your Setting | Page Number |
|----------------------------------------------------|----------|--------------|-------------|
| Follett 2 of 5                                     |          |              |             |
| Follett 2 of 5 Enable/Disable                      | Disable  |              | 239         |
| Standard 2 of 5                                    |          | •            |             |
| Standard 2 of 5 Enable/Disable                     | Disable  |              | 213         |
| Standard 2 of 5 Check Character Calcu-<br>lation   | Disable  |              | 213         |
| Standard 2 of 5 Check Character<br>Transmission    | Send     |              | 214         |
| Standard 2 of 5 Length Control                     | Variable |              | 214         |
| Standard 2 of 5 Length Control                     | 8        |              | 214         |
| Standard 2 of 5 Set Length 2                       | 50       |              | 216         |
| Industrial 2 of 5                                  |          | •            |             |
| Industrial 2 of 5 Enable/Disable                   | Disable  |              | 217         |
| Industrial 2 of 5 Check Character Cal-<br>culation | Disable  |              | 217         |
| Industrial 2 of 5 Check Character<br>Transmission  | Enable   |              | 218         |
| Industrial 2 of 5 Length Control                   | Variable |              | 218         |
| Industrial 2 of 5 Set Length 1                     | 1        |              | 219         |
| Industrial 2 of 5 Set Length 2                     | 50       |              | 220         |
| Code IATA                                          |          |              |             |
| IATA Enable/Disable                                | Disable  |              | 221         |
| IATA Check Character Transmission                  | Enable   |              | 221         |
|                                                    |          |              |             |

| Parameter                                        | Default                        | Your Setting | Page Number |
|--------------------------------------------------|--------------------------------|--------------|-------------|
| Codabar                                          | 1                              |              |             |
| Codabar Enable/Disable                           | Disable                        |              | 200         |
| Codabar Check Character Calculation              | Don't Calculate                |              | 200         |
| Codabar Check Character Transmission             | Send                           |              | 201         |
| Codabar Start/Stop Character Trans-<br>mission   | Transmit                       |              | 202         |
| Codabar Start/Stop Character Set                 | abcd/abcd                      |              | 203         |
| Codabar Start/Stop Character Match               | Don't Require Match            |              | 203         |
| Codabar Quiet Zones                              | Small Quiet Zones on two sides |              | 204         |
| Codabar Length Control                           | Variable                       |              | 205         |
| Codabar Set Length 1                             | 3                              |              | 205         |
| Codabar Set Length 2                             | 50                             |              | 206         |
| ABC Codabar                                      |                                |              |             |
| ABC Codabar Enable/Disable                       | Disable                        |              | 207         |
| ABC Codabar Concatenation Mode                   | Static                         |              | 207         |
| ABC Codabar Dynamic Concatenation<br>Timeout     | 200 msec                       |              | 208         |
| ABC Codabar Force Concatenation                  | Disable                        |              | 208         |
| Code 11                                          |                                |              |             |
| Code 11 Enable/Disable                           | Disable                        |              | 209         |
| Code 11 Check Character Calculation              | Check C and K                  |              | 209         |
| Code 11 Check Character Transmission             | Send                           |              | 210         |
| Code 11 Length Control                           | Variable                       |              | 210         |
| Code 11 Set Length 1                             | 4                              |              | 211         |
| Code 11 Set Length 2                             | 50                             |              | 212         |
| GS1 DataBar Omnidirectional                      | · ]                            |              |             |
| GS1 DataBar Omnidirectional Enable/<br>Disable   | Disable                        |              | 157         |
| GS1 DataBar Omnidirectional GS1-128<br>Emulation | Disable                        |              | 158         |
|                                                  | ·                              |              | •           |

| Parameter                                   | Default                        | Your Setting | Page Number |
|---------------------------------------------|--------------------------------|--------------|-------------|
| GS1 DataBar™ Expanded                       | 1                              |              |             |
| GS1 DataBar Expanded Enable/Disable         | Disable                        |              | 159         |
| GS1 DataBar Expanded GS1-128 Emu-<br>lation | Disable                        |              | 159         |
|                                             | 2D component not required      |              | 159         |
| GS1 DataBar Expanded Length Control         | Variable                       |              | 161         |
| GS1 DataBar Expanded Set Length 1           | 1                              |              | 161         |
| GS1 DataBar Expanded Set Length 2           | 74                             |              | 162         |
| GS1 DataBar™ Limited                        |                                |              |             |
| GS1 DataBar Limited Enable/Disable          | Disable                        |              | 163         |
| GS1 DataBar Limited GS1-128 Emula-<br>tion  | Disable                        |              | 163         |
| Code 93                                     |                                |              |             |
| Code 93 Enable/Disable                      | Disable                        |              | 234         |
| Code 93 Check Character Calculation         | Enable Check C and K           |              | 234         |
| Code 93 Check Character Transmission        | Disable                        |              | 235         |
| Code 93 Length Control                      | Variable                       |              | 235         |
| Code 93 Set Length 1                        | 1                              |              | 236         |
| Code 93 Set Length 2                        | 50                             |              | 237         |
| Code 93 Quiet Zones                         | Small Quiet Zones on two sides |              | 238         |
| MSI                                         |                                |              |             |
| MSI Enable/Disable                          | Disable                        |              | 225         |
| MSI Check Character Calculation             | Enable Mod10                   |              | 225         |
| MSI Check Character Transmission            | Enable                         |              | 226         |
| MSI Length Control                          | Variable                       |              | 226         |
| MSI Set Length 1                            | 1                              |              | 227         |
| MSI Set Length 2                            | 50                             |              | 228         |
| MOTION FEATURES                             |                                |              |             |
| Motion Aiming Control                       | Enable                         |              | 283         |
| Motion Sensitivity                          | Medium                         |              | 283         |
| Motionless Timeout                          | 2 seconds                      |              | 284         |

# **Default Exceptions**

### Table 36. Default Exceptions by Interface Type

| Parameter                                    | Default<br>Exception |
|----------------------------------------------|----------------------|
| Interfaces: USB-OEM                          |                      |
| Global Suffix                                | No Global Suffix     |
| Double Read Timeout                          | 500 msec             |
| Interfaces: All Keyboard Wedge, USB Keyboard |                      |
| No unique settings                           |                      |
| Interface: RS232-WN                          |                      |
| Expand UPC-A to EAN-13                       | Enable               |
| UPC-E Check Character Transmission           | Disable              |
| Parity                                       | Odd Parity           |
| Handshaking Control                          | RTS/CTS              |
| Transmission Label ID Code                   | Prefix               |
| GS1-128 AIM ID                               | Disable              |
| UPCE Label ID Character(s)                   | С                    |
| EAN 8 Label ID Character(s)                  | В                    |
| EAN 13 Label ID Character(s)                 | А                    |
| Code ISBN Label ID Character(s)              | А                    |
| Code 39 Label ID Character(s)                | М                    |
| Interleaved 2of5 Label ID Character(s)       |                      |
| Code Standard 2/5 Label ID Character(s)      | Н                    |
| Codabar Label ID Character(s)                | N                    |
| Code 128 Label ID Character(s)               | К                    |
| GS1-128 Label ID Character(s)                | Р                    |
| Datalogic 2 of 5 Label ID Character(s)       | Н                    |
| ISBT 128 Label ID Character(s)               | К                    |
| UPCE P2 Label ID Character(s)                | С                    |
| UPCE/P5 Label ID Character(s)                | С                    |
| UPCE/GS1-128 Label ID Character(s)           | С                    |

| Parameter                                              | Default<br>Exception |
|--------------------------------------------------------|----------------------|
| EAN8/P2 Label ID Character(s)                          | В                    |
| EAN8/P5 Label ID Character(s)                          | В                    |
| EAN8/GS1-128 Label ID Character(s)                     | В                    |
| EAN13/P2 Label ID Character(s)                         | А                    |
| EAN13/P5 Label ID Character(s)                         | А                    |
| EAN13/GS1-128 Label ID Character(s)                    | А                    |
| GS1 DataBar 14 (Omnidirectional) Label ID Character(s) | E                    |
| GS1 DataBar Expanded Label ID Character(s)             | E                    |
| GS1 DataBar Limited Label ID Character(s)              | E                    |
| Character Conversion                                   | CR to`               |
| Interface: RS232-OPOS                                  |                      |
| Baud Rate                                              | 115200 Baud          |
| Transmission Label ID Code                             | Prefix               |
| GS1-128 AIM ID                                         | Disable              |
| UPCA Label ID Character(s)                             | С                    |
| UPCE Label ID Character(s)                             | D                    |
| EAN 8 Label ID Character(s)                            | А                    |
| EAN 13 Label ID Character(s)                           | В                    |
| Code ISBN Label ID Character(s)                        | 0                    |
| Code 39 Label ID Character(s)                          | V                    |
| Code 32 Label ID Character(s)                          | Х                    |
| Interleaved 2of5 Label ID Character(s)                 | Ν                    |
| Code Standard 2/5 Label ID Character(s)                | Р                    |
| Codabar Label ID Character(s)                          | R                    |
| Code 11 Label ID Character(s)                          | b                    |
| Code 128 Label ID Character(s)                         | Т                    |
| GS1-128 Label ID Character(s)                          | k                    |
| UPCA/P2 Label ID Character(s)                          | F                    |
| UPCA/P5 Label ID Character(s)                          | G                    |

| Parameter                                              | Default<br>Exception |
|--------------------------------------------------------|----------------------|
| UPCA/GS1-128 Label ID Character(s)                     | Q                    |
| UPCE P2 Label ID Character(s)                          | Н                    |
| UPCE/P5 Label ID Character(s)                          | I                    |
| EAN8/P2 Label ID Character(s)                          | J                    |
| EAN8/P5 Label ID Character(s)                          | К                    |
| EAN8/GS1-128 Label ID Character(s)                     | *                    |
| EAN13/P2 Label ID Character(s)                         | L                    |
| EAN13/P5 Label ID Character(s)                         | М                    |
| EAN13/GS1-128 Label ID Character(s)                    | #                    |
| GS1 DataBar 14 (Omnidirectional) Label ID Character(s) | u                    |
| GS1 DataBar Expanded Label ID Character(s)             | t                    |
| GS1 DataBar Limited Label ID Character(s)              | V                    |

# NOTES

# Appendix C Sample Bar Codes

The sample bar codes in this appendix are typical representations for their symbology types.

## **1D Bar Codes**

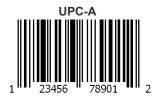

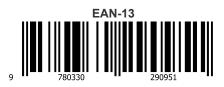

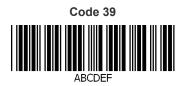

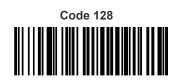

Code 128

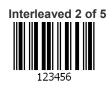

## Sample Bar Codes (continued)

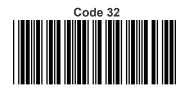

345678902

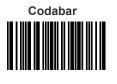

13579

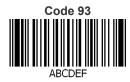

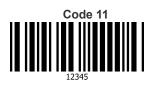

## GS1 DataBar™ (RSS)

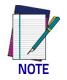

**GS1 DataBar™ variants must be enabled to read the bar codes below (see "**GS1 DataBar<sup>™</sup> Omnidirectional" on page 157).

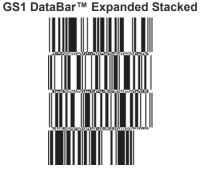

10293847560192837465019283746029478450366523

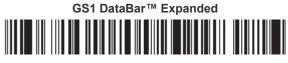

1234890hjio9900mnb

GS1 DataBar™ Limited

08672345650916

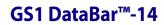

GS1 DataBar™ Omnidirectional Truncated

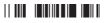

55432198673467

GS1 DataBar™ Omnidirectional Stacked

90876523412674

GS1 DataBar™ Omnidirectional Stacked

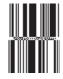

78123465709811

### 2D Bar Codes

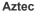

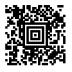

**China Sensible Code** 

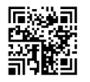

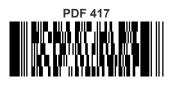

ABCabc

QR Code

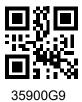

Datamatrix

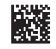

MaxiCode

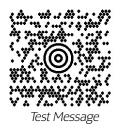

Micro PDF 417

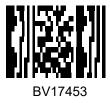

Micro QR Code

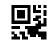

123456

**UCC Composite** 

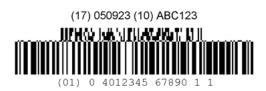

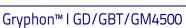

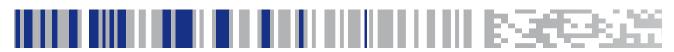

# Appendix D Keypad

Use the bar codes in this appendix to enter numbers as you would select digits/characters from a keypad.

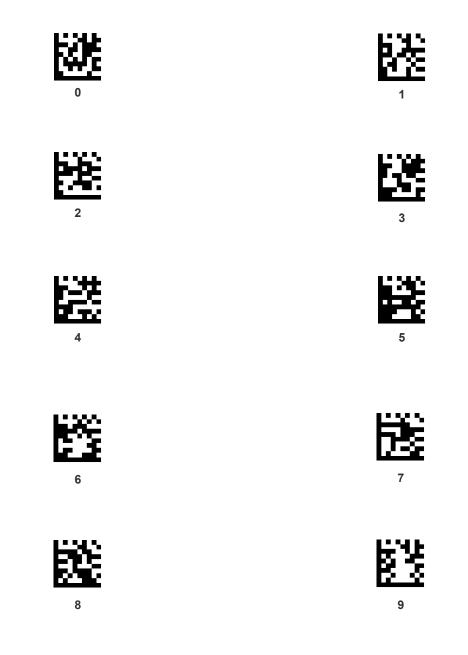

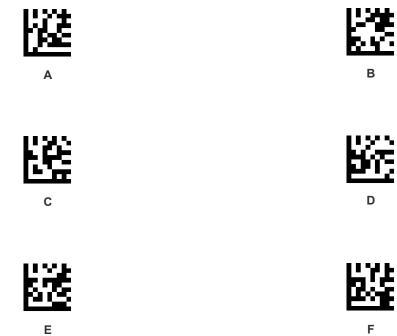

Е

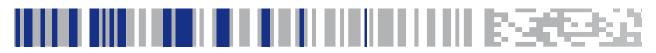

# Appendix E Scancode Tables

## **Control Character Emulation**

Control character emulation selects from different scancode tables as listed in this appendix. Each of the control character sets below are detailed by interface type in the tables. These apply to Wedge and USB Keyboard platforms.

**Control Character 00**: Characters from 00 to 0x1F are sent as control character Ctrl+Keys, special keys are located from 0x80 to 0xA1.

**Control Character 01**: Characters from 00 to 0x1F are sent as control character Ctrl+Capital Key, special keys are located from 0x80 to 0xA1.

**Control Character 02**: Special keys are located from 00 to 0x1F and characters from 0x80 to 0xFE are intended as an extended ASCII table (Microsoft Windows Codepage 1252 — see page 384).

### **Single Press and Release Keys**

In the following tables, Ar $\downarrow$  means Alt right pressed and Ar $\uparrow$  means Alt right released and so on. Definitions for other keys are Al (Alt left ), Cr (Control Right ) Cl (Control Left ) Sh (shift). This method can be used for combining Alt, Control or Shift with other keys.

Example: Consider a Control character set to 00. If AltRight+A is required before sending a label to the host, it could be done by setting three Prefix keys in this way: 0x99 0x41 0x9A.

## Interface Type PC AT PS/2 or USB-Keyboard

### Table 37. Scancode Set When Control Character is 00 or 01

|    | x0            | x1            | x2            | x3            | x4            | x5            | X6            | x7            | x8            | x9           | xA            | xВ           | xC           | xD          | хE           | xF           |
|----|---------------|---------------|---------------|---------------|---------------|---------------|---------------|---------------|---------------|--------------|---------------|--------------|--------------|-------------|--------------|--------------|
| 0x | NULL<br>C+@   | SOH<br>C(S)+A | STX<br>C(S)+B | ETX<br>C(S)+C | EOT<br>C(S)+D | ENQ<br>C(S)+E | ACK<br>C(S)+F | BEL<br>C(S)+G | BS            | HT<br>TAB    | LF<br>C(S)+J  | VT<br>C(S)+K | FF<br>C(S)+L | CR<br>Enter | SO<br>C(S)+N | SI<br>C(S)+O |
| 1x | DLE<br>C(S)+P | DC1<br>C(S)+Q | DC2<br>C(S)+R | DC3<br>C(S)+S | DC4<br>C(S)+T | NAK<br>C(S)+U | SYN<br>C(S)+V | ETB<br>C(S)+W | CAN<br>C(S)+X | EM<br>C(S)+Y | SUB<br>C(S)+Z | ESC<br>Esc   | FS<br>C+\    | GS<br>C+]   | RS<br>C+^    | US<br>C(S)+_ |
| 2x | SP            | !             | "             | #             | \$            | %             | &             | '             | (             | )            | *             | +            | ,            | -           |              | /            |
| 3x | 0             | 1             | 2             | 3             | 4             | 5             | 6             | 7             | 8             | 9            | :             | ;            | <            | =           | >            | ?            |
| 4x | @             | А             | В             | С             | D             | Е             | F             | G             | Н             | Ι            | J             | K            | L            | М           | Ν            | 0            |
| 5x | Р             | Q             | R             | S             | Т             | U             | V             | W             | Х             | Y            | Z             | ]            | \            | ]           | ^            | _            |
| 6x | `             | а             | b             | с             | d             | e             | f             | g             | h             | i            | j             | k            | 1            | m           | n            | 0            |
| 7x | р             | q             | r             | s             | t             | u             | v             | W             | х             | У            | Z             | {            |              | }           | ~            | Del          |
| 8x | €             | Sh↓           | Sh↑           | Ins           | Ent<br>(keyp) | F1            | F2            | F3            | F4            | F5           | F6            | F7           | F8           | F9          | F10          | F11          |
| 9x | F12           | Home          | End           | Pg Up         | Pg Dwn        | $\uparrow$    | $\checkmark$  | ÷             | $\rightarrow$ | Ar↓          | Ar↑           | Al↓          | Al↑          | Cl↓         | Cl↑          | Cr↓          |
| Ax | Cr ↑          |               | •             | f             | "             |               | ţ             | ‡             | ^             | ‰            | Š             | <            | Ś            | <           | Œ            |              |
| Bx | 0             | ±             | 2             | 3             | ,             | μ             | ¶             |               | د             | 1            | o             | »            | 1⁄4          | 1/2         | 3⁄4          | i            |
| Сх | À             | Á             | Â             | Ã             | Ä             | Å             | Æ             | Ç             | È             | É            | Ê             | Ë            | Ì            | Í           | Î            | Ï            |
| Dx | Đ             |               | Ò             | Ó             | Ô             | Õ             | Ö             | ×             | Ø             | Ù            | Ú             | Û            | Ü            | Ý           | Þ            | ß            |
| Ex | à             | á             | â             | ã             | ä             | å             | æ             | ç             | è             | é            | ê             | ë            | ì            | í           | î            | ï            |
| Fx | ð             | ñ             | ò             | ó             | ô             | õ             | ö             | ÷             | ø             | ù            | ú             | û            | ü            | ý           | þ            | ÿ            |

Extended characters (sky blue) are sent through dedicated keys (when available in the selected country mode) or by using an Alt Mode sequence.

## Interface Type PC AT PS/2 or USB-Keyboard (continued)

### Table 38. Scancode Set When Control Character is 02

|    | x0     | x1   | x2  | x3           | x4         | x5   | X6   | x7     | x8 | x9  | хА | хB     | хС             | xD    | хE  | xF    |
|----|--------|------|-----|--------------|------------|------|------|--------|----|-----|----|--------|----------------|-------|-----|-------|
| 0x | Ar↓    | Ar↑  | AI↓ | AI ↑         | CI ↓       | CI ↑ | Cr ↓ | Cr ↑   | BS | Tab | ÷  | S+ Tab | Enter<br>Keypd | Enter | Ins | Pg Up |
| 1x | Pg Dwn | Home | ÷   | $\checkmark$ | $\uparrow$ | F6   | F1   | F2     | F3 | F4  | F5 | ESC    | F7             | F8    | F9  | F10   |
| 2x | Space  | !    | "   | #            | \$         | %    | &    | 6      | (  | )   | *  | +      | ,              | -     |     | /     |
| 3x | 0      | 1    | 2   | 3            | 4          | 5    | 6    | 7      | 8  | 9   | :  | ;      | <              | =     | >   | ?     |
| 4x | @      | А    | В   | С            | D          | Е    | F    | G      | Н  | Ι   | J  | K      | L              | М     | Ν   | 0     |
| 5x | Р      | Q    | R   | S            | Т          | U    | V    | W      | Х  | Y   | Ζ  | [      | \              | ]     | ^   | _     |
| 6x | `      | а    | b   | с            | d          | e    | f    | g      | h  | i   | j  | k      | 1              | m     | n   | 0     |
| 7x | р      | q    | r   | S            | t          | u    | v    | W      | х  | У   | Z  | {      |                | }     | 2   | Del   |
| 8x | €      |      | ٤   | f            | "          |      | ţ    | *<br>+ | ^  | ‰   | Š  | <      | Ś              | <     | Œ   |       |
| 9x |        | ٤    | ,   | "            | "          | •    | -    |        | ~  | TM  | š  | >      | œ              |       | ž   | Ÿ     |
| Ax | NBSP   | i    | ¢   | £            | ¤          | ¥    | 1    | ş      |    | ©   | а  | «      | _              | -     | R   | _     |
| Bx | 0      | ±    | 2   | 3            | ,          | μ    | ¶    |        | ذ  | 1   | 0  | »      | 1⁄4            | 1⁄2   | 3⁄4 | i     |
| Сх | À      | Á    | Â   | Ã            | Ä          | Å    | Æ    | Ç      | È  | É   | Ê  | Ë      | Ì              | Í     | Î   | Ï     |
| Dx | Đ      |      | Ò   | Ó            | Ô          | Õ    | Ö    | ×      | Ø  | Ù   | Ú  | Û      | Ü              | Ý     | Þ   | ß     |
| Ex | à      | á    | â   | ã            | ä          | å    | æ    | ç      | è  | é   | ê  | ë      | ì              | í     | î   | ï     |
| Fx | ð      | ñ    | ò   | ó            | ô          | õ    | ö    | ÷      | ø  | ù   | ú  | û      | ü              | ý     | þ   | ÿ     |

## Interface Type PC AT PS/2 Alt Mode or USB-Keyboard Alt Mode

### Table 39. Scancode Set When Control Character is 00 or 01

|    | x0      | x1      | x2                    | x3      | x4            | x5         | X6           | x7      | x8            | x9        | хА      | хB         | xC      | xD          | хE      | Xf      |
|----|---------|---------|-----------------------|---------|---------------|------------|--------------|---------|---------------|-----------|---------|------------|---------|-------------|---------|---------|
| 0x | Alt+000 | Alt+001 | Alt+002               | Alt+003 | Alt+004       | Alt+005    | Alt+006      | Alt+007 | BS            | HT<br>TAB | Alt+010 | Alt+011    | Alt+012 | CR<br>Enter | Alt+014 | Alt+015 |
| 1x | Alt+016 | Alt+017 | Alt+018               | Alt+019 | Alt+020       | Alt+021    | Alt+022      | Alt+023 | Alt+024       | Alt+025   | Alt+026 | ESC<br>Esc | Alt+028 | Alt+029     | Alt+030 | Alt+031 |
| 2x | A+032   | A+033   | A+034                 | A+035   | A+036         | A+037      | A+038        | A+039   | A+040         | A+041     | A+042   | A+043      | A+044   | A+045       | A+046   | A+047   |
| 3x | A+048   | A+049   | A+050                 | A+051   | A+052         | A+053      | A+054        | A+055   | A+056         | A+057     | A+058   | A+059      | A+060   | A+061       | A+062   | A+063   |
| 4x | A+064   | A+065   | A+066                 | A+067   | A+068         | A+069      | A+070        | A+071   | A+072         | A+073     | A+074   | A+075      | A+076   | A+077       | A+078   | A+079   |
| 5x | A+080   | A+081   | A+082                 | A+083   | A+084         | A+085      | A+086        | A+087   | A+088         | A+089     | A+090   | A+091      | A+092   | A+093       | A+094   | A+095   |
| 6x | A+096   | A+097   | A+098                 | A+099   | A+100         | A+101      | A+102        | A+103   | A+104         | A+105     | A+106   | A+107      | A+108   | A+109       | A+110   | A+111   |
| 7x | A+112   | A+113   | A+114                 | A+115   | A+116         | A+117      | A+118        | A+119   | A+120         | A+121     | A+122   | A+123      | A+124   | A+125       | A+126   | A+127   |
| 8x | €       | Sh↓     | $\mathrm{Sh}\uparrow$ | Ins     | Ent<br>(keyp) | F1         | F2           | F3      | F4            | F5        | F6      | F7         | F8      | F9          | F10     | F11     |
| 9x | F12     | Home    | End                   | Pg Up   | Pg Dwn        | $\uparrow$ | $\downarrow$ | ÷       | $\rightarrow$ | Ar↓       | Ar↑     | Al↓        | Al ↑    | Cl↓         | Cl↑     | Cr↓     |
| Ax | Cr↑     | A+0161  | A+0162                | A+0163  | A+0164        | A+0165     | A+0166       | A+0167  | A+0168        | A+0169    | A+0170  | A+0171     | A+0172  | A+0173      | A+0174  | A+0175  |
| Bx | A+0176  | A+0177  | A+0178                | A+0179  | A+0180        | A+0181     | A+0182       | A+0183  | A+0184        | A+0185    | A+0186  | A+0187     | A+0188  | A+0189      | A+0190  | A+0191  |
| Сх | A+0192  | A+0193  | A+0194                | A+0195  | A+0196        | A+0197     | A+0198       | A+0199  | A+0200        | A+0201    | A+0202  | A+0203     | A+0204  | A+0205      | A+0206  | A+0207  |
| Dx | A+0208  | A+0209  | A+0210                | A+0211  | A+0212        | A+0213     | A+0214       | A+0215  | A+0216        | A+0217    | A+0218  | A+0219     | A+0220  | A+0221      | A+0222  | A+0223  |
| Ex | A+0224  | A+0225  | A+0226                | A+0227  | A+0228        | A+0229     | A+0230       | A+0231  | A+0232        | A+0233    | A+0234  | A+0235     | A+0236  | A+0237      | A+0238  | A+0239  |
| Fx | A+0240  | A+0241  | A+0242                | A+0243  | A+0244        | A+0245     | A+0246       | A+0247  | A+0248        | A+0249    | A+0250  | A+0251     | A+052   | A+0253      | A+0254  | A+0255  |

## Interface Type PC AT PS/2 Alt Mode or USB-Keyboard Alt Mode (continued)

### Table 40. Scancode Set When Control Character is 02

|    | x0     | x1     | x2     | x3           | x4         | x5     | X6     | x7     | x8     | x9     | хА     | хB     | xC             | xD     | хE     | xF     |
|----|--------|--------|--------|--------------|------------|--------|--------|--------|--------|--------|--------|--------|----------------|--------|--------|--------|
| 0x | Ar↓    | Ar↑    | Al↓    | AI ↑         | CI↓        | Cl ↑   | Cr ↓   | Cr ↑   | BS     | Tab    | ÷      | S+ Tab | Enter<br>Keypd | Enter  | Ins    | Pg Up  |
| 1x | Pg Dwn | Home   | ÷      | $\mathbf{+}$ | $\uparrow$ | F6     | F1     | F2     | F3     | F4     | F5     | ESC    | F7             | F8     | F9     | F10    |
| 2x | A+032  | A+033  | A+034  | A+035        | A+036      | A+037  | A+038  | A+039  | A+040  | A+041  | A+042  | A+043  | A+044          | A+045  | A+046  | A+047  |
| 3x | A+048  | A+049  | A+050  | A+051        | A+052      | A+053  | A+054  | A+055  | A+056  | A+057  | A+058  | A+059  | A+060          | A+061  | A+062  | A+063  |
| 4x | A+064  | A+065  | A+066  | A+067        | A+068      | A+069  | A+070  | A+071  | A+072  | A+073  | A+074  | A+075  | A+076          | A+077  | A+078  | A+079  |
| 5x | A+080  | A+081  | A+082  | A+083        | A+084      | A+085  | A+086  | A+087  | A+088  | A+089  | A+090  | A+091  | A+092          | A+093  | A+094  | A+095  |
| 6x | A+096  | A+097  | A+098  | A+099        | A+100      | A+101  | A+102  | A+103  | A+104  | A+105  | A+106  | A+107  | A+108          | A+109  | A+110  | A+111  |
| 7x | A+112  | A+113  | A+114  | A+115        | A+116      | A+117  | A+118  | A+119  | A+120  | A+121  | A+122  | A+123  | A+124          | A+125  | A+126  | A+127  |
| 8x | A+0128 | A+0129 | A+0130 | A+0131       | A+0132     | A+0133 | A+0134 | A+0135 | A+0136 | A+0137 | A+0138 | A+0139 | A+0140         | A+0141 | A+0142 | A+0143 |
| 9x | A+0144 | A+0145 | A+0146 | A+0147       | A+0148     | A+0149 | A+0150 | A+0151 | A+0152 | A+0153 | A+0154 | A+0155 | A+0156         | A+0157 | A+0158 | A+0159 |
| Ax | A+0160 | A+0161 | A+0162 | A+0163       | A+0164     | A+0165 | A+0166 | A+0167 | A+0168 | A+0169 | A+0170 | A+0171 | A+0172         | A+0173 | A+0174 | A+0175 |
| Bx | A+0176 | A+0177 | A+0178 | A+0179       | A+0180     | A+0181 | A+0182 | A+0183 | A+0184 | A+0185 | A+0186 | A+0187 | A+0188         | A+0189 | A+0190 | A+0191 |
| Сх | A+0192 | A+0193 | A+0194 | A+0195       | A+0196     | A+0197 | A+0198 | A+0199 | A+0200 | A+0201 | A+0202 | A+0203 | A+0204         | A+0205 | A+0206 | A+0207 |
| Dx | A+0208 | A+0209 | A+0210 | A+0211       | A+0212     | A+0213 | A+0214 | A+0215 | A+0216 | A+0217 | A+0218 | A+0219 | A+0220         | A+0221 | A+0222 | A+0223 |
| Ex | A+0224 | A+0225 | A+0226 | A+0227       | A+0228     | A+0229 | A+0230 | A+0231 | A+0232 | A+0233 | A+0234 | A+0235 | A+0236         | A+0237 | A+0238 | A+0239 |
| Fx | A+0240 | A+0241 | A+0242 | A+0243       | A+0244     | A+0245 | A+0246 | A+0247 | A+0248 | A+0249 | A+0250 | A+0251 | A+052          | A+0253 | A+0254 | A+0255 |

# Microsoft Windows Codepage 1252

Windows-1252 is a character encoding of the Latin alphabet, used by default in the legacy components of Microsoft Windows in English and some other Western languages.

|            | 00                | 01         | 02          | 03         | 04          | 05         | 06         | 07         | 08         | 09          | 0 <b>A</b> | OB        | ٥c          | OD         | OE         | 0F        |
|------------|-------------------|------------|-------------|------------|-------------|------------|------------|------------|------------|-------------|------------|-----------|-------------|------------|------------|-----------|
| 00         | <u>NUL</u>        | <u>STX</u> | <u>SOT</u>  | ETX        | <u>E DT</u> | <u>ENQ</u> | <u>ACK</u> | BEL        | <u>BS</u>  | HT          | <u>11</u>  | 77        | FF          | <u>CR</u>  | <u>SD</u>  | <u>SI</u> |
|            | 0000              | 0001       | 2000        | 0003       | 0004        | 0005       | 0006       | 0007       | 0008       | 0009        | A000       | 800       | 000D        | 000D       | 000E       | 000F      |
| 10         | <u>DLE</u>        | <u>DC1</u> | <u>D C2</u> | <u>DC3</u> | <u>DC4</u>  | <u>NAK</u> | <u>SYN</u> | <u>ETB</u> | <u>CAN</u> | <u>EM</u>   | <u>SUB</u> | ESC       | <u>FS</u>   | <u>65</u>  | <u>RS</u>  | <u>US</u> |
|            | 0010              | 0011       | 0012        | 0010       | 0014        | 0015       | DOIS       | 0017       | 0018       | 0019        | 001A       | ode       | 001C        | 1010       | 001E       | 001F      |
| 20         | <u>SP</u><br>0020 | 1<br>0021  | "<br>0022   | #<br>0023  | Ş<br>0024   | ଞ<br>0025  | &<br>0026  | 7<br>0027  | (<br>0028  | )<br>0029   | *<br>002A  | +<br>0025 | 0020        | -<br>002D  | 002E       | /<br>002F |
| 30         | 0                 | 1          | 2           | 3          | 4           | 5          | 6          | 7          | 8          | 9           | :          | ;         | <           | =          | >          | 2         |
|            | 0030              | 0031       | 0032        | 0033       | 0034        | 0035       | 0036       | 0037       | 0018       | 0039        | 003A       | 0038      | 003D        | 003D       | 003E       | 000F      |
| 40         | @                 | A          | B           | C          | D           | E          | E          | G          | H          | I           | J          | К         | L           | M          | N          | 0         |
|            | 0040              | 0041       | 0042        | 0043       | 0044        | 0045       | 0046       | 0047       | 0048       | 0049        | 104A       | 004В      | 004D        | 004D       | 004E       | 004F      |
| 50         | P<br>0050         | 01         | R<br>0052   | S 20       | T<br>0054   | U<br>0055  | V<br>0056  | ស<br>0057  | X<br>005:  | Y<br>0059   | Z<br>005 A | [<br>0058 | \<br>005⊡   | ]<br>005D  | ~<br>005E  | DOSE      |
| 60         | ،                 | a.         | b           | C          | d           | e          | f          | g          | h          | i           | ј          | k         | 1           | m          | n          | 0         |
|            | 0800              | 5061       | aasz        | 0063       | 0064        | 0065       | odsa       | 0067       | DOSS       | 0069        | 1006 а     | oose      | 006⊏        | oose       | aase       | 006F      |
| 70         | р                 | 역          | r           | 3          | 七           | u          | V          | W          | X          | У           | Z          | {         |             | }          | ~          | DEL       |
|            | 0070              | 8071       | 0072        | 0073       | 0074        | 0075       | 0076       | 0077       | 0078       | 0079        | 007A       | 007B      | 007⊡        | 007D       | 007E       | DO7F      |
| 80         | €<br>2040         |            | r<br>201A   | f<br>ofse  | о<br>201Е   | <br>2025   | +<br>2020  | ‡<br>2021  | -<br>0205  | ية<br>2030  | ă<br>oaro  | <<br>2039 | Œ<br>0162   |            | ڭ<br>170   |           |
| 90         |                   | ו<br>2018  | 7<br>2019   | "<br>2010  | ~<br>201D   | •<br>2022  | <br>2013   | <br>2014   |            | 384<br>2122 | ğ<br>Ölel  | ><br>203A | 08<br>0153  |            | 艺<br>017E  | Ϋ<br>0178 |
| <b>A</b> 0 | NBSP<br>DOAD      | Î<br>0041  | ¢<br>00A2   | £<br>0043  | 00.A4       | ¥<br>DOADS | 00A6       | S<br>00A7  | <br>004.8  | ©<br>CUAS   | а<br>004А  | 《<br>00AB |             | -<br>00AD  | E<br>OCAE  |           |
| во         | 00B0              | ±<br>0081  | z<br>00B2   | 00B3<br>3  | -<br>00B4   | ր<br>0085  | ¶<br>3800  | 00B7       | 0088       | 1<br>00E9   | o<br>Odea  | »<br>0068 | -}≰<br>0080 | ъд<br>0080 | 4≰<br>008€ | i<br>ODBF |
| co         | λ                 | Á          | Å           | Å          | Ă           | Å          | Ж          | Ç          | È          | É           | Ê          | Ë         | Ì           | 1          | Î          | Í         |
|            | 0000              | 0DC1       | 20002       | 00C3       | 00C4        | DOCS       | 00С6       | 00C7       | 00C9       | OUCS        | ODCA       | 00CB      | 0000        | 000D       | 0000       | ODCF      |
| DO         | E                 | អ៊ី        | 2000        | Ó          | Ô           | Õ          | 0006       | ×          | 800        | र्भ         | Ú          | Û         | 1)          | 字          | Б          | ß         |
|            | DODD              | 0001       | 2000        | SEOS       | MD4         | 3005       | D          | 00D7       | 000        | 8⊒10        | 000A       | WDB       | 0000        | 000D       | ООDE       | 000F      |
| EO         | à                 | á          | â           | á          | ä           | °8         | <b>E</b>   | Ç          | è          | é           | ê          | ë         | ì           | í          | î          | ї         |
|            | DOE0              | 00E1       | 00E2        | 00E3       | 00E4        | DOE5       | 00E6       | 0167       | 90059      | OUE9        | 00EA       | MEB       | DOEC        | 00ED       | OOEE       | DOEF      |
| FO         | В 00F0            | п<br>00F1  | ò<br>00F2   | 6<br>00F3  | Ô<br>00F4   | Ő<br>DOF5  | Ö<br>00F6  | ÷<br>00F7  | ୍ୟ<br>00F8 | ù<br>00F9   | Ú<br>ODEA  | û<br>00FB | ü<br>DOFC   | ý<br>00FD  | þ<br>OOFE  | Ÿ<br>DOFF |

# **ASCII Chart**

| ASCII<br>Char. | Hex<br>No. | ASCII<br>Char.                         | Hex<br>No. | ASCII<br>Char. | Hex<br>No. | ASCII<br>Char. | Hex<br>No. |
|----------------|------------|----------------------------------------|------------|----------------|------------|----------------|------------|
|                |            |                                        |            |                |            | · · · · ·      |            |
| NUL            | 00         | SP                                     | 20         | @              | 40         |                | 60         |
| SOH            | 01         | !                                      | 21         | A              | 41<br>42   | a              | 61<br>62   |
| STX            | 02<br>03   | #                                      | 22<br>23   | B<br>C         | 42<br>43   | b              | 62<br>63   |
| ETX<br>EOT     | 03         | #<br>\$                                | 23<br>24   | D              | 43<br>44   | c<br>d         | 63<br>64   |
| ENQ            | 04<br>05   | ф<br>%                                 | 24<br>25   | E              | 44<br>45   |                | 65         |
| ACK            | 05         | ~~~~~~~~~~~~~~~~~~~~~~~~~~~~~~~~~~~~~~ | 25<br>26   | F              | 45<br>46   | e<br>f         | 66         |
| BEL            | 07         | ,                                      | 20<br>27   | G              | 47         |                | 67         |
| BS             | 08         | (                                      | 28         | H              | 48         | g<br>h         | 68         |
| HT             | 09         |                                        | 29         |                | 49         | i              | 69         |
| LF             | 00<br>0A   | )<br>*                                 | 20<br>2A   | J              | 4A         | j              | 6A         |
| VT             | 0B         | +                                      | 2B         | ĸ              | 4B         | k              | 6B         |
| FF             | 0C         |                                        | 2C         | L              | 4C         |                | 6C         |
| CR             | 0D         | ,                                      | 2D         | M              | 4D         | m              | 6D         |
| SO             | 0E         |                                        | 2E         | N              | 4E         | n              | 6E         |
| SI             | 0F         | /                                      | 2F         | 0              | 4F         | 0              | 6F         |
| DLE            | 10         | 0                                      | 30         | Р              | 50         | р              | 70         |
| DC1            | 11         | 1                                      | 31         | Q              | 51         | q              | 71         |
| DC2            | 12         | 2                                      | 32         | R              | 52         | r              | 72         |
| DC3            | 13         | 3                                      | 33         | S              | 53         | s              | 73         |
| DC4            | 14         | 4                                      | 34         | Т              | 54         | t              | 74         |
| NAK            | 15         | 5                                      | 35         | U              | 55         | u              | 75         |
| SYN            | 16         | 6                                      | 36         | V              | 56         | V              | 76         |
| ETB            | 17         | 7                                      | 37         | W              | 57         | W              | 77         |
| CAN            | 18         | 8                                      | 38         | Х              | 58         | Х              | 78         |
| EM             | 19         | 9                                      | 39         | Y              | 59         | У              | 79         |
| SUB            | 1A         | :                                      | 3A         | Z              | 5A         | Z              | 7A         |
| ESC            | 1B         | ;                                      | 3B         | [              | 5B         | {              | 7B         |
| FS             | 1C         | <                                      | 3C         | ١              | 5C         |                | 7C         |
| GS             | 1D         | =                                      | 3D         | ]              | 5D         | }              | 7D         |
| RS             | 1E         | >                                      | 3E         | ۸              | 5E         | ~              | 7E         |
| US             | 1F         | ?                                      | 3F         | _              | 5F         | DEL            | 7F         |

# **COLATACO**

### www.datalogic.com

#### Datalogic S.r.l.

Via S. Vitalino, 13 | Lippo di Calderara di Reno 40012 BO| Italy | Telephone: (+39) 051-3147011 Fax: (+39) 051-3147205

> ©2011-2020 Datalogic S.r.l. • All rights reserved. Datalogic and the Datalogic logo are registered trademarks of Datalogic S.p.A. in many countries, including the U.S.A. and the E.U. Motionix and Gryphon are trademarks of Datalogic S.p.A. or of Datalogic Group companies, registered in the U.S.

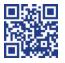

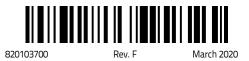